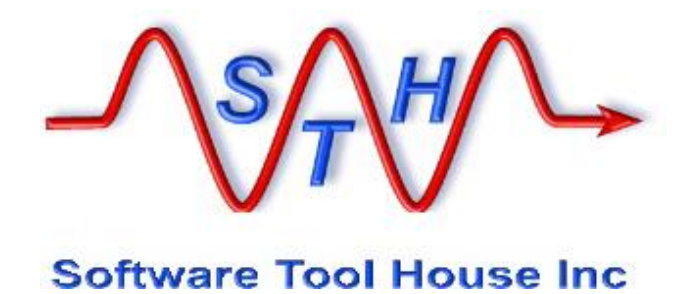

# Software Tool House Inc.

**Meta-Update**

**User's Guide**

© 2023 Software Tool House Inc. Release 6.10 Updated: 2023-Apr-15

<span id="page-1-0"></span>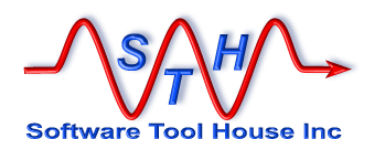

# **Preface**

#### **Audience**

This document is intended for Remedy ARS and/or ServiceNow Administrators and developers.

It is expected that the reader will have knowledge of the Remedy ARS system and be familiar with workflow development. It would behove the reader to be familiar with his ARS server's platform and scripting tools.

# **Limitation of Liability**

This program is provided "as-is". We are in no way liable for any losses arising from your use of this program, the sample scripts, or the documentation. It is your responsibility to evaluate this program. It is your responsibility to backup and protect your data. It is your responsibility to evaluate your use of this program for any particular purpose.

This manual does not represent a commitment to maintain any syntax or operation, nor is it warranted to be complete or accurate.

# **Copyrights**

This program and this manual are copyrighted © 1996-2023 by Software Tool House Inc. Meta-Layer, Meta-Update, Meta-Query, Meta-Delete, Meta-Schema and Meta-Archive are trademarks of Software Tool House Inc.

ARS, Remedy are registered trademarks of BMC Corporation.

ServiceNow is a registered trademark of ServiceNow, Inc.

Solaris is a registered trademark of Sun Microsystems Inc.

Windows is a registered trademark of Microsoft Corporation.

PCRE (Perl Compatible Regular Expression) library is copyrighted © 1997 – 2023 by University of Cambridge and is distributed under the BSD license.

The curl library is copyrighted © 1996 – 2023 by daniel@haxx.se and is distributed under a MIT/X derivative license.

# **Updates**

This program and this manual may change from time to time. The latest version is available at our web site: [www.softwaretoolhouse.com.](http://www.softwaretoolhouse.com/)

#### **Comments**

Your comments are welcome! Please see: [www.softwaretoolhouse.com/support](http://www.softwaretoolhouse.com/support) and click **Comments**, or email us at [support@softwaretoolhouse.com.](mailto:support@softwaretoolhouse.com) We look forward to hearing from you!

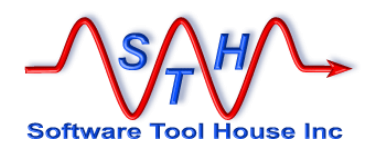

# **Document Library**

<span id="page-2-0"></span>The following documents are included with Meta-Update.

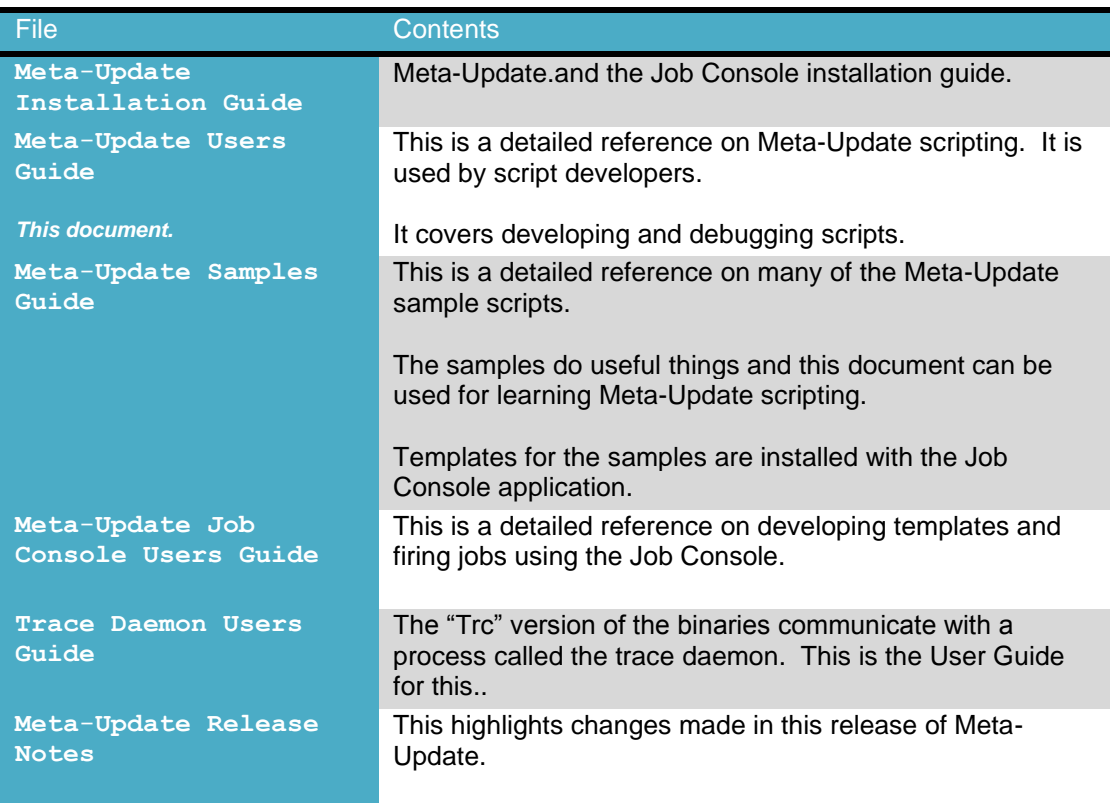

<span id="page-3-0"></span>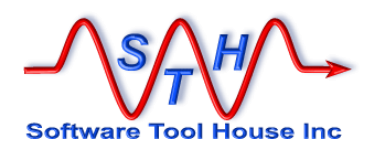

# **Organisation**

This document is divided into a sequence of sections.

The diagram to the right outlines which User's Guide sections we recommend as you use Meta-Update more and more.

Here's an overview of the User's Guide sections:

#### **Introduction**

This is a short description of what Meta-

Update is and the types of problems you can solve with it. Read it if you are new to Meta-Update, or want to learn what Meta-Update does at a high level. You do not need to be an ARS Administrator or developer to read this section.

## **Concepts**

It introduces the Meta-Update scripting language and gives a general understanding of what to do to implement a script. It is required reading until familiar with Meta-Update scripting.

# **Installing**

The installation notes for UNIX and Windows.

## **Running**

Running Meta-Update and interpreting the output. Developing and debugging scripts.

## **Script Reference**

This explains how to code Meta-Update scripts in detail. You will need to refer to this section when you don't remember how a specific setting or option is specified.

## **Licensing**

This explains how the Meta-Update server based licensing works.

#### **Samples**

These samples, which are part of the software distribution and available on the web, are another way to learn how to build scripts. These samples perform different functions and have detailed explanations of the Meta-Update scripts used. Bits of these scripts may be copied and tailored to your scripts.

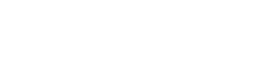

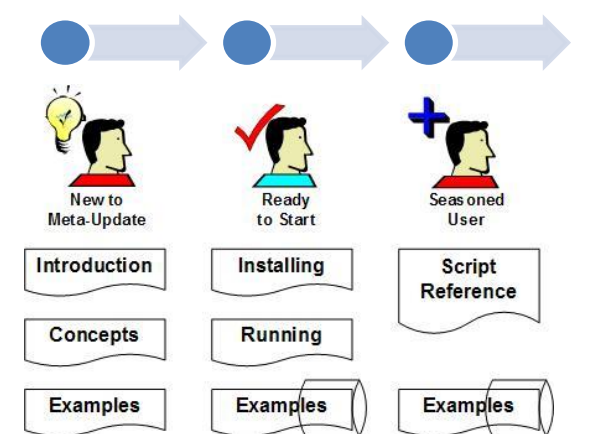

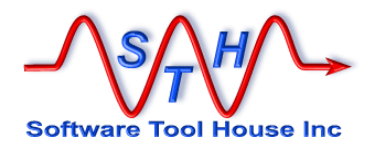

# **Document Conventions**

<span id="page-4-0"></span>Typefaces and conventions and icons are used in this document to add specific meaning as follows:

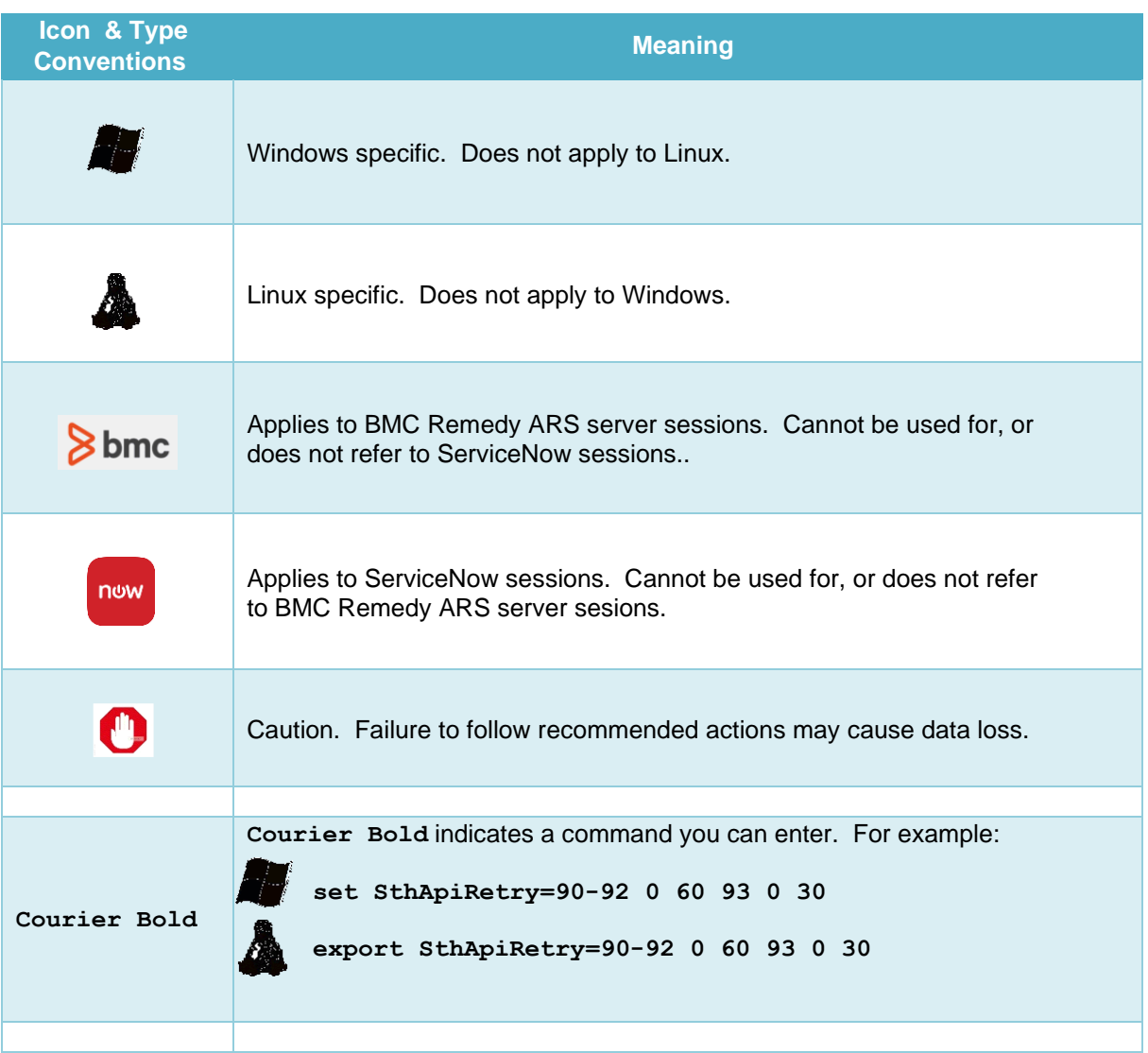

<span id="page-5-0"></span>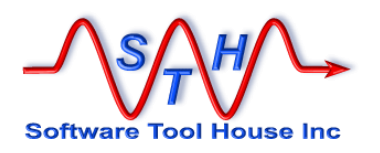

# **Table of Contents**

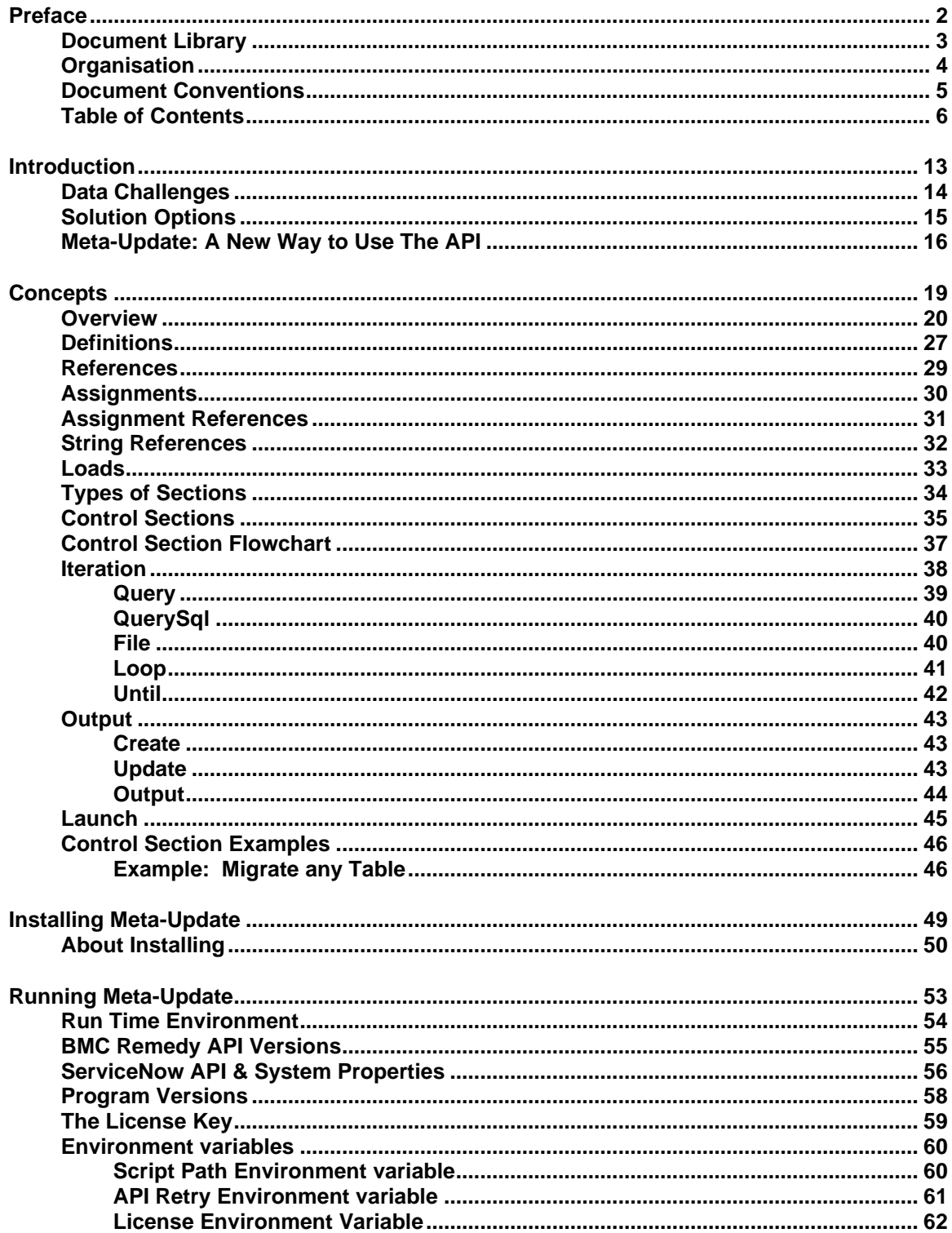

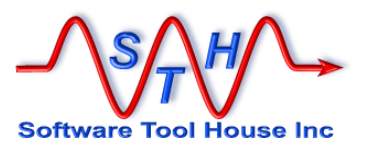

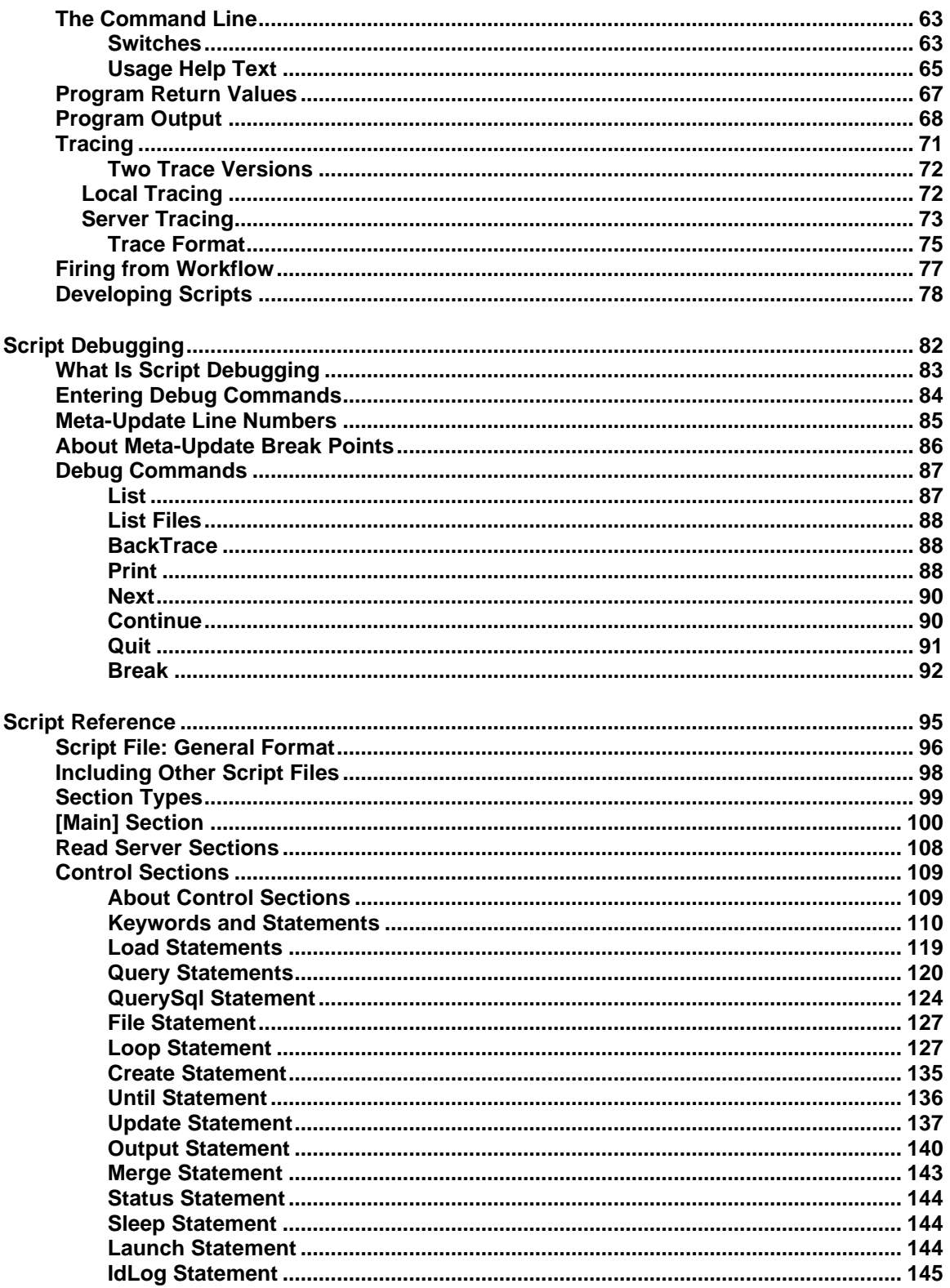

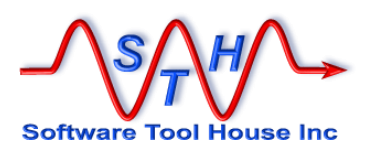

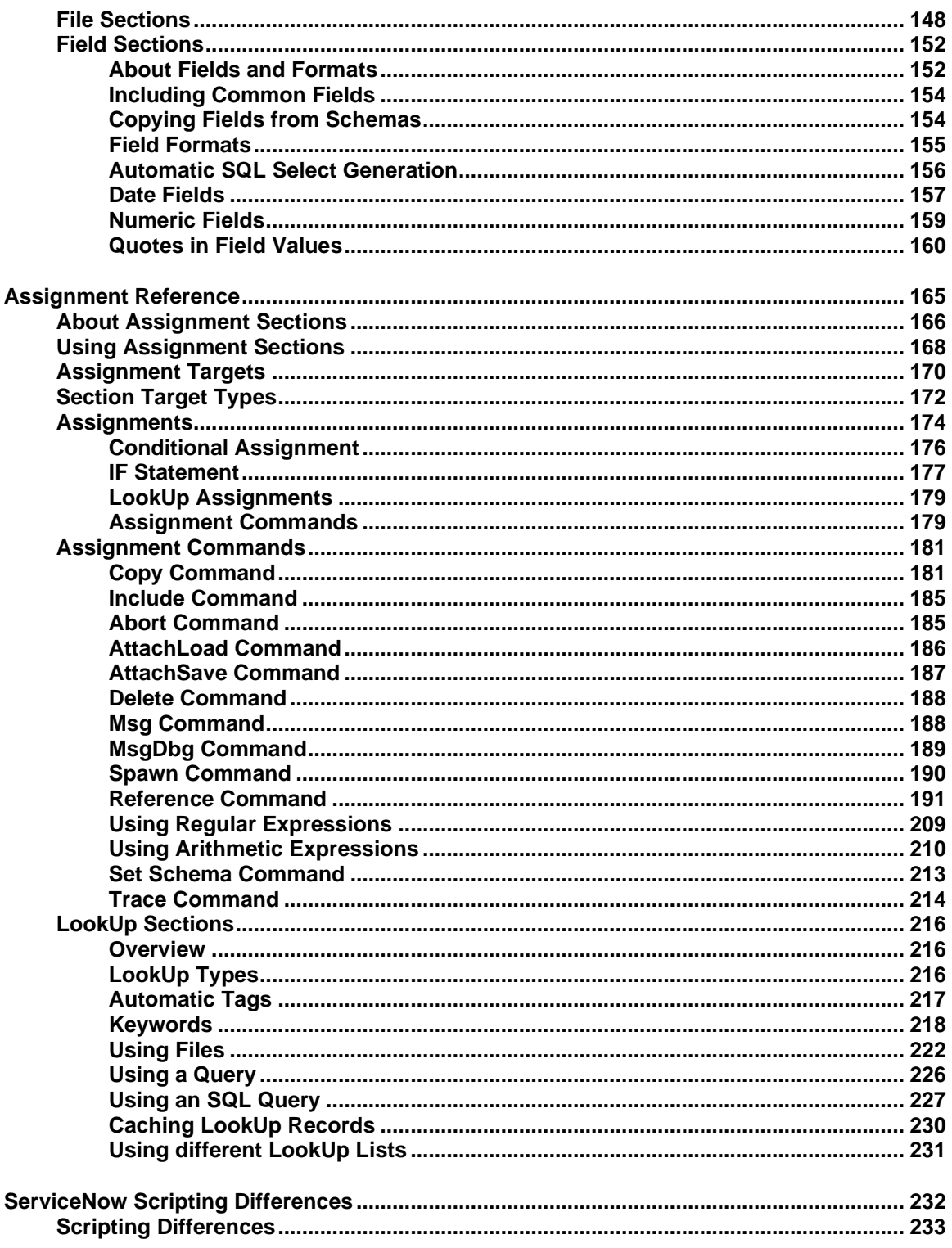

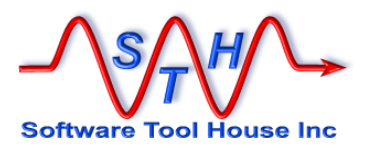

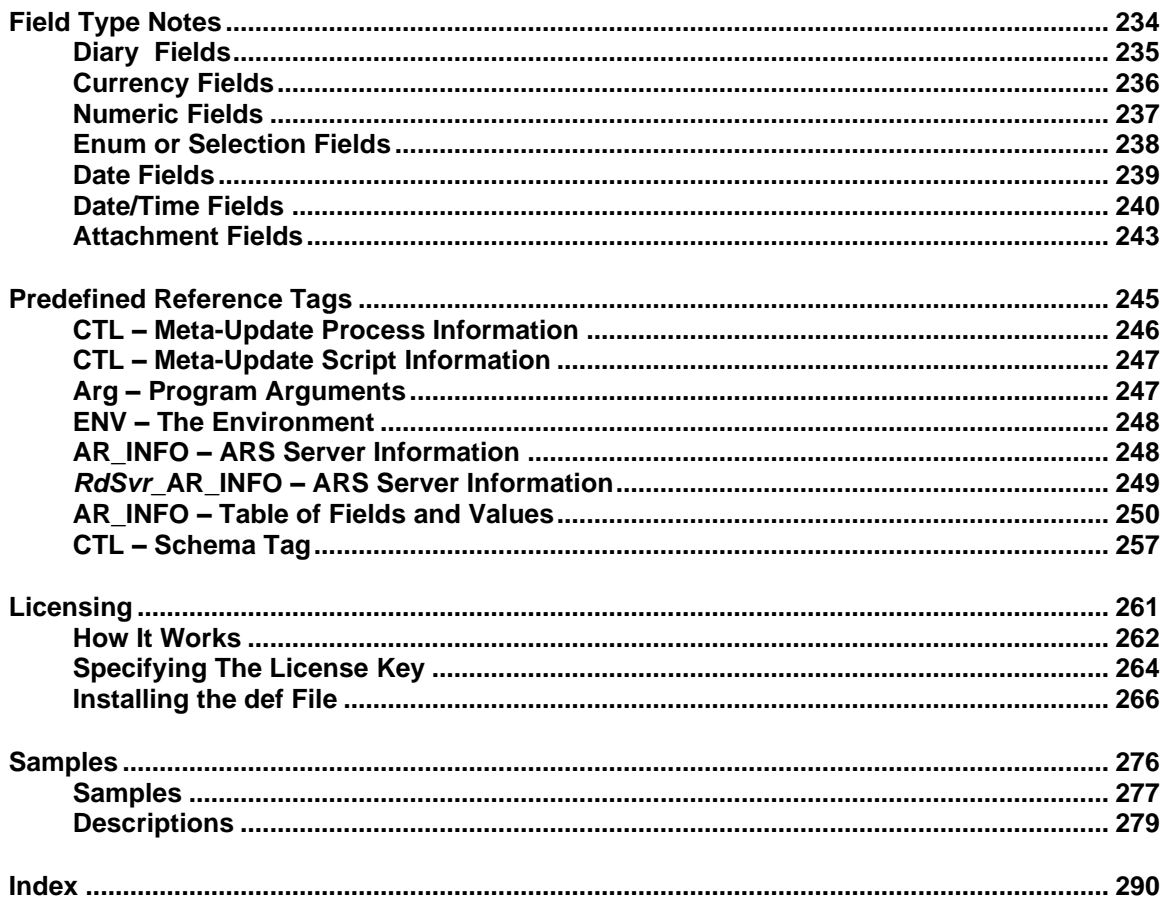

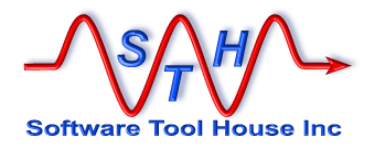

# **Introduction**

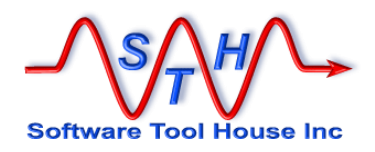

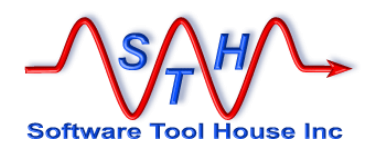

# **Introduction**

<span id="page-12-0"></span>Thank you for selecting Meta-Update. With Meta-Update, creating repeatable imports, migrations and batch operations on your ARS data is a snap.

Don't bother with the API! Meta-Update provides a quick, robust, reliable, auditable method of harnessing the power of the API without *any* programming at all.

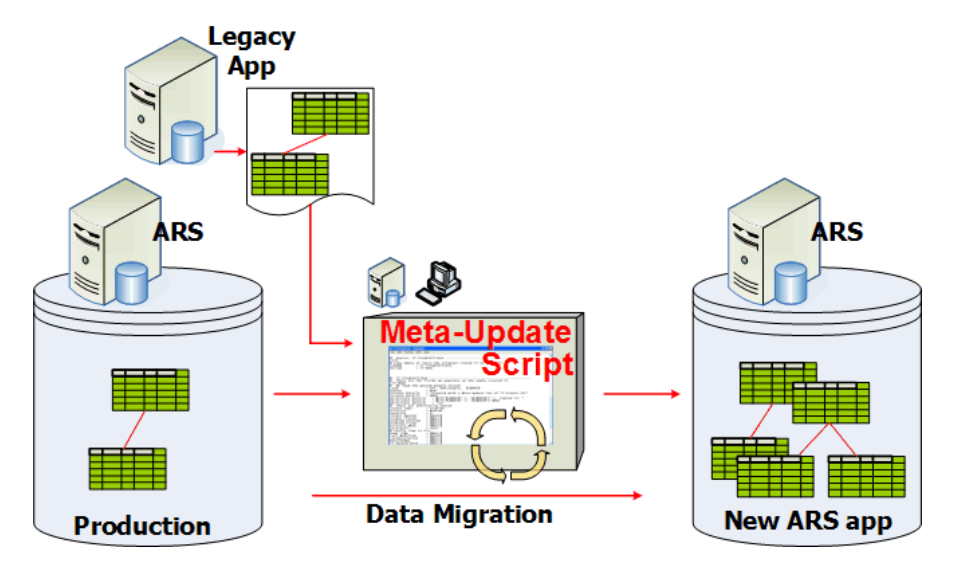

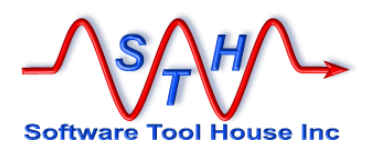

#### <span id="page-13-0"></span>**Data Challenges**

- Ever had trouble setting up an ARS data migration?
	- $\rightarrow$  From one server version to another?
	- From one release of ITSM to another?
	- $\ddot{\bullet}$ From ITSM 6 or 5 or 4 to ITSM 9.1?
	- $\rightarrow$  From a bespoke ticketing and asset system to another different bespoke application, to an ITSM implementation?
- Ever had trouble importing data into an ARS application?
	- $\rightarrow$  From a series of CSV files representing complex data trees?
	- From CSV files that Excel or the import tool can't handle: containing embedded new-lines, and field values with embedded, undoubled quotes?
	- $\blacktriangleright$  From CSV files where the query to determine the update record is complex?
	- $\rightarrow$  From CSV files where the target update form changes for each row in the data?
	- $\rightarrow$  From fixed length transactional files / records?
- Ever had trouble getting data transformations right?
	- Assigning the right Status values based upon a different set of incoming values and more complex conditions?
	- Selecting the fields to be updated based upon incoming transaction data, queried data, read data?
	- Setting the values based upon incoming transaction data, queried data, read data?
	- Assigning values to reserved fields like Create Date, and Submitter.
- Ever wanted to adjust, correct, merge, and change the ARS data that you have?
	- ♦ Ever needed to combine two clients' foundation data records?
	- $\rightarrow$  Ever wanted to rename or split up support groups?
	- $\rightarrow$  Ever needed to automate the importing of foundation data into the ITSM suite?
- Ever had trouble creating an ARS API program?
	- **Ever wasted time talking with a non-ARS programmer?**
	- ◆ Waited when making assignment or form logic changes for the programming development cycle before seeing the results?

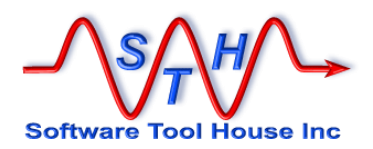

# <span id="page-14-0"></span>**Solution Options**

There are four basic choices to solving the types of problems listed above. All are error prone, involved and expensive to develop. Changes to mappings and value interpretations are expensive and slow. In order of performance and efficacy, they are:

1 SQL

Very dangerous to the integrity of the ARS database and workflow. Bypasses all ARS security, safety and workflow mechanisms. Difficult and costly to develop. Requires a specialised resource.

By far the highest performance.

2 API

Given a competent API programmer, this method yields performance approaching the direct SQL option and far better than the next options.

Drawbacks are that ARS API programmers are a rare resource, time between changes and delivery are typically quite long, communications between the ARS developer and the API developer may be difficult.

3 Export, Import, Merge filters This method should yield reasonable performance though slower than the API.

It is generally a complex ARS development project in and of itself and may rival the API in development expenses.

Much manual effort is needed in the extraction and importing of the data and this is prone to error.

Failures are difficult to track and resolve. Record creation and modification dates are set to current run times and not the historical times required. The same is true of status history and modification users.

There is no facility for parsing through a diary field's entries.

4 User Tool

The fact that this can be done is amazing in and of itself!

Performance alone makes this option not usable. It will have a higher development cost than Export, Import and easily rival or surpass API.

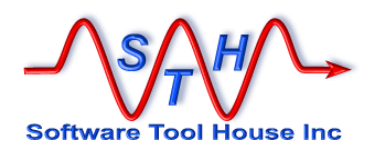

## <span id="page-15-0"></span>**Meta-Update: A New Way to Use The API**

With Meta-Update, these types of problems are handled quickly, with ease and confidence!

There is no need for an API programmer or *any* programmer at all.

The ARS Administrator / Developer scripts complex functions in the language he already knows in minutes. He fine tunes mappings and assignments and gets his feedback immediately. His runs are fully logged allowing complete resolution and recovery.

Development efforts for any migration or file import requirements are reduced to at least  $1/10<sup>th</sup>$ .

That's an order of magnitude savings on the initial development effort compounded by fewer resources required to maintain or enhance scripts from the deployment on.

Compound that development savings with the confidence you get by using Meta-Update:

- $\rightarrow$  The performance is that of the API run on the server or client.
- **→** Jobs complete with "Log and Continue" error processing.
- $\rightarrow$  Errors produce complete resolution and retry information logs.
- $\rightarrow$  Jobs can be broken up in batches and run simultaneously on one or more machines.
- ◆ Core fields can be easily assigned on both primary and secondary forms.
- **↓** CSV files that fail on the import tool can be handled easily.
- $\rightarrow$  Transactional files can be handled.
- $\rightarrow$  Dates, times, users, status history can be set to any desired value.
- ◆ Diary fields' entries can be looped through creating records in other forms.
- $\rightarrow$  All ARS permissions and workflow is respected.

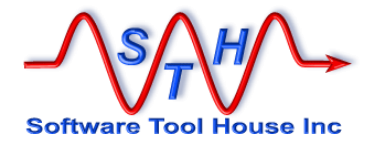

# **Concepts**

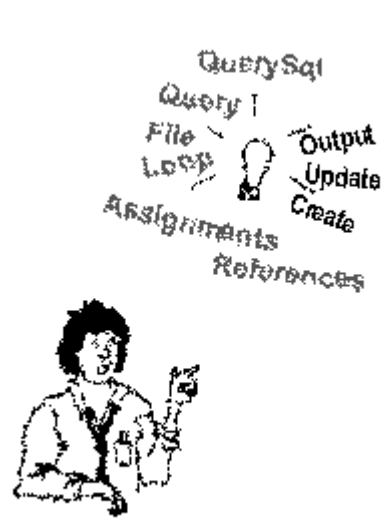

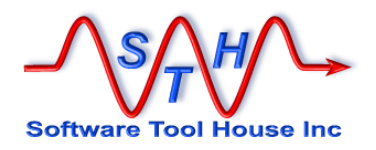

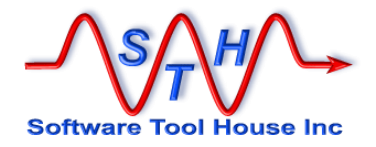

# <span id="page-18-0"></span>**Concepts**

<span id="page-19-0"></span>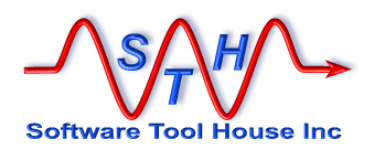

#### **Overview**

Meta-Update is an Extract Transform Load (ETL) scripting tool for BMC Remedy and ServiceNow data.

Meta-Update uses the BMC Remedy and the ServiceNow REST APIs.

With Meta-Update, you can create any repeatable, programmable import, migration, or, batch job in  $1/10<sup>th</sup>$  the time it would take to develop a similar function using the ARS API with Perl, Java, or c.

Meta-Update gives an ARS / ServiceNow Administrator the power of the ARS API without having to know the API or programming at all!

With Meta-Update, your ARS or ServiceNow Administrator can create complex imports and migrations himself, in a language he already speaks, easily and directly.

He tries out his ideas, executes a job, and sees the results. He makes assignment changes and tries and checks again. *All in minutes!*

Meta-Update gives you a window into the Remedy ARS API. As such, all workflow is fired and all ARS permissions are respected. It does no direct database manipulation at all. It cannot bypass workflow.

#### ""**References in BMC Remedy and Meta-Update**

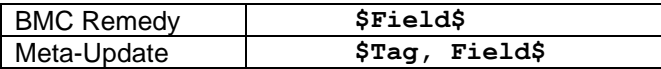

Meta-Update extends the concept of a reference by adding a *Tag*. The *Tag* then references a complete record. This allows many different records' fields to be referenced.

As a query is processed, each record is loaded into a *Tag* and can be processed as desired, loading other records as needed and updating as many records as needed.

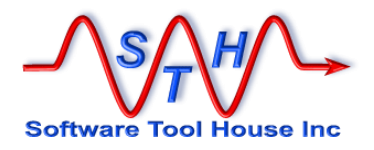

# **Meta-Update Scripting**

A Meta-Update run specifies a script file to run. That script can take arguments, load configuration records, load value translate tables, and perform operations on your Remedy or ServiceNow data.

A script file is a sectioned INI file similar to Windows and Linux INI files. Data operations and assignments are specified in named sections.

Control sections specify assignment sections where you can assign values to your fields in a simple and feature rich way.

With Meta-Update, you have many different ARS records available that you can use to make your assignments and decisions in your assignments.

**[UpdCpy]** # Update the Company Name (only) in any TT # Use SQL to get the list (fields not indexed), # then Load and update the ARS record.  $QuerySq1 = TT-ID, @na,$ select instanceid from hpd help desk & where company = '\$Arg,  $\overline{c}p\overline{y}$ \$' or  $\overline{a}$ <br>contactcompany = '\$Arg, Cpv\$ or  $\overline{a}$ contactcompany = '\$Arg, Cpy\$ or & supportcompany = '\$Arg, Cpy\$ LoadQ = TT, & HPD: Help Desk,  $'179' = "STT-ID, 1$"$ Update = TT-Upd, & HPD:Help Desk, & '179' = "\$TT-ID, 1\$" Merge = Yes, NoWorkflow Update = TT-Upd

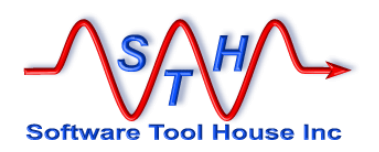

A Meta-Update script comprises a number of linked together "Control Sections" or work elements.

**Control Sections**

This image summarises the basic flow of a Meta-Update script's Control Section:

 $C$  and  $C$ 

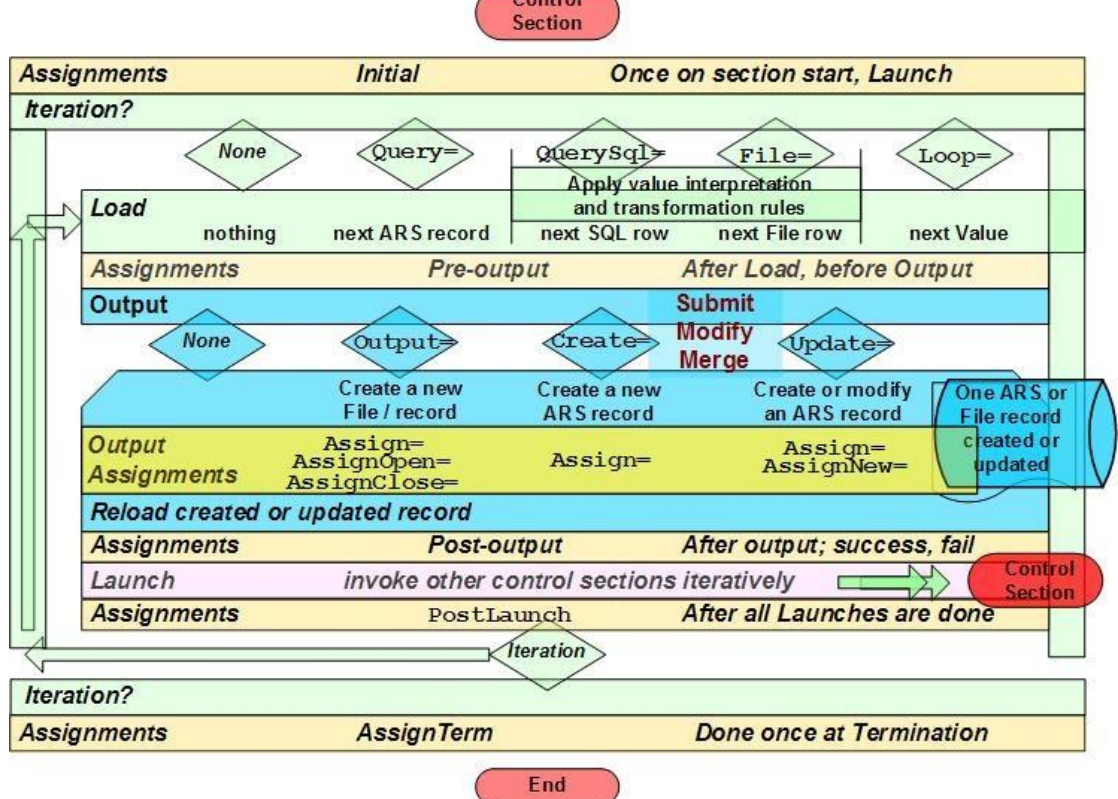

Each "Control Section" follows a simple structure as depicted in the image above:

A Control Section may choose to *iterate* by issuing an ARS Query or processing a CSV file for example.

**Iteration**

A Meta-Update control section can iterate through

- **an ARS or SN Query,**
- an ARS SQL Query,
- **an ASCII column file like a CSV,**
- a delimited string's values,
- $\blacktriangleright$  a diary field's entries,.
- while a condition is true
- a set of fields defined in a schema, file, or SQL query,

Or a command section can be run through exactly once.

Within each iteration, Meta-Update loads the next iteration value or record, performs any assignment sections you specify, setting variables, transforming values, and loading additional ARS od SN records or SQL rows.

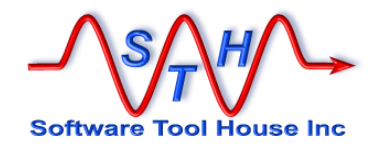

**Output**

A section can then optionally perform an output: Creating or Updating an ARS record, appending data to a CSV or text file, or generating the next text file in a pattern of files.

For ARS output, you specify an output form or schema. You can choose to always create a record, or you can specify a query for an update record, and create new records when no records match, and/or update matching records.

You can use Merge if desired, even optionally turning off filters set to fire on Merge.

Of course, you specify your assignments for any outputs and for any script variables.

After the output record is updated or created, it is reread if needed. This loads a fresh copy after ARS workflow has fired. This then enables subsequent references to use any fields of the updated record. **Launch**

Finally, after a newly updated or created record is reread, you can launch other, nested control sections. That control section's statements can use the data loaded, queried, created, or updated in the previous sections in all of its substitutions. Because output records are reread, you can use fields like Request IDs, Instance Ids, Group Lists, Diaries, or even attachments

This nesting of sections – which can be made conditional – is what gives Meta-Update its power over the API with significantly simplified development. For each record of an import file, any number of output records in any number of different forms may be created. Each import record can select which form to create a record in.

With a few simple words, your ARS administrator can create chained, nested, data scripts that can be used in automated imports, migrations, or operations, on your ARS data.

Throughout each section, different assignments are processed at different events. All assignments can be conditional and many assignment commands are available to allow your administrator exquisite control over the assignment process.

You can programmatically, based on all data in memory, decide to do an update or not, decide which schema and which record to update, decode which fields are to be updated and which values are to be assigned, to which schemas.

The assignments are feature rich. They

- $\checkmark$  Are fully conditional supporting a structured if facility.
- $\checkmark$  Can use local script variables.
- $\checkmark$  Use arithmetic operations;
- ✓ Use pattern matching regular expressions to split up values.
- ✓ Copy matching field ids across two records.
- Fire external processes on the local processor.
- Fire special ARS Run Processes on the server, for example, to generate a Guid, or use Business Time.
- $\checkmark$  Can use lookup translation facility from internal lists, spreadsheets. SQL, or Remedy forms.
- Issue Messages and abort processes when detecting data errors.
- $\checkmark$  Have full, rich, robust, logging and error tracking facilities.
- Reference external pattern files to build long text strings using a set of data records across different servers and ARS schemas and ARS SQL rows, or files, or script variables.

**Assignments**

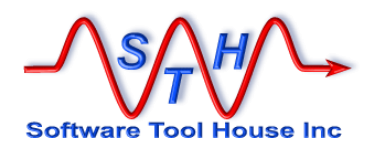

All assignments are automatically converted to the right type. ARS keywords can be used. Attachments are no problem. They can be loaded from files or from record references.

With the BMC ARS Administrator Tool, you specify references by wrapping a field id or database name in dollar signs. For example:

**References**

\$Request ID\$

Meta-Update *extends* the concept of a reference so that you can refer to many different records at once. A Meta-Update reference has two parts: a Tag that identifies the desired record and a field within that record. For example:

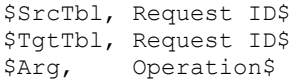

The Tag portion can refer to and the field portion can refer to: an interpreted File record a named collection of strings

a Remedy record a field "database" name or field id<br>an interpreted SQL row a column or interpreted field a column or interpreted field<br>a file's interpreted field a Diary field entry the string User, Date, Text a named collection of strings the string use assigned variables

When processing files, SQL queries, regular expression pattern extractions, value interpretations may be applied. For example, in an SQL query, ARS date fields, which are integers, can be interpreted as date fields.

**Value Interpretation**

You can request and validate parameters passed as arguments. You can interpret, validate, and transform data from files or SQL queries, pattern extraction Regular Expressions.

When processing columnar files, any source records resulting in errors can be written into a new file so that that new file can be then processed by Meta-Update once the data errors are corrected.

Each ARS record read, loaded, created, or updated is optionally

written into an "id" log file. You can request and validate parameters passed as arguments. You can interpret, validate, and transform data from files or SQL queries, pattern extraction Regular Expressions.

Meta-Update processes your assignments. You can apply conditionals in the assignments or even in determining to make an update. You can programmatically, based on all data in memory, decode which fields are to be updated and which values are to be assigned.

**Logging and problem resolution**

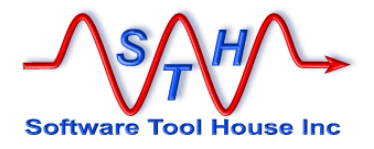

This image outlines what Meta-Update lets you do:

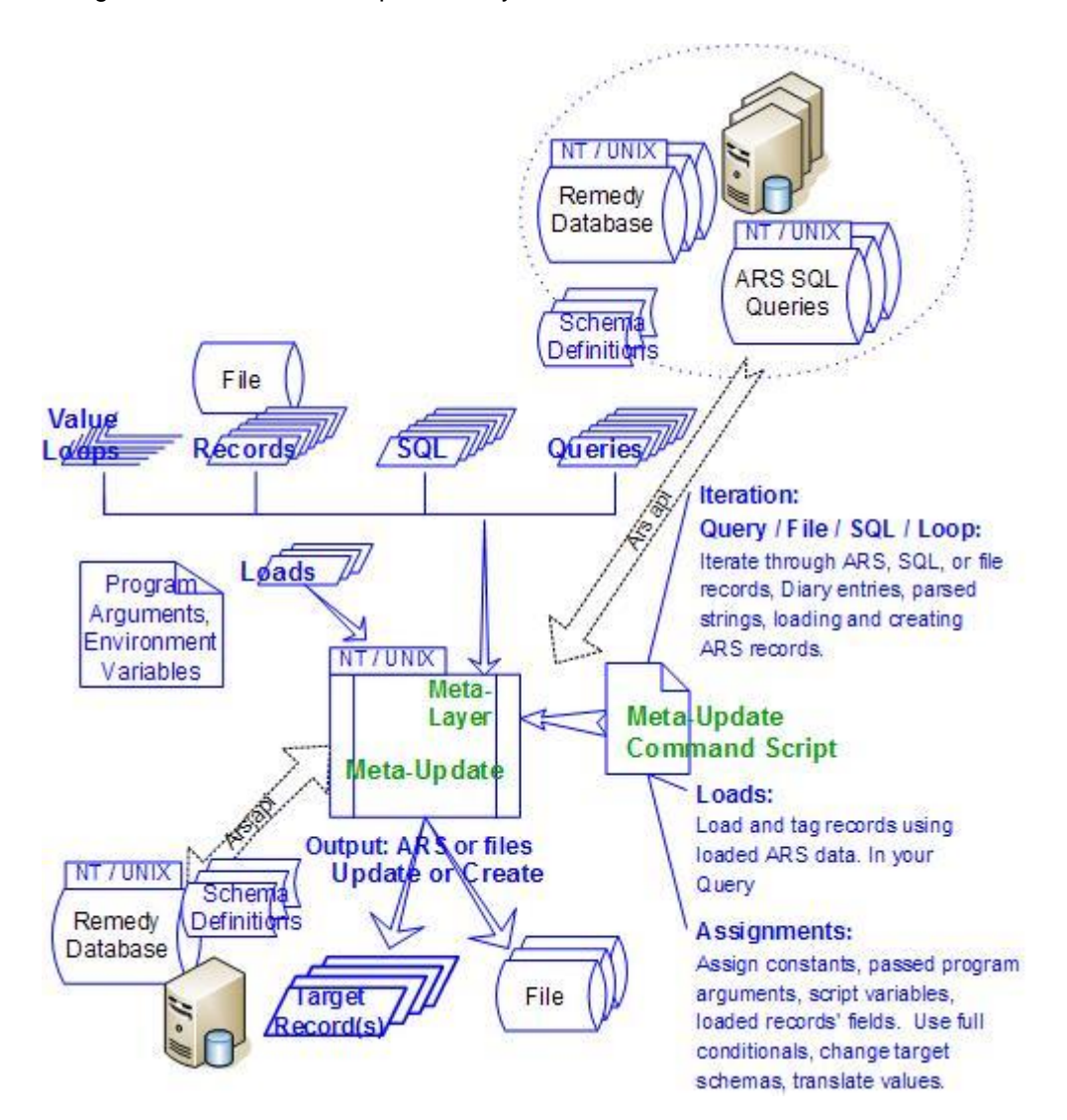

Meta-Update processes Meta-Update Command Scripts. These are simple ASCII files that resemble Windows 3.1 "INI" files.

In them, with a few simple words and the powerful concept of a "Reference", you tell Meta-Update what to do. You create or update records using Merge Submit, Modify API calls by specifying an update query.

"References" are used throughout a Meta-Update command script.

With the Remedy Administrator, a reference is a field name or id. Meta-Update extends references to include a record identifier, or a "Tag". Within a Meta-Update script that is creating a Ticket, you may have two different people records loaded: one for the requester and one for the requester's manager. The data from both are available when making assignments, running further queries, or in conditional expressions.

A simple Meta-Update command script has a single "command section". In it, there is no Query, SQL Query. or File processed. A Create is coded. So the command will always output a single ARS record. The command script may take a couple of program arguments.

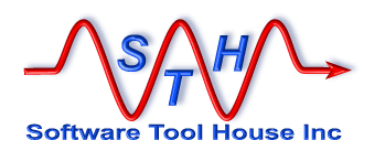

These could be assigned to the new record or used in conditions within the new record assignments.

A Meta-Update command can also be made to iterate, Creating or Updating as many records as the number of times the command section loops. If a Query is coded and it returns 12 records, then 12 records will be output by the Create or Update of the command.

A Meta-Update command can Launch another, different, Meta-Update command. When this is done, the record created or updated in the first command is reloaded, and the new section is run with all References available to it.

So for example, the Launched section could use data in the newly created record to fill in linking information in dependent records.

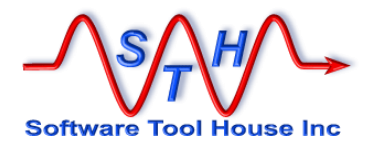

#### <span id="page-26-0"></span>**Definitions**

.

**References** References are the key to the power and ease of Meta-Update scripting.

In ARS, references are a form's field name or id between dollar signs. Only a single form and record (transaction) may be so referenced

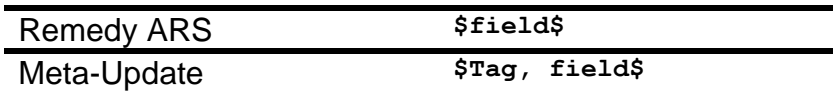

Meta-Update lets you have many different records in memory at the same time. Each record is identified by a Tag that you chose. So, references comprise two parts:

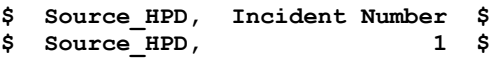

A **Tag** identifies a record from Remedy or ServiceNow, from a CSV, a collection of variables, an sql ROW, are a form's field name or id between dollar signs.

**Iteration** Meta-Update lets you execute a script command once or iterate though a sequence of "records". Each iteration can load records, make assignments, produce output, and launch other commands.

**Query** Allows you to iterate through the results of

- an ARS query, specified as per the Advanced Query Bar in the BMC User Tool or in the mid-tier based GUI.
- a ServiceNow "encoded query" as documented with the sysparm\_query. See section "Table API – GET" on [Table API.](https://docs.servicenow.com/bundle/helsinki-application-development/page/integrate/inbound-rest/concept/c_TableAPI.html) See also, [Generate an encoded query string through a filter.](https://docs.servicenow.com/bundle/jakarta-servicenow-platform/page/use/using-lists/task/t_GenEncodQueryStringFilter.html)

Of course, the full power of Meta-Update references is available to your query.

- **QuerySql** Similarly, you can issue a direct SQL query through the ARS API, iterating through the resulting rows, and, naming, interpreting, transforming the resulting columns. Not available for ServiceNow.
- **File** Any type of columnar file can be iterated through. Values can be transformed or interpreted. CSV's that Excel or the BMC Import Tool can't handle, are not a problem. CSV's with values having embedded new lines, stray, undoubled quotes, or different delimiters. A text file can be processed as a single column file.
- **Loop** Loops may be based on:
	- diary entries of a diary field, allowing you to create records for each diary entry for example.
	- Delimited strings, for example, looping through a User's Group Permissions field, allowing you to validate and generate individual ITSM People Permission Records
	- A set of defined fields of a schema, for example, looping through all attachment fields to place the attachments on the file system.
	- An arbitrary condition being true  $-$  a "while" to process data until a condition is met in any of a set of records

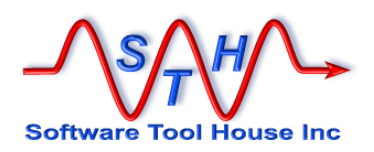

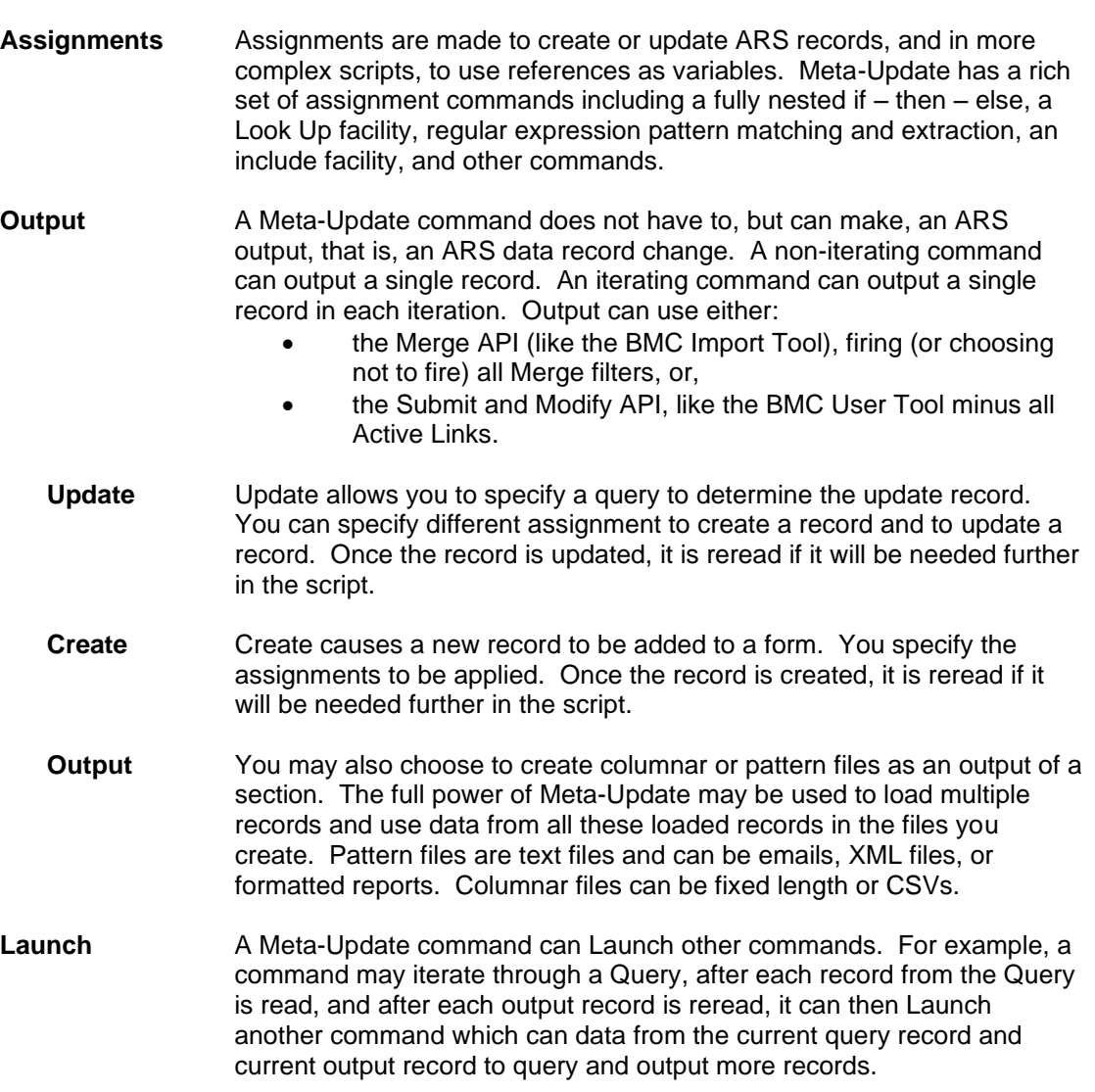

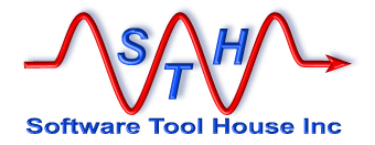

## <span id="page-28-0"></span>**References**

With the BMC Visual Studio one specifies field references by wrapping either the field id or the field's database name in dollar signs.

\$Status\$ \$7\$

Meta-Update can hold many records in memory.

So, a reference comprises two parts, the first specifies the loaded record of an ARS form and the second specifies a field database name or field id from that form.

\$RecTag, Status\$ \$RecTag, 7\$

When it is time to update a Remedy record with assignments you can use all your loaded data references.

The first part of a reference is called a "**Tag**". Tags can be defined in a Meta-Update statement, such as a **Query=** or **File=**. As each record in the query is processed, the **Tag** that you declare is loaded with current record's data.

Additional records may be loaded into different **Tags**. In assignment sections **Tags** may be assigned as needed. There are also predefined tags that are set up by Meta-Update.

The second part of a reference is the "field name" as

- defined in an ARS form's field's database name or id,
- declared in a **File=**, **QuerySql=**,
- as filled by regular expression extracts.
- as assigned in a string list,
- as implied by field names in the first row of a CSV file,
- as set in the environment in the ENV tag,
- as set by Meta-Update in the CTL tag.

The "records" that Meta-Update can hold in memory can come from sources other than Remedy forms. Of course, field ids only apply to Remedy forms. In addition to Remedy ARS record references, a Tag may refer to

A CSV or other columnar file's field values An SQL query column A named collection of string variables

You can use strings to hold variables allowing you to make complex scripts. There are a set of Meta-Update assigned string variables under the Tag, CTL. Examples are:

\$CTL, Pid\$ \$CTL, OS\$

You can also use pattern matching and extraction regular expressions to set up a series of named string variables under a tag corresponding to the extracted values. For example, you could split a status history field into its individual components and generate dated records from those components.

Finally, when assigning references and through the use of assignment commands reference tags may be used as arrays. For example, a configuration file or query may be completely stored in an array of tags and that array may then be processed over and over again.

<span id="page-29-0"></span>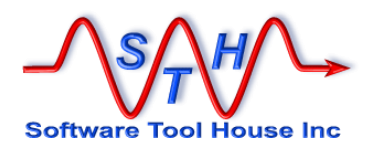

#### **Assignments**

 $[0, 0, 0, 1]$ 

 $[cmd1-sex-point]$ 

Meta-Update performs field assignments that you code and uses them to update or submit a new record in an ARS form.

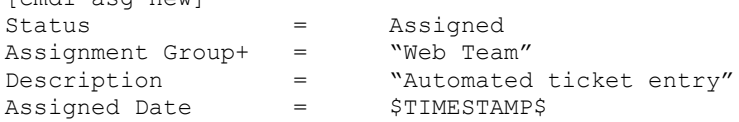

You tell Meta-Update the target form for the field assignments in the Update= or Create= statement of the command section. Meta-Update then uses the schema to convert the assignments as needed. You specify the assignment sections to process in the command section as well:

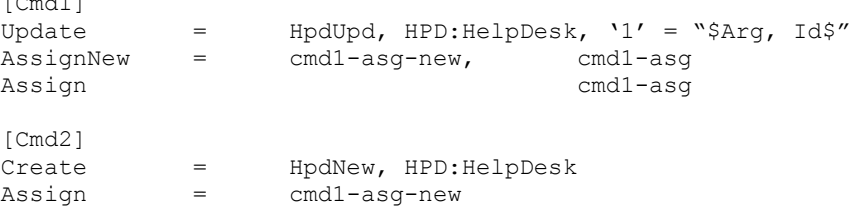

In the assignment section, the left side of an assignment is a Remedy field name or "id". The right side is a reference to the value you want to assign.

In the above examples, we've assigned three constants and one ARS keyword. Two were text fields; the last, a date field.

The first, Status, was actually assigned the value 1. "Assigned" is validated against the definition of the "Status" field in the target schema, "HPD:HelpDesk". These assignment statements would be equivalent if the default view of form HPD:HelpDesk defined attribute "Assigned" for field "Status" as the second value:

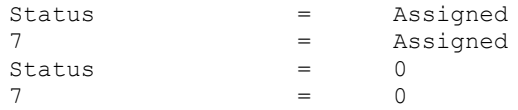

The "7" is the ARS field id for the reserved Status field. The value "1" is the normal value associated with "Assigned" in the Attributes tab of the Status field's properties in the ARS Admin Tool.

Only those fields that you code in your assignments are used to update or create the target form's record. When you create new records, you'll need to ensure that all required fields are assigned values.

Of course, Remedy server workflow fires. On submits especially, workflow may cause additional fields to be updated. In addition, workflow may reject the update with an error message.

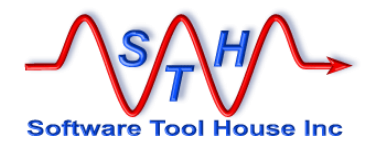

## <span id="page-30-0"></span>**Assignment References**

In addition to constants, Meta-Update can use "references" in assignments.

These are references to data loaded from possibly different ARS schemas, from fields in an ASCII file, from LookUps, from parameters passed on the command line, from environment variables, or from references assigned during the Meta-Update session..

ARS, SQL, ServiceNow, file records and variable collextions, are tagged with a name. For example, the requester of a ticket may be tagged **PplReq**. Then fields from these forms can be referenced in assignments to the target form. For example:

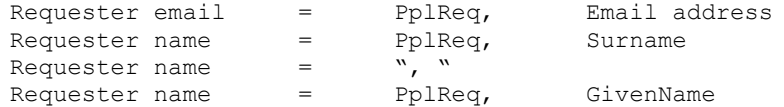

The above example shows concatenation of a text field's assignment.

A reference for an ARS record is the Tag that identifies the record (and defines the Schema of that record) and either a field id or a field's ARS database name.

<span id="page-31-0"></span>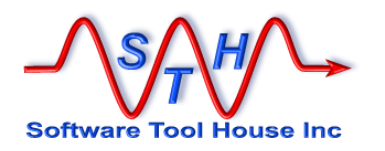

## **String References**

A string reference is used in queries and other control statements. It comprises a mixture of text and assignment references wrapped in dollar signs.

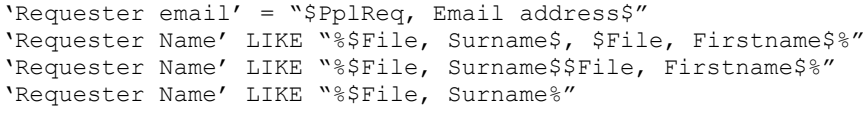

Server  $= $$  ENV, ArsServer \$

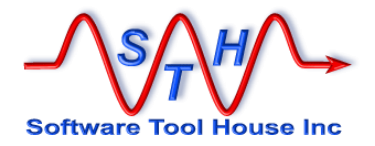

## <span id="page-32-0"></span>**Loads**

You tell Meta Update what data records to load and what names you want to use for these records.

LoadQ = PplReq, CTM:People, "'1' = "0000000000041306"

Loads are processed based on a Query. In this case, the query must result in one and only one record.

LoadQ = PplReq, SHR:People, 'People ID' = "\$Arg, PplId\$"

Loads are processed in the order that they are coded and all the loads are completed before the assignment process begins.

Note that Loads may be replaced by LookUp assignments. These allow multiple records, default values in case of no matches, and cache records in memory.

<span id="page-33-0"></span>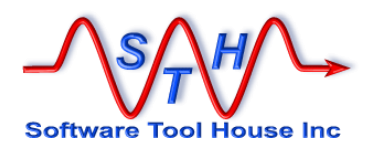

# **Types of Sections**

This list summarises the types of sections used by Meta-Update.

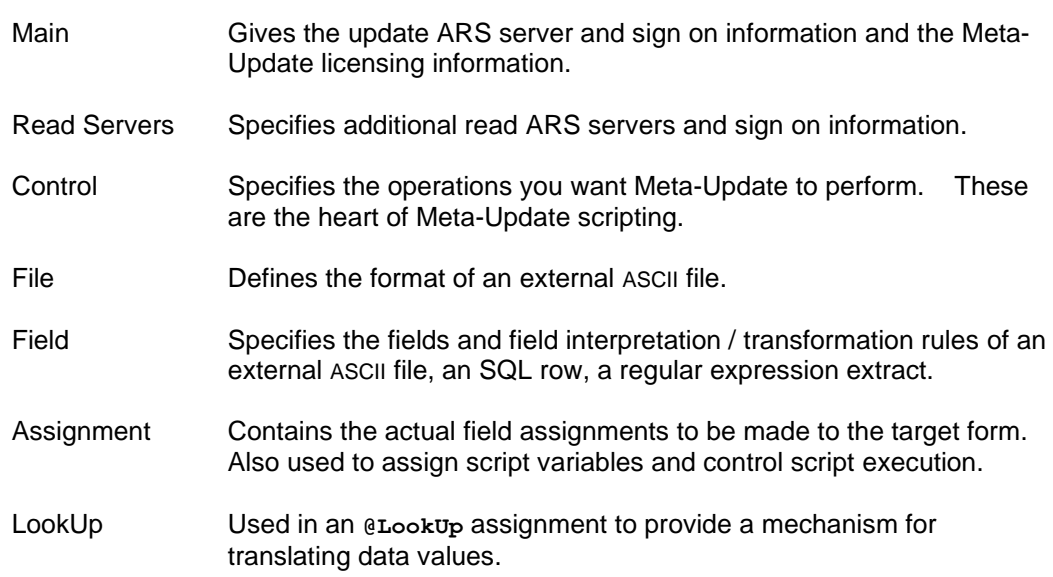

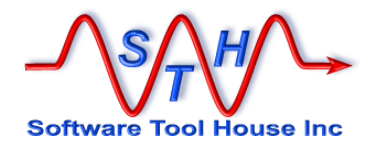

# <span id="page-34-0"></span>**Control Sections**

When you fire Meta-Update, you tell it which section is the first section to read in the script file. This is like a "Main" in a program.

A Meta-Update control section and gives information about the operation you want Meta-Update to perform, ultimately causing records to be added, updated, or merged, in an ARS server.

A section can perform its function exactly once or can iterate through a set of records or values applying its output each iteration. Iteration may be based on: **Iteration**

- ➢ An ARS query
- ➢ A Direct SQL Query through the ARS API
- $\triangleright$  A columnar, ASCII file
- $\triangleright$  A list of values in a string
- $\triangleright$  A diary field value
- $\triangleright$  The set of fields in a Tag or record
- ➢ A while loop

In the cases of Files and SQL you can set up interpretation and translations of the data. For example, an ARS time field from a direct SQL column or a file column can be interpreted and assigned to time and character fields resulting in a proper time stamp value.

An Iteration may be terminated prematurely when an **Until=** condition is true.

The control section specifies the ARS output operation Meta-Update will perform: Each section's iteration will cause exactly zero or one output: an update, create, or merge of an ARS record, or file. A sections output: **Output**

- $\triangleright$  May do nothing, so that it's assignment sections can fire,
- May always create a new ARS record,
- $\triangleright$  May create a record or update an ARS record based on a query, creating one if the update query returns no records.
- $\triangleright$  May output a new file of a multi-pattern file, or a new record in a single pattern file, or a new record in a columnar file.

Control sections specify sets of assignment sections that are called at different times during the control sections iteration or to handle the output assignments. Assignment sections are listed with different keywords and a control section. They:

- $\triangleright$  specify the assignment sectionss to be applied to the target update record for create or update, or for the file output
- $\triangleright$  fire once when the section starts
- $\triangleright$  fire after the next iteration record or value is loaded but before an output is applied
- $\triangleright$  fire if an update is applied successfully
- $\triangleright$  fire if an update had an error
- $\triangleright$  fire after an update is applied but before other sections are launched
- ➢ fire after all Launches are processed
- $\triangleright$  fire once on section termination.

Assignment sections can load records, SQL data, files, and transform data. They can launch client or server processes. They offer nested ifs, includes, regular expressions, arithmetic, date operators. In short, they offer a rich facility for transforming data.

**Assignment Sections**

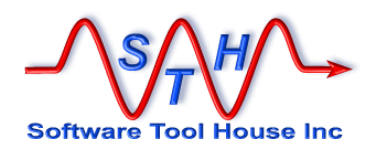

Finally, a section can launch other sections. All previously loaded references are available to the inner, launched section. These launches can be conditional.

**Launching or Nesting**

The Launch is the key to the power of Meta-Update scripting. When you launch a section, all of the references in all the previous sections is available to the launched section.

The update record is reread after the update to ensure all workflow results are available to the launched section.
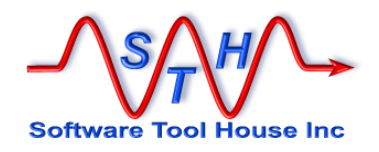

## **Control Section Flowchart**

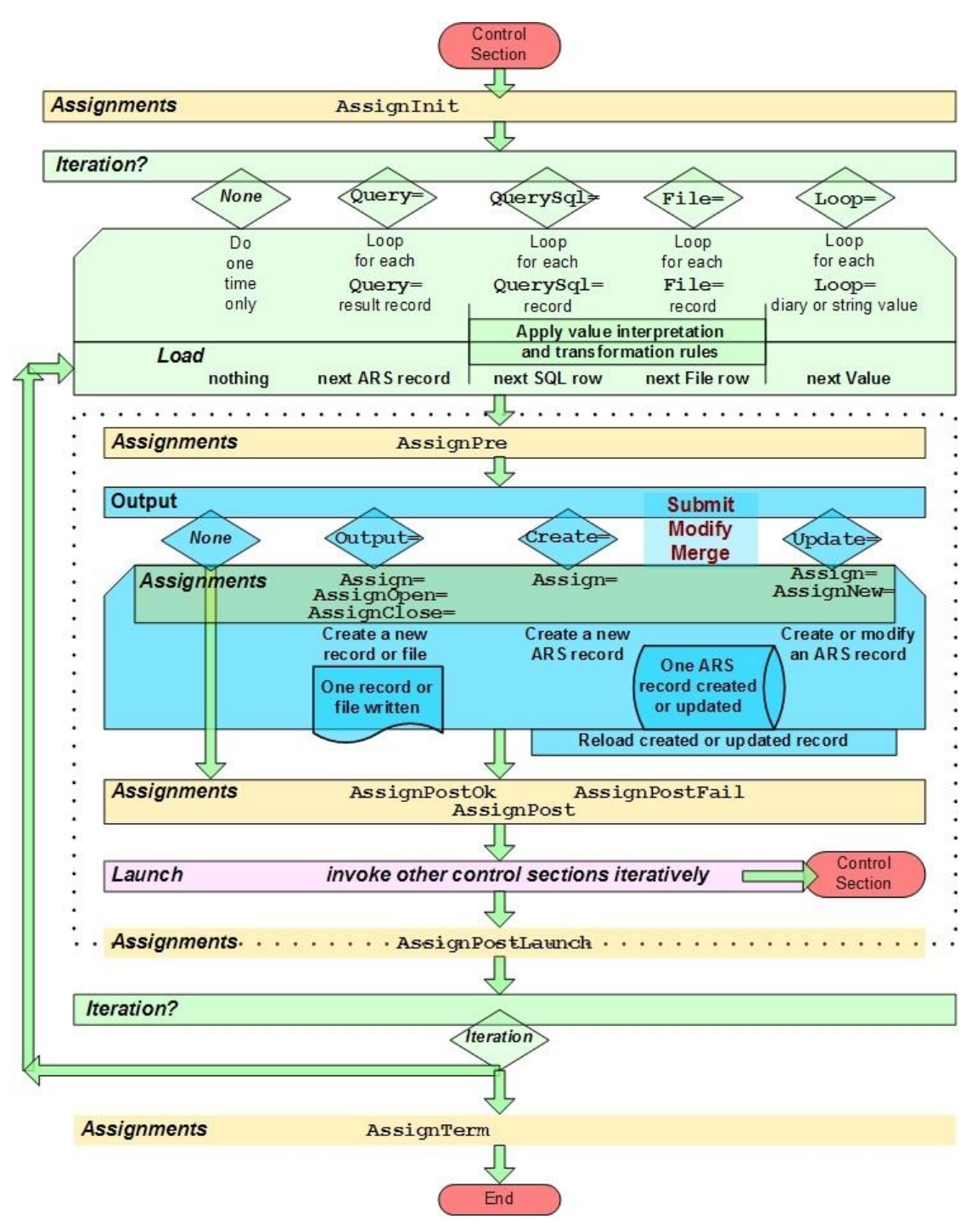

This flowchart summarises a Meta-Update control section's operation.

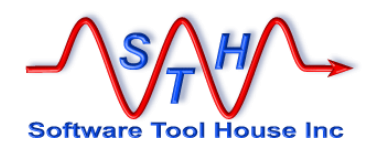

### **Iteration**

A Control Section may either iterate or not. If it does not iterate, it performs its cycle once and once only. If it does iterate, it loops, picking up a new record during each iteration, and performing the actions specified, which can include creating or updating other records, and launching other control sections.

The absence of an iteration statement, tells Meta-Update that the control section wants to execute once and once only.

This control section may itself be launched from a control section that iterates. In that case, it will perform operations once each time it is launched.

A control section can iterate on at most one of the following statements:

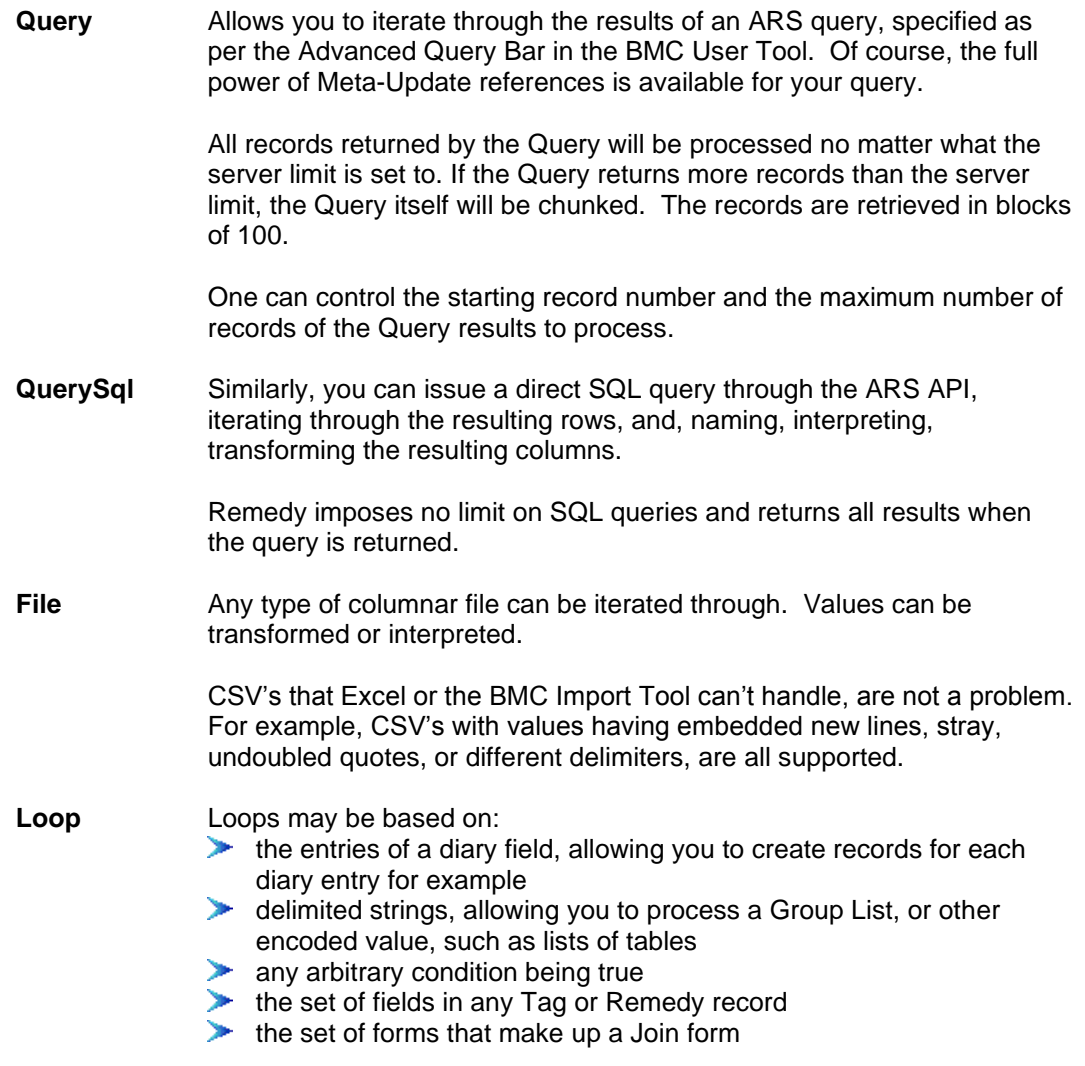

A control section's iteration can be stopped before the next iteration begins with an **Until** statement. If an Until statement is coded, the iteration continues while the until condition evaluates to true.

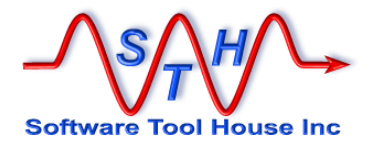

### **Query**

You can tell Meta Update to perform a query. Meta-Update will then iterate through the results of the query, loading the records one at a time, and create or update the same number of target records. If your query returns six results, you can update or create six records in the target form.

A query is similar to a Load. You tag or name the loaded record so that you can use its data in assignments, you name the query's source form, and you specify a query string.

A query may refer to the target server (as specified in the Main section) or to any read servers.

```
Query = PrdCode, ProductCode, &
        'Product' = "Pkg1" AND 'Status' = "Active"
```
You can also use references in your queries.

Query = PrdCode, ProductCode, 'Product' = " $\$ \$ \$001\$" AND 'Status' = "Active"

Or:

Query = PrdCode, ProductCode, & 'Product' = "\$SrcMasterProductSale, ProductCode\$" AND 'Status' = "Active"

Any query acceptable to the Remedy User Tool can be used. With Remedy, you must specify field labels or field ids and *not* field names when describing fields within single apostrophes.

With Meta-Update you can use field labels, ids, or names in ARS Queries. When using Meta-Update references, only field names or ids are used.

The query is always done after all the load statements that precede it in the control section. Any loads following the Query statement are done after the record from the query statement is loaded but before the Update record is determined.

Other loads are possible during the processing of the assignments.

The number of query records returned are loaded one by one and can be referenced by the tag, "PrdCode" in the above example. As many new target records are created as there are results returned by the query.

Loads processed during the assignments are done during the results iteration, after the current query result record is loaded and associated with the query tag. These loads and the assignments may reference the query tag.

The placement of the  $\text{Query}$  or  $\text{File}$  specification within the control section is significant.

Only loads specified before the  $_{\text{File=}}$  or  $_{\text{Query=}}$  can be referenced in the File= or  $_{\text{Query=}}$ statements. Only loads coded after the  $_{\text{File}}$  or  $_{\text{Query}}$  = can reference items from the File= and Query= records.

Note that only one of  $\text{query} =$ ,  $\text{query}\text{SQL} =$  or  $\text{File} =$  may be used in any single control section.

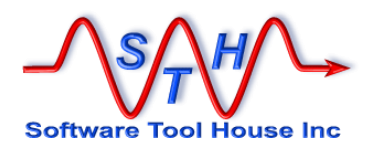

## **QuerySql**

You can also tell Meta Update to perform a query using direct SQL. Meta-Update passes the query you code to the Remedy Server. Meta-Update will then iterate through the results of the query, loading the records one at a time, and create or update the same number of target records. If your query returns six results, you will update or create six records in the target form.

SQL Columns can be named and interpreted. For example, ARS Date fields can act as integers (un-interpreted) or as dates.

```
QuerySql = BseGuid, @na, &
         select instanceid &
         from bmc.core bmc baseelement \&where modified date > $Vars, ArgDateEpoch$''Or:
  QuerySql = TskCnt, @na, &
         Select count(*) from ctm task \&where RootRequestInstanceID = '$IncSrc, InstanceID$'
```
## **File**

A File= can be used instead of a query. Meta-Update will iterate through the records of the file, loading the records one at a time, and create or update the same number of target records. If your file has six records, you will attempt to update or create six records in the target form.

A file is an ASCII file with columns separated by delimiters or in fixed positions. An example could be a .csv file created by Excel, or an Exchange Post Office dump.

Using a  $File =$  looks like this:

```
File = ExchSrc, ExchangeFileDef, File Name
[ExchangeFileDef]
File = d:\dta\ArsTemp\exchange.dat
Type = Delimited, "\t t"Fields = 1
```
In this example, each record of the file is loaded and tagged with ExchSrc. The column names are taken from the first record in the file.

The data in the file can then be used as references.

The file name can be a reference or a constant. It must evaluate to a file name valid for the OS. The OS user running Meta-Update must have read access to the specified file.

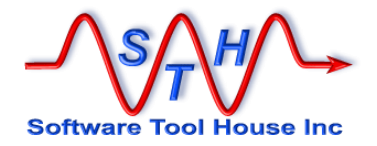

## **Loop**

A Loop= can be used instead of a query or file. Meta-Update will iterate through the values specified, loading those values one at a time into a reference tag you specify, and create or update the same number of target records. If your loop value is parsed into six separate values, you will attempt to update or create six records in the target form.

Loops can be performed

- $\blacktriangleright$  on string values that are separated by a delimiter
- while a condition is true
- on Diary field values
- on the set of fields and values in a Tag
- Y. on the set of forms that make up a Join form

An example of a string value separated by a delimiter could be the User Group List of the user form. You could, for example, create a record for each group in a user's group list.

A Loop= looks like this

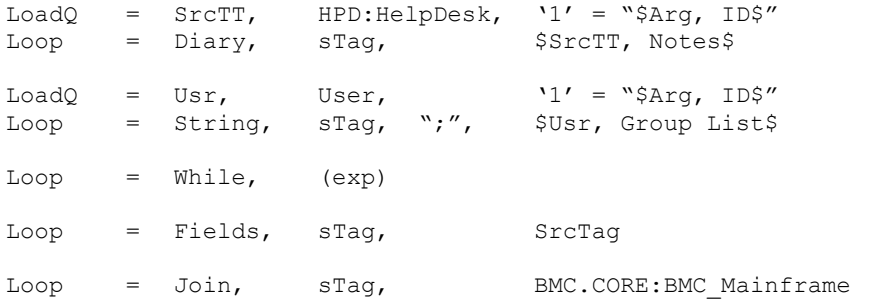

In the first example, a Help Desk ticket is loaded into the Tag  $S_{TCTT}$ . The Notes field, a diary field, is parsed, and each entry in that diary field is iterated through. When the entry is loaded, the following references are made available to the section:

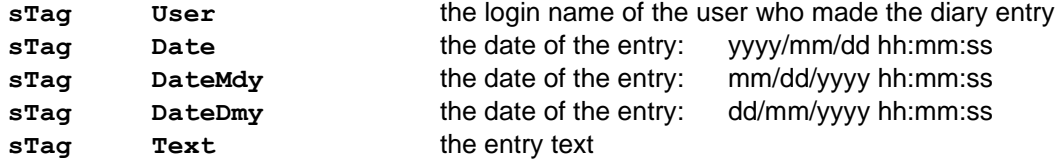

The Date value is useful for assignments. This is the format that Meta-Update expects for date variables. The DateXxx values are useful for ARS Queries which require that the date be formatted according to the machine's locale. In Windows, this is set at a machine level. On Unix, the local may be controlled by environment variables. The "C" locale, a default, is refernced by DateMdy.

In the second example, a User record is loaded into the tag Usr. The Group List field is parsed (based on the semi-colon seperator specified) into a set of single groups. Each of those groups is interated through. When each group is loaded, the following references are made available :

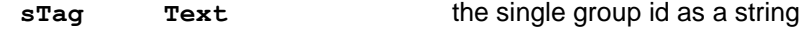

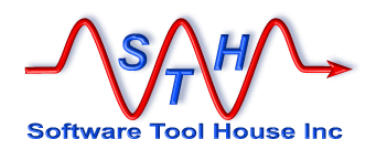

A sort may be specified if desired otherwise the entries will be processed in whatever order they are specified in. In the case of a Diary field, that order is from least recent to most recent. In the case of a string, it is simply the natural order of the contents of that string.

In the third example, the expression is evaluated and if true the the sections assigments and outputs are executed. In this case, no tag is specified and no values are loaded.

In the fourth example, the Loop is executed for every field defined by the **SrcTag**. An **@info** reference command is assigned to the **sTag**.

In the final example, the Loop is executed for each form defined by the specified Join form. An **@info** reference command is assigned to **sTag**.

### **Until**

Any iteration statement may be controlled with an **Until** statement.

An **Until** statement specifies a condition that, if true, causes the section to stop processing the iteration.

The iteration is stopped without an error as though the end of the iteration was reached.

If you need to stop with an error, issue an **Abort** command in an assignment section such as the **AssignTerm**.

So, for example, a While loop can be an Until loop:

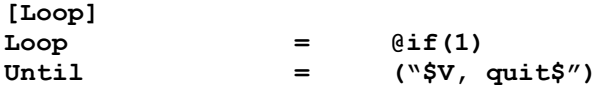

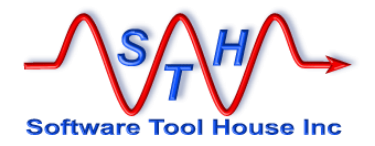

## **Output**

### **Create**

You must tell Meta Update whether you want to update an existing record, or create a new record.

If you are *always creating* a new record, in every iteration of a section, you code a Create=.

The Create= specified the schema for the record to be created in and the Tag that the reread record will be referenced as. Because the record is reread after creation, the Request ID field will be available.

The assignment section is applied to a new record in the Create= form.

If you want to create a new record or update an extant record depending on a query, you can use the **Update=** statement.

## **Update**

You may code a query to determine the update record. This query is coded in the  $Update=$ statement.

Assignment sections can be coded for both updating and creating a new record when the Update query returned no records.

When you do use  $\mathbf{Query}$  the record you want to update can be the result of that query, or, a new record loaded from a query that returns one and only one record.

The simplest case is: the result of the query *is* the update target.

```
Query = Tgt, HPD:HelpDesk, 'Master Ticket Id' = "$$001$"
Update = Tgt
```
Here, an update will occur for each ticket satisfying the query condition.

In other cases, you'd need to load the update target record by issuing a different query based on data in the results of the Query=. This second query is meant to find the target record ID. It must return exactly one or zero records.

```
Load = Src, SalesProduct, "$$001$"<br>Ouery = Cat, ProductCat, 'Product
Query = Cat, ProductCat, YProduct' = "SArg, Product$"Update = Tgt, SalesItem, 'SaleId' = "$Src, SaleId$" AND &<br>'Item' = "$Cat, Item$"
                                                  = "$Cat, Item$"
```
Here, an update will occur for each SalesItem satisfying the query condition on the ProductCat form. Running the  $Update=$  query during the iteration of the results from the ProductCat form will retrieve the actual SalesItem ID to be updated.

When you use a  $_{\text{File}}$  the record you want to update must be loaded from a query.

You'll need to load the update target record by issuing a query based on data in current record of the  $_{\text{File}}$ . This query is meant to find the target record ID. It must return one and

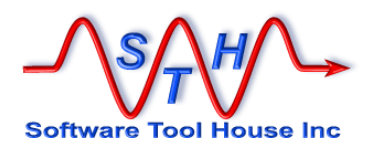

only one record.

```
File = ExSrc, ExchangeFileDef<br>Update = Tgt, SHR:People, 'E
                        SHR: People, 'Email Address' = "$ExSrc, email$"
Assign = UpdPeople
AssignNew = AsgNewPeople
[ExchangeFileDef]<br>File =
                        d:\dta\ArsTemp\exchange.dat
Type = Delimited, \forallt", FldHdr
```
Here, an MS Exchange Post Office extract will be processed. Each SHR:People record with the same email address as in the extract - with changes in the data basing assigned - will be updated. If there is no SHR:People record with the email address, one will be created.

The FldHdr in the file definition section's  $_{\text{Type}}$  indicates that the first file record contains the field names. This is typical in Excel spreadsheets and in Exchange server extracts.

## **Output**

A Meta-Update control section can also be used to create output ASCII files, either columnar, like a CSV for example, or text files like emails, XML, or, HTML pages.

A single Output statement may

- $\triangleright$  create a single file always appended to
- create a set of files appended to at different times
- create a new file on each iteration of the section

Fields can be defined for columnar files as well as field transformations. Fields can be copied from Schema.

This is useful for generating complex reports where data is gathered from multiple forms and records.

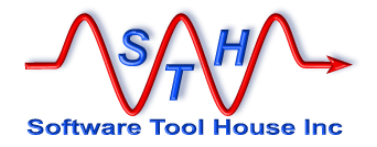

## **Launch**

Meta Update allows you to follow chains of linked records. One control section can launch other control sections, which can, in turn, launch still others.

For example, let's say you have the following tables

Organisation *1:many* Sites *1:many* Services

You want to write a script to invalidate all Services belonging to an Organisation.

You write a Meta-Update control section that queries for the single Organisation record you wish to invalidate services for. This control section launches a second control section that queries for all sites associated with this Organisation.

That second control section processes a set of Site records and for each of those Site records, launches a third control section that queries for all services associated with that single Site record being processed.

That third control section invalidates the Services records for each Site of the Organisation.

Here is a simple file that will do this:

```
[Org]
Query = Org, Organisation, '1' = $001Launch = Site
[Site]
Query = Site, Site, 'Organisation ID' = "$Org, 1$"
Launch = Services
[Services]
Query = Service, Services, 'Site ID' = "$Site, 1$"
Assign = ServiceInvalidate
[ServiceInvalidate]
Status = Inactive
```
Launches can be conditional. That is, a separate section can be launched if a condition is satisfied. That condition may be dependent on any of the data held in memory at the time the launch condition is evaluated. This includes data from any previous control sections, the current record from a query or file and the updated record. Further, the section name to be launched can be derived.

Multiple launches can be coded for any section and a launched section can in turn launch more sections.

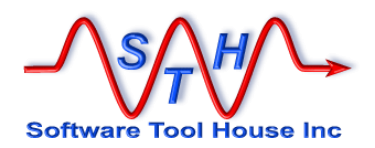

## **Control Section Example**

Two rather contrived examples may help to illustrate.

Example 1

In this simple example, we want a command line script that will raise a new ticket. We'd like the script to take one argument, a key to a configuration table that would give the details of the ticket to be raised.

Example 2

In this update, we process a Query of an "Update" with five columns: Schema, Key value, Key field label, field name, and field value. We want a script that processes that file, updating only that field in the right schema record and ensuring no workflow fires or modification dates are touched..

### **Example: Migrate any Table**

This example will migrate any data table from a source server to a target server. The table name is an argument to the script.

The configuration specified things like ticket CTI, Priority, Summary and Description and so on. The script was passed the key value (a word) to look up in the configuration table. It would do the look up, and if specified, build a ticket as configured.

SthMupd.exe Eg1-TT-Create Req -p Tkt-Cfg-Typ-1"

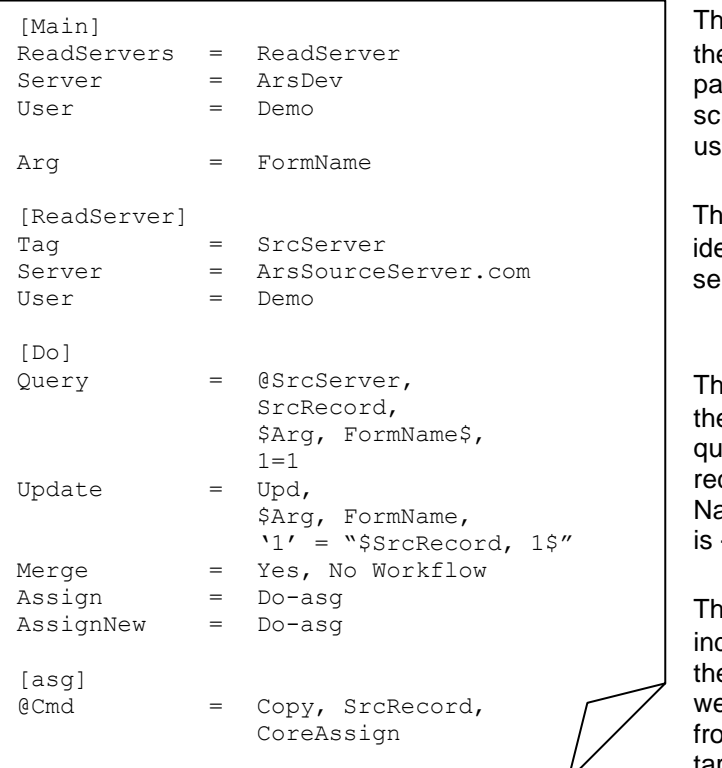

The **[Main]** section identifies the ARS server and sign on parameters. It also gives the script argument names and usage information.

The **[ReadServer]** section dentifies the "Source" ARS server and sign on parameters.

The **[Do]** section is passed on the Meta-Update command. It queries the source server for all record in the passed ARS Form Name and migrates the data – as s - using the Merge API.

The **[Do-asg]** section holds the ndividual field assignments for the updated record. In this case, we will copy all the data fields from the source record into the target record.

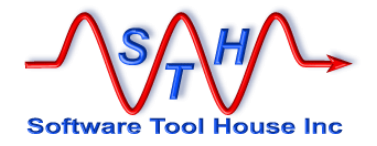

# **Installing**

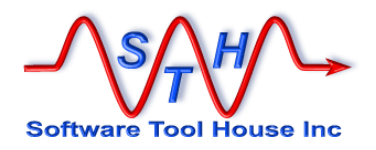

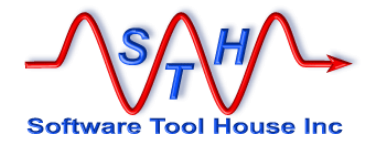

# **Installing Meta-Update**

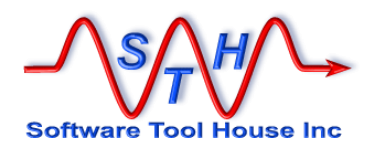

## **About Installing**

Meta-Update is distributed as a single zip or gzip file.

As soon as the distribution is unzipped, Meta-Update is ready to use. Further steps are required for using the Meta-Update Job Console application.

Please see the **Meta-Update Installation Guide** for details on Installing Meta-Update and the Meta-Update Job Console application.

For the purposes of this document, Meta-Update is assumed to be installed on a server or workstation, license files copied, and **SthLic.cmd** or **SthLic.sh** generated.

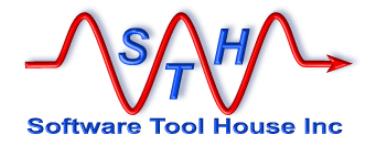

# **Running Meta-Update**

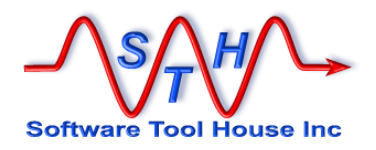

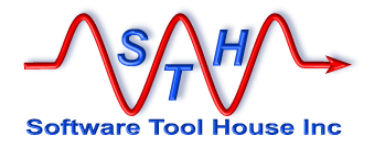

# **Running Meta-Update**

In this section, we will cover:

- $\blacktriangleright$  Setting up the run time environment
- BMC Remedy API versions
- Meta-Update program versions
- Using the license keys
- Environment variables
- The Meta-Update command line usage
- Meta-Update output and return values
- Meta-Update Tracing

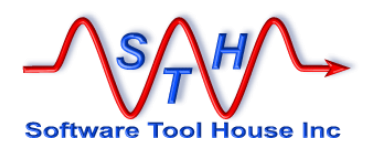

### **Run Time Environment**

Meta-Update runs in a Windows "Command Prompt" or UNIX shell. It is a simple process that can be fired by workflow, batch files, shell scripts, even Meta-Update scripts.

Scripts and files developed and referenced may be interchanged freely between Window and UNIX.

Meta-Update scripts can be run

- $\triangleright$  By users of the Job Console application
- ➢ manually in a shell or command prompt
- $\triangleright$  in a filter with the \$PROCESS\$ actions
- ➢ through a batch file or shell or Perl script
- ➢ through an OS scheduler like **cron** or **at**.

The runtime environment is the same for workflow, script, and manual operation.

The Meta-Update "**bin**" directory contains all required Meta-Update binaries or executable programs, shared objects and dlls.

The Meta-Update **bin** directory should be on the path.

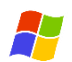

On Windows, the Meta-Update "**bin**" directory can be set in the PATH= environment variable with:

#### **Set PATH=D:\Apps\Sth\Meta-Update-5.56\;%PATH%**

The program operates in a Command Prompt, or "DOS Box", or as a fired process. Local trace files are written in the current working directory by default.

On Solaris or Linux, the Meta-Update "**bin**" directoriy needs to be in the PATH= and LD\_LIBRARY\_PATH= environment variables.

#### **export PATH=/Apps/Sth/Meta-Update-5.77/bin/:\$PATH export LD\_LIBRARY\_PATH=/Apps/Sth/Meta-Update-5.77/bin/:\$LD\_LIBRARY\_PATH**

The program operates under any of the available shells or as a spawned or background process. Local trace files are written in the current working directory when not specified.

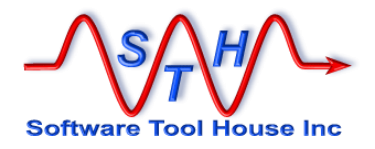

## **BMC Remedy API Versions**

Meta-Update is generally compiled against the most current BMC supplied version of the BMC Remedy API. The Meta-Update distribution includes all BMC supplied dlls that are required.

The Meta-Update API version does not need to match the version of the servers that Meta-Update establishes with. Meta-Update can establish multiple connections to different Remedy servers of different releases.

Software Tool House always recommends that the highest API version is used no matter what your server version is.

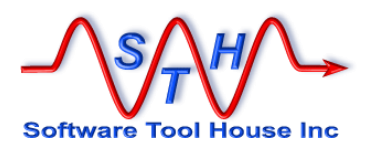

## **ServiceNow API & System Properties**

now

Meta-Update uses the current ServiceNow REST API. It uses libcurl to setup connections to any ServiceNow instances.

The Meta-Update distribution includes all dlls that are required. See <https://github.com/curl/curl> for libcurl information.

**System Properties Changes recomended**

ServiceNow, *by default*, will return *all* records for queries with *invalid* qualifications.

Some Meta-Update scriptrs accept query terms on the command line. A typo in a field name will lead to all records satisfying the query and being processed by the script.

A specific System Property can be added that prevents this behaviour and returns zero records for invalid query qualifications.

This is a very dangerous property to be missing by default. Any errors in any query qualification text, such as mis-typed field names, will cause *all* records of the table to be returned.

For example, a script to delete records based on a query argument can accidentally delete all records if passed a mistyped field name.

The System Property to prevent this action and instead return zero records when a query qualification is in error, is named: **glide.invalid\_query.returns\_no\_rows**.

It must be set to true and the record created if missing from the **sys\_properties** table.

Meta-Update, by default will check that this is set, and quit if not.

There is a command line argument that controls this behaviour and can be used to set this value on each ServiceNow instance the script references. Each instance needs to be set for Meta-Update to run against it, by default. It needs to be set once on each instance.

This argument can be specified on any run for each ServiceNow instance.

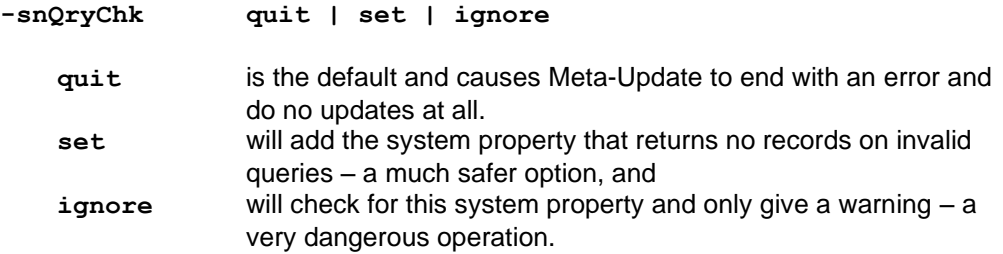

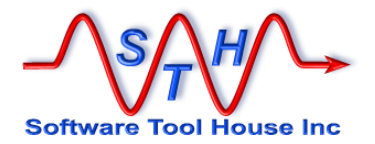

There is also a sample script that can be used to create this record. Note that you must use the above argument with **ignore** to run it..

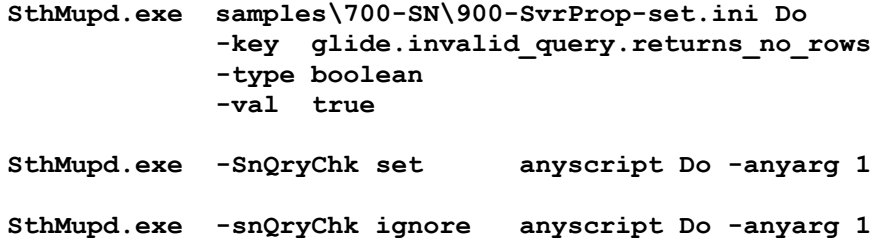

You can also create this record manually using the ServiceNow interface. Simply create a new record in **sys\_properties** using name:

**glide.invalid\_query.returns\_no\_rows** and value **true**.

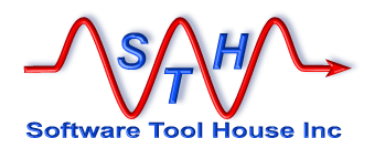

## **Program Versions**

There are two versions of Meta-Update and bundled utilities with different names. One is used for local tracing and the other includes tracing through a trace server. These programs have different names. They are the same name in all operating systems:

**SthMupd.exe** Local trace version **SthMupdTrc**.**exe** Trace server version

Logging is controlled by the Meta-Update **–d** switch in the same way across versions. See [The Command Line](#page-62-0) below for more information on the **–d** switch.

The local trace version always appends to a file named **SthMupd.log** in the current directory unless the trace file is named with the **–d** switch.

With the Trace server version, traces are sent to the trace server. The trace server is administered to record selected levels of traces and discard other levels. The trace server version, needs both the **–d** switch, and the trace daemon set correctly for debugging traces to be captured

The trace server must be running on the same machine as Meta-Update. Communication to the trace server is with the standard message queue facility under Unix or with Named Pipes under Windows.

If the Trace Server version of Meta-Update is run, and the trace server is not started, Meta-Update will act as though the local trace version was run. That is: a file named **SthMupd.log** in the current directory is appended to unless the trace file is named with the **– d** switch.

More information can be found on the Trace facility in [Server Tracing](#page-72-0) below, and the document, The Common Trace facility.

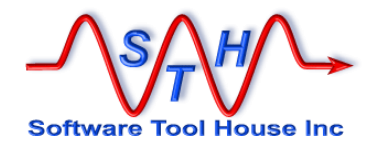

## **The License Key**

You need a license key to run Meta-Update. Please see Licensing below for more information on licensing Meta-Update and obtaining License Keys.

You can tell Meta-Update the license key in one of these ways:

- Use **SthLic.cmd** or **SthLic.sh** for convenience
- Code it on the command line with the **-lic** argument
- Code it in the script itself with **[Main] License=**
- Set an environment variable with it as done with **SthLic.cmd** and in the samples

The environment variable to be set is **SthMupdLic**. In the script, you can specify **License=** in the **[Main]** section.

A utility is used to generate an **SthLic.cmd** Windows batch file, or **SthLic.sh** bash shell script. This is a convenient way to set licensing, server and authentication parameters. It also allows ARS User passwords to be encrypted. See [SthLicUpd Maintenance Utility](#page-270-0) below.

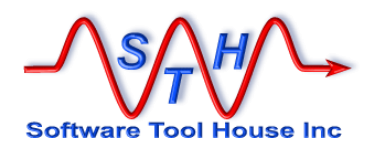

## **Environment Variables**

Both Meta-Update and the BMC Remedy API can be affected by using Environment Variables<sup>1</sup>. This section defines the Meta-Update environment variables and the values and behaviours associated with them.

BMC Remedy documentation is the accurate source for documentation on the BMC API environment variables. We summarize them here because they affect Meta-Update behaviour.

Meta-Update environment variables are fully defined below:

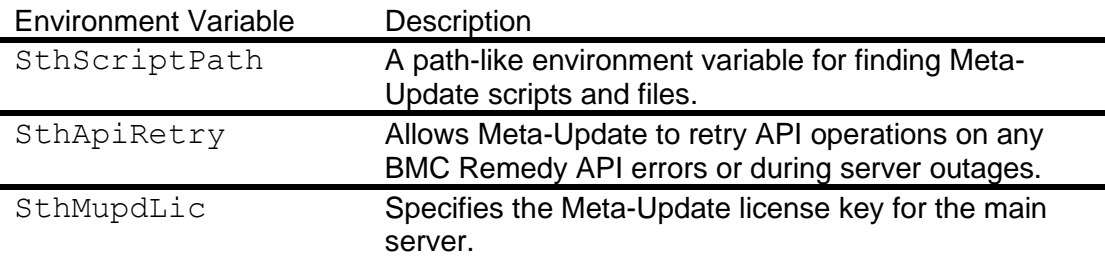

BMC Remedy API environment variables are specified in the BMC provided documentation. The usage of these variables may be changed at any time. This list is included for convenience and because it affects and overrides Meta-Update behaviours. Validate all usage of these variables with your Remedy documentation.

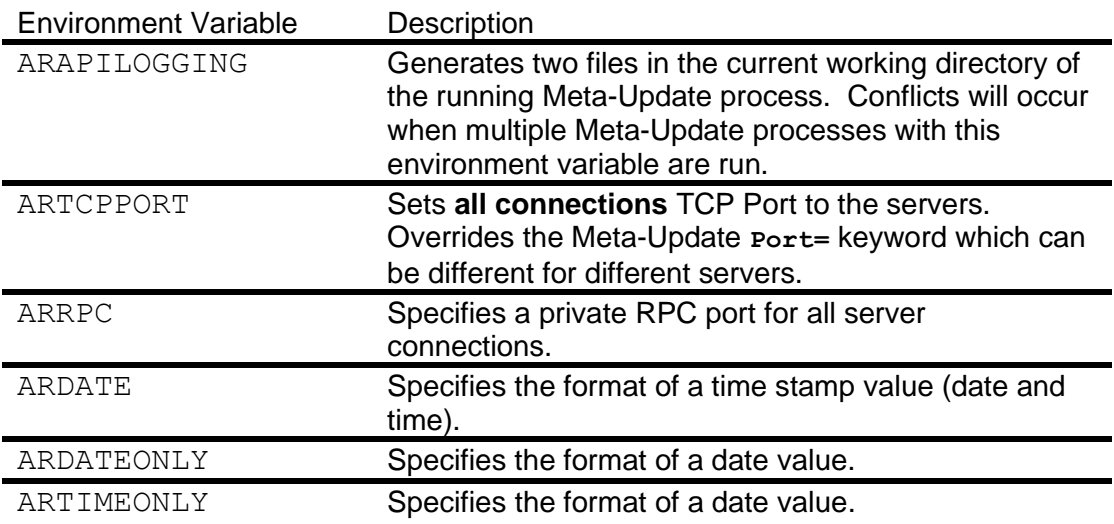

## **Script Path Environment Variable**

Scripts may be specified on the command line or may be found by searching an **SthScriptPath** environment variable.

<sup>&</sup>lt;sup>1</sup> "**Environment variables** are a set of dynamic named [values](http://en.wikipedia.org/wiki/Value_(computer_science)) that can affect the way running [processes](http://en.wikipedia.org/wiki/Computer_process) will behave on a computer." - [Wikipedia](http://en.wikipedia.org/wiki/Environment_variable)

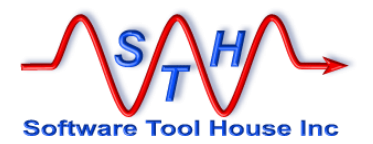

SthScriptPath is set the same way as PATH according to the OS that Meta-Update is running on.

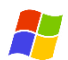

On Windows, one could set the script path like this:

**set SthScriptPath=E:\Projects\ITSM\Scripts;D:\Apps\STH\samples\;**

On LINUX, one could set the path like so:

**export SthScriptPath=/Projects/ITSM/Scripts/:/Apps/STH/samples:**

Note the difference in the path and directory separators.

Subdirectories in the paths are not searched. However if the script passed to the command line contains a relative path, that relative path will be checked against the **SthScriptPath** and the first matching file will be opened.

#### API Retry Environment Variable  $8<sub>bmc</sub>$

A Meta-Update job normally returns any errors received from the ARS server during any of its API calls and cancels the single record it was processing. It would then continue with the next record.

It is useful to protect the Meta-Update run from a server timeout, crash, or restart. Meta-Update can retry some API calls to the server based on configurable ARERR codes, a maximum number of retries, and a delay between retries.

The environment variable SthApiRetry= may be used to specify these retry settings.

Without this environment variable, all API calls that fail cause an error in Meta-Update that can result in a record being lost, not found, or the Meta-Update job terminating before processing all records of a query.

The **SthApiRetry=** string is either a single or multiple sets of three numbers:

```
start_ARERR_number [ - stop_ARERR_number ] 
Retries Delay
        start_ARERR_number
        [ -
        stop_ARERR_number 
        ]
                             Single or ranges of ARERR numbers can be 
                             specified.
        Retries A Retry count of 0 means infinite number of
                             retries.
        Delay The Delay is in seconds. A Delay of 0 
                             means no delay.
```
The following example illustrates its use to protect against servers crashes and servers that have timed out.

**set SthApiRetry=90-92 0 60 93 0 30**

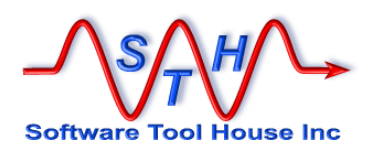

#### **export SthApiRetry=90-92 0 60 93 0 30**

These examples retry API calls resulting in error 90, 91, 92, 93, retrying an infinite number of times, with a 30 second delay on ARERR 93 (timeout due to busy server) and a 60 second delay for ARERR 90, 91, 92.

Note that for Query timeouts (94), retries will generally not resolve the problem. Instead use the **TimeOutLong=** keyword of the **[Main]** section.

#### fs License Environment variable

SthMupdLic = license-key

If this environment variable is defined, the license check is made against the value associated.

This is primarily used on the server and also in high performance situations.

AnyVar = Value

Any environment variable may be used in a Meta-Update script. All defined environment variables are referenced by the reserved tag, **ENV**. The field name is the environment variable name.

Environment variables, like all other field names are case sensitive.

Loop = String, Pth, ";", \$ENV, PATH\$

The above example loops for every directory in the PATH environment variable.

As another example, the environment variable, **ArsGlobals = 5**, could be used to load a site-specific set of values and keys to other records.

LoadQ = Tag, Schema,  $'1' =$  \$ENV, ArsGlobals\$

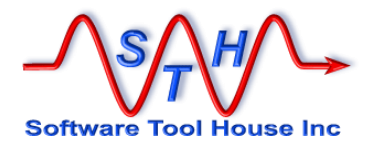

## **The Command Line**

<span id="page-62-0"></span>A Meta-Update command at a minimum specifies the Meta-Update script and the starting section within that script.

That script may require arguments and Meta-Update accepts built-in switches – for example to run the debugger or increase logging detail.

Scripts can have named arguments that can be coded in any order before or after the script and section.

**>>> SthMupd.exe 090-SvrAdmin\220-SwLogs.ini Do –log tst1 I terminating successfully in 2 sec.**

By convention, in this document and in our samples, script arguments are specified after the script file and section name.

```
>>> SthMupd.exe 090-SvrAdmin\221-SwLogs.ini Do 
E Line 28 - required argument -log not on command line; no 
default specified
E . Function:
E . This is a Meta-Update script that switches the ARserver log 
files
E .
E . Usage
E . SthMupd 221-SwLogs Do -log xxx
       where xxx is a log file name without a
path
                               E . and without the .log
E . The path and ".log" are 
configurable
                               in the script
E . Examples
     E . SthMupd 221-SwLogs Do -log my
E . will set all log files to: 
"/apps/bmc/ARSystem/db/my.log"
E .
E terminating unsuccessfully in 2 sec.
```
Meta-Update has a set of switches that may be specified on the command line. Each script can also define a set of arguments that may be set on the command line or defaulted to a value.

Entering the Meta-Update command with no arguments yields usage help. Entering the Meta-Update command with the single –help switches yields more detailed help.

**SthMupd.exe SthMupd.exe -help | more**

## **Switches**

Entering the Meta-Update command with no arguments or the single **-help** switch yields usage help.

**SthMupd.exe**

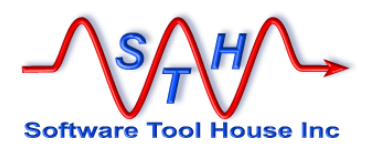

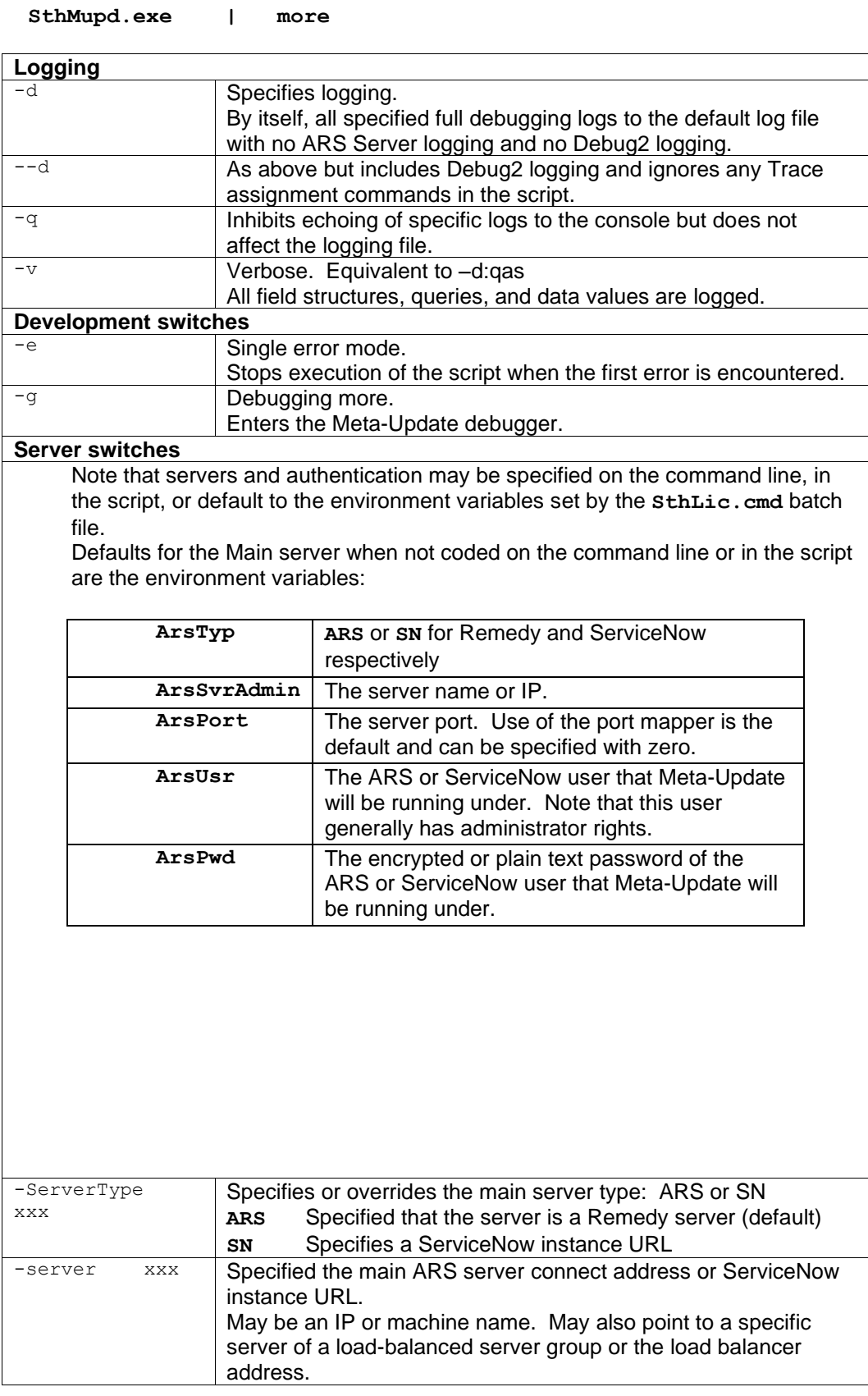

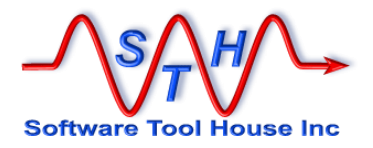

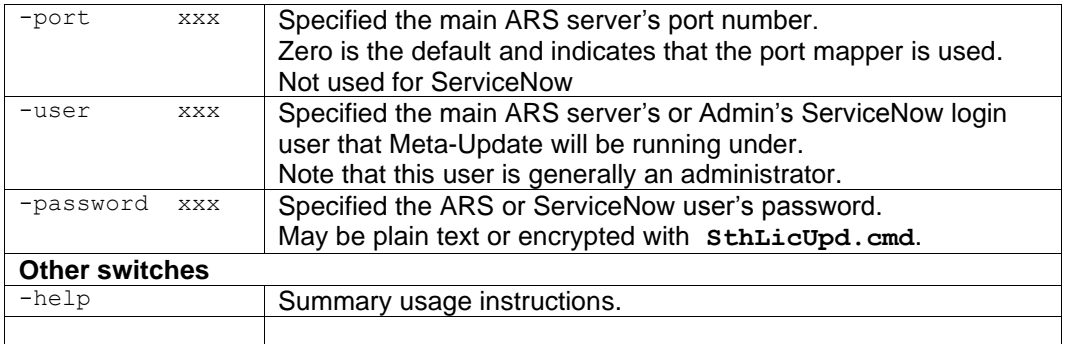

### Usage Help Text

Meta-Update Version 5.80 (x64) for ARS lib 9.1.0 (c) Copyright 1996-2018 by Software Tool House Inc. www.softwaretoolhouse.com Function: SthMupd runs a Meta-Update script at the specified section against a BMC Remedy Server and/or ServiceNow instance. See: http://www.softwaretoolhouse.com for the User's Guide and Licensing. Synopsis: SthMupd [ switches ] script-file section [ script-arguments ] The script-file and section must follow each other. Switches and arguments have the form: - switch [ value ] The script can include named arguments which are specified by using the script's argument name as the switch followed by the value for that argument. The script should explain its usage when run with no switch arguments. script-file is the Meta-Update script to run; may be found in the path-like Environment Variable: SthScriptPath<br>section a section to process in the script fil a section to process in the script file ("Do" for samples) switches for logging; Warning: Produces large output and slows throughput. -d Full tracing into SthMupd.log with no '2' or ARS server tracing<br>--d Full tracing like -d. plus: '2' and ignores script Trace comman --d Full tracing like -d, plus:  $12'$  and ignores script Trace commands -d: $x, y, f$  Tracing: x specifies tracing levels: qsad2flp -d:x,y,f Tracing: x specifies tracing levels: qsad2flp y ARS client tracing flags: fsap f is the tracing file name (local or Caution: global) -q,-quiet Quiet: inhibit all output to stdout (not log!) -v Verbose: same as -d:qsa switches for script development: -g Debug Mode: enter script debugger; "help" for commands. -e single Error: terminate job on first error (for script dev/test) switches for specifying [Main] server Note that servers must be licensed. Set defaults with SthLic.cmd<br>Server Type default: ENV, ArsTyp -ServerType ARS | SN Server<br>-server server Server default: ENV, ArsSvrAdmin ENV, ArsSvr<br>server's ARS user aefault: ENV, ArsUsr -user user server's ARS user default: ENV, ArsUsr -password Enc:xxx ARS User's password default: ENV, ArsPwd -port port server's ARS Port or 0 default: ENV, ArsPort -locale locale[.charset] server's locale setting default: ENV, ArsLocale other switches -snQryChk set | quit | ignore check ServiceNow servers' sys\_properties' glide.invalid\_query.returns\_no\_rows setting default: quit

130719.518 i terminating successfully in 0 sec.

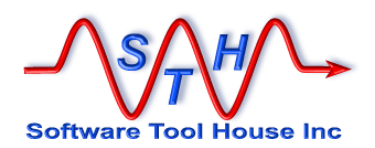

In the local trace version, the **–**d switch causes a high level of tracing. This data is appended to a file that will grow if not deleted occasionally. Without the **–d**, the file will still be continually added to, but at a much reduced volume. Only Error, and other informational messages will be written. See Tracing below for more information.

In the Trace Server version, the **–d** switch causes a lot of message traffic between Meta-Update and the Trace daemon. The trace files are cycled through and do not grow beyond the limits specified in the trace configuration. See *Tracing* for more information.

The **–q** switch indicates quiet operation. No messages will be echoed to the stdout or stderr files at all. This includes all Error and Info messages as well as the copyright notice. These messages will still appear in the logs.

The **–n** switch indicates a null operation. No database writes are performed but all queries and loads are processed. The assignments are also processed and the updating data is printed to the console. This may be useful when you are developing a new script file. Note that with complex scripts, because no database writes are performed, references needed may not exist.

The **–e** switch indicates a "single error" operation. The first error that occurs will stop the run. Use this when developing new scripts.

Normally, a file or query is processed and sections that are launched may succeed or fail. If a launched section fails, then the remaining records in the file or query continue to be processed. Using the **–e** switch changes that behaviour so that the job ends when the first error happens.

When developing scripts, this allows the developer to sort out each section in sequence quickly.

The **script-file** parameter is the name of the file containing the Meta-Update controls and the target record assignments. It must exist and read access must be permitted for the user running Meta-Update.

The **ArSvr**, **ArUsr**, **ArPwd**, and, **ArPort** parameters will override similar parameters in the Main section of the script file. If they are not coded in the assignment file, they are required on the command line.

If **ArSvr** is coded, the **ArUsr**, **ArPwd**, are also required, and **ArPort** is required if the listed server does not use Port Mapper. The command line arguments cause the equivalent script file keywords to be overridden and ignored.

There is an encryption utility provided to encrypt ArsUsr passwords. Generally, one would set these in the file and let the operating system's file security prevent unauthorised access to that file. This and encryption would keep the ARS User and password secure. In the script, these may be set to environment variables or other references.

Script arguments are specified as a minus followed by the named argument. Any value following that is considered the value of that argument. The script may specify defaults (including NULL) and then that argument is not required. See  $[Main]$  Section and [Arg –](#page-246-0) [Program Arguments.](#page-246-0)

Wrap long values in quotes according to your shell as needed.

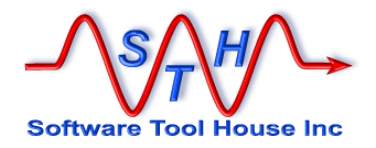

## **Program Return Values**

The program returns a zero upon successful completion. If *any* errors occur, the program returns 1. This value may be used in scripts to decide a course of action.

Errors and important informational messages are reported the trace file. They are also echoed to stderr, generally the console.

stderr may be redirected. On UNIX and Windows, the syntax is the same:

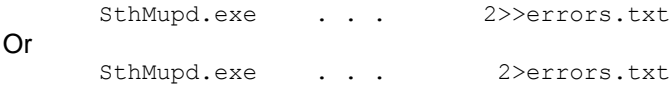

The first command appends between runs. The second creates a new file each time.

This file may be examined with any ASCII editor such as Notepad, Word, vi… The format of the trace messages are explained further in Tracing below.

Note that error messages are also always written to stderr, which is generally the console window. If redirected as in the above example command invocations, Errors and Warnings may be grep'd or find'd from this file. See Tracing below for more information.

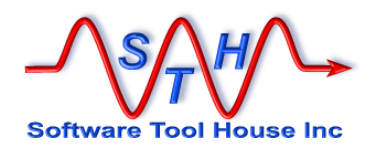

### **Program Output**

Unless the –q switch is used, Informational, Warning, and Error messages are echoed to the console. These messages tell you what section is working on what record and lists outputs to ARS tables. These messages are also captured in the trace logs.

An example:

**E:\Dta\\_wrk\ >** *SthMupd.exe AAA-Create-Launch.ini Do -p 426 429* Meta-Update Version 5.56 (x64) for ARS lib 8.1.2 (c) Copyright 1996-2015 by Software Tool House Inc. www.softwaretoolhouse.com 153544.312 i [Do] One: 153544.312 i [Do] One: Launching: 1 of 2 [CreRec2] from  $\ell$ if("\$Arg, Id2\$" == "",<br>CreRec, CreRec2) CreRec2) 153544.781 W [Do] One: Schema= in file: AAA-Create-Launch.ini [CreRec2] Schema= line: 103 is deprecated; ignored 153544.781 i [CreRec2] Qry: 1 of 3: A first record 153544.890 i [CreRec2] Qry: 1 of 3: Merged schema: \_Test, Id: 000000000004474 OldId=<br>153544.921 i [CreRec2] Orv: 2 of 3: and now, only seconds lat [CreRec2] Qry: 2 of 3: and now, only seconds lat 153544.968 i [CreRec2] Qry: 2 of 3: Merged schema: \_Test, Id: 000000000004475 OldId=<br>153544.968 i [CreRec2] Qry: 3 of 3: A second entry made a few 153544.968 i [CreRec2] Qry: 3 of 3: A second entry made a few 153545.031 i [CreRec2] Qry: 3 of 3: Merged schema: \_Test, Id: 000000000004476 OldId= 153545.031 i [CreRec2] Qry: eof 3 record OK; 0 records with errors; total: 3. 153545.031 i [Do] One: Launching: 2 of 2 [CopyRec2] from @if("\$Arg, Id2\$" == "", CopyRec, CopyRec2) 153545.031 W [Do] One: Update0= in file: AAA-Create-Launch.ini [CopyRec2] Update0= line: 98 is deprecated. Use AssignNew= 153545.031 i [CopyRec2] Qry: 1 of 3: A first record<br>153545.125 i [CopyRec2] Qry: 1 of 3: Merged schema: [CopyRec2] Qry: 1 of 3: Merged schema: Test, Id: 000000000004477 OldId=<br>153545.125 i [Copy] 153545.125 i [CopyRec2] Qry: 2 of 3: and now, only seconds lat 153545.187 i [CopyRec2] Qry: 2 of 3: Merged schema: Test, Id: 1.1.<br>[CopyRec2] Qry: 2 of 3: Merged schema: Test, Id: 000000000004478 OldId= 153545.187 i [CopyRec2] Qry: 3 of 3: A second entry made a few 153545.234 i [CopyRec2] Qry: eof 3 record OK; 0 records with errors; total: 3. 153545.234 i [Do] One: 1 record OK; 0 records with errors; total: 1. 153545.234 i Statistics:<br>153545.234 i Sections: 153545.234 i Sections: 3 153545.234 i Maximum section depth: 2 153545.234 i Assignment Sections: 6<br>153545.234 i Singleton Sections: 1 153545.234 i Singleton Sections: 1 errors: 0<br>153545.234 i Queries: 2 153545.234 i Queries: 2 153545.234 i Query records: 6 errors: 0 153545.234 i Output Schemas: 0 153545.250 i Output Schema records: 6 created 153545.250 i Output Schema records: 0 updated (with 0 skipped) 153545.250 i Outputs OK: 6<br>153545.250 i Outputs Errors: 0 153545.250 i Outputs Errors: 0<br>153545.250 i Outputs Aborts: 0 153545.250 i 0utputs Aborts: 0<br>153545.250 i 1nout Errors: 0 Input Errors: 153545.250 i terminating successfully in 1 sec.

**E:\Dta\\_wrk\ >**

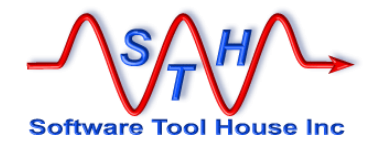

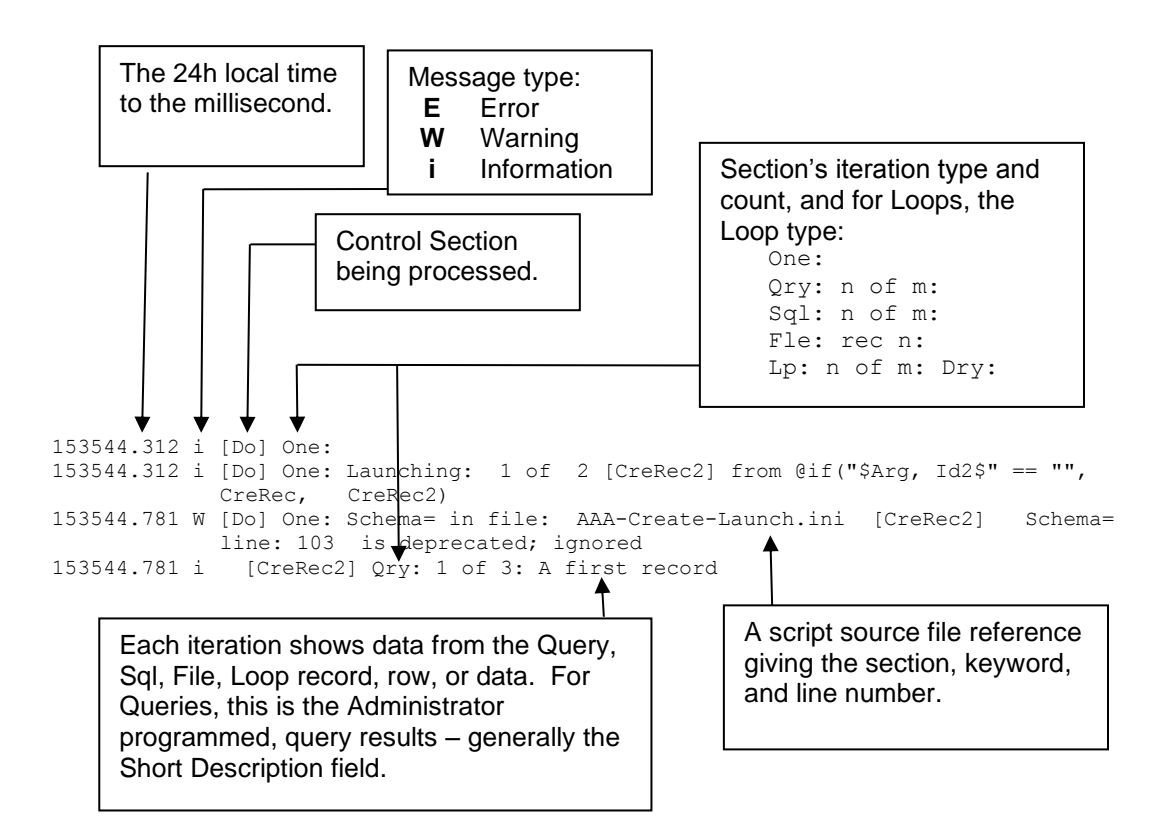

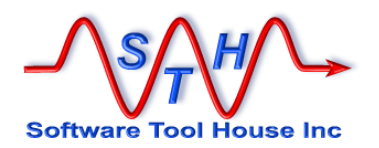

## **Ideal Command Prompt Properties**

Software Tool House recommends that for the convenience of the Meta-Update script developer, the Command Prompt have a wider and deeper buffer and that Quick Edit mode be set. This applies to the UNIX shell as well.

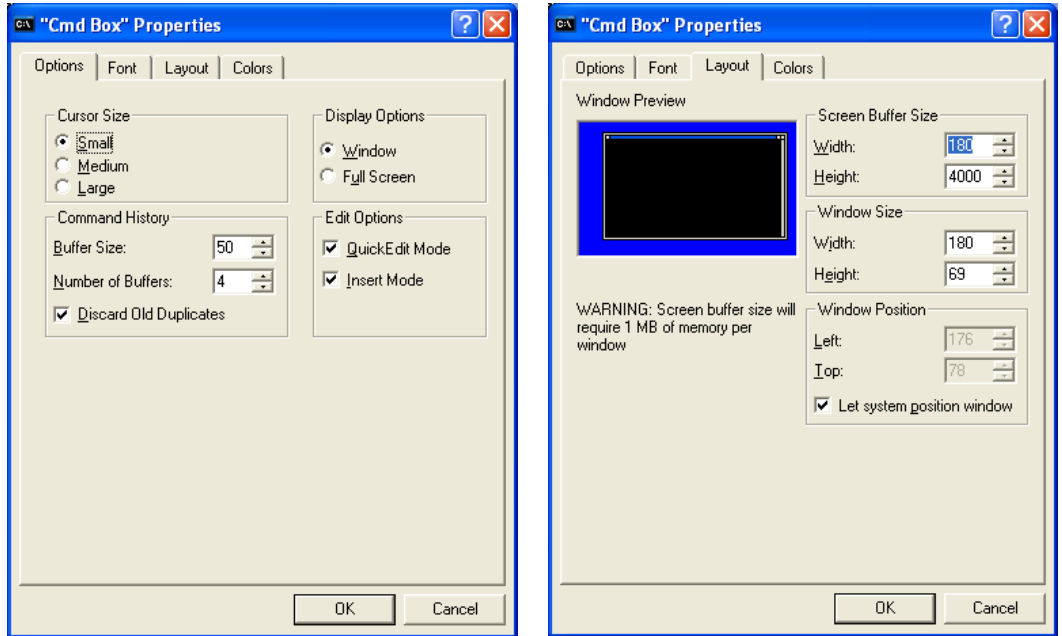

On Windows, click the Command Prompt Icon on the Title Bar, select Properties and ensure that QuickEdit Mode is on and then increase your Buffer Size Width and Height.

In addition, we highly recommend that "Cygwin" be installed, and Meta-Update script developers become familiar with it. There are numerous utilities that are especially useful for handling large log files.

"Cygwin" provides open source LINUX-like utilities and shells for Windows. It is available at [www.cygwin.com](file:///C:/Users/W701/AppData/Roaming/Microsoft/Word/www.cygwin.com)

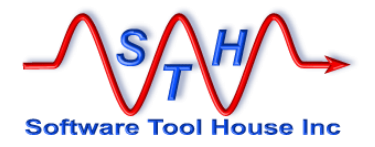

## **Tracing**

Tracing can be controlled through the use of the –d switch. When a –d is specified with no additional options, full Meta-Update tracing is turned on. With  $-d$  no ARS client tracing is turned on.

With full tracing a great deal of data is generated. Without  $-d$ , only a very few messages will be traced.

Tracing levels for both Meta-Update and ARS can be specified with the –d: switch options.

**-d : [ fpd2as , ] [ fsap ] [ , file ]**

The first set of letters specifies the Meta-Update tracing levels. A comma is used to separate the Meta-Update levels and the ARS levels. The second set of letters specifies the ARS client tracing level. A further comma separates these levels from a specific trace file name.

If a full tracing switch is specified, further switches may be specified as the next set of parameters.

For Meta-Update tracing, the levels are specified with a single case sensitive character as follows:

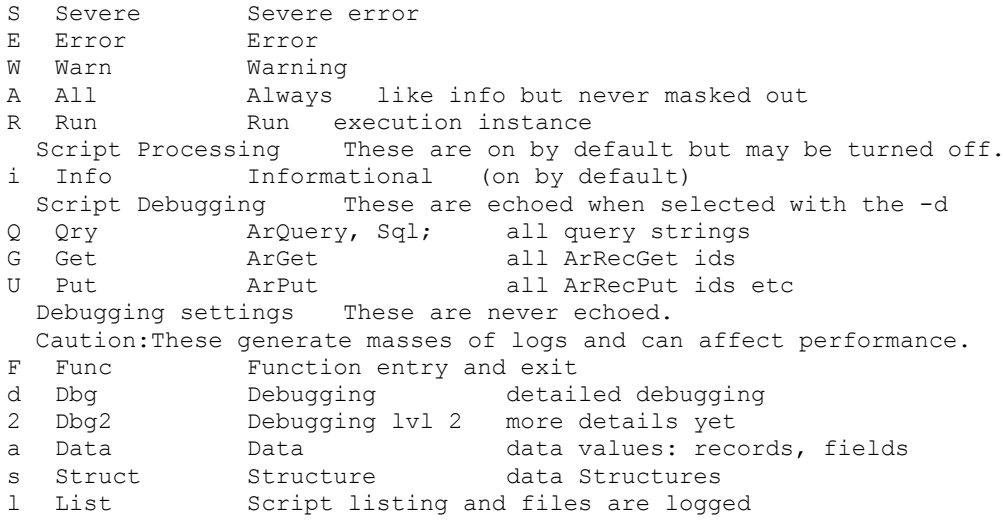

 $8<sub>bmc</sub>$ 

For ARS tracing, the user id the Meta-Update signs on the update ARS server must be in the Group that the ARS administrator has specified client side logging for in the Server Information panels using the ARS Administrator tool.

The following options can be specified:

- s SQL logging
- f filter logging
- a API logging
- p Plug-in logging

Specifying any ARS tracing implies Meta-Update tracing of level 2.

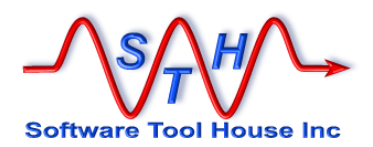

In the next example, we want the filter traces from ARS and the Meta-Update data traces. This will show us what value each field had before the ARS submit, set, or merge call, as well as the filter logs produced by that call.

**-d:a,f** 

In this example, we want complete tracing, including complete ARS tracing, and we want to direct it to a specific file:

**-d:,sfap,d:\trc\my-script.log**

now

This has no effect for ServiceNow sessions. Use a double minus d for all ServiceNow transactions and transaction data. No capture of server logs is done.

### **Two Trace Versions**

There are two versions of Meta-Update: one uses local tracing and produces a trace file in the current working directory of where the program is run.

## **Local Tracing**

The local trace file is called **SthMupd.log** unless a file name is specified on the **–d** switch. **SthMupd.log** can be found in the current working directory of the Command Prompt or shell where Meta-Update was run from.

This file is appended to with each execution of Meta-Update. **SthMupd.log** will continuously grow in size. It is recommended that you delete the file before the next execution of Meta-Update.

There is no locking mechanism for multiple instances of Meta-Update running simultaneously in the same directory. This can happen when ARS workflow fires a Meta-Update process on the server.

It is recommended that if Meta-Update will be used in workflow, or in multiple, concurrent instances on a single machine, that the Trace server version be used. The Trace server must be running.

For ad-hoc runs of Meta-Update from a client machine it may be more convenient to use the local trace version.

When using the  $-d$  switch, a great deal of logging information may be written.

With or without full tracing, a file is created or appended to each Meta-Update is run. This file will grow in size. It is the user's responsibility to remove this file from time to time as appropriate.
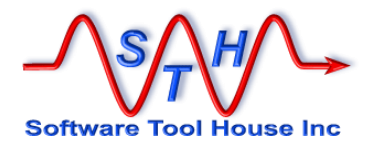

### **Server Tracing**

An alternative, communication based trace facility is available for high use applications. With this server based trace facility, the machine administrator manages the detail of the messages captured, and the size and number of trace files. Tracing is controlled independently of any application using it.

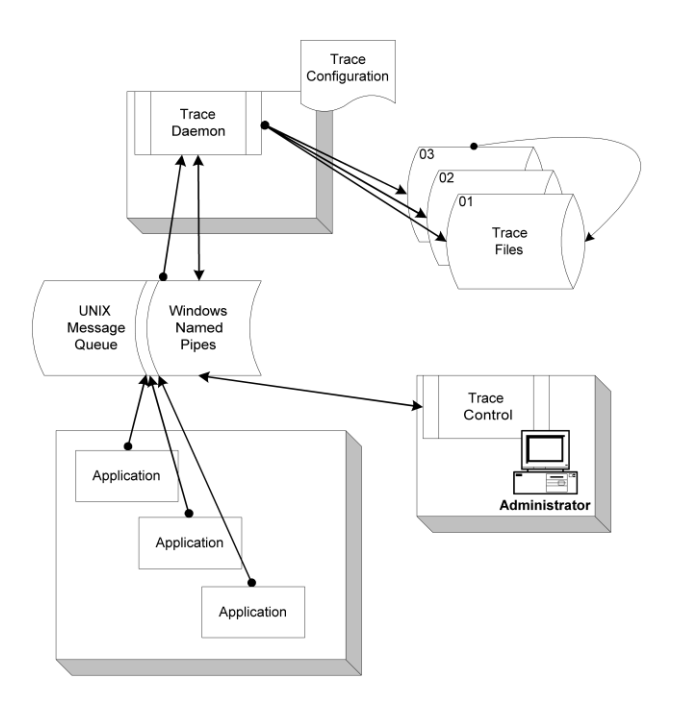

All client binary (executable) names that have the server based tracing included are suffixed with "Trc". Meta-Update, for example, would be **SthMupdTrc.exe**.

If the trace daemon is not running, the same local trace file, **SthMupd.log**, is created or appended to. .

The following binaries are supplied with the server based tracing facility.

trcdaem.exe This is the trace server itself. It should be started automatically when the machine starts. trcctl.exe This controls the trace daemon allowing the tracing levels to be set, switching to the next generation of trace file, and shutting down the trace server. trcecho.exe This utility adds records to the trace file and can be used in shell scripts or Windows command files.

Note that Meta-Update must be invoked with a **–d** switch for any debug level traces to be sent to the trace daemon. The trace daemon must also be set to capture the level of tracing desired.

The trace daemon uses a configuration file to specify both communication parameters and file handing and other trace daemon operational options.

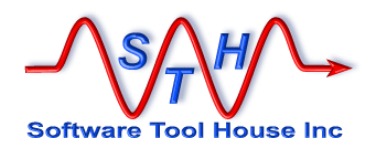

All trace clients, such as Meta-Update or **SthMupdTrc.exe** for example, need to access this file to read the communication parameters. The location of this file is given by an environment variable.

On UNIX the trace daemon uses the POSIX message queue facility. The daemon should be run at a higher priority, or lower nice value, than any of its clients to prevent messages being lost. Further, system parameters should be adjusted so that the message queuing is not a performance bottleneck.

Under normal production usage (without the –d switch) very few messages are sent to the trace daemon and so performance is not generally an issue.

On Windows, Name Pipes are used to implement the inter-process communication. This will generally not require any system parameters to be changed to affect the performance. The trace daemon performance is not generally a bottleneck on Windows systems.

Note that to capture a level of trace messages beyond the minimum, both:

- $\checkmark$  The trace daemon is configured to include the desired trace level, or by using the trace control program. the desired trace level is on; and,
- ✓ The program will have been run with the **–d** switch specifying the desired trace level.

An environment variable is used by the trace daemon and all trace clients. This environment variable specifies a trace configuration file. The environment variable can be set in Windows as a system wide variable.

```
Set TrcIni=c:\etc\conf\SthTrc.cfg
```
The configuration file must exist. It is an ASCII file (created with Notepad or vi for example) and follows the format rules for a Meta-Update command file but with no section names. It can have these variables:

```
# Trace facility configuration file for sth-m3
# file: e:\etc\conf\trace.ini
#
# Environment variable must be defined system wide...
# TrcIni=e:\etc\conf\trace.ini
#
QueueKey = e:\etc\conf\trace.ini
TraceFile = e:\trc\trace
GenMax = 99
RecMax = 500000<br>TrcLvl = dasfp2
         = dasfp2
TrcTme = 30
ErrLog = e:\trc\error.log
ScOpen = cmd /c trcerrm.cmd
```
- $\Omega_{\text{queueKey}}$  = is used on Unix platforms only. The message queue is opened using the specified file's i-node as the key. On Windows this parameter is ignored.
- $TraceFile =$  specifies the fully qualified prefix for the trace files. The string specified is suffixed with .xx where xx is the current open trace file.

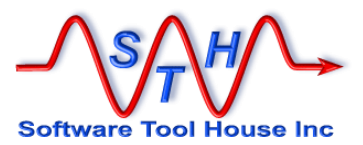

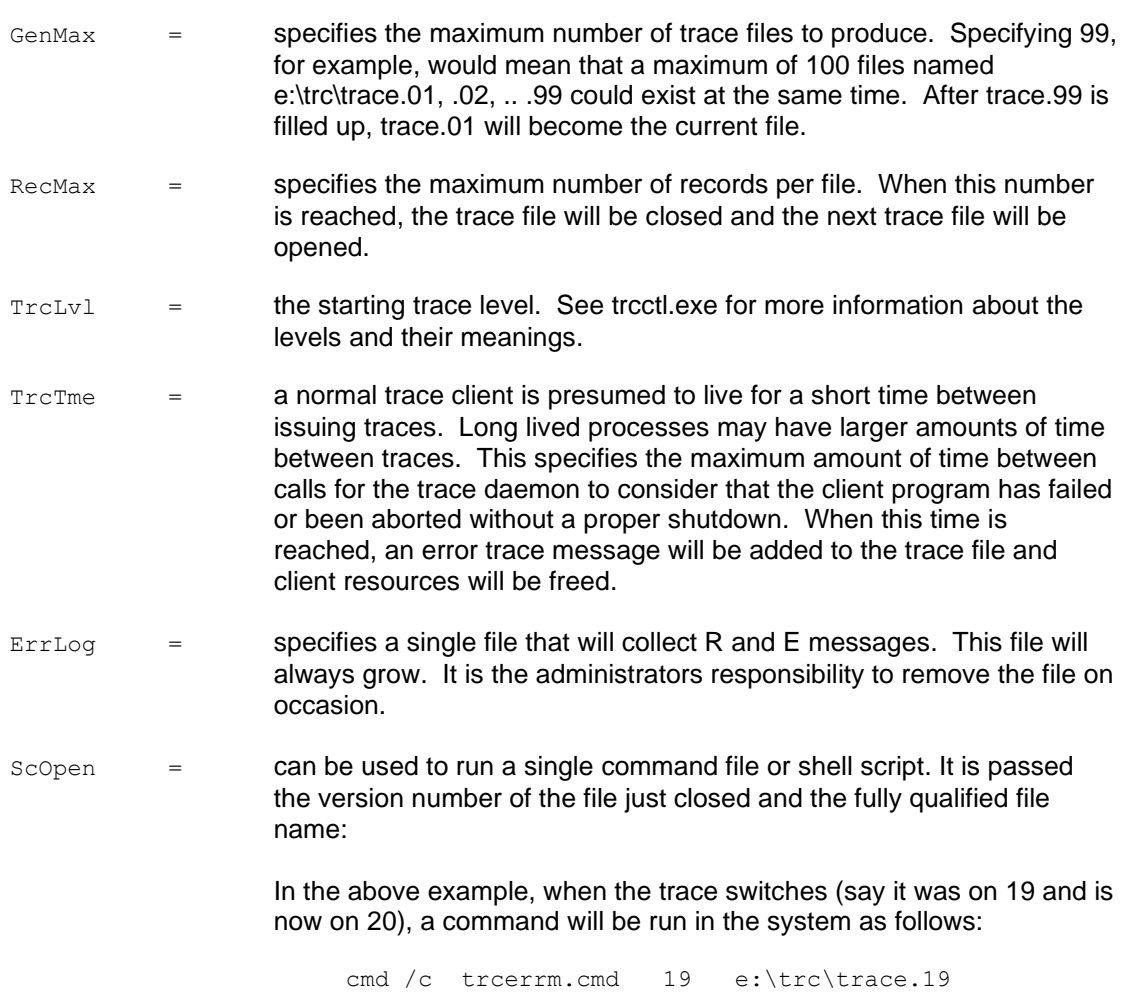

See [www.softwaretoolhouse.com](http://www.softwaretoolhouse.com/) for more details and for the Trace User document.

## **Trace Format**

A trace record looks like this:

hhmmss.nnn f Opid Prog text

The hhmmss.nnn is the time that the record was created by the application. Note that trace records may appear out of sequence between applications but will never be out of sequence for any one instance of an application. Note also that a single application may have two instances running concurrently.

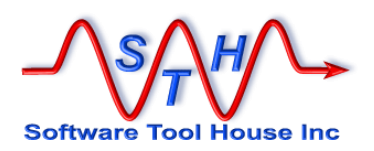

The f is the highest priority TrcLvl value on the Trc call that sent this trace message. Values are as follows:

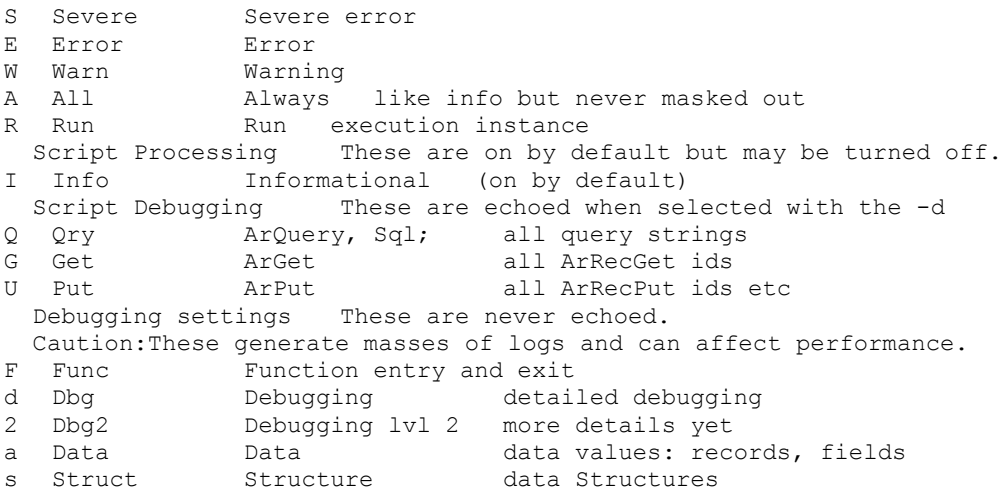

The 0pid is the process identifier, in hexadecimal, of the process that generated the trace message. This number can be used to select the trace records for a specific instance of a specific application.

The Prog is the program name coded on the application's TrcInit call. Each application that uses the trace facility should document its use of the facility in its User's Guide. You can use this field to extract those records written by any one application.

The text is the actual text of the trace message and is entirely application dependent.

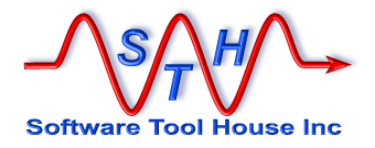

## **Firing from Workflow**

Meta-Update may be fired from workflow as Run Process or Set Fields \$PROCESS\$ filter or active link.

When firing from workflow on the server, the environment is that of the ARS server process. It is prudent to code a script or batch file in the workflow and then have that script or batch file set up the environment for the run, invoke Meta-Update, and possibly do some termination activities.

The environment generally includes a path to the executable and to any required shared libraries or dlls, other environment variables, parameters, and the working directory.

As workflow is fired at independent times, it is possible for multiple copies of Meta-Update to be running simultaneously. If so, the Server based tracing version is highly recommended to properly serialise log files.

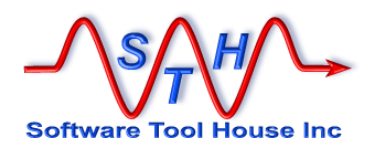

### **Developing Scripts**

Normal Meta-Update runs will report script errors with an 'E' level message echoed to the console. That message will print the script file name, section, line number, and, if appropriate, the keyword being processed.

114159.531 E [Do] [asg-init] AssignInit apply was aborted in file: FD-SupGrp-Ren.ini [asg-init] @Cmd= line: 74

Errors may be caused by different things:

Syntax errors ARS reported errors such as unrecognised schema names or field names or labels LookUp or Load failures User Aborts

Meta-Update has several switches that will aid in script development which would normally not be used in production runs.

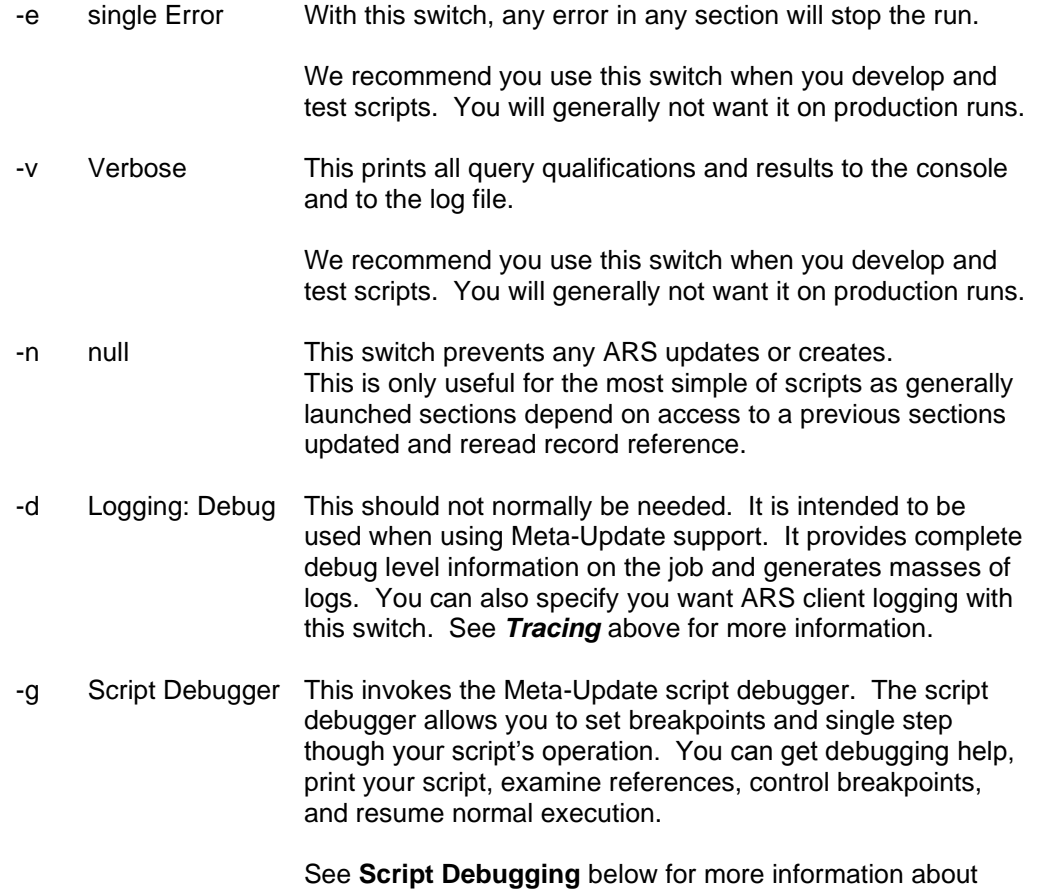

using the Meta-Update Script Debugger.

In this example, a script **Abort=** was set by an **AssignInit=** section that ensured there was at least one matching Support Organisation.

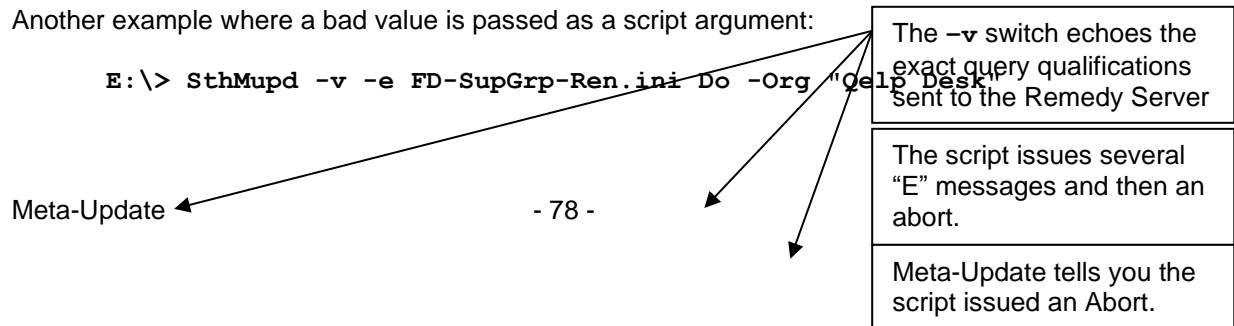

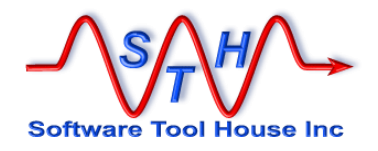

```
Meta-Update Version 5.56 (x64) for ARS lib 8.1.2
           (c) Copyright 1996-2015 by Software Tool House Inc.
                www.softwaretoolhouse.com
114159.515 q [Do] QuerySql: Svr: sthv1
114159.515 q [Do] QuerySql: Qualification: : 0000: select count(*) from 
             CTM Support Group where Support Organiza
114159.515 q [Do] QuerySql: Qualification: : \overline{0}040: tion = 'Qelp Desk'
114159.515 q [Do] QuerySql: returned 1 records of 1.
114159.515 i [Do] Msg: Found 0 records with: 'Support Organization' == "Qelp Desk"
114159.515 E [Do] Msg: The Support Organisation argument must match 1 or more records 
            of CTM:Support Group"
114159.515 E [Do] Msg: Please check the spelling of your command line argument."
114159.531 E [Do] Abort: ..aborting."
114159.531 E [Do] [asg-init] AssignInit apply was aborted in file: FD-SupGrp-Ren.ini 
             [asg-init] @Cmd= line: 74
114159.531 E IniRdo of FD-SupGrp-Ren.ini [Do] failed with 3 - ArPutIini: Parm error 3
114159.531 i Statistics:<br>114159.531 i Sections:
114159.531 i Sections: 1<br>114159.531 i Maximum section depth: 1
114159.531 i Maximum section depth: 1<br>114159.531 i Output Schemas: 0
114159.531 i Output Schemas: 0
114159.531 i Output Schema records: 0 created
114159.531 i Output Schema records: 0 updated (with 0 skipped)<br>114159.546 i Outputs OK: 0
114159.546 i Outputs OK: 0<br>114159.546 i Outputs Errors: 0
114159.546 i Outputs Errors: 0<br>114159.546 i Outputs Aborts: 0
                    Outputs Aborts:
114159.546 i Input Errors: 0
114159.546 E error: some errors occurred. Check for errors above this message.
114159.546 E terminating unsuccessfully in 0 sec.
```
In this next example, the script file's **Query=** at line 65 referenced a ReadServer tag which was not defined as the script didn't need use additional servers.

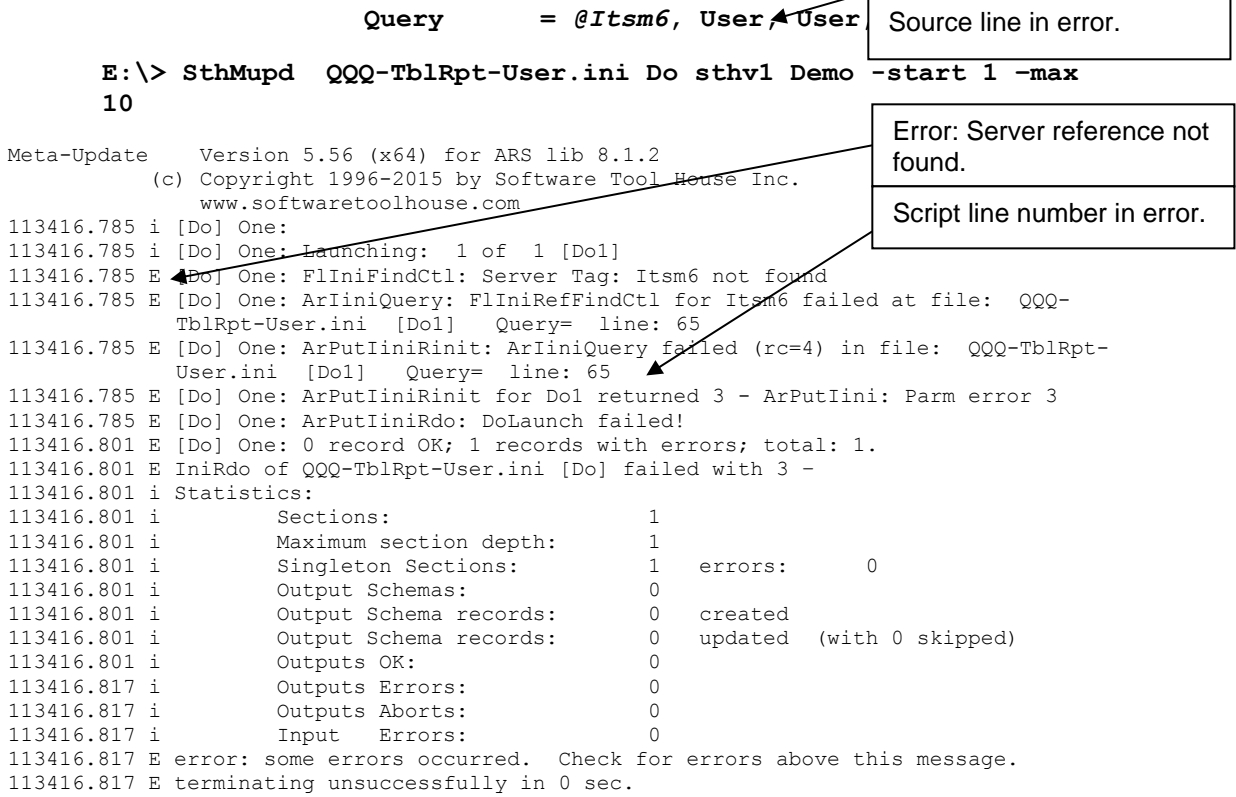

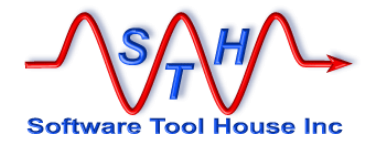

# **Script Debugging**

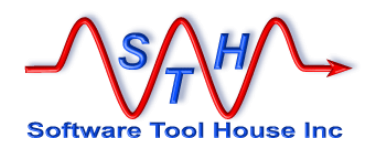

# **Script Debugging**

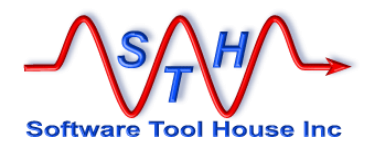

### **What Is Script Debugging?**

When running Meta-Update in debugging mode, you can

- View your script's source lines
- $\blacktriangleright$  Set and manage breakpoints
- View references
- $\triangleright$  View help on the debugging commands available.

When running Meta-Update with the debug switch:  $-g$ , Meta-Update will load the script file and then present you with the debugging prompt.

You can then set and clear breakpoints, and begin or continue execution, or single step through the script.

The debugger is part of the Meta-Update binary and is available on all supported platforms.

A normal debugging session comprises setting various breakpoints within the script, continuing execution until the breakpoints are reached, examining references and field values, and then resuming or aborting script execution.

Additionally, there are two script debug statements normally ignored.

A conditional **Break** command may be coded in an assignment section of a script that will cause a breakpoint when the condition is met and debugging is enabled.

#### **@Cmd = Break**

You can use the MsgDbg command to assist you. This can be used to trace full values or execute a debug print command within the scripts.

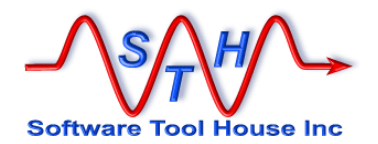

### **Entering Debug Commands**

At the Meta-Update debugger prompt, you enter debug commands by specifying the command, any command arguments, and then ending the command with a new line.

The last command entered is automatically repeated when the enter key is pressed with no command entered.

If there is no such command saved, or an invalid command was entered, help text is printed outlining the available commands.

Further help is available by using the Help command and specifying the command name you want more help on.

All Meta-Update debug commands may be abbreviated.

```
C:\> SthMupd -v –g ArSchema-Rpt.ini Do 
                       -fle "ArSch.csv" -qry RE:%
Meta-Update Version 5.56 (x64) for ARS lib 8.1.2
             (c) Copyright 1996-2015 by Software Tool House Inc.
                 www.softwaretoolhouse.com
211900.140 q Server: ( 5) sthv1
211900.140 q User: ( 4) Demo
211900.140 q Port: 2501
  42: [Do]<br>at: [Do] 1: at: [Do] ln 42 Init
Mupd Dbg > help
The Meta-Update script debugger supports these commands:<br>
h Help Displays Help about commands<br>
bt BackTrace Print a Launch backtrace
 h Help Displays Help about commands
 bt BackTrace Print a Launch backtrace
 p Print Print tag set or single string
  p Print Print tag set or singl<br>s Step Execute next statement
  so StepOut Execute until section end<br>
n Next Execute Next statement
  n Next Execute Next statement<br>c Continue Continue execution unt
   c Continue Continue execution until Break Point
   b Break Manage Break Points
   l List List script source
   lf Listfiles List included script files
   q Quit Quit job execution
Enter "help command" for more Help on these commands.
   at: bp 2: [asg-I] ln 37 Asg
```
**Mupd Dbg >** *go*

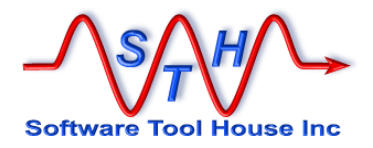

### **Meta-Update Line Numbers**

The **@include** directive allows a single Meta-Update script to include other script files.

The format of "Line Numbers" displayed and used as input in the Meta-Update debugger is changed as a result. There are two formats of line numbers when a script uses the **@include** directive:

- $\blacktriangleright$  A single combined line number,<br> $\blacktriangleright$  A file specific line number comp
- A file specific line number comprising the file index and line number within that file.

The combined number can be used as input and is listed along with the file specific number when listing source lines. It is the line number of the file that results when all **@include** directives are resolved.

The file specific number consists of two parts: the "file index" and that file's line number – not taking into consideration any other files.

The ListFiles command will list all source files and their indexes.

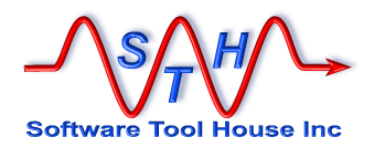

### **About Meta-Update Break Points**

A "Breakpoint" in the Meta-Update sense is either

- A control section name and an "event"
- An assignment section's line number

A control section has the following breakable events:

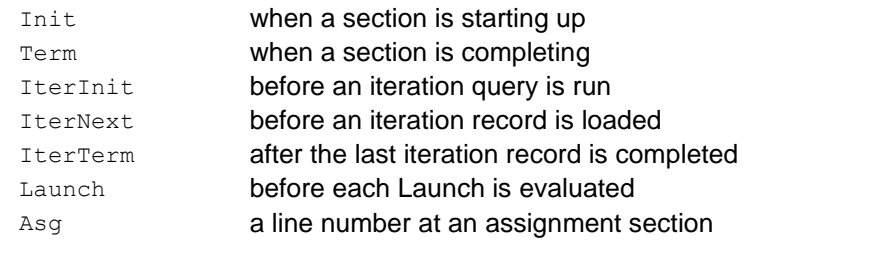

- **Init Init** happens before a section is ready to perform its iteration query, and before any **AssignInit** assignments have been done.
- **Term Term** happens when all iterations of the section have been processed, all termination assignments have been processed and the script is ready to return to the launching section.
- **IterInit** Happens only once per section call. Happens after all the **AssignInit** assignments have been processed and before the iteration query (or open file etc) has been executed.
- **IterNext** Happens once per iteration. Happens just after the next iteration record, row, field set, has been loaded and just before any **AssignPre** assignments are processed.
- **Launch** Happens once per iterations. Happens after all **AssignPre** assignments are processed and before each **Launch** is evaluated.
- Asg Assignment statements are line number based and not event based.

Each assignment statement in an assignment section can be stepped through, one at a time.

When specifying an assignment breakpoint, you simply specify the script's line number that you wish to break at – before its assignment is processed.

Note that when you set the breakpoint, Meta-Update does not check that the specified line number is in an assignment section. Use the List command to verify your line numbers.

It is not possible to set breakpoints in lookup sections or file sections.

A normal begging session begins with setting various breakpoints and then continuing execution until one of those breakpoints is reached.

I

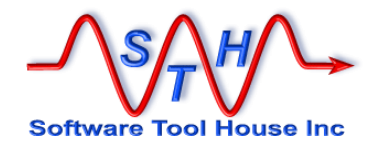

## **Debug Commands**

This table lists the Meta-Update debug commands.

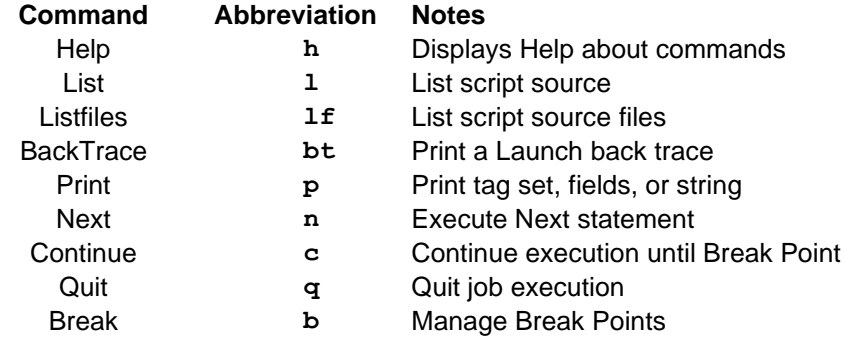

### **List**

Use **List** to print your scripts source lines or sections:

```
Mupd Dbg > help list
   The List command allows you to display your Meta-Update
      script's Source lines
  1 List Lists up to 25 source script lines
      List nnn starting at line nnn<br>List nnn, mmm starting in file nnn
      List nnn, mmm starting in file nnn line mmm<br>List nnn mmm same as above
               nnn mmm same as above<br>* list section
      List * list section names and line numbers<br>
List Sec list contents of a section
              Sec                 list contents of a section<br>Sec  Kwd         list only a single keyword
        List Sec Kwd list only a single keyword and value
   Examples
    1 100 will list the source script at line 100<br>1 2 20 will list source at line 20 in file 2
                                  will list source at line 20 in file 2
     l asg-new-HPD will list the complete [asg-new-HPD]
     l asg-new-HPD Status will list the Status= assignment in 
   at: [Do] ln 42 Init
```
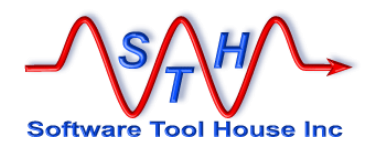

#### **List Files**

```
Use ListFiles to print your scripts source file name and file indexes:
```
#### **Mupd Dbg >** *help listfiles*

```
 The ListFiles command lists all source files and file indexes of the 
             source script
   lf ListFiles [n] list file names and indexes
   When using multiple source files with the @include directive, 
             each file is given an index number from 1 upwards. 
             Line numbers are displayed and entered as either 
             [ix, num] where ix is the file index, or a single
             line number, being the combined line number for the
             script with all included files folded in.
   The optional argument causes the single file name referenced by 
             the given index to be listed.
   at: [Do] ln 42 Init
Mupd Dbg > listfiles
1 --> 100-Hpd.ini
2 --> 999-Includes\000-Jctl-Sync.ini
3 --> 999-Includes\100-CfgUpdFlag.ini
   at: [ Cfg-asg ] 35 [1, 35] Asg
Mupd Dbg >
```
#### **BackTrace**

Use **BackTrace** to print the list of sections launched to the current execution position. From the Help **BackTrace** command:

```
Mupd Dbg > help bt
    A Launch BackTrace reports which sections have lead to
   where you are in a Meta-Update script.
   bt BackTrace Print a Launch BackTrace
   Examples
    bt
      . [DoOuter] @ line 14
      . . [DoInner] @ line 21
      . . . [DoInnerInner] @ line 42
      @ DoInnerInner line 42
   at: [Do] ln 42 Init
Mupd Dbg >
```
#### **Print**

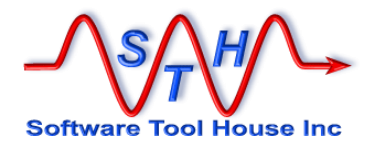

Use **Print** to print the available reference tags, all references for any one tag, or a string containing references. From the Help **Print** command:

```
Mupd Dbg > h print
   The Print command allows you to print your Meta-Update
       script's Tags and variables
   p Print Print tag set or single string
        Print \begin{array}{ccc}\n\text{with} & \text{with} & \text{with} & \text{and} & \text{and} \\
\text{Print -r "regex"} & \text{will print matching~Tags de}\n\end{array}Print -r "regex" will print matching Tags defined<br>Print Tag will print all fields of a tag
        Print Tag will print all fields of a tag<br>Print -r "regex" Tag will print all matching fields
        Print -r "regex" Tag will print all matching fields of Tag<br>Print String will print String with substitutions
                                         will print String with substitutions
   Examples
     p will print all defined tags<br>p ENV will print all environment
      p ENV will print all environment variables
      p ArsSvr=$CTL, Server$
            will print ArsSvr=xxx<br>-r " 1$" will print all tags en
     p -r "_1$" will print all tags ending in "_1"<br>p -r "^z" Src will print all fields in Src start.
      p -r "^z" Src will print all fields in Src starting 
                 with an "i"
   at: [Do] ln 42 Init
```

```
Mupd Dbg >
```
Note that the print statement can be used as the message of the MsgDbg script command.

Some examples:

- **1. @Cmd = MsgDbg, D, p** Will print all Tags defined.
- **2. @Cmd = MsgDbg, D, p -r "^Ars" ENV** Will cause all the Environment variables starting with "**Ars**" to be traced.
- **3. @Cmd = MsgDbg, D, \$HTML, TASK\$** Will trace the string, breaking the string up into chunks if needed.

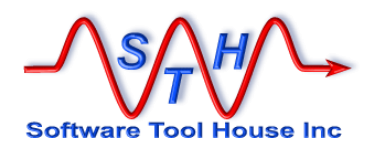

# 2019-May-18

# 5.93 - allow "" as -Fout**Next**

Use Next to "single step" your script.

If you're in an assignment section, next will execute the current assignment statement and then stop at the next one.

If you're in a command section, next will run the next "phase" or operation in that command section and stop before the next operation. For example, next might load the next iteration record and then stop before executing any AssignPre= assignment sections.

```
Mupd Dbg > h next
```

```
 The Step command executes the next instruction or settable breakpoint
     and returns debugging control to you.
  n Next Execute next instruction
   See also:
      Continue"
Mupd Dbg >
```
#### **Continue**

Use Continue to resume normal execution of your script until a breakpoint is reached or the end of the Meta-Update job is reached.

A normal begging session begins with setting various breakpoints and then continuing execution until one of those breakpoints is reached.

```
Mupd Dbg > h continue
```

```
 The Continue command continues script execution until the next break.
  point is reached. Use break clear all to remove all breakpoints 
  before entering the Continue command to run the script to its end.
 c Continue Continues script execution until the next 
                      breakpoint is reached or until the end of 
                      the Meta-Update job.
 See also:
    Quit
```
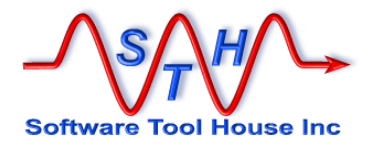

### **Quit**

Use Quit to terminate the Meta-Update job immediately. An error message is written and the Meta-Update job ends abruptly.

A normal debugging session begins with setting various breakpoints and then continuing execution until one of those breakpoints is reached.

```
Mupd Dbg > h quit
   The Quit command terminates the Meta-Update job immediately.
     Use Continue to continue script execution until the next break.
   q Quit Terminates this Meta-Update job immediately
                       with an error
   See also:
      Continue
```
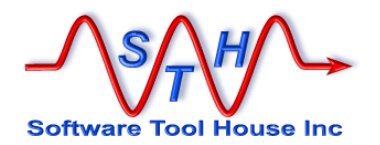

#### **Break**

Use Break to manage your script's breakpoints. With Break, you can set, list, or clear script breakpoints

#### **Mupd Dbg >** *h break* The Break command allows you set, clear, and list Break Points. Break Points allow your Meta-Update to proceed until you reach an area of the script you want to examine. A "Break Point", in the Meta-Update sense, is a section name and a Section's Event Type. Event Types are things like before an Iteration Query is loaded, or after a new Iteration record is read. The Break command allows you set, clear, and list Break Points. b Break Manage Breakpoints<br>bs Break Set 1995 Set a Breakpoint Set a Breakpoint<br>List Breakpoints bl Break List<br>bc Break Clear Clear Breakpoints bs Break Set Set a Breakpoint bs line Will set an Assignment break point to the line specified bs section type section is a section name in the script type is one of: Init when a section is starting up Term when a section is completing IterInit before an iteration query is run IterNext before an iteration record is loaded IterTerm after the last iteration record is completed Launch before each Launch is evaluated Asg at an assignment section; must be set with bs line Examples: bs 42 breaks when line 42 is encountered while processing an assignment section bs Do IterInit breaks just before an iteration Query is run bs Do IterNext breaks just after each iteration tag is loaded bs Do Launch breaks just before each Launch of this Section

 See also: Next, Step, Continue

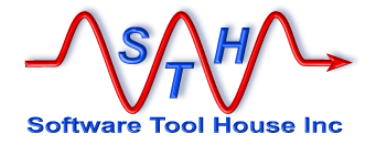

# **Script Reference**

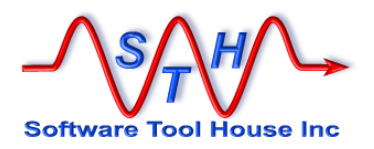

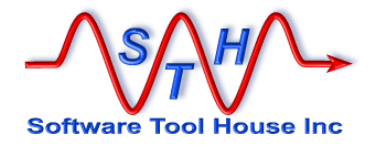

# **Script Reference**

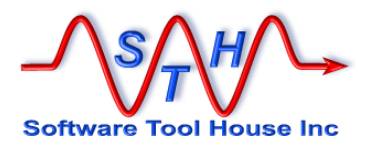

### **Script File: General Format**

The script file drives Meta-Update. It is your Meta-Update script. It tells which form the target assignment is to be applied to, and drives the required loading of records.

It resembles a sectioned INI file:

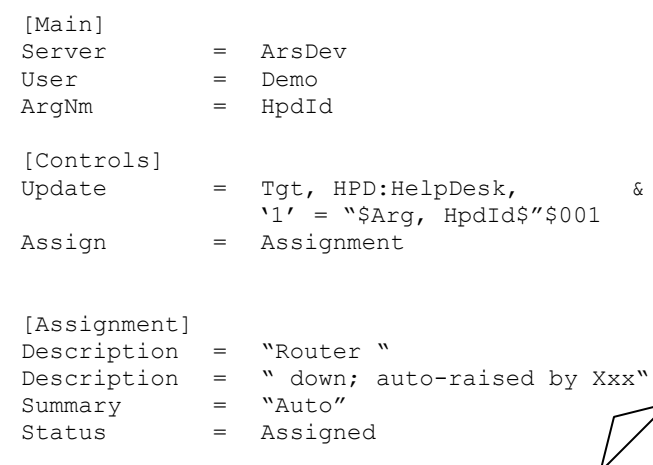

The [Main] section identifies the ARS server and sign on parameters.

The [Controls] section is passed on the Meta-Update command gives operational information including the Assignment section to be applied.

The [Assignment] section assigns values to fields in HPD:HelpDesk for update.

The format for this INI file is as follows:

- Comments may be coded freely. They are started with a number sign ("#") or semi-colon (";") as the first non-white space character of a line. Blank lines may also be inserted freely. Comments cannot be coded on the right side of lines as the '#' character is permissible in ARS form names, field names, and queries.
- Lines can be continued by having the last non-blank character of a continued line be a backslash ("\") or ampersand character ("&").
	- If a backslash is used, all spaces preceding the continuation character and at the beginning of the next line are significant. No additional spaces are inserted.
	- If an ampersand is used, all spaces preceding the continuation character and all leading spaces on the continuation line are removed and a single space is inserted.
- The @include file directive will include the whole of another script file and then continue reading the source file at the same point. The resulting script is a merge of all source script files.
- All section names and keywords are case sensitive.
- Keywords within a section can be placed in any order but are processed in the order that they are encountered.
- Sections can be placed in any order and can be split.
- Equal signs only are used to separate a keyword from its value.

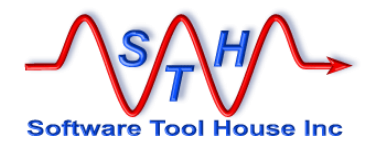

• The file may be in either Windows or UNIX formats. That is, lines may be terminated by either <lf> or <cr><lf>, and a single end of file marker ( $\alpha$ Z) will be ignored if present as the last character of the file. Script files may be used across both platforms.

The validity of the INI file can be checked with the siniget.exe program. This is highly recommended whenever the INI file is changed, as all invocations of Meta-Update specifying that file will fail if its syntax is in error. To check the syntax, simply invoke the siniget.exe executable with the INI file name as the only parameter. It will either report a syntax error, or it will print the contents of the file.

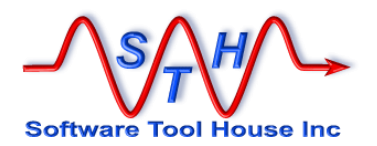

#### **Including Other Script Files**

Script files may include other script files. The resulting script that Meta-Update executes will be the merge of all source files and included files in the order that they are included.

The @include file directive tells Meta-Update to stop processing this script source and fold in the included source, and finally to resume processing the original script source at the line after the include statement at the original source's section.

The file name specified on the directive cannot be a reference and must be a valid file name for the operating system on which Meta-Update is running. For example, directory separators must be the correct ones for Linux and Windows.

The **SthScriptPath** environment variable may be used to set a search path for the included files. Then the script can simply reference the file name with no path information. That script can then be used on Linux and Windows.

An example may help:

**include main.ini [Controls] @include controls.ini [Assignment]**  $Summary = W$ **Status = Assigned @include asg-desc.ini** The script above is entirely the same as the seription  $\begin{array}{c|c} | & \text{best} & \text{best} \end{array}$ **[Main] Server = ArsDev User = Demo Arg = HpdId [Controls]** Update  $=$  Tgt, HPD:HelpDesk, '1' = "\$Arg, Hpd<sup>1</sup>d\$" **Assign = Assignment [Assignment] Description = "Router down; " Description = "auto-raised by Xxx" Summary = "Auto"** Status = Assigned [Main] Update = Tgt,  $UPD \cdot HQ \cdot DQ \cdot k$ Arg = HpdId **HPD:HelpDesk, &**  $'1' = "$Arg,$ **HpdId\$"**  $Description = "Router$ **down; " Description = "auto-raised by Xxx"**

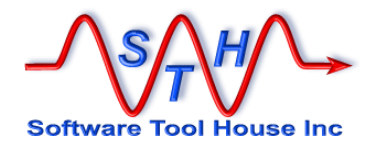

## **Section Types**

There are several types of sections used in the ini file. These are:

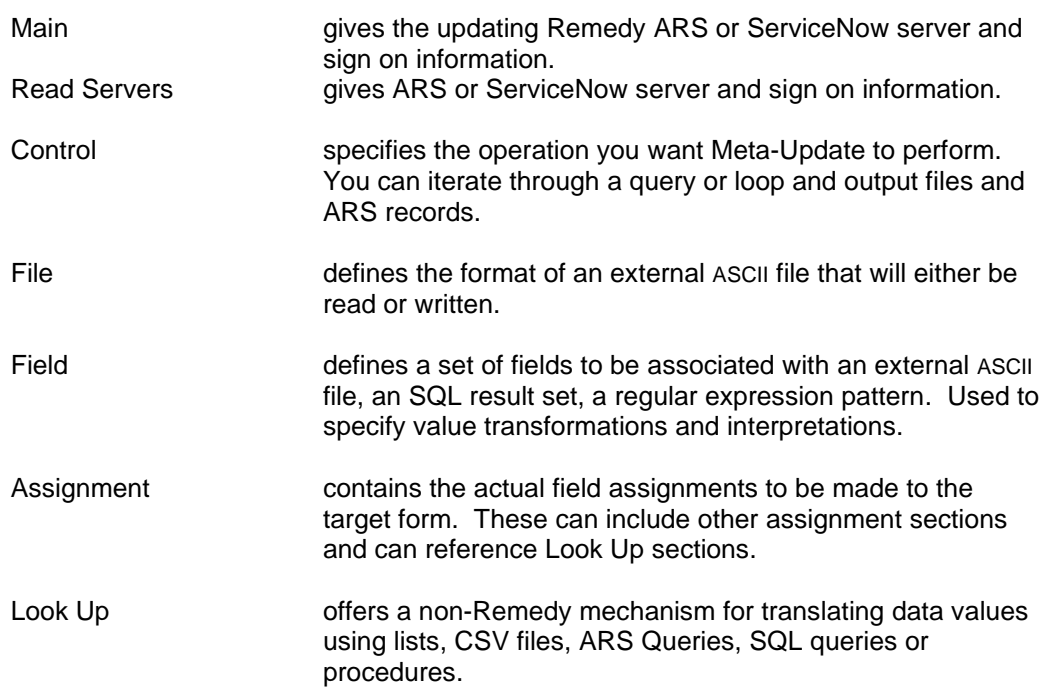

When you fire Meta-Update, you pass it a single Control section's name.

This control section can query records, read a file, and so on. It can update a record or create add to an output file for each of the records of the query or file. It also lists any assignment sections to be applied to the target update record, and other control sections through the Launch statement.

Think of this section as a "main" or "entry point" to a script. A script can be coded with multiple starting sections. Consider, for example, these "entry points in the same script, that either iterate or not, and then all launch the real worked section:

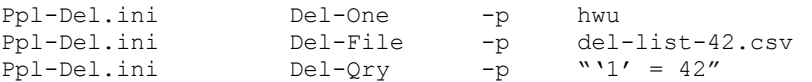

Only those sections following within the run of a Meta-Update script are syntactically checked. For example, if the first control section launches a second control section conditionally, and that condition is not met, then that second section will not be syntax checked as it was not fired.

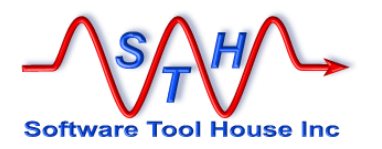

### **[Main] Section**

The [Main] section is required and declares the Remedy or ServiceNow sign-on information, if not entered on the command line. This example is used by the samples.

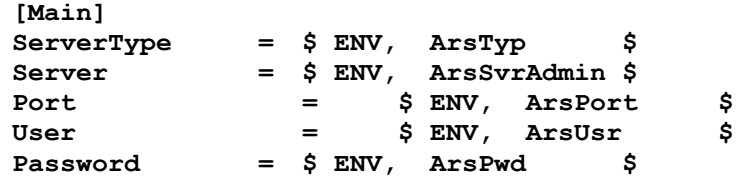

The above environment variables are set by a Windows batch file, SthLic.cmd, or a Unix shell script, SthLic.sh. This batch file sets the environment variables in the current Window for any given Meta-Update licensed BMC Remedy or ServiceNow server. It also sets the license variables for all Meta-Update utilities.

SthLic.cmd, or, SthLic.sh are generated by a utility called **SthLicUpd**, or the Software Tool House License Updater. See SthLicUpd [Maintenance Utility](#page-270-0) below for more information.

The following keywords are available in **[Main]**

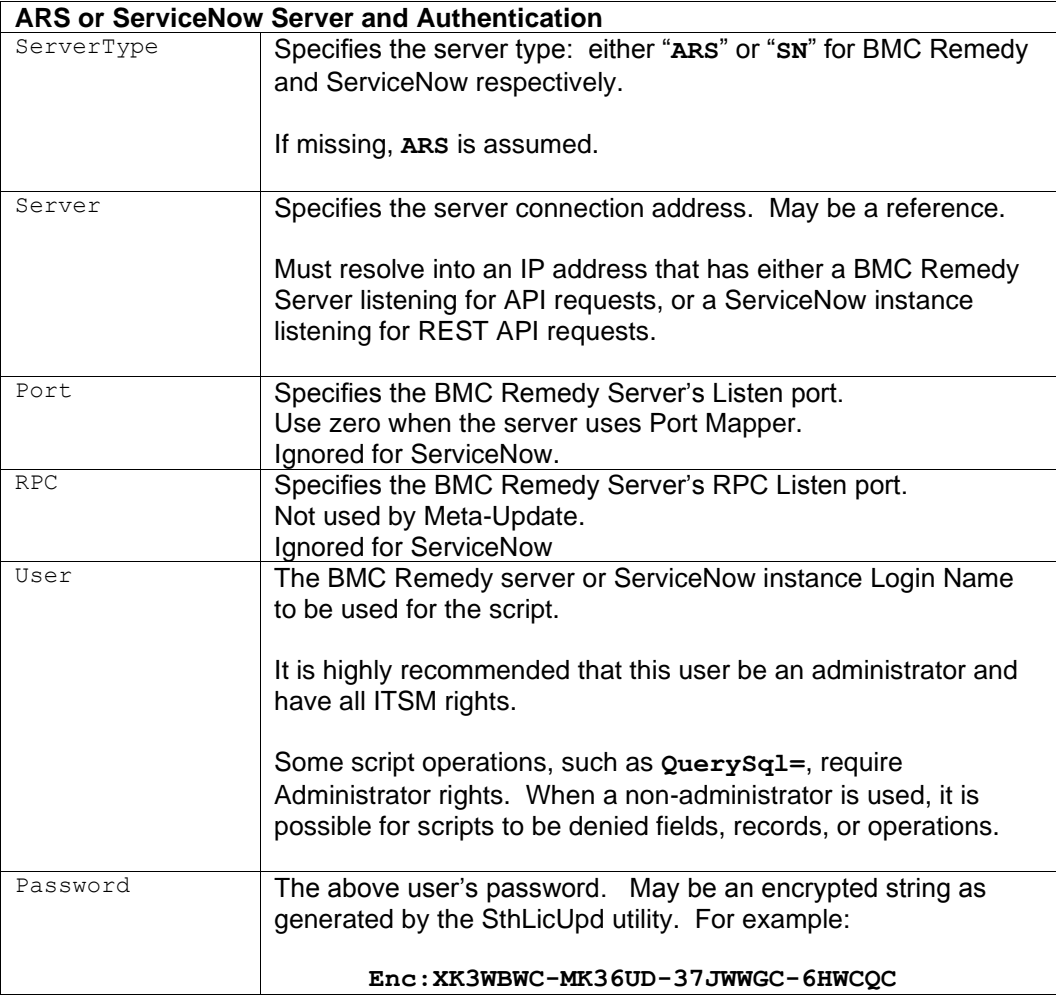

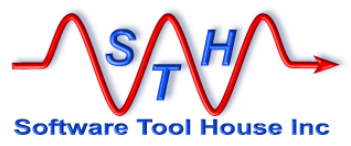

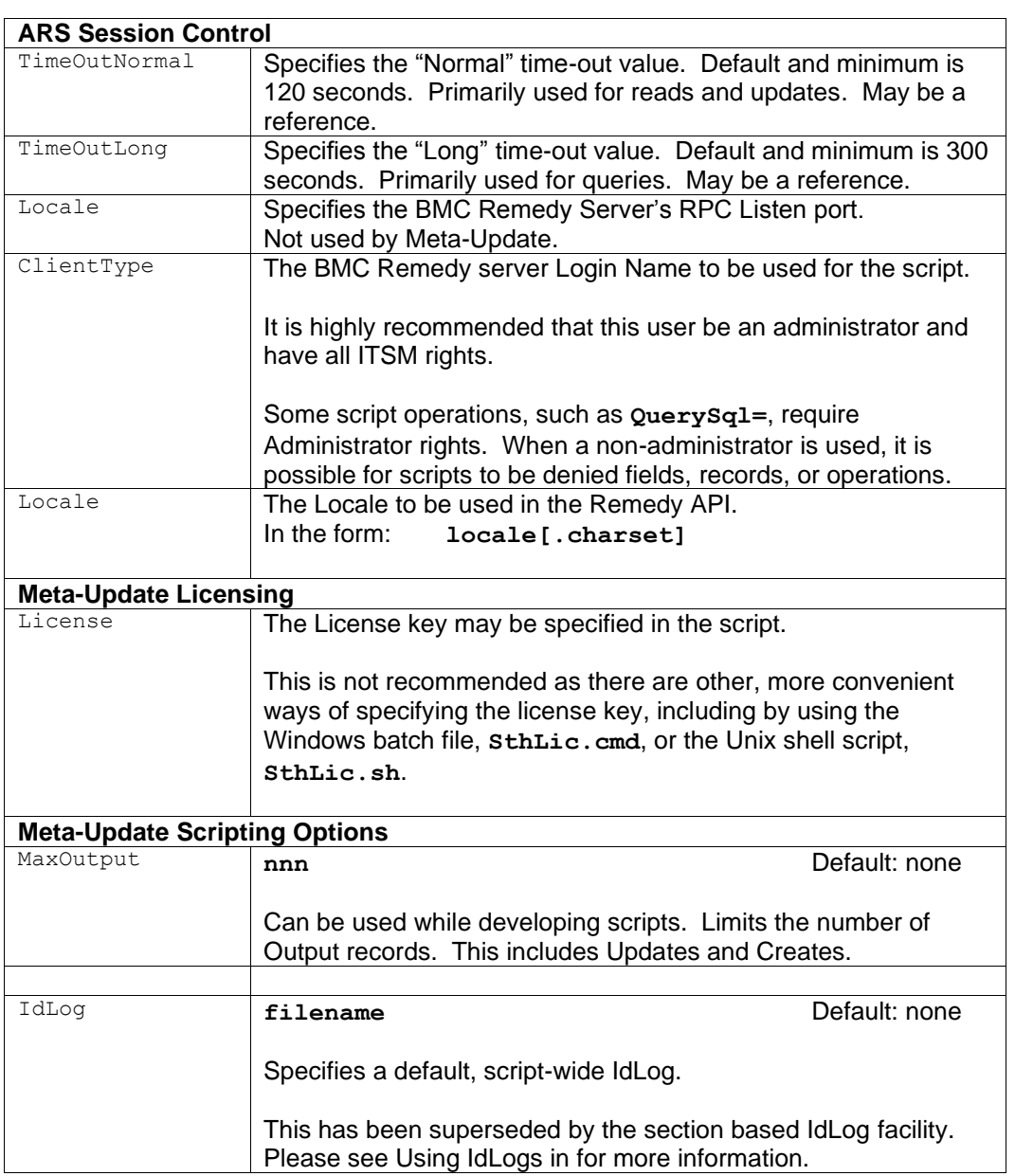

 $8$  bmc

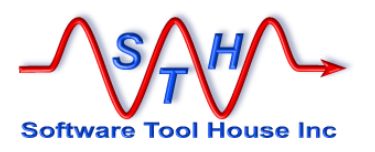

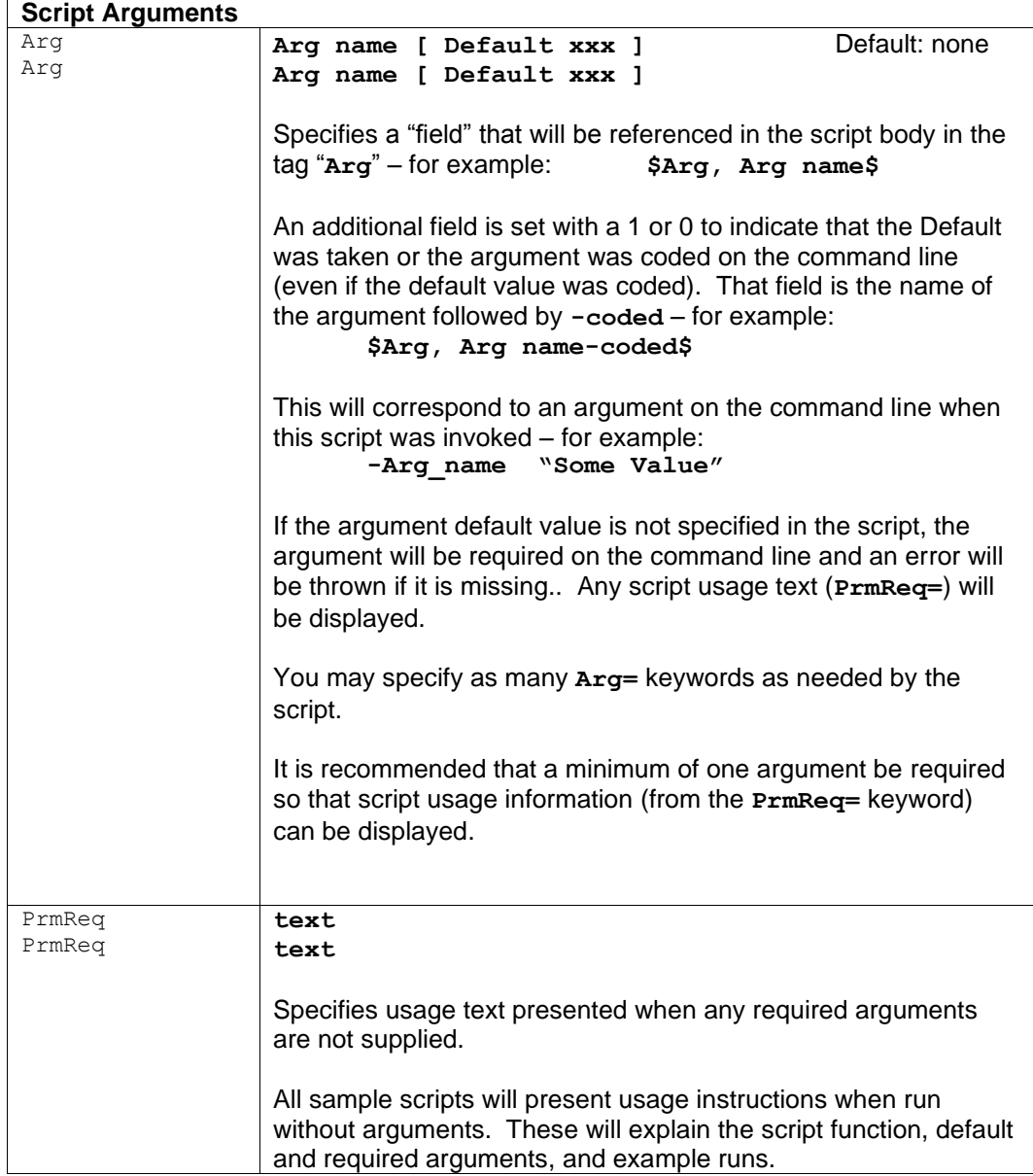

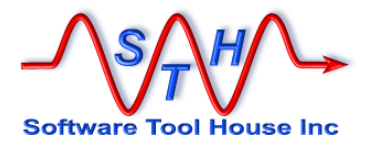

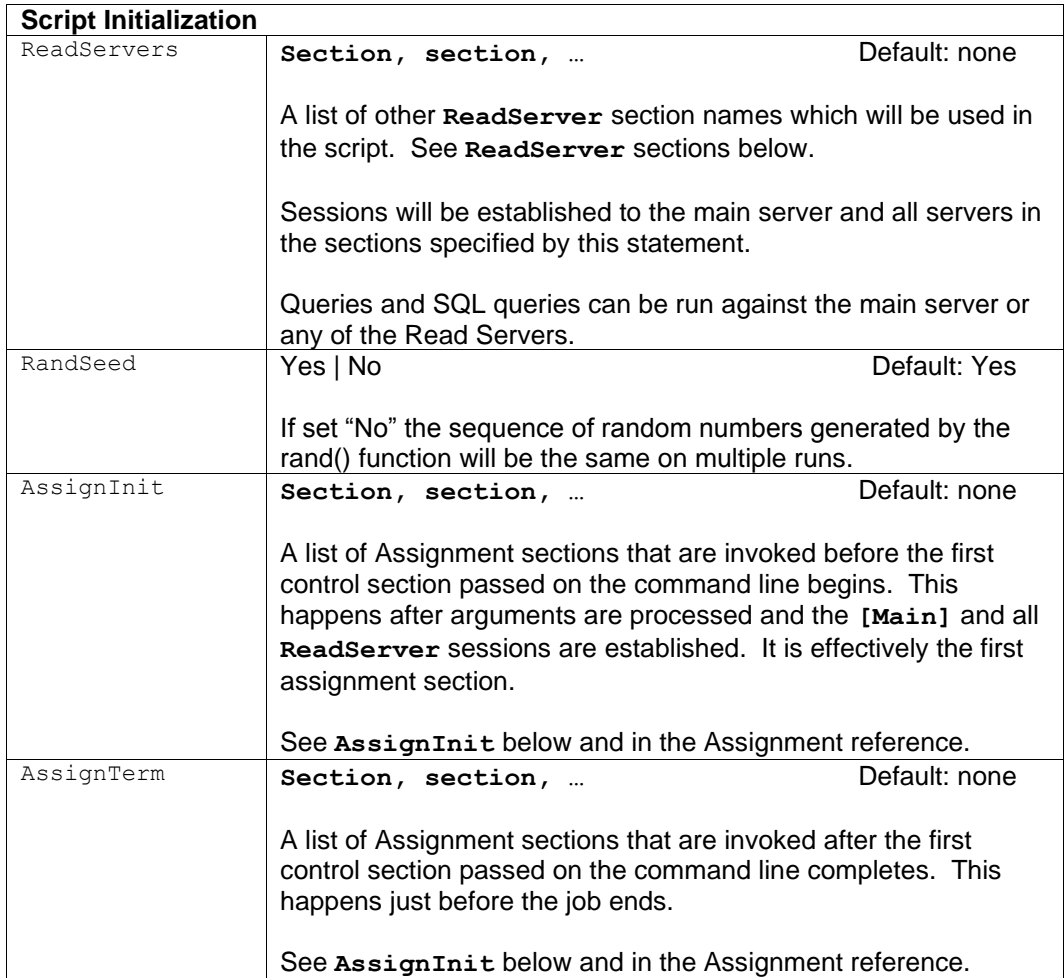

ServerType = Specifies the server type: either "**ARS**" or "**SN**" for BMC Remedy and ServiceNow respectively.

If missing, **ARS** is assumed.

If coded on the command line, this has no effect. If not coded on the command line, this must be coded. This does not have to be the real server alias. It is simply an IP or domain name that translates to an IP where the ARS or ServiceNow server is running. The server may be specified as a string reference. The string reference may be a named parameter or an environment variable. If it is a named argument, it must be passed on the command line as a script argument.

Server = This is the Remedy ARS server or ServiceNow instance to sign in to. The string given can be used on the ping command.

> If coded on the command line, this has no effect. If not coded on the command line, this must be coded. This does not have to be the real server alias. It is simply an IP or domain name that translates to an IP where the ARS or ServiceNow server is running. The server may be specified as a string reference. The string reference may be a named parameter or an environment variable. If it is a named argument, it must be passed on the command line as a script argument.

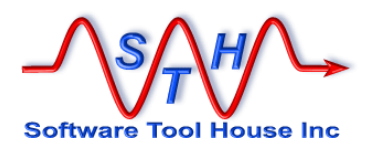

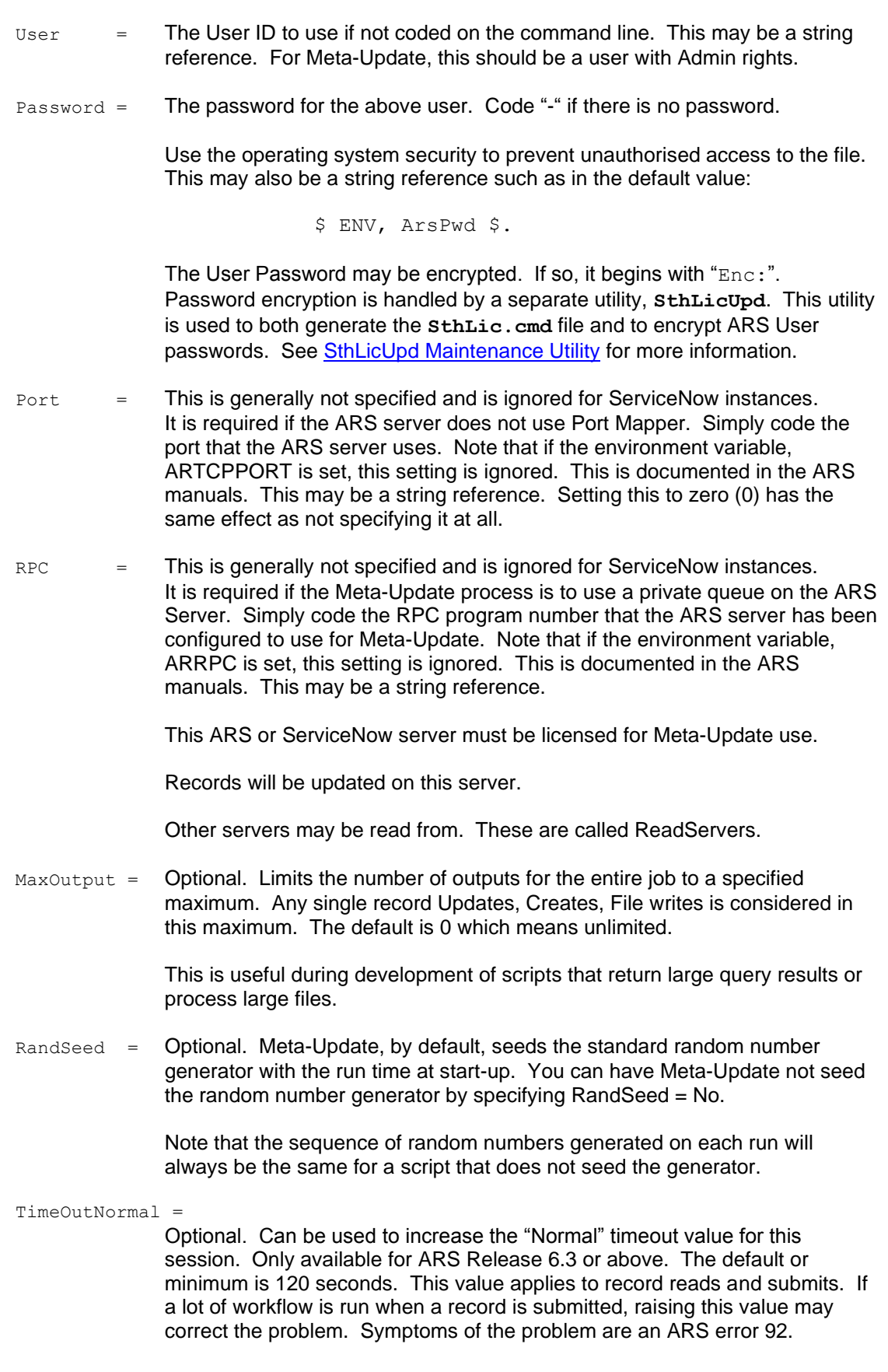

 $8$  bmc

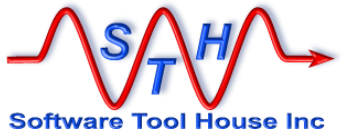

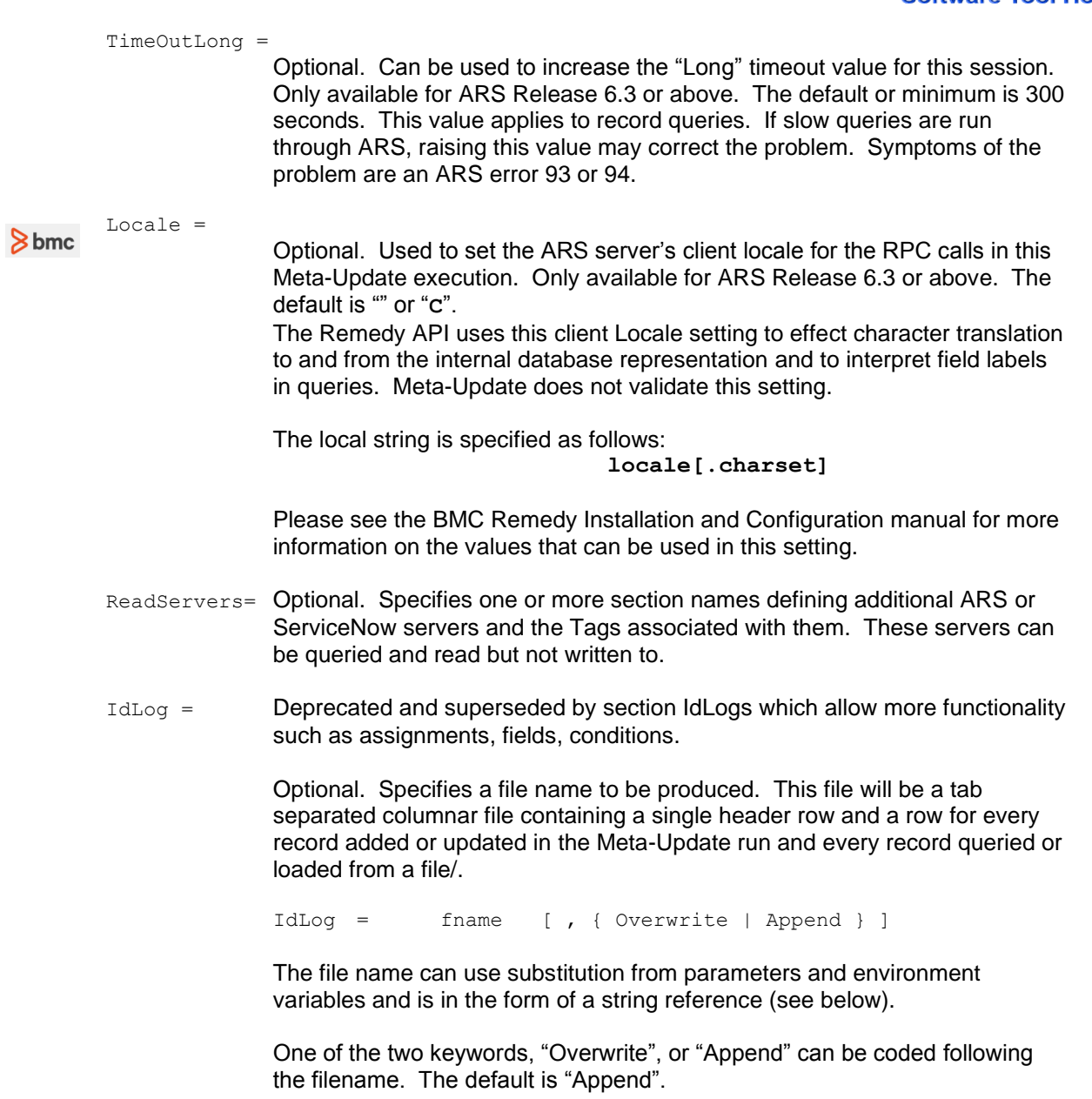

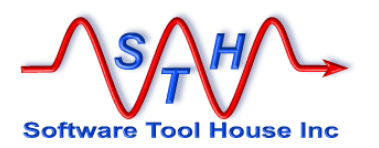

The produced file can be imported into Excel and looks like this:

Time Server User Schema ID Op Op2 Status

The records are produced in the order that the queries and updates are done. Time is only resolved to a second.

On updates and ARS queries, the full Schema name is identified and the ID of the record is specified (unless a create operation failed).

On updates of Join forms, the record id is blank. Note that on a Join form, it is the workflow that creates underlying records when desired. A submission to a join form with no workflow defined succeeds but causes no database updates.

In the case of a file, there is no User, the Server is the file name, the ID is the record number, the Schema is, by default, the first 20 bytes of the record itself. This value may be changed when defining the file.

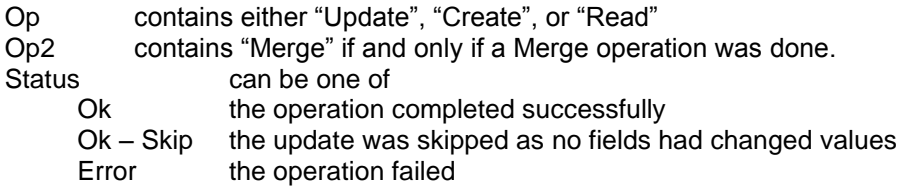

PrmReq = Optional. If coded, specifies script usage text that will be produced as error messages if required script arguments were not coded on the command line.

This is generally a good place to put usage information about the file.

Arg = **Optional.** If coded, specifies a command argument and optionally a default value. Only arguments without default values are required on the command line.

#### **Arg = arg\_name Default "default"**

The reference would become **\$Arg, arg\_name\$**

For the switch based command line, the argument name is used as a switch and it is followed by the argument value:

#### **SthMupd.exe MyScript.ini Do –arg\_name "some value"**

- AssignInit = Optional. If coded, specifies a list of Assignment Section names to be processed after Meta-Update establishes all its server sessions and before the first Control section is fired.
- AssignTerm = Optional. If coded, specifies a list of Assignment Section names to be processed after Meta-Update completes all script processing and before the server sessions are closed.

You may specify script-wide initialization and termination assignments from **[Main]**

These assignment sections can be used to load records, load configuration values, validate the environment, fire processes, and so on.

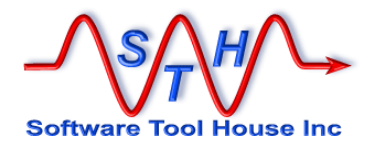

Please see the Assignment reference below for more information

The Meta-Update License may be specified in the Main section of a command file as an alternative to using environment variables or using a form on the server. There are two types of licenses: Server and Site.

Site = This is the name the Site for a site license. It must be specified exactly as was specified when the site license was requested.

 $Domain =$  This is the Domain suffix for a site license. It must be specified exactly as was specified when the site license was requested.

License = This is the password for either a server or a site license. It must be specified exactly, as was specified when the license was requested. If a site license is being specified, both the Site= and Domain= will be required.

#### Examples

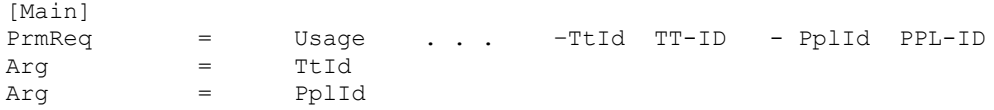

In the above example, in subsequent references, the TT-ID parameter may be referenced in an assignment statement:

 $Xxx = \text{Arg, TtId}$ 

Or an expression:

 $Xxx =$  @if("\$Arg, TtId\$" = "All", "%", "\$Arg, TtId\$")

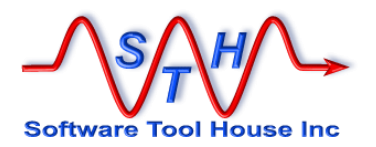

#### **Read Server Sections**

Read server sections identify additional ARS Servers that can be queried or read from.

A Tag or name is specified to identify the server. All read server sections are identified on the ReadServers= entry in the [Main] section.

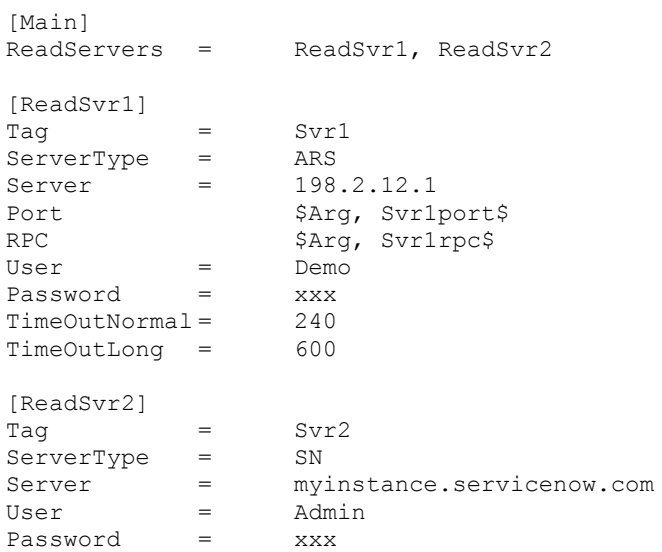

The Tag= specifies the word used to identify the ARS or ServiceNow Servers in the control section's Query= or LoadQ= statements.

Sessions are established for each ReadServer section specified in the [Main] ReadServers= values.

Like the main section, values for Server, Port, RPC, User, and Password may be string references. Values may also be set for time-outs and for Client Type.
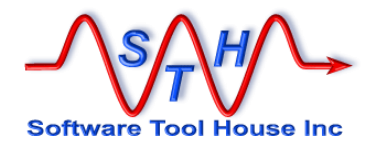

# **Control Sections**

## **About Control Sections**

A Meta-Update Control Section tells Meta-Update the operations to perform.

When you fire Meta-Update, you pass it the first control section's name. You may code many sections in the same file.

A control section may execute its process once or may *loop* through the

- records returned by an ARS or ServiceNow Query or an ARS SQL Query,
- records read from an ASCII file,
- values extracted from a string or a Diary field,
- the fields of a record,
- while any condition remains true.

This is called *Iteration*.

A control section can *Create* or *Update* ARS records or file records and can *Launch* other control sections to create or update more ARS or file records.

A control section tells what output, if any, to produce: the target form (schema), whether this will be updating or submitting new records, whether this will use the normal Submit or Modify API or use Merge.

It also gives the *assignment* section names to be applied to the target update record and lists any assignment sections to be applied when the control section starts, ends, or before or after the iteration record is loaded.

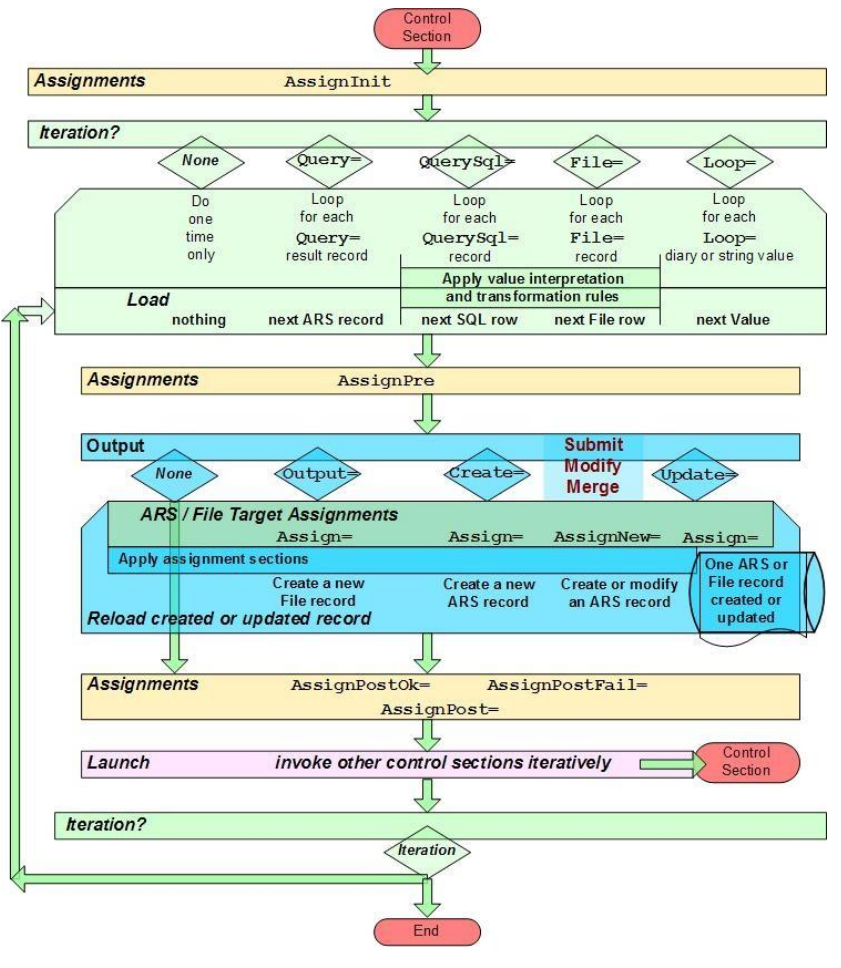

A control section can also *Launch*, or call other control sections in order and conditionally. These can process queries dependent on this query's retrieved records or the first section's record and can create other outputs and launch other sections as needed.

A control section can also have no output at all. It can be used to group several control sections or decide which control sections to launch based on arguments or other criteria.

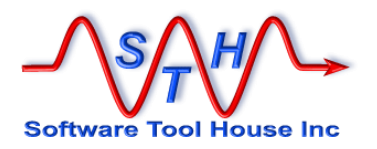

## **Keywords & Statements**

A control section can use these types of statements to:

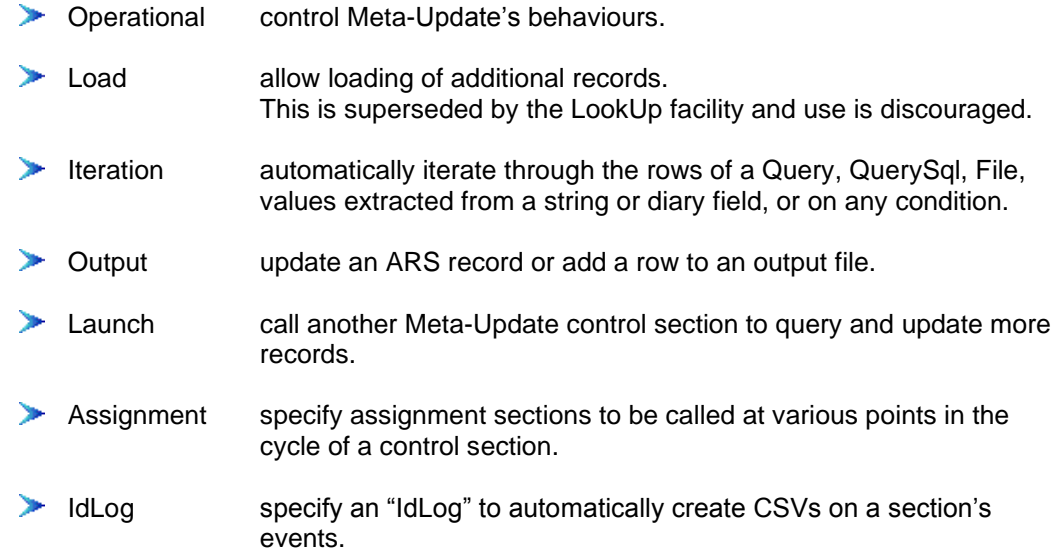

This table specifies all Control Section statements:

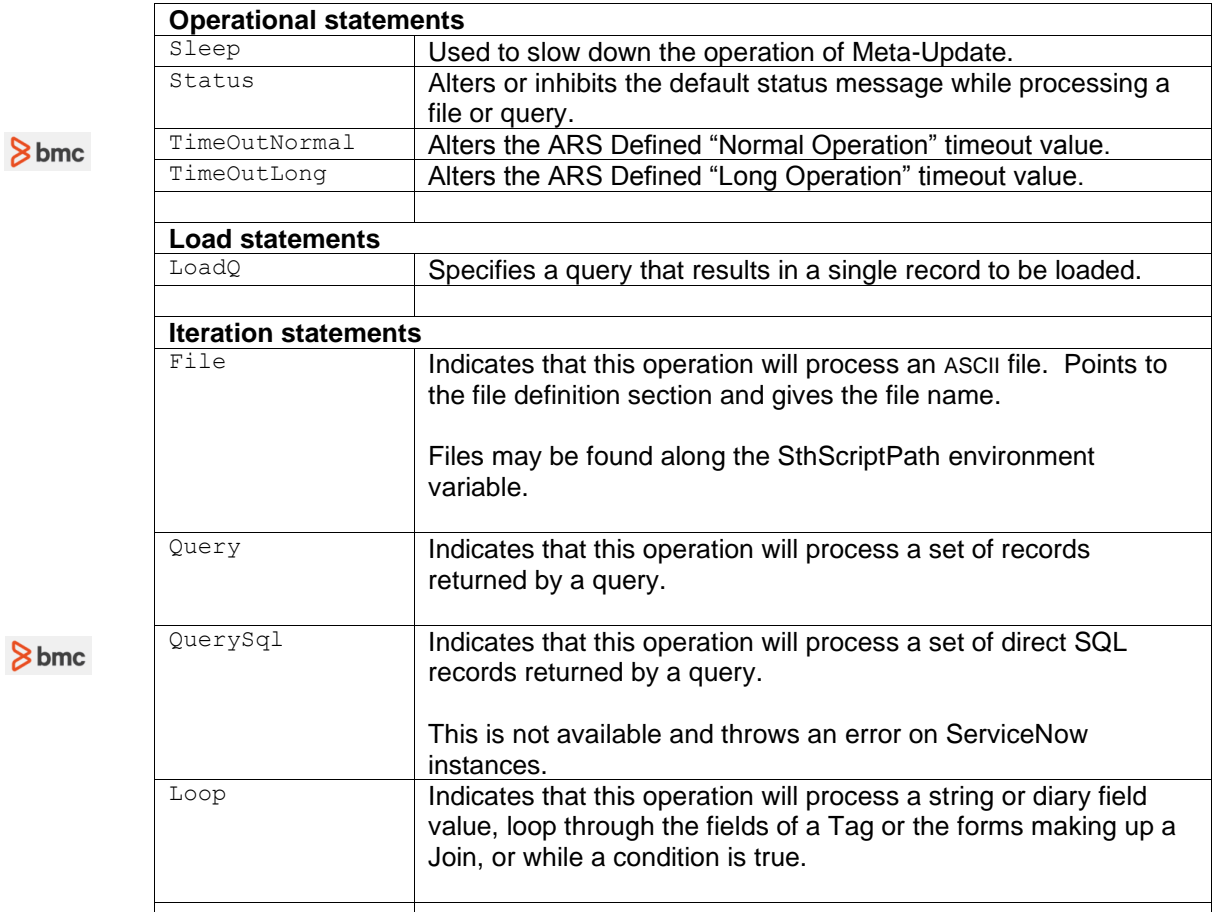

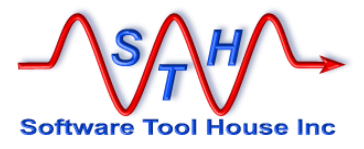

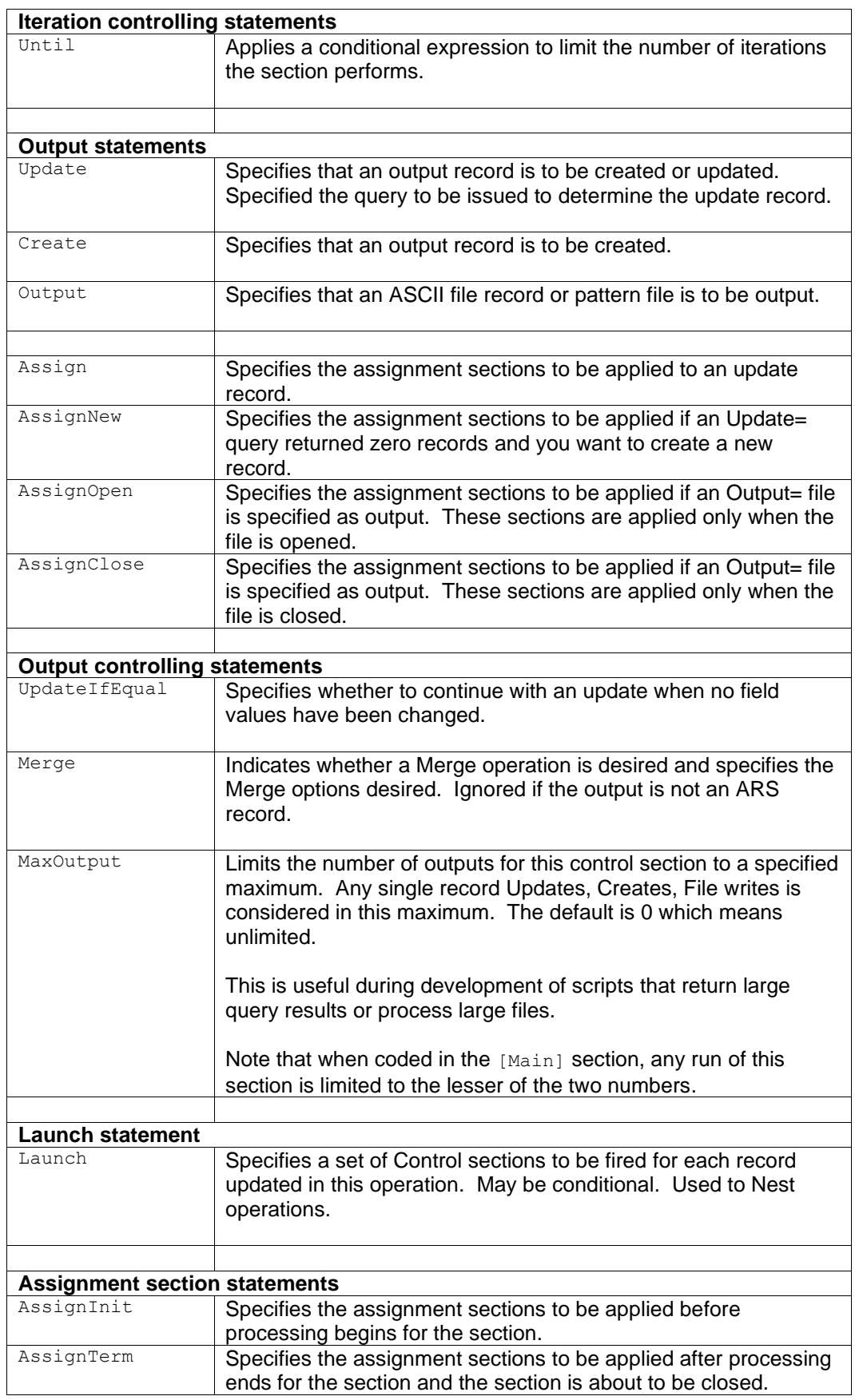

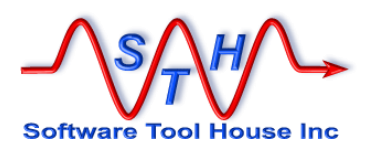

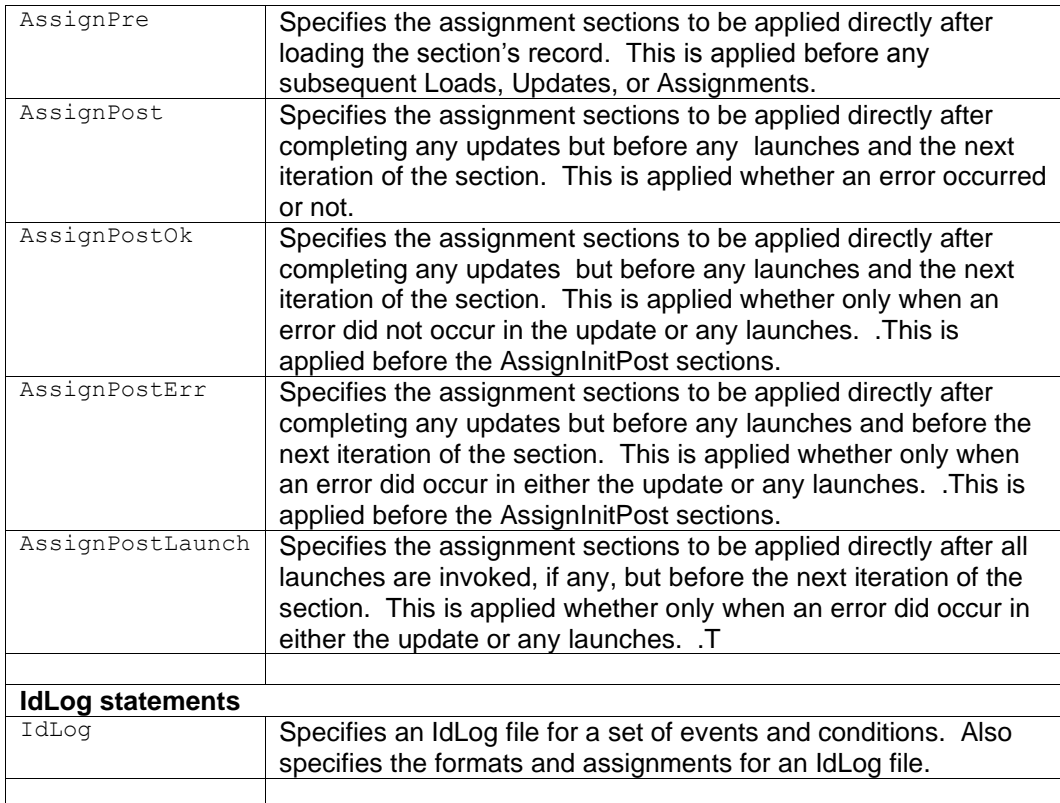

### **Operational Statements**

Sleep =  $s [ , n ]$ 

Optional. If coded, specifies a number of seconds to pause every "n" iterations of a section. If "n" is missing, it defaults to 1.

### **Examples:**

**Sleep = 2 Sleep = 2, 5**

The first example pauses 2 seconds after each iteration of the section. The second example pauses 2 seconds once after every five iterations of a section.

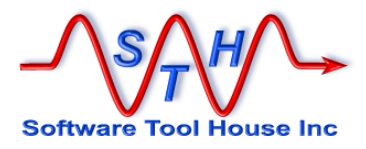

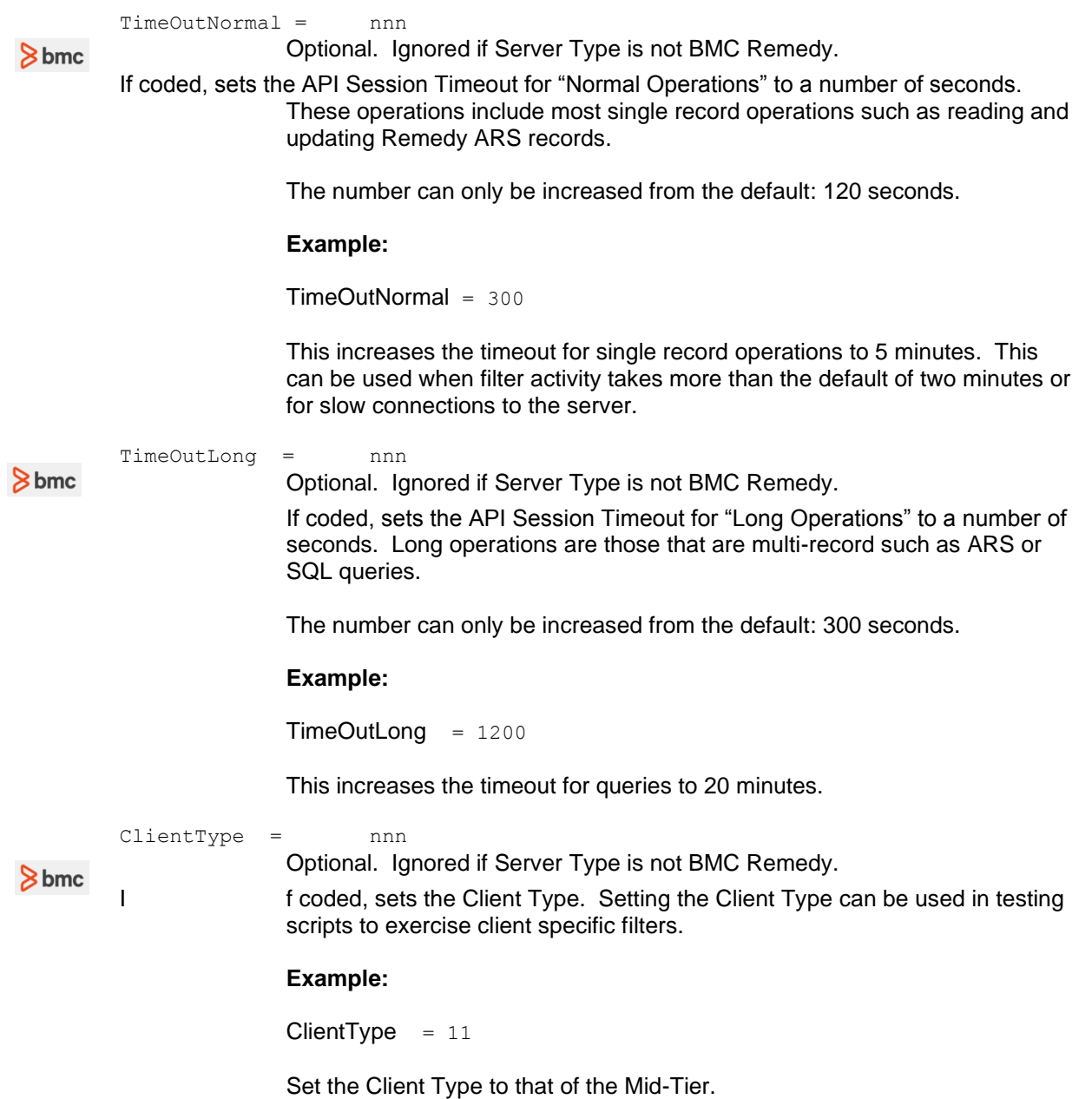

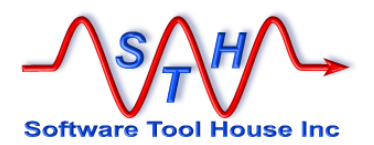

### **Load Statements**

The **LoadQ** statement is supported but has been superseded by the more powerful LookUp facility.

The LookUp facility can cache records, handle multiple records as a result of a query and succeed even if no record is loaded. See [LookUp Sections](#page-215-0) in the Assignment Reference below.

A **LoadQ** is used to query for and load a single record into the specified Tag.

 $\text{LoadQ}$  = Optional. Loads specify a query that must return exactly one record.

LoadQ = [ @SvrTag ] Tag , Schema , Query

Any number of load statements may be in the control section or in the assignment section. These are processed in the order they are encountered with those in the control section being processed before those in the assignment section.

All loads coded in the control section before the iteration statement ( $\text{Query}$ , File=, Loop=, QuerySql=) are processed before the iteration statement, if coded.

The iteration statement may reference fields from any of the preceding Load statements.

Loads following the iteration statement can refer to data from the loaded records or from the record loaded by the iteration statement.

Then, the Update= is processed possibly resulting in another load. The Update= can refer to any loaded record in the control section including the record from the file or query.

Finally, the assignment sections are processed. In any one assignment section, loads are processed first, then, an update record is built up. After all the sections are processed, the update is applied.

### **About Iteration Statements**

Exactly one or zero iteration statements may be coded. If none are coded, the section performs its process exactly once, producing a single output, if coded.

If an iteration statement is coded, the section loops based on the results of the iteration statement, loading the values into the specified tag and producing its output, if coded, as many times as it iterates.

**Query** = Optional. A single Query= statement is allowed. If coded, a query is executed and the records returned from the query are iterated through.

> They are loaded one by one and the assignment sections are applied to a new or retrieved update record. As many records as there are returned from the query are produced for the target schema.

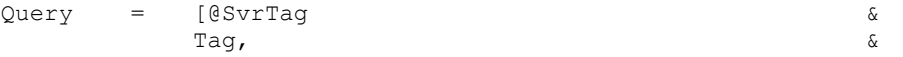

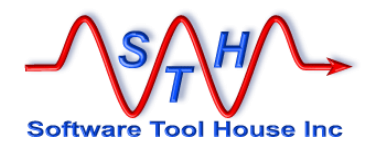

Schema, [@sort(Fld [Ascending|Descending] [ , …]),] & Query

@SvrTag If coded, specifies that the Query is to be run against the specified Read Server. Tag As each record is loaded, references to the record's fields are made with this Tag. Schema This is the name of the ARS form to query. @sort Specifies a sort order. Records are normally retrieved in the sort order specified by the form definition with the admin tool. The default sort order is by Request ID which is generally from oldest to newest. Query This is an ARS query to be performed. The Query format is the same as that which is acceptable in the Advanced Query bar in the BMC User Tool. That is, field labels and not database names are used. Field Ids can be used when labels are not available of are multiply defined in the form. Of course, full reference substitution is available.

#### Examples:

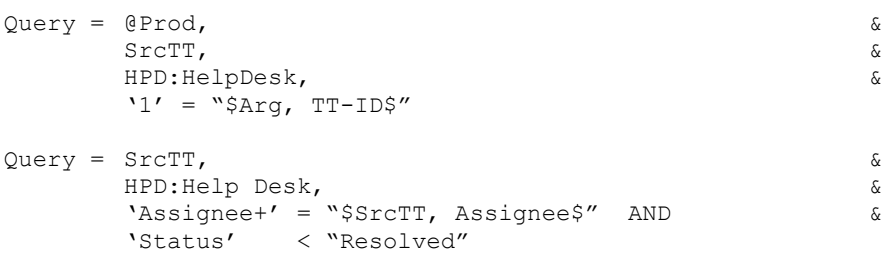

**QuerySql** = Optional. Ignored if Server Type is not BMC Remedy.

A single QuerySql= statement is allowed. If coded, a query is executed and the records returned from the query are iterated through.

The returned SQL rows are loaded one by one into the Tag specified, and the assignment sections are applied to a new or retrieved update record. As many records as there are returned from the query are produced for the target schema.

The QuerySql= returns a set of record with each record containing a set of fields. These fields can be referenced by either an integer or a field name. The field name is defined is a special Field section. This also allows data conversions to be specified from the native SQL data types into the ARS types. See Field Sections below for more information on specifying field value transformations.

The  $Querysql =$  may be run on the target server or on any read servers. It is passed through the Remedy API to the Remedy server and executes the query using the Remedy server's credentials. There is no size limit on the query itself.

QuerySql = [ @SvrTag ] Tag , FieldSec, Query

 $8<sub>bmc</sub>$ 

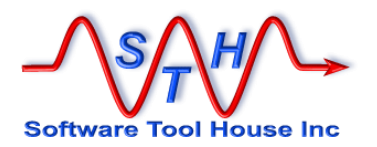

Loop = Optional. A single Loop= statement is allowed.

- Loops can go through:
	- $\triangleright$  Diary fields assigning various fields from the Diary entry to the tag
	- $\blacktriangleright$  Delimited Strings assigning the single string to the tag
	- $\blacktriangleright$  Fields of a schema or tag assigning information and value fields to the tag

 $\blacktriangleright$  Forms making up a Join – assigning form information to the tag

 $\triangleright$  As long as a while condition is true – not using a tag at all

These values are loaded one by one and the assignment sections are applied to a new or retrieved update record. As many records as there are values in the passed string or diary field value are produced for the target schema.

If the string or diary field value is null, no records will be produced.

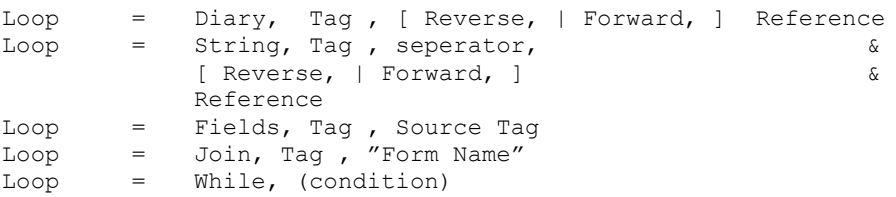

 $8<sub>bmc</sub>$ 

Merge = Indicates that a Merge operation is desired when processing the Update= or Create= and specifies the Merge options desired.

Ignored if the session is not to a BMC Remedy ARS server.

Note that a Merge operation is different than a Submit or Update. A Merge is what the arimport facility uses.

On Merges:

- 1 only workflow set on Merge will be fired unless the NoFilters option is specified.
- 2 Core fields can be assigned or updated including the ID field.
- 3 Diary fields can be replaced completely with formatted Diary values; simple character strings are invalid as a Diary value.

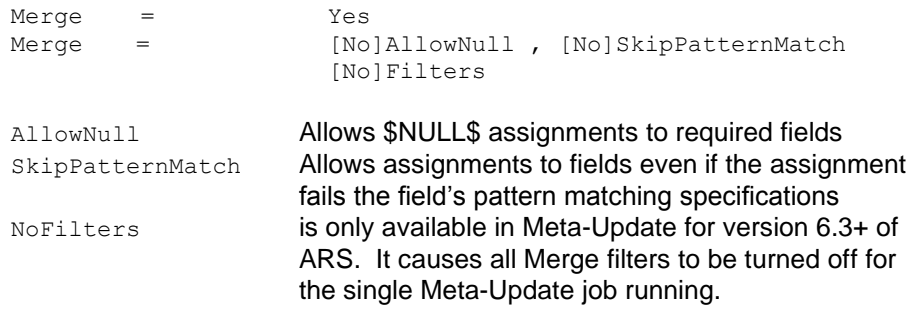

The defaults are NoAllowNull, NoSkipPatternMatch, and Filters.

If the defaults are required, you can simply specify "Yes" to tell Meta-Update the Merge itself is required. For documentation and completeness, it is recommended that all options always be specified.

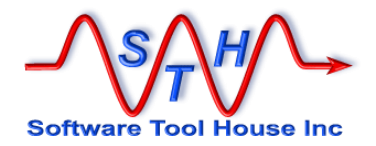

#### UpdateIfEqual =

The default action of Meta-Update is to skip a record update if the values being assigned are equal to the current database values. This can be used to override this default. If  $UpdateIfEqual = Yes$  is coded, an update will occur whether or not the values being assigned differ from the current values. This is useful for causing filters set on Modify to fire.

UpdateIfEqual = Yes | No

 $Update = Indicates that this is an update and supplies the query to be used to$ determine the update record. It must not be coded for creates.

Update = Tag , Schema , Query

If the section contains a  $\text{Query} =$  and the query results are to be updated, the Update= specifies the same Tag as on the  $\mathbf{Query} = \mathbf{C}$  The  $\mathbf{Query} = \mathbf{C}$  annot have specified a read server.

Update = Tag

A query is be performed to select the update record unless the update record is the same as this sections query record and the short form of the update statement is used.

This Update= query's results must contain exactly one or zero records. The Tag must be unique and cannot match that of the  $_{\text{Query}}$  if a different schema and query are coded.

If the Update= query returns zero records, a new record can be created if the AssignNew= is also coded. Otherwise, an error will be produced and no record will be created.

If the Update= query returns one record, and no Assign= is coded, no update will take place and no error will be thrown.

 $\text{Assign}$  = Required. Specifies the name(s) of the assignment section(s) to be applied to the updating record when  $\text{Update}$  is used, or record being created if Create= is used.

> These are the actual Remedy ARS field assignments to be performed against the target schema in either an update or a submit. See Assignment Section below for more information. Multiple assignment sections can be specified on multiple Assign= statements. All are processed in the order specified for each update.

AssignNew  $=$  If an AssignNew= is coded when an Update is used, and the update query results in zero records, this indicates that a new record is to be created. It lists the assignment sections to be applied for this condition. If it is not coded, no update is done when the update query returns no records.

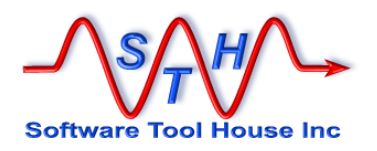

AssignInit = AssignTerm = AssignPre = AssignPostOk = AssignPostErr = AssignPost =

The above keywords specify optional assignment sections. The different keywords indicate when, during the execution of a single command section, the assignments will be processed.

These are used in more complex scripts. Assignment sections so specified have no Remedy targets and are generally used to set script variables, or, launch external processes.

Only the following assignments can be made in these sections:

```
@Cmd = Reference
@Cmd = @if, else, endif
@Cmd = Include
@Cmd = Spawn
@Cmd = Abort
```
 $\text{AssimInit} =$  Specifies the name(s) of the assignment section(s) to be applied when a command section first starts. This is generally used to assign initial values to variables.

> When a section is launched iteratively, each new Launch will process these assignments.

- AssignTerm= Specifies the name(s) of the assignment section(s) to be applied once just before the section is ended. If a section is launched iteratively, then each time the section completes and is ready to return to the section will have these assignments processed.
- AssignPre= Specifies the name(s) of the assignment section(s) to be applied before the next iteration of any Query= or File= statements is processed but after the Query= or File= record is loaded and a Status= message is processed.

If a section is launched and has no Query= or File= then this will have the same effect as an AssignInit.

AssignPostOk =

Specifies the name(s) of the assignment section(s) to be applied after an iteration of the command section is complete. That is after the update is done and all launches have completed. These assignments are applied only if the update and all launches succeeded. They are applied before any AssignPost or AssignTerm assignments.

AssignPostErr =

Specifies the name(s) of the assignment section(s) to be applied after an iteration of the command section has complete with an error. These assignments are applied only if the update fails or any of the launches fail. They are applied before any AssignPost or AssignTerm assignments.

AssignPost = Specifies the name(s) of the assignment section(s) to be applied after an iteration of the command section has completed either successfully or in error. These assignments are applied before the next iteration of the section. I. They are applied before any AssignTerm assignments.

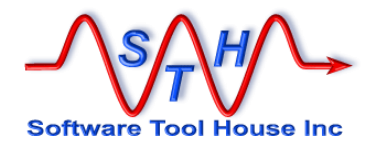

# **Load Statements**

Load statements cause a record to be read from the ARS server and associated with the Tag given. They may be coded in the control section or in an assignment section.

A load statements specifies a query to be performed that will return exactly one record to load and associates that record with the specified Tag.

A **Load=** statement consists of the keyword LoadQ= and a three part value plus an optional read server reference.

LoadQ = [ @ SrvTag ] Tag, Schema, Qry

- The SvrTag, if coded, indicates that this record will be loaded from the server specified as a Read Server with the matching Tag.
- The  $Taq$  is used as references to the loaded record's fields in assignments to the target record, in other Loads, in Queries, Launches and Updates.
- The Schema is the ARS form on the server to read from.
- The  $Q_{\text{TV}}$  is a query string whose result must return one and only one record.

Any field in the loaded record's form can be assigned to any field in the update assignments. Meta-Update does automatic type conversions. A loaded record's field can also be used as a Key in a subsequent load or inside a query string.

Two loads with the same Tag is an error.

Loads are processed in the order coded. This order may be important as a field from a loaded record may be used to load another record.

All loads specified in the control section before the  $\mathbf{Query=}, \mathbf{File=}, \mathbf{and} \mathbf{Update=}$  statements of that section are processed before the  $\alpha_{\text{query}}$ ,  $\text{File}$ , and  $\text{Update}$  statements. The Query=, File=, and Update= statements can use data loaded in the preceding loads.

Load statements specified after  $\mathbf{Query} = \mathbf{File} = \mathbf{and}\mathbf{Update} = \mathbf{Statements}$  are processed after these statements and can use the data in the results of the  $\text{Query}$ =,  $\text{File}$ =, and  $\text{Update}$ = statements.

There is no distinction between loads in a control section and loads in an assignment section other than the fact that the loads from the control section are processed first. The query and update are then processed resulting in one or two more loads. Then the assignments may use all loaded data from either section.

The **LoadQ** statement has been superseded by the more powerful LookUp facility.

Note that the LookUp facility can also be used to Load records and has advantages over the Load including caching the records, using the first record when multiple records are returned, and allowing no matching records.

If a Load query returns zero records, an error is thrown.

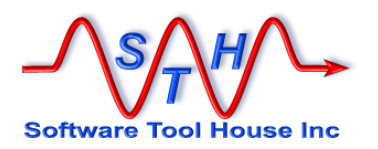

## **Query Statements**

A Query statement is used to iterate through a query result of records. For each record, other records may be created or updated, and other control sections may launched and assignment sections may be processed.

All results from a query are processed even if the server limits the number of records returned. The starting record returned by the results and the maximum number of records returned by the results can be controlled if desired.

There are two types of Query statements:  $\Omega_{\text{very}}$  and  $\Omega_{\text{very}}$  =. Both types use the ARS API to return results.

A single Query= or **QuerySql=** statement may be coded in a control section.

When the  $\text{Query} = \text{or } \text{Query} \text{sq} = \text{statement}$  is coded, Meta-Update will issue the supplied query and for each record returned in that query will:

- Load that record and associate that data with the tag specified on the Query statement.
- Perform any AssignPre section if coded. This is a great place to load related records, transform values, validate the record loaded, and, set the target schema for the Update.
- Perform an **Update=** query if coded, and, apply the assignment sections to create or update a record in the target schema.
- **Launch** other control sections to update other records, possibly using variable set in the **AssignPre=** to add a condition to the launches.

An **Update=** can result in the same number of new records added to, or updated in, the target schema as was returned by the query.

### **Syntax**

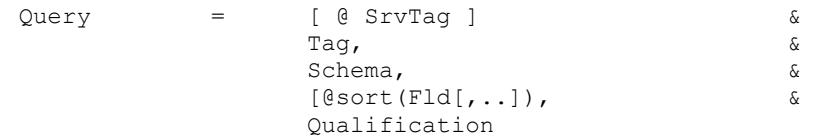

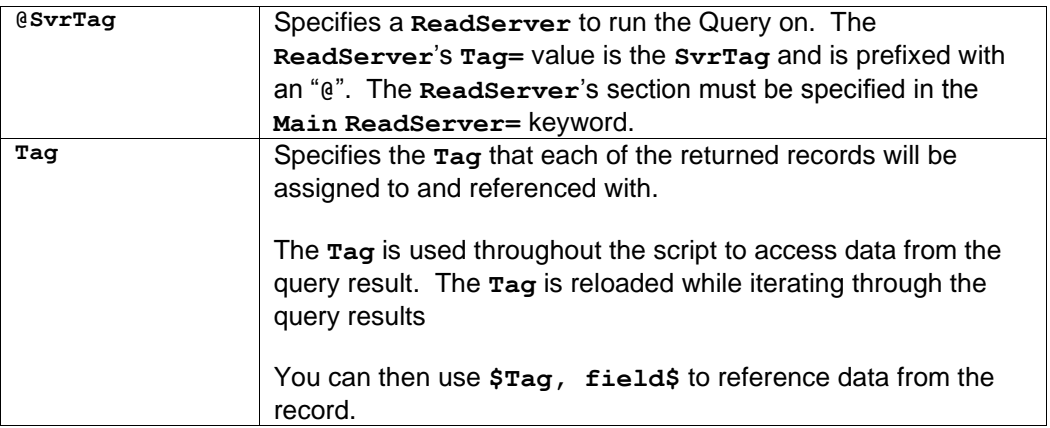

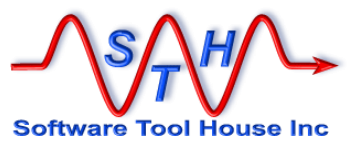

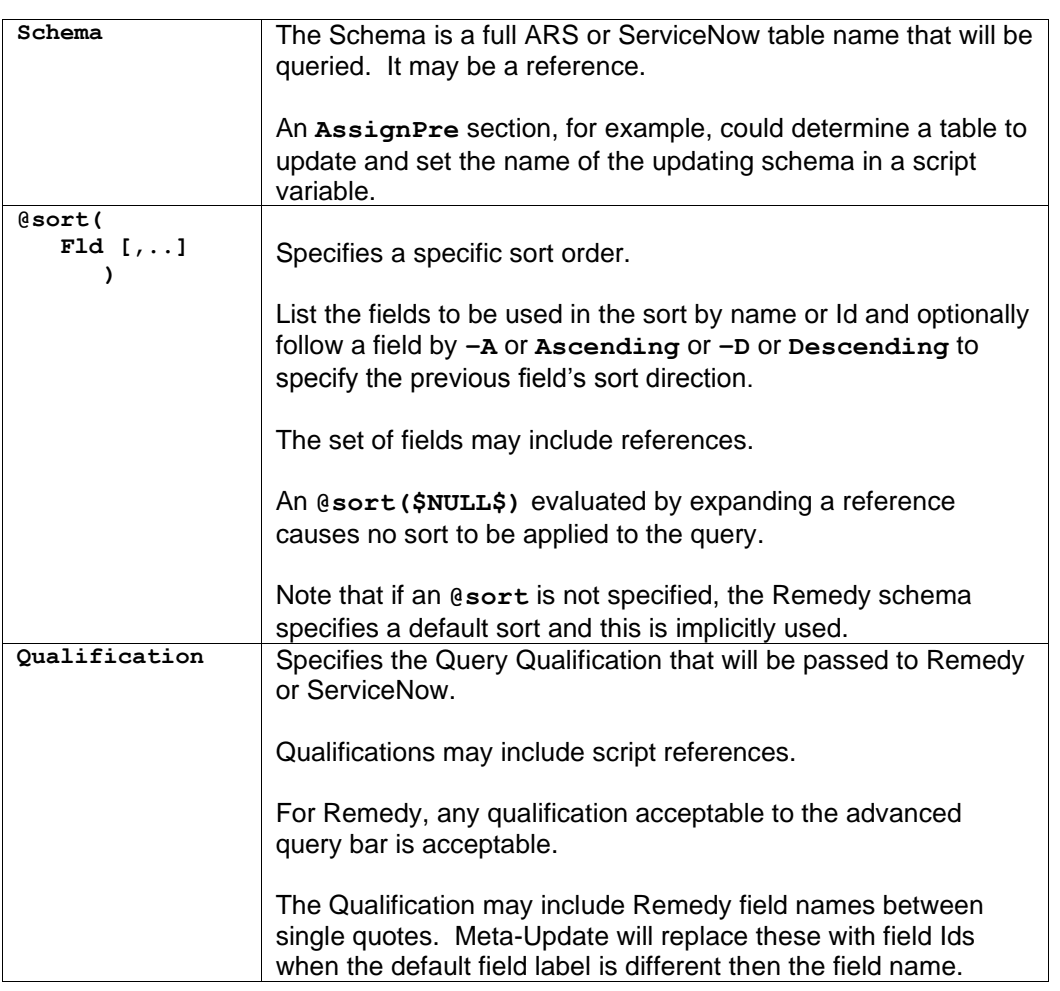

The qualification string is similar to one that you would enter when issuing a query in the advanced bar with the user tool. Any literal \$'s must be escaped.

Meta-Update reference substitution on the query qualification is done. This can be in any part of the qualification including the Remedy fields between single quotes.

Field Ids, field labels, and field names may be coded between single quotes. If a field name is used, and that field name does not match the default field label in the ARS schema, the field ID is substituted before the query is sent to Remedy.

The values **"\$NULL\$"**, **""**, and **\$NULL\$** are equivalent and replaced with the **\$NULL\$** keyword with any quotes removed.

The query may be tested using Meta-Query.

Using **–d:q** or **–v** on the Meta-Update run will cause the complete text for all query qualifications sent to ARS to be logged.

Using **–d:q,q** on the run will log the query sent to Remedy, and, if the Meta-Update user is in the configured client logging group, will also log the resultant ARS Server SQL logs.

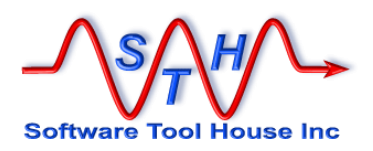

To perform substitution, use assignment references wrapped in \$'s. Examples are:

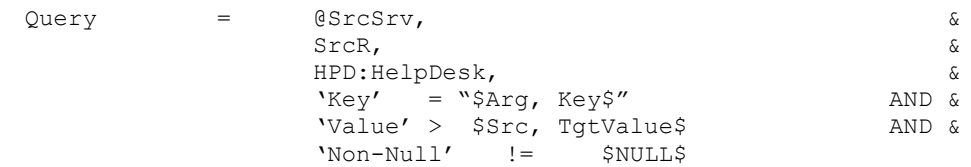

If the command argument named Key had the value "**Key1**" and the value of the TgtValue field in the record loaded as "Src" was "**1**", then the substituted query qualification would be:

'Key' = "Key1" AND 'Value' > 1 AND 'Non-Null' !=  $$NULL$$ 

If, on the other hand, the value of Key was "" or NULL, the substituted query string would be:

'Key' =  $$NULL$$  AND 'Value' > 1 AND 'Non-Null' !=  $$NULL$$ 

Note that only one of Query=, QuerySql=, File=, or Loop= may be used in any single control section.

## **Performance Considerations**

A Query result limit may be imposed through a Remedy server configuration setting.

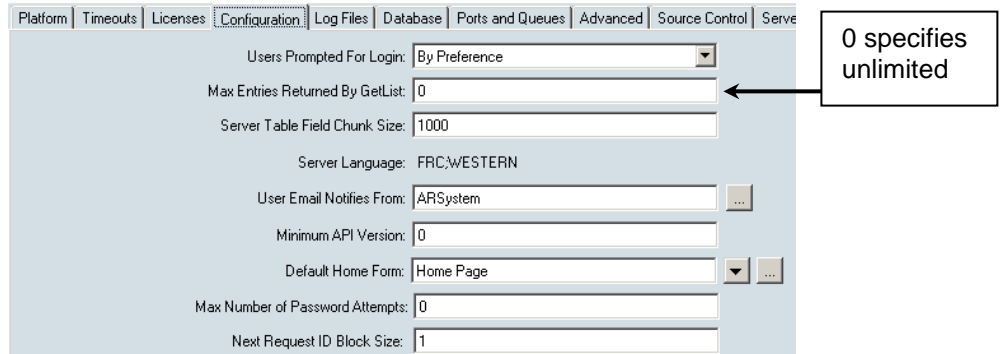

Meta-Update will retrieve *all* query results by issuing a Remedy call to get the next chunk of results until all the results are retrieved.

Once a set of Query results are retrieved, Meta-Update will retrieve the data for those results in blocks of 100 records. Each iteration of the section will load the next record from the current block until that block is exhausted. It will then retrieve the next block from Remedy.

This reduces accesses to the Remedy server to once per 100 records, and 1 per query chunk with a Remedy Server maximum, or 1 if unlimited.

## **QueryStart, QueryMax**

The following optional keywords may be included in a control section that has a **Query=** statement.

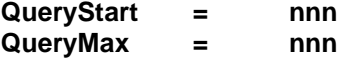

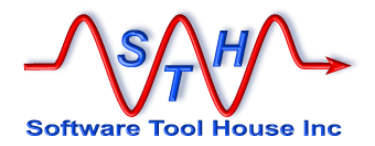

If **QueryStart=** is coded, the first record returned by the query will be the record specified. If **QueryMax=** is coded, the total number of records returned by the query will be limited to the number given.

The values can be integers or references that evaluate to integers. If missing, the default will be the first record returned by the query.

The special integer 999,999,999 can be used to override a server-based limit on servers above release 7. It is unnecessary but possible to set this in a Meta-Update script. Meta-Update, by default, will continue issuing queries automatically until all results are exhausted.

These keywords can be used to limit the number of records processed by a single job allowing you to start multiple jobs with different **QueryStart=** values.

In this example of a script, we will run 4 simultaneous jobs with 2.5k per job:

```
[Main]
Arg = startArg = max<br>Arg = arvArg = qry[Do]
Query = Src, HPD:Help Desk, $Arg, qry$
QueryStart = $Arg, start$
QueryMax = $Arg, max$
```
To fire the jobs we might use a batch file like this:

```
start SthMupd -d:i,,j1.log example.ini Do -start 00000 –max 2500 –qry 1=1
start SthMupd -d:i,,j2.log example.ini Do -start 02500 -max 2500 –qry 1=1
start SthMupd -d:i,,j3.log example.ini Do -start 05000 -max 2500 –qry 1=1
start SthMupd -d:i,,j4.log example.ini Do -start 07500 -max 2500 –qry 1=1
```
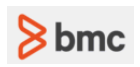

### **QueryFields**

A **QueryFields=** may also be used with a Remedy **Query=** statement.

When a Query is made, the reponse will be a set of matching record ids and "Short Descriptions". This can be the core field with id **8**, the **Short Description**', or an administrator defined set of fields from the form.

In some later versions of the Remedy server and API there are several bugs with respect to character set translations of this information.

This keyword was added to avoid hitting those bugs. It overrides the form defined fields that make up the short descriptions for the form in the **Query=**.

The syntax is similar to setting a form's query field list using the BMC Dev Studio in that a list of field triplets can be defined. The fields or field triplets are semi-colon separated. The triplets are comma separated and consist of the field, the number of characters of that field, and a separator string.

Some examples:

```
QueryFields = name1
QueryFields = name1;name2
QueryFields = name1,15; name2,50,"##"
```
Field names or ids can be used. References can also be used.

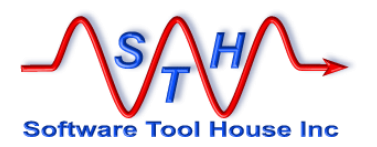

## **QuerySql Statement**

 $8<sub>bmc</sub>$ 

A **QuerySql** statement may be made on any open BMC Remedy session. A ServiceNow session does not support a **QuerySql** statement.

A **QuerySql** statement is like a **Query** statement except that instead of supplying a Remedy Table and Query, an SQL query is provided and that query is passed through ARS onto the database.

A single QuerySql= statement may be coded in a control section.

When the  $\text{QuerySq} =$  statement is coded, Meta-Update will issue the supplied query using the ARS API. That means that the database user will be the user that the BMC Remedy server uses to access its database. SQL may be against the Remedy database or any database connected through the Remedy server's database connection.

For each row returned in a **QuerySql**, Meta-Update will:

- Load the row and associate that data with the supplied tag.
- Break out fields and interpret values of the SQL row.
- Perform any AssignPre section if coded.
- Perform one output by updating or creating a record on a Remedy or ServiceNow session, or adding or creating a new text file or CSV row, using the assignment sections specified.
- Perform any AssignPost sections.
- Launch other sections that can do further queries and updates.
- Perform any AssignPostLaunch sections.
- •

When so directed, this can result in the same number of new records added to, or updated in, the target schema as was returned by the query.

QuerySql = [ @ SrvTag ] Tag, Field-Sec, Query

The statement has three parts with an optional reference to a read-server.

The **Tag** is the name that Meta-Update will recognize as a reference to the current record in the result set.

The **Field-Sec** specifies a section that is used to specify column names and value translations as per a  $Fields = section$  of a  $File =$ . See below for more information on the Fields= section.

The **Field-Sec** may be empty or **@na**. Both mean the same and there will be no column names and no data value transformations for the record denoted by the **Tag**. In this case, the field names are integers much like assignments with the Administrator Tool: The first column selected has the "name" 1, the second, "2" and so forth.

If **Sec** is not empty, it refers to a field section. The Field Section is used to interpret and name the columns returned by the SQL select.

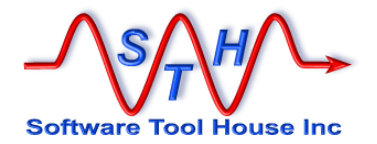

A Field Section also generated an automatic variable in CTL that holds a comma separated list of field names or SQL fragments defined in the section. This variable may be used in the select statement.

When fields are the result of complex SQL expressions, those expressions may be coded in the field section with **Sql=**.

This variable is **\$CTL, Field-Sec–SqlSelect\$**

The query string is similar to one that you would enter when issuing a query in a set fields action dialogue with the BMC Administrator Tool except, of-course, that the query may return multiple records and these will be iterated through in the control section.

The SQL Query may be tested with Meta-Query.

Text substitution in the query qualification is done. Wrap references in dollar signs. Literal \$'s must be escaped.

If a dereferenced Query string contains equal and not equal comparisons with '\$NULL\$', that comparison will be replaced with "is null" or "is not null" respectively. This qualification example should help clarify:

DbField = '\$Tag, Ars-Field\$' or DbField <> '\$Tag, Ars-Field\$'

If the value of **Ars-Field** in the record referenced by Tag is **\$NULL\$**, the qualification would become.

DbField = '\$NULL\$' or DbField <> '\$NULL\$'

This of course, would not match what is wanted, so the above **QuerySql** qualifications will automatically be changed to:

DbField is null or DbField is not null

### **Examples:**

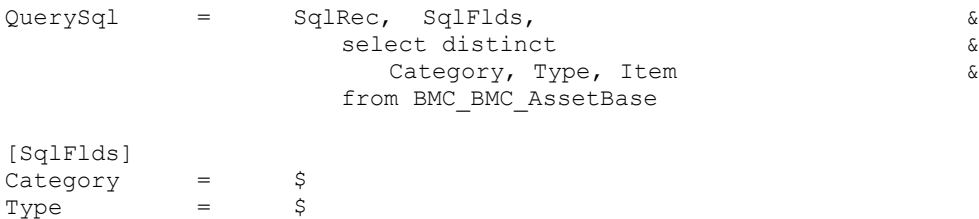

Note that the following query is entirely equivalent to the above.

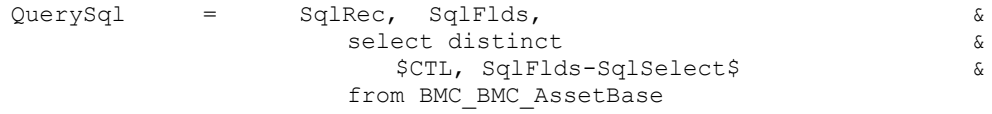

### References to **SqlRec** could then be coded as:

 $Item = S$ 

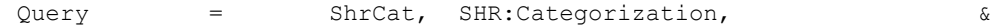

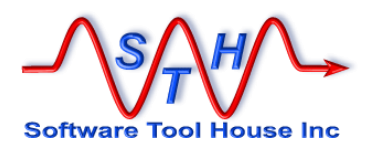

'Category' = "\$SqlRec, Category\$" AND &<br>'Type' = "\$SqlRec, Type\$" AND & 'Type' = "\$SqlRec, Type\$" AND & 'Item' = "\$SqlRec, Item\$"

Or in assignments as:

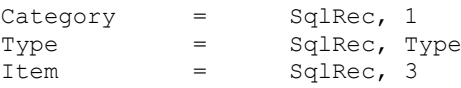

### **Another example:**

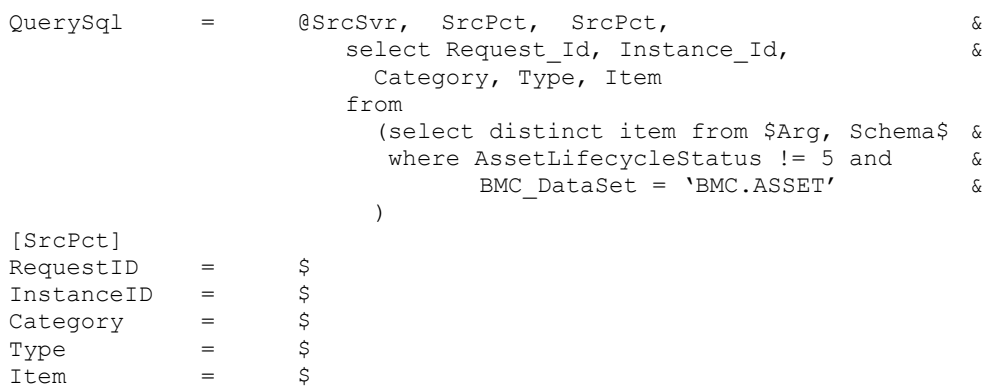

In the above example, records of 5 "fields" or values will be retrieved. These fields are can be referenced in two ways:

1) simply by their column numbers starting from 1 as in the BMC Administrator, or,

2) by the field names in the [SrcPct] section.

For the QuerySq1= above, the fields of each SQL row can be referenced as:

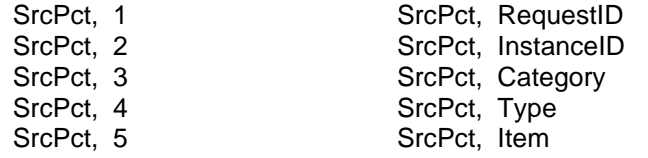

Here are example references using the **QuerySql=** above:

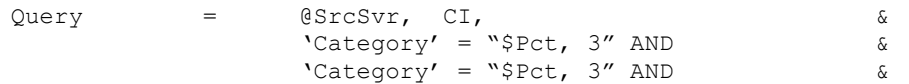

If the example QuerySql launched a section with the next example Query=, the effect would be to process all of the distinct "Items" in the Asset database, and then for each of those Items, process the set of Assets that have that categorisation.

Note: at most one and only one iteration statement: QuerySql=, Query=, File=, or Loop= may be coded in a command section.

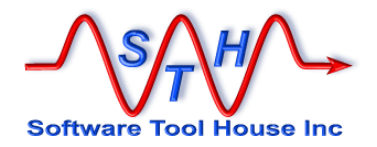

# **File Statement**

A single File= statement may be coded in the control section. Meta-Update will read the specified file record by record. For each record in the file, Meta-Update will:

- Load that record and associate that data with the supplied tag.
- Query for an update record.
- Apply the assignment sections to create or update a record in the target schema.

This will result in the same number of new records added to, or updated in, the target schema as are in the file.

File  $=$  Tag, DefSec, FileSpec

 $Taq$  specifies the name that will be associated with the fields of each file's records. This tag is used in references. DefSec specifies the file sections that define the characteristics of the ASCII file. FileSpec This is the actual file name and path. It is a string reference. File = F\_OutLook, fDefExchg, \$ENV, Rmdy\$work/exchg \$Arg, fname\$.cvs File =  $F$  OutLook, fDefExchg, exchg.cvs

The first example uses the environment variable Rmdy and the program argument **-fname**.

File records are similar to ARS records. A record is comprised of fields. The fields may be referenced in ARS assignments in the same way as a loaded record's fields can be referenced.

There are two types of input files: Delimited and Fixed.

Delimited files are used by Excel. Microsoft Exchange also produces these files.

Fixed format files have fields that are always a specified length. Transaction files, UNIX script output and input files tend to be fixed format.

See File and Field section below for more information on the options you can select.

When Launching a control section with a  $_{\text{File}=}$ , that File will be processed for each record in the parent control section. For example, if the first control section processes a 100 record file, and the second control section processes a 10 record file, the assignments of the second control section will be processed 100\*10 or 1,000 times.

Note: at most one and only one **QuerySql=**, **Query=**, **File=**, or a **Loop=** may be coded in a command section.

# **Loop Statement**

A single **Loop=** statement may be coded in the control section. Meta-Update will iterate through the values being looped. For each value in the loop, Meta-Update will set the loop reference tag and can create or update a single record.

Note: at most one and only one iteration statement  $(Q_{\text{uerySq1=}}$ ,  $Q_{\text{uery=}}$ ,  $\text{File=}, \text{or } \text{Loop=})$ may be coded in a command section.

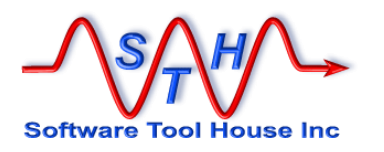

# **Types of Loops**

There are four types of loops:

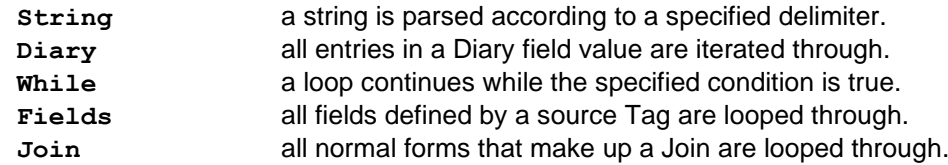

A **String** loop can be used to process lists and results in a single variable being set into the tag, **Text**, with the text of the string element.

A **Diary** loop processes the diary entries in a Remedy diary field value. It results in server fields being set corresponding to the user who created the entry, the date of the entry, and the entry text.

A While loop can be used for anything really. For example, in job automation there's a while loop that checks for the existance of signal files saying a job has ended.

A **Field** loop loops through the fields of the given source **Tag** – no matter the tyupe of that source tag. All the fields set by the Assignment @info Reference command are set for each field.

Otions can be set to skip NULL values or specify Remedy or ServiceNow field types, or skip a list of fields.

A **Join** loop loops through all the normal source tables making up a join.

## **Syntax overview**

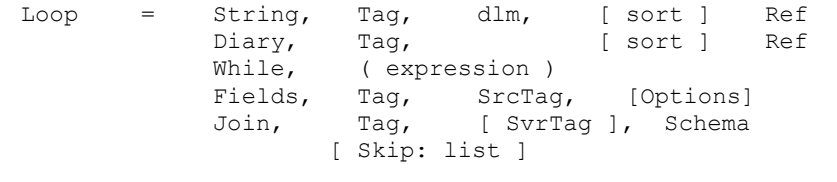

These are keywords that specify the type of loop and are required.

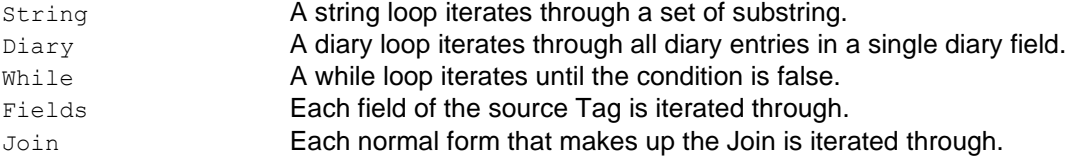

## **Keywords**

Ref= This is a string reference.

If Ref evaluates to a NULL, no iterations and no outputs are performed. This is similar to a **Query=** that returns no records.

For diary loops, the reference must evaluate to a formatted diary field. It will generally be to a loaded record's diary field or a diary field picked up by SQL.

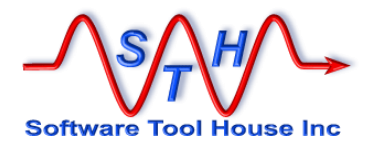

**dlm** This is a string delimiter. A delimiter can be a single character or a string. It can also be a reference that evaluates to a single character or a string..

> If the delimiter is a string, it can be "anchored" by prefixing the string with a single or double cimcumflex character "^" or "^^", or by suffixing the string with a single "\$".

A prefixing "^"means that the delimiter will match only if it is preceeded by a new line or is at the start of the string. The "^" is not matched.

A prefixing "^^" means two new lines must precede the delimiter string to be considered a match.

A suffixing "**\$**" means that the delimiter will match only if it suffixed by a new line or the end of the string. Newlines may be in either Windows or UNIX formats on either OS.

If the delimiter is a single character, the values iterated through the looped strings do not include the delimiter. If the delimiter is a multicharacter string, the looped strings include the delimiter string.

Delimiters may be quoted and may contain escape characters (for example "\n" or "\013").

The string is parsed into an array of strings by using the delimiter as a separator.

A non-null string with no delimiters returns a single complete string.

**Options** These options are used to narow the set of fields returned

**NoNulls** Fields with null values are not looped through.

**Type (xx,..)**

**Type xx** Only for Remedy and ServiceNow records, only fields of that type will be processed. The Type can be a reference string which can be a single field type or a parentheses enclosed, comma separated list of field types. The keywords for field types correspond to:

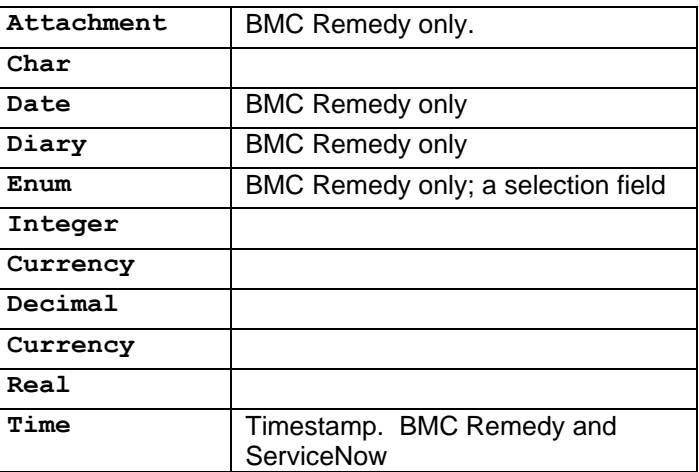

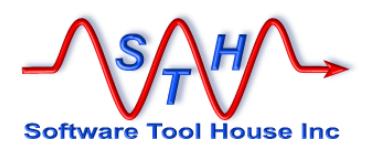

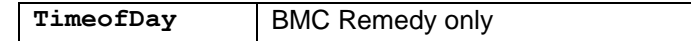

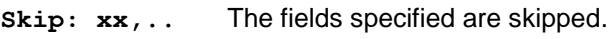

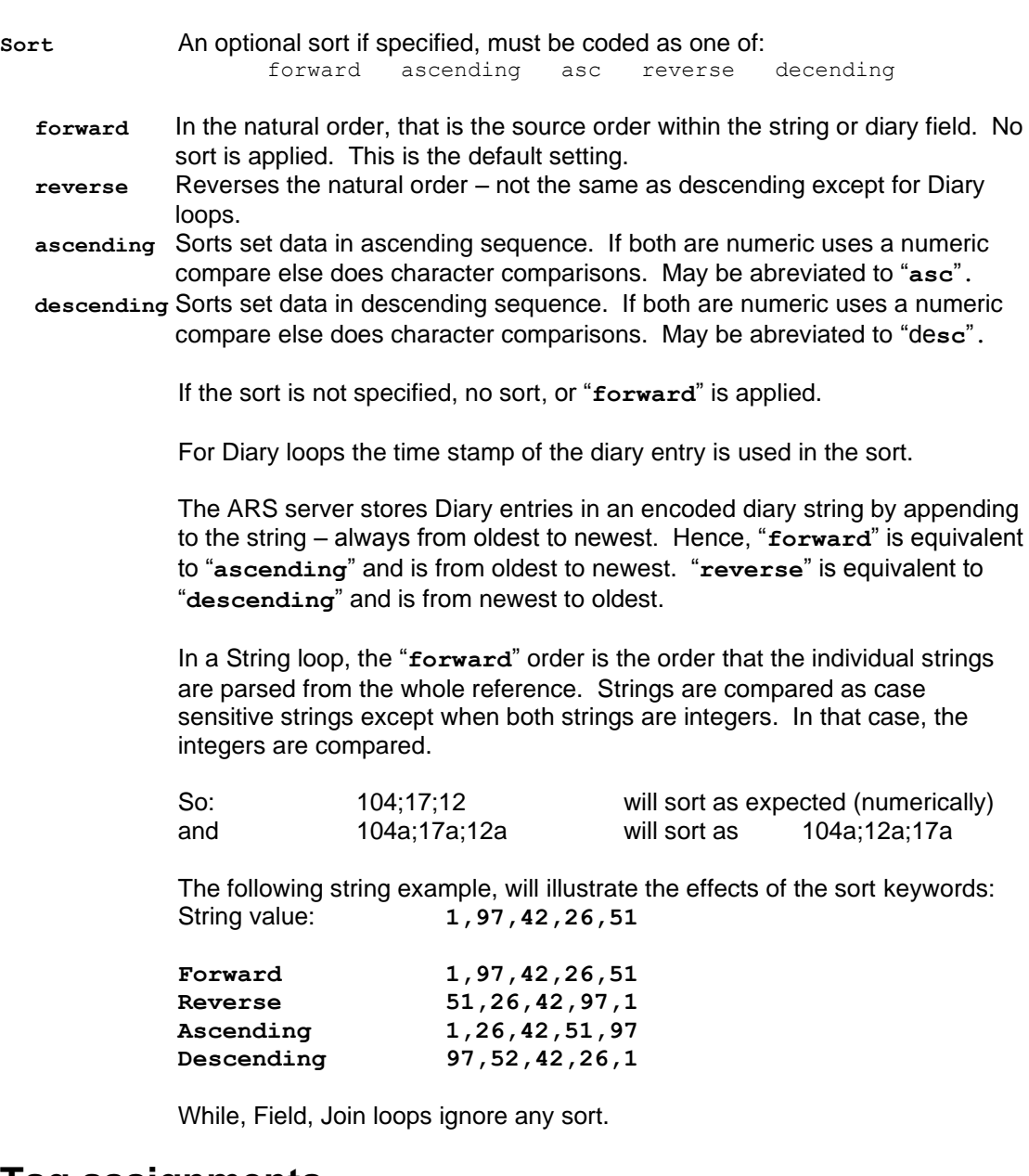

# **Tag assignments**

A String loop sets only a single named value into the **Tag**:

Text The text of this iteration's string

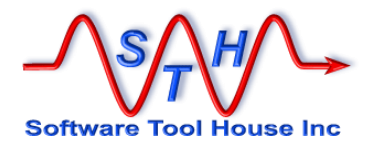

A Diary loop sets several named values into the **Tag**:

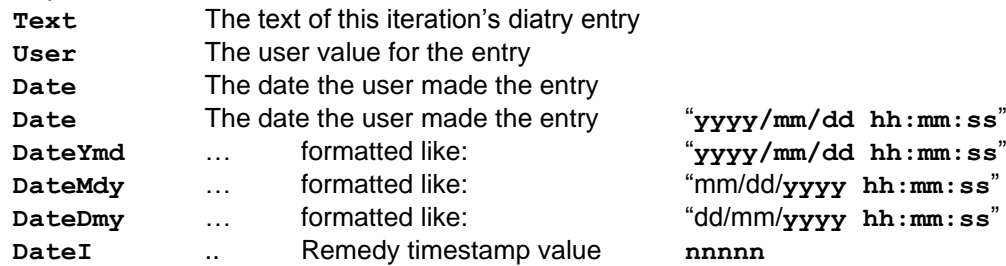

A Fields loop sets the named values defined by the **@info** Reference assignment command (See page [198](#page-197-0) for the complete list) into the **Tag**:

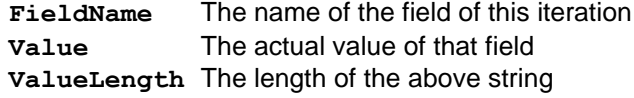

A Join loop sets the named values defined by the **@info** Reference assignment command (See page [198](#page-197-0) for the complete list) into the Tag:

**Schema** The name of one of the Normal Schemas making up the Join

Note that the field values of **@info** will not be filled in.

## **Examples**

In the following discussion, we describe examples of a Loop statement coded in the Do-Loop section of this script:

```
[Do]
   Query = SrcTT, HPD:HelpDesk, '1' = "$Arg, ID$"
   Launch = [Do-Loop]
  [Do-Loop]
1 \mid Loop = Diary, sDiary, $SrcTT, Notes$
2 \mid Loop = String, sTag, ";", $USr, Group List$
3 \mid Loop \quad = Fields, fTag, SrcTT, Type Attachment, NoNulls
4 \mid Loop \quad = String, sTag, \sim*** ", \quad $SrcTT, CASE_HISTORY
```
Example 1 Diary:

Loop = Diary, sDiary,  $\frac{1}{2}$  SSrcTT, Notes\$

In the first example, a Help Desk ticket is loaded into the Tag SrcTT. The Notes field, a diary field, is parsed, and each entry in that diary field is iterated through. When the entry is loaded, the following references are made available to the section:

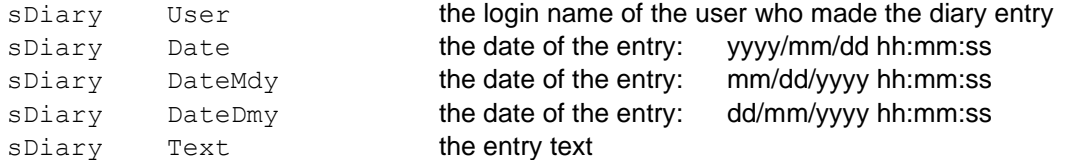

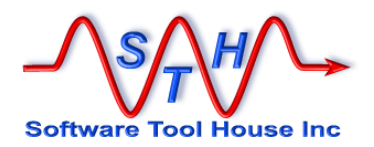

The Date value is useful for assignments. This is the format that Meta-Update expects for date variables. The  $\text{Date}\text{X}\text{xx}$  values are useful for ARS Queries which require that the date be formatted according to the machine's locale. In Windows, this is set at a machine level. On Unix, the local may be controlled by environment variables. The "C" locale, a default, is referenced by DateMdy.

Example 2 String:

Loop = String, sTag, ";", \$Usr, Group List\$

In the second example, a User record is loaded into the tag Usr. The Group List field is parsed (based on the semi-colon seperator specified) into a set of single groups. Each of those groups is interated through. When each group is loaded, the following references are made available :

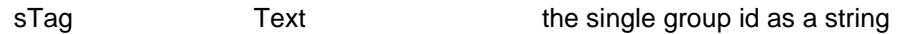

Example 3 Fields:

Loop = Fields, fTag, SrcTT, Type Attachment, NoNulls

In the third example,a Loop of only a records' attachment fields containing attachments (nonnull) are iterated through.

The Tag,  $fTag$  will contain the information returned from the  $ginfo$  reference assignment command.

If the record has three attachment fields and two have no attachments (are \$NULL\$) the loop will execute once only with these fields being assigned to the fTag specified:

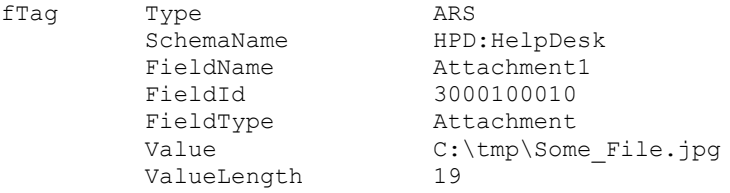

See *Assignment Reference,* on page [198,](#page-197-0) for the list of variables assigned to fTag.

Example 3 String: Loop = String,  $\text{diag}$ ,  $\text{N} \times \text{N}$ ,  $\text{SSCTT}$ , CASE HISTORY

In the fourth example, say \$SrcTT, CASE\_HISTORY\$ contains:

```
*** CASE OPEN 2011/08/01 sup1
The customer called complaining of slow response time. This 
generally happens for a period of an hour across his lunch.
*** CASE NOTES 2011/08/02 sup1
Ran the tracert to his server when he experienced the slowness.
*** tracert output attached
*** CASE TRANSFERED 2011/08/02 sup-net
*** CASE CLOSED 2011/08/02 sup-net
Firewall change made.
```
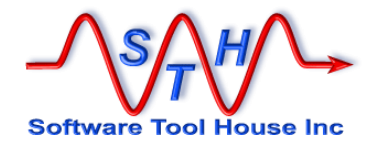

Consider the following **Loop=** example using a double anchor on the delimiter:

```
Loop = String, &
                                   T, &
                                   \alpha , \alpha , \alpha , \alpha , \alpha , \alpha , \alpha , \alpha , \alpha , \alpha , \alpha , \alpha , \alpha , \alpha , \alpha , \alpha , \alpha , \alpha , \alpha , \alpha , \alpha , \alpha , \alpha , \alpha , \alpha , \alpha , \alpha , \alpha , \alpha , \alpha , \alpha , \alpha$Src, CASE_HISTORY$
```
The **Loop=** will iterate through 4 strings. These are:

Lp 1 of 4: \*\*\* CASE OPEN 2011/08/01 sup1 The customer ... Lp 2 of 4: \*\*\* CASE NOTES 2011/08/02 sup1 Ran the trac ... Lp 3 of 4: \*\*\* CASE TRANSFERED 2011/08/02 sup-net Lp 4 of 4: \*\*\* CASE CLOSED 2011/08/02 sup-ne Firewall cha ...

It is up to the AssignPre of the Loop section to parse the looped strings and determine what to do.

When a double anchor is used, only when the delimiter string is preceded by two new lines does that string be considered a match.

Consider the following example: Loop = String,  $T$ , &  $\mathbf{w}^{\mathbf{A}}$ \$SrcC, CASE\_HISTORY\$

Then the loop will be executed four times. If, on the other hand, a single anchor were used, the loop would be executed five times and iterate through these strings:

> Lp 1 of 5: \*\*\* CASE OPEN 2011/08/01 sup1 The customer ... Lp 2 of 5: \*\*\* CASE NOTES 2011/08/02 sup1 Ran the trac ... Lp 3 of 5: \*\*\* tracert output attached Lp 4 of 5: \*\*\* CASE TRANSFERED 2011/08/02 sup-net Lp 5 of 5: \*\*\* CASE CLOSED 2011/08/02 sup-ne Firewall cha ...

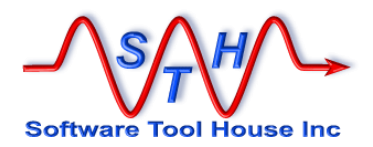

### **Example 5 Join**

The following script will transfer records from a class form on a production server to a target server. Because we do not want workflow to fire, we will use the Merge API and write the records to the underlying normal forms.

The class form as well as query qualifications are passed on the command line.

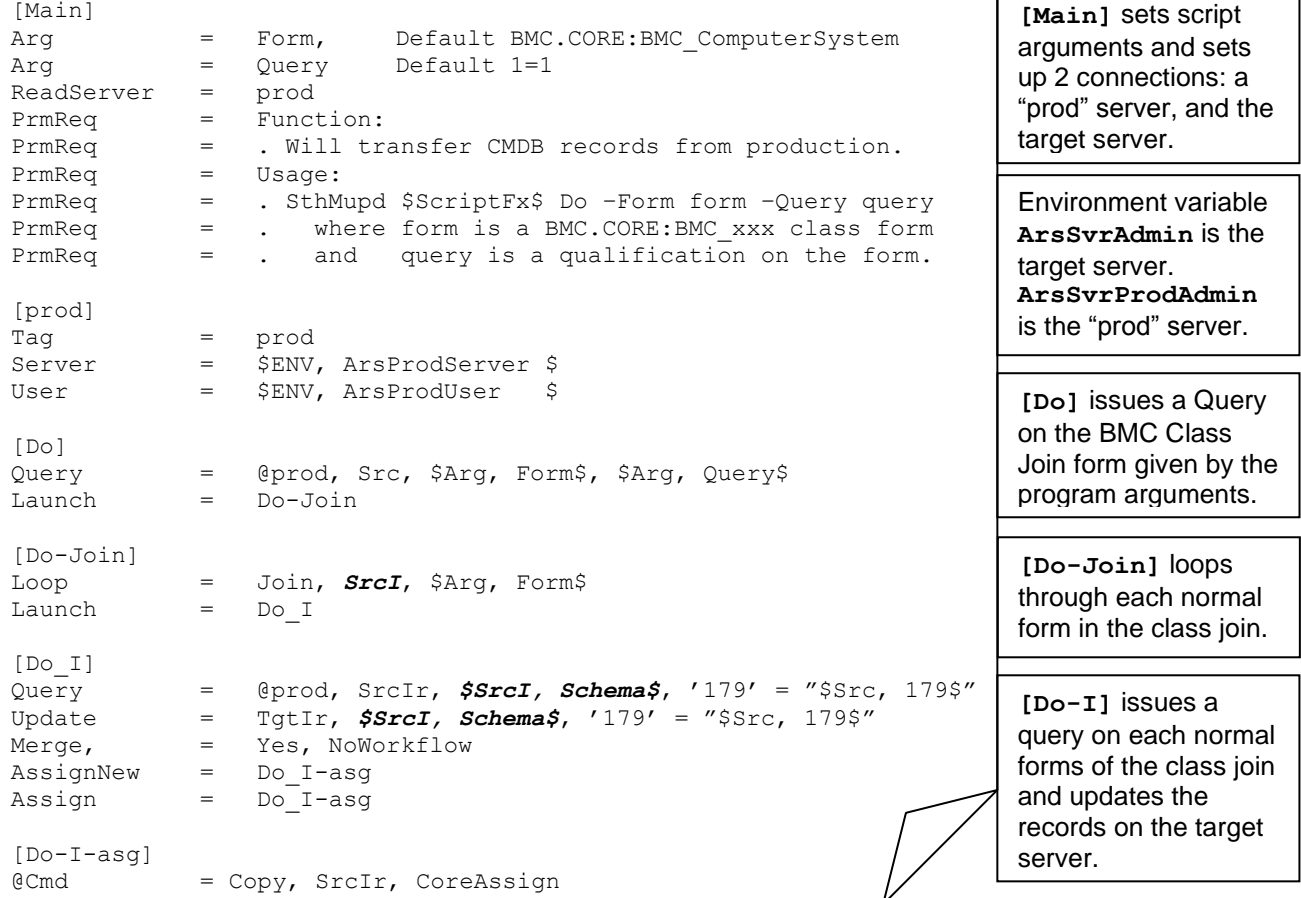

If the above script were called as follows:

**SthMupd.exe CmdbXfer.ini Do –Form BMC.CORE:BMC\_Mainframe**

All mainframes, no matter what datasets, would be transferred from the production server to the target server.

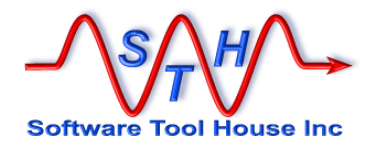

#### The following output might result:

```
[Do] Qry 1 of 1 BMC.CORE: BMC Mainframe RE7269hqy01mna6y01qa
[Do] Qry 1 of 1: Launching Do-Join
  [Do-Join] Lp 1 of 3 BMC.CORE: BMC Mainframe
  [Do-Join] Lp 1 of 3 Launching Do_I
     [Do_I] Qry 1 of 1: BMC.CORE:BMC_Mainframe_ RE7269hqy01mna6y01qa
     [Do_I] Updated BMC.CORE:BMC_Mainframe_ RE7269hqy01mna6y01qa
  [Do-Join] Lp 1 of 3 BMC.CORE: BMC ComputerSystem
  [Do-Join] Lp 2 of 3 Launching Do_I
     [Do_I] Qry 1 of 1: BMC.CORE:BMC_ComputerSystem_ RE7269hqy01mna6y01qa
     [Do_I] Updated BMC.CORE:BMC_ ComputerSystem_ RE7269hqy01mna6y01qa
  [Do-Join] Lp 1 of 3 BMC.CORE:BMC_ BaseElement
  [Do-Join] Lp 3 of 3 Launching Do_I
 [Do_I] Qry 1 of 1: BMC.CORE:BMC_BaseElement RE7269hqy01mna6y01qa
     [Do_I] Updated BMC.CORE:BMC_ BaseElement RE7269hqy01mna6y01qa
  [Do-Join] Lp completed 3 records OK
[Do] Qry completed 1 record OK
```
### **Example 6 Fields**

Here's an example of a Fields loop that saves all attachments of a record to the local file system in the current working directory.

**[Do] Query = SrcTT, HPD:HelpDesk, '1' = "\$Arg, ID\$" Launch = Do-Loop [Do-Loop] Loop = Fields, fTag, SrcTT, Type Attachment, NoNulls AssignPre = asgPre [Do-asgPre] @Cmd = Ref, x, Fnm, \$fTag, Value\$ @Cmd = Ref, x, @na, @regex, /[\\](.\*)/, \$fTag, Value\$ @Cmd = @if("\$x, @rc\$") & Ref, x, Fnm, \$x, 1\$**<br>**eCmd** = AttachSave, SrcTT, \$ = AttachSave, SrcTT, \$fTag, FieldName\$, \$x, Fnm<sup>2</sup>

## **Create Statement**

A single **Create=** statement may be coded in the control section if Meta-Update is to always create new records with every iteration.

Note that generally it is better to code an **Update=** so that when the same script is run, the pertinent records are updated rather than created.

A **Create=** statement has only two parts. The Tag that the created record will be known under in any Launched sections, and the schema to create. After a record is created, it is reloaded into the Tag so that Launches will have available all values of that record.

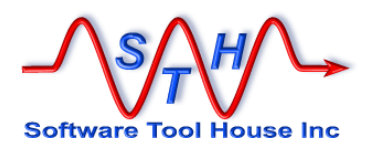

All loads in the control section are processed before the  $Update = is processed$ . A  $Query = or$  $File=$  is processed before the  $Update=$ . The assignment section is processed after the Update= is processed.

# **Until Statement**

The **Until** statement may be used only when a control section includes an iteration such as **Query=**, **QuerySql=**, **File=**, or, **Loop=**.

The **Until** statement specifies a condition, that when true, causes the control section to stop its iterations with no errors.

Until = @if(condition)

If an error is needed, use the **Abort** assignment command.

In a section that does not iterate, any **Until=** statement is ignored with a warning.

In the following example, an infinite loop is set up but is aborted after a single iteration.

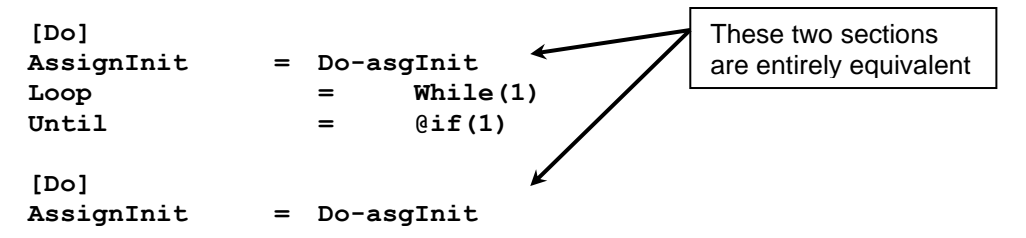

An **Until=** statement can be used to limit a section's processing when any condition becomes known. For example, say you want to delete an Incident and all its dependencies but only if a copy of that Incident and all those dependencies exist in an archive form.

Consider this example, where we want to validate that a root request and all its children exist in alternate – or archive – forms. If any child is missing, there is no point continuing. This request has failed the validation.

So, say you may have sections querying all of the Incident's children on the real forms, and a LookUps to check the Archive forms. When the first case of a missing child is found, there is no point continuing any of the queries for this incident's children, so a flag can be set and all Launched sections would complete up to but not including the section that looped through the Incidents. That section would then iterate to the next Incident.

In this example, the flag **\$V, Do\$**, is initialized to True and set false when a Work Log for this incident is not found in the archive form.

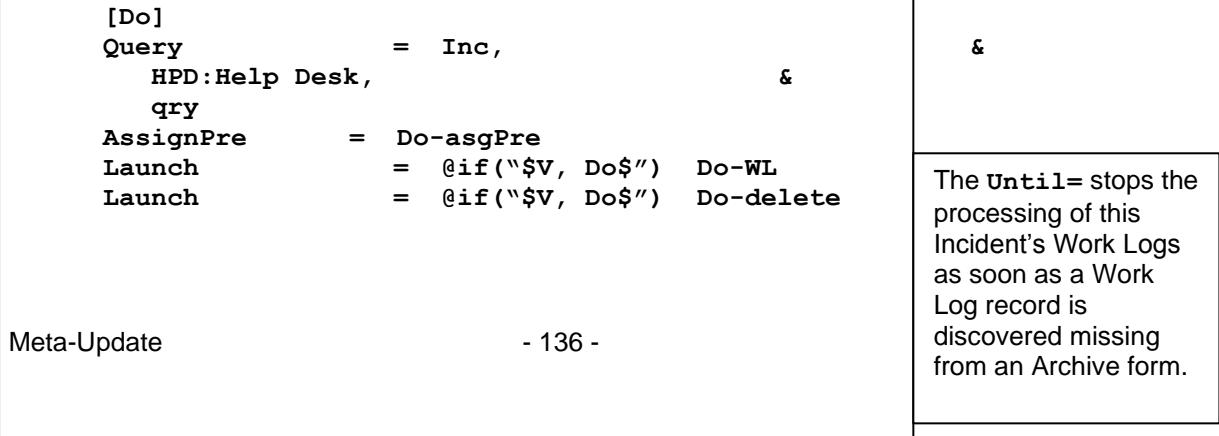

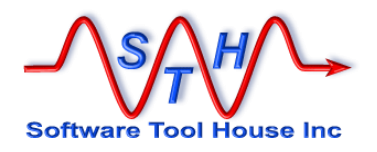

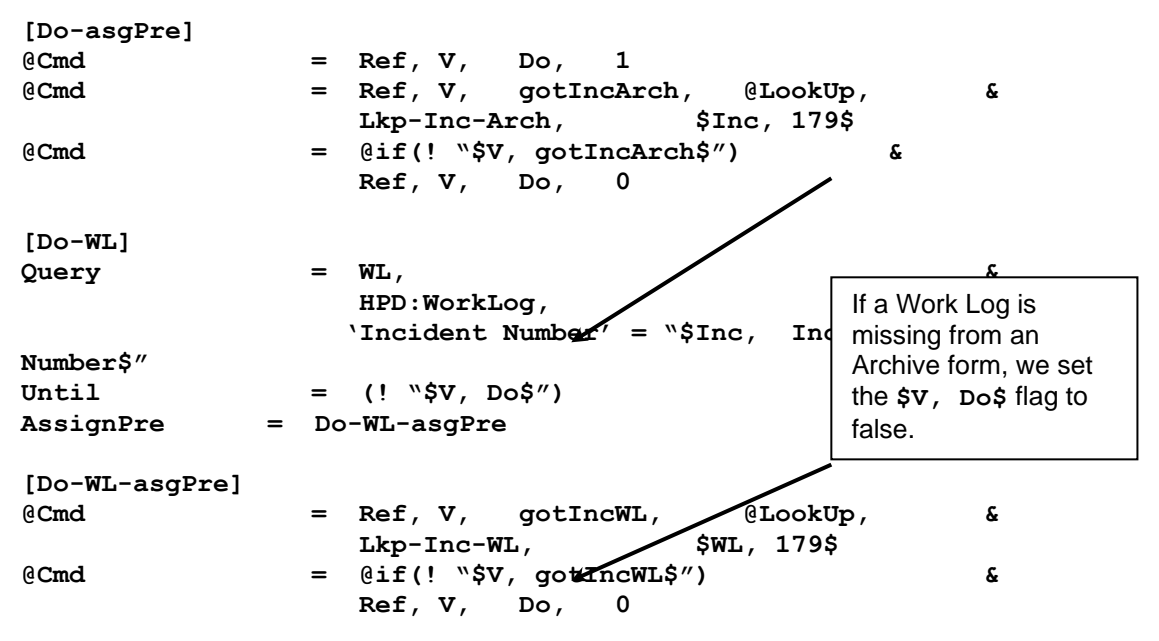

# **Update Statement**

Update = Tag

A single Update= statement may be coded in the control section if Meta-Update is to update existing records in the target form, or create records if the specified  $u_{\text{pdate}} =$  query returns no records. .

There are two forms of the Update= statement. In the first form, a query is performed to determine the update record, or determine that a new record needs to be created.

In the second form, the update record has already been loaded into a Tag. No Query is needed and no creates are possible. Update = Tag, Schema, Query An ARS Query selects the update record The update record is

If Meta-Update is to always create new records without issuing any query, use Create= instead of Update=.

All loads in the control section are processed before the Update= is processed. Any iteration statement (Query=, QuerySql=, File=,  $or$ , Loop=) is processed before the Update=.

The assignments sections which will set the fields of the **Update=** record, are specified by **Assign=** and **AssignNew=** keywords. When all assignments are done, the record is updated on the server.

The **Update=** statement issues the ARS query to load the Tag. If the query returns no records, no Tag is loaded. If and only if there is a list of assignment sections specified in the **AssignNew=** keyword, these are taken and a new record is created. If there are no **AssignNew=** sections, no new records will be created. No error is thrown.

The **Update=** Tag is automatically loaded with a new copy of the update record after the update is done.

already loaded.

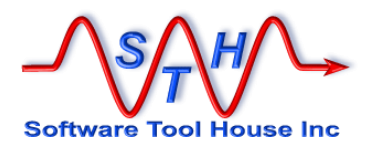

This cannot be done on Join forms. A Warning is issued if the **Update=** form is a join form and the Update Tag will be undefined.

You can use an **AssignPost=** section to reload the Tag yourself in the case of Join forms.

The Schema is a form name and may be a reference.

The Query is any valid Remedy Query.

Update = Tag, Schema, Query

If a section wants to update a Tag that is already loaded, as a result of a Query=, a LookUp, or a **LoadQ=**, then the Tag may be specified alone in an Update statement:

Update = Tag

The Tag must have been previously loaded and must be a Remedy record.

Consider this example:

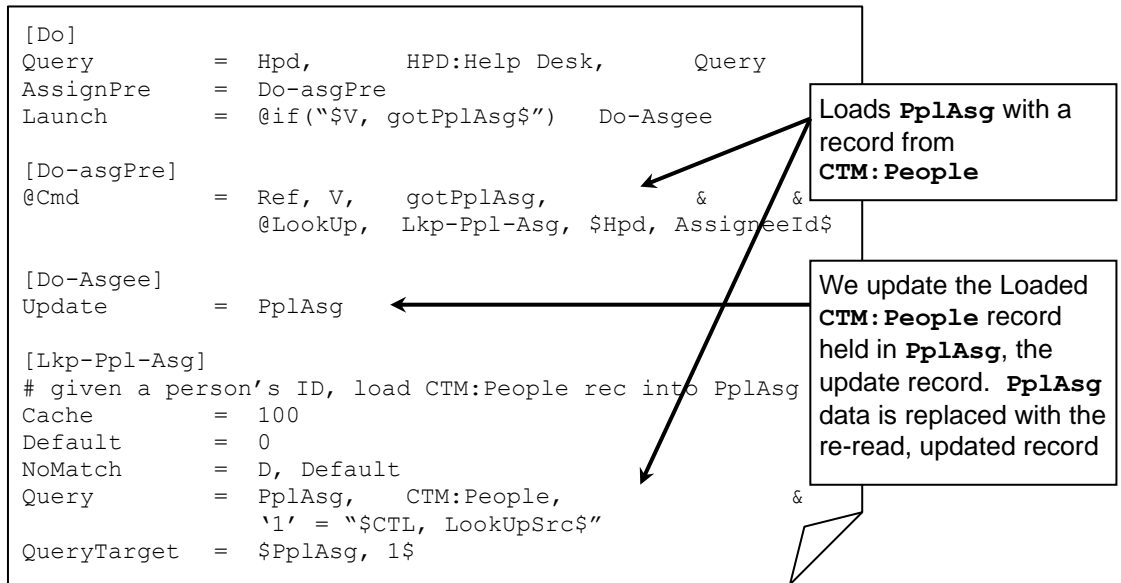

In this example, we want to update the records returned by a query:

[Do] Query = Hpd, HPD:Help Desk, Query Update = Hpd

The Update= query results must include exactly one record. That record is updated and loaded. It is an error for the Update= query to return more than one record.

If the Update= query returns no matching records, you can instruct Meta-Update to create a new record with the AssignNew= statement. This overrides the default behaviour of returning an error.

The AssignNew= specifies a list of assignment sections to be applied to the new create. On create, you may want to assign values to more fields. You can specify the same sections as in the Assign= or a different set of sections.

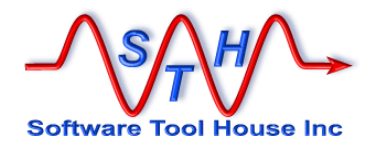

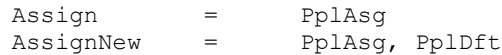

In the above example used to load SHR:People from an Exchange Post Office extract, normal updates use the assignment section  $[Pp1Asq]$ . New submits include additional assignments contained in section [PplAsq].

When an **Update=** is processed against a record, and that record already exists, the fields assigned are compared to their values in the current record. If there are no changes, by default the update is skipped but counted as successful.

In some cases, this may not be desired. A special keyword can be used to override this behaviour.

The **UpdateIfEqual = Yes** statement is coded in the same section as **Update=** will force the Update= to always write the Update to Remedy.

```
[Do]
Update = Hpd
UpdateIfEqual = Yes
Assign = asg
[asg]
Short Description = Hpd, Short Description
```
In the above fragment, the Short Description field is assigned the same value as it already has. By default this will skip the actual Remedy update. Because the UpdateIfEqual= Yes statement is in the Update= section, the real update to Remedy will fire. This can be used to force workflow firing for example.

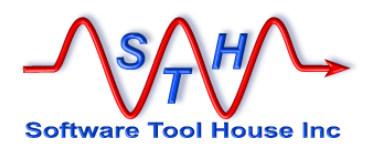

## **Output Statement**

Use **Output=** to create output files.

**Output = Tag, File-Section, FileName**

A single **Output=** statement may be coded in the control section if Meta-Update is to output either a CSV row, more text to a pattern file, or a completely new pattern file.

Many different control sections can write to the same file (using the same **Output=** with different assignments).

File names and tags are used to specify unique output files. By using references in file names and tags an arbitrary set of files can be opened by the same **Output=** statement.

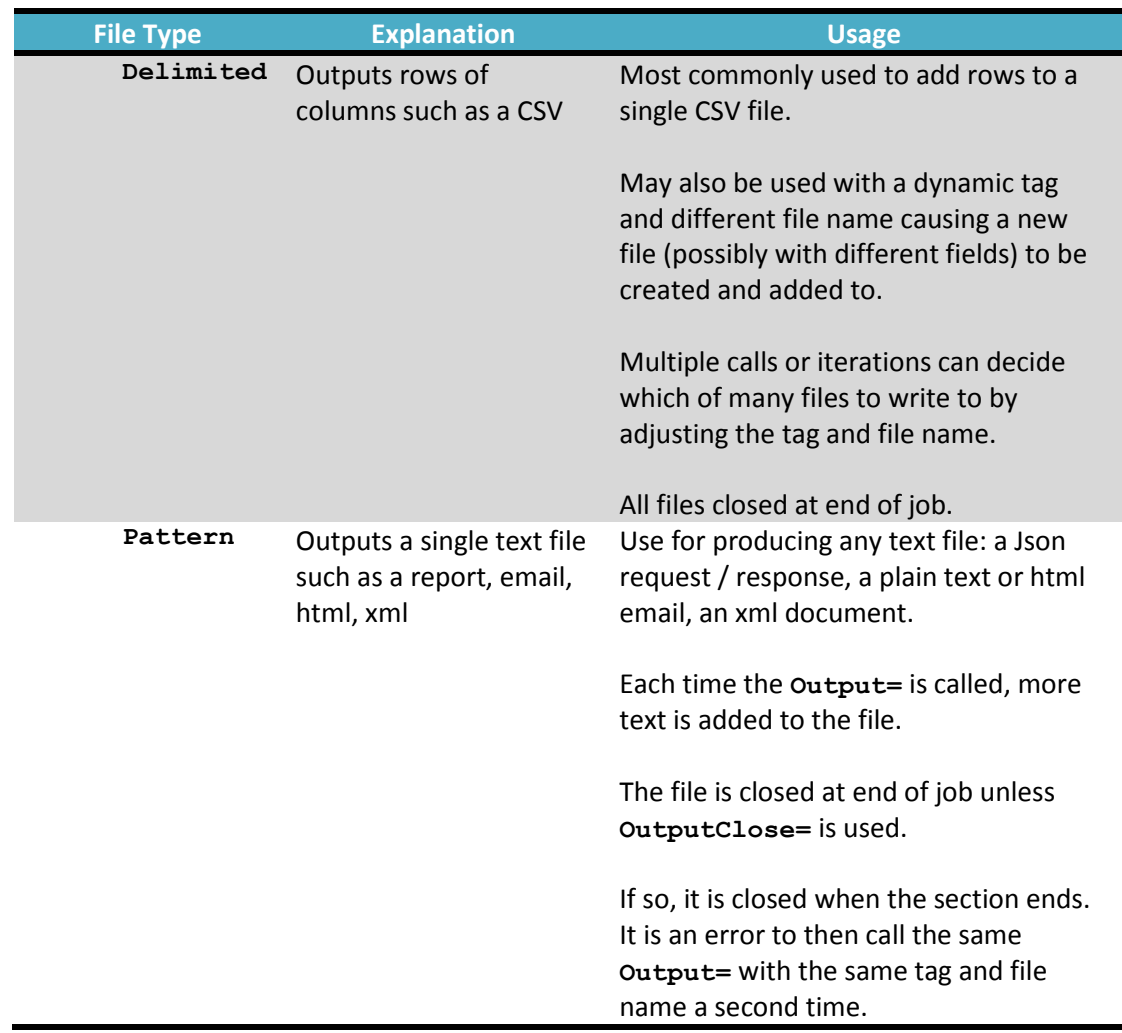

There are three types of Output files.

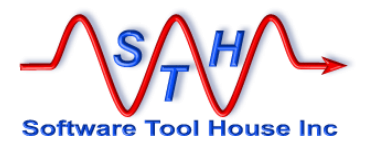

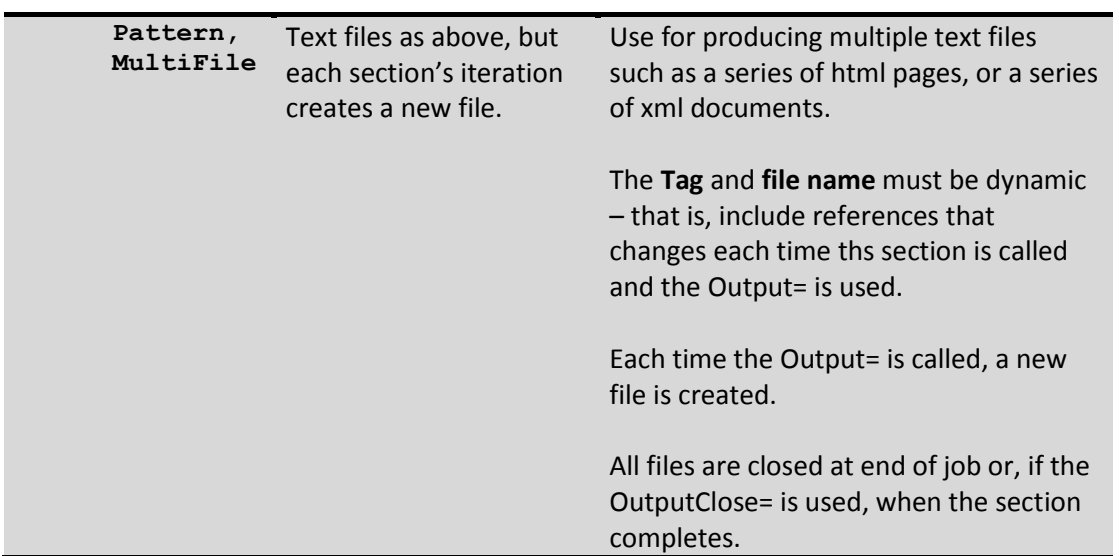

All loads in the control section are processed before the Output= is processed. An **Output=** can be part of the iteration that is the result of a **Query=** or **File=** or other iteration statement.

An optional **OutputClose = EOS** can be added to the section. This indicates that the file should be closed when this section ends (End Of Section).

If the **OutputClose=** is used, it is an error to call the section again without changing the tag and file name or specifying a file type of **MultiFile**.

Assignment sections are processed in each iteration and result in a new row being appended to the output file, for delimited files such as CSV, or more text being appended to a pattern file, or that text becoming a new file in a pattern file with the **MultiFile** option..

Output = Tag, File-Section, FileName

The **FileName** argument is a string expression and is evaluated once when the **Output=** is first encountered at the section initialization.

If the file type is **Pattern**, **MultiFile**, the **FileName** is re-evaluated each time that output is processed and a new file, rather than a new record, is created.

If the file name is evaluated to a file that was already created, it will be overwritten. By using a Pattern file without the option, many sections with Output= could add to the file. By alternating the file name and tag, a selection of a few files may be continuously appended to.

It is possible to open multiple CSV files with a single output statement. When a section is Launched with an **Output=** statement, the file name and tag is evaluated.

If both are unique, a new file is opened. If a tag was used before, the file name must match the name opened when that tag was used before. If so, a new row is appended to the file. If not, an error is thrown.

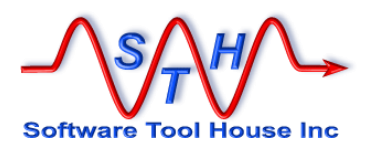

The sample script, Tbl-All-Bkp.ini uses this feature to produce different CSV files for a set of different tables using the same **Output=** statement:

[Do] QuerySql = Tbl, SqlFlds, select name, viewname, schemaid & from arschema & where \$Arg, sch-qry\$<br>Do2  $L$ aunch  $=$ [Do2] Query =  $Src$ ,  $$Tb1$ ,  $name$  $$$ ,  $1 = 1$ <br>Output =  $$Tb1$ ,  $viewname$  $$$ ,  $Out-f$ , Output = \$Tbl, viewname\$, Out-f, & \$Arg, F-out\$-\$Tbl, viewname\$.csv Assign = asg [asg] @Cmd = Copy, Src [Out-f] # This declares the output CSV file. All fields # from the schema are copied to the CSV Type  $=$  Delimited, ",", FldHdr<br>Format  $=$  Ouoted always Ouotes ex-Format = Quoted always Quotes escape lf escape<br>Fields = Out-f-flds Out-f-flds [Out-f-flds]  $=$  Copy,  $$Tbl, 1$$ [Sql-Fields] # used to name the SQL fields (rather than 1, 2, 3)  $name =$   $$$  $v$ iewname =  $\frac{1}{2}$  $schemaid = S$ A list of tables are returned from the first **QuerySql=** on **arschema** For each table, a Query is run returning all records and a new output CSV is created. That file contains a column for each field in the table.

Let's say the **sch-qry** argument is "**name like 'HPD:%'**"

The second section [**Do2**] is launched once for each table returned from the SQL query against arschema.

Let's say, one of the tables returned is "**HPD: Help Desk**". When [Do2] is launched, a query returning all records will be run against **HPD: Help Desk** and each record will be copied to an output file.

The Tag for the **Output=** will resolve to **HPD\_Help\_Desk** and the file name will be suffixed by **HPD** Help Desk.csv. As this will be the first time this combination is encountered, a new CSV file will be created and it will contain all the fields in the Incident schema.

Now, ;et's say, one of the tables returned is "**HPD:Worklog**". When [**Do2**] is launched, a query returning all records will be run against **HPD:Worklog** and each record will be copied to an output file.

The Tag for the output= will resolve to **HPD Worklog** and the file name will be suffixed by **HPD\_Worklog.csv**. As this will be the first time this combination is encountered, a new CSV file will be created and it will contain all the fields in the Incident's Worklog schema.

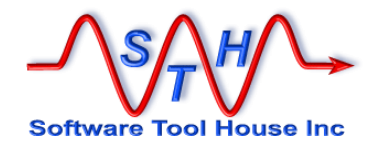

# **Merge Statement**

A **Merge=** statement can be used in a section with an **Update=** or a **Create=** for an Remedy record.

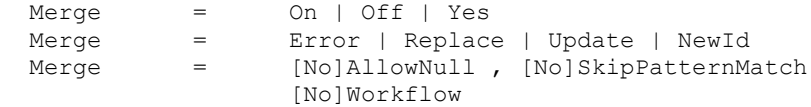

The value supplied to the **Merge=** may be a reference.

By default, that is, without a **Merge=** statement, or with a **Merge = Off** statement, Meta-Update uses a Submit or Modify API operation to create or modify a data record. Workflow set on Submit and Modify fire.

You can tell Meta-Update to use the Merge API similar to the way the ARImport tool operates. Only workflow that fires on Merge will be executed (by default).

Using Merge= with any value but **Off** tells Meta-Update that you want to use Merge.

The default **Merge=** setting is:

Merge = Update AllowNull , SkipPatternMatch, Workflow

You can also use a **Merge=** option to inhibit all filters including those set to fire on Merge.

Use this option with caution. For example, when the output is to a join form, only workflow set to fire on Merge will allow the real underlying records to be updated. A write to a join form without underlying workflow causes no database updates.

The Merge API allows several different "Duplicate Record Options". This only applied if a Request ID is assigned before the update. These can be specified as follows:

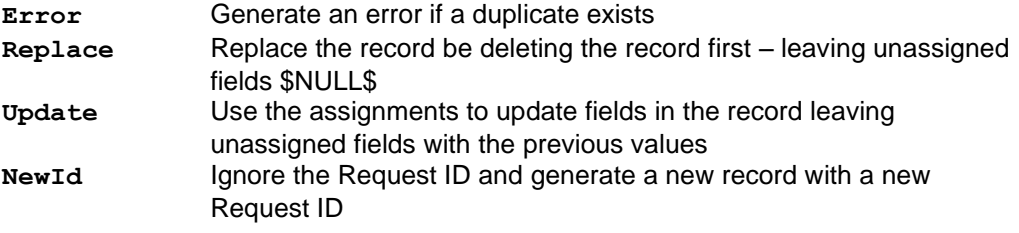

The default **Merge=** setting is:

Merge = Update AllowNull , SkipPatternMatch, Workflow

Note that Merge can be used to create records by not assigning the Request ID or assigning a Request ID not in use. When creating records, the all the Duplicate Options are effectively the same as Yes. In Remedy 9.1 for some "associated forms" such as Audit Logs and Archive forms, the option **Error** is a requirement even when creating records.

This is BMC Remedy behaviour. Meta-Update does not do the delete. If a delete is needed (For example when using the option **Error**), a script assignment may be used to delete the record.

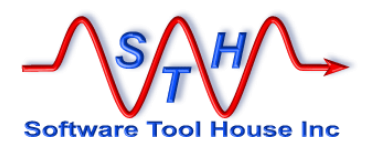

## **Status Statement**

A single Status= statement may be coded in the control section. Its function is simply to issue status messages while processing a  $File=$  or  $Query=$ . These are informational messages sent to the log file and copied to stderr.

Status =  $1,$  \$RecCtr\$: \$Rec:72\$

The above is the default status= specification used if none is coded. The status message is repeated every record. The text of the associated message comprises the current record number (from either the query or file) and the first 72 bytes of the record or query result string.

Any values permitted in  $\mathbf{Query}$  statements may be used. For example, when operating on a query based on a Help Desk schema, you may code:

Status = 1, \$RecCtr\$: Tkt: \$HD, Ticket ID\$ - \$HD, Summary\$

The format of the Status message is also used to report the original record being worked on if any errors occur in the processing of that record.

You may inhibit the status message as well as the end of iteration status message with:

Status  $= 0$ 

## **Sleep Statement**

A single Sleep= statement may be coded in the control section. Its function is to act as a governor for Meta-Update. You can use it to reduce the load that Meta-Update will place on the ARS server.

Sleep = recs, secs

The above sleep= will cause Meta-Update to pause recs seconds every secs records while processing a File= or Query=. If Sleep= is not coded, there is no pausing.

## **Launch Statement**

Meta Update allows you to follow chains of linked records. One control section can launch other control sections, which can, in turn, launch still others.

For example, let's say you have the following tables

Organisation 1:many Sites 1:many Services

You want to write a script to invalidate all Services belonging to an Organisation.

You write a Meta-Update control section that queries for the single Organisation record you wish to invalidate services for. This control section launches a second control section that queries for all sites associated with this Organisation.
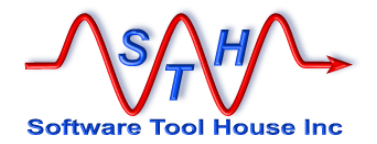

That second control section processes a set of Site records and for each of those Site records, launches a third control section that queries for all services associated with that single Site record being processed.

That third control section invalidates the Services records for each Site of the Organisation.

```
[Org]
Query = Org, Organisation, '1' = $001Launch = Site
[Site]
Query = Site, Site, 'Organisation ID' = "$Org, 1$"
Launch = Services
[Services]
Query = Service, Services, 'Site ID' = "$Site, 1$"
Assign = ServiceInvalidate
[ServiceInvalidate]
Status = Inactive
```
Launches can be made conditional. That is, the Section name launched can be build and selected from ARS data or other loaded data.

Launch = @if("\$Cfg, DoHtml\$") Do-Html

## **IdLog Statement**

An IdLog is used to create a delimited file with a row for each record processed (read, queried, updated). You can specify multiple IdLogs and events that the IdLog will be created for. You can also control the format and content of the IdLog fields.

An IdLog is primarily used to track errors so that a subsequent Meta-Update run can process only those records that resulted in errors.

Syntax and usage of IdLogs:

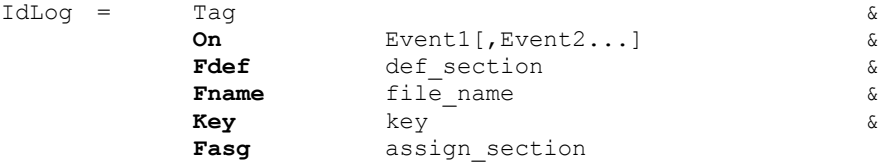

Tag The Tag identifies an IdLog file and file section. If the same Tag is used in two different IdLog statements, they must specify the same file and file definition section or an error will result. You may change assignments and events on different IdLog statements in Launched sections

A special Tag is used to turn off all Id logging for a section:

IdLog = Off

On Specifies a series of events for which this Id Log will be written to. Events are keywords and must be coded exactly as follows:

**Update** a record is updated (successfully or not)

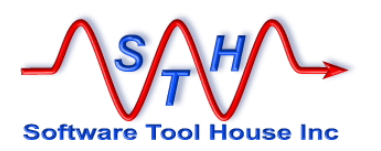

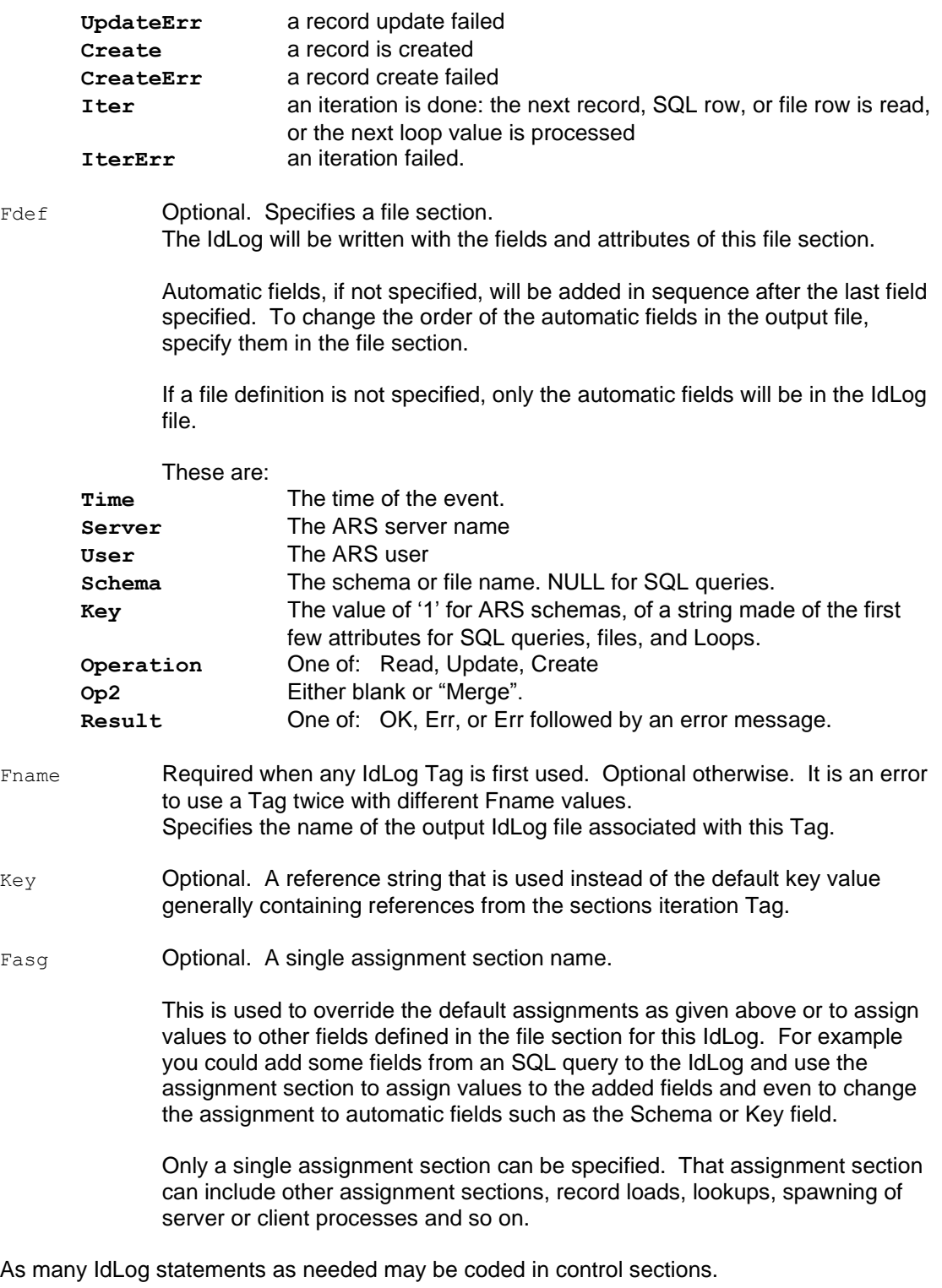

When a section with an IdLog launches other sections, the IdLogs are carried through to that launched section unless that launched section has its own IdLog statements.

IdLogs are recognized as the same when they have the same Tag. It is an error to specify two IdLog statements with the same Tag and different file names or different file sections.

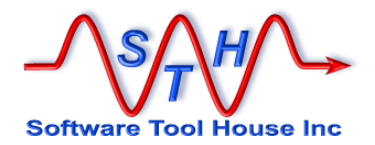

You can use the same Tag in a Launched section's IdLog to specify a different assignment section. That section could include the launched section's IdLog assignments if needed.

Once an IdLog event is taken, and before the assignment section is started, some Tags and fields are assigned values. These can be referenced in the IdLog assignment section.

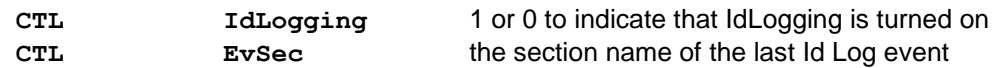

The Tag for the next variables is a concatenation of "**CTL-**" and the section name – as given by **\$CTL, EvSec\$**.

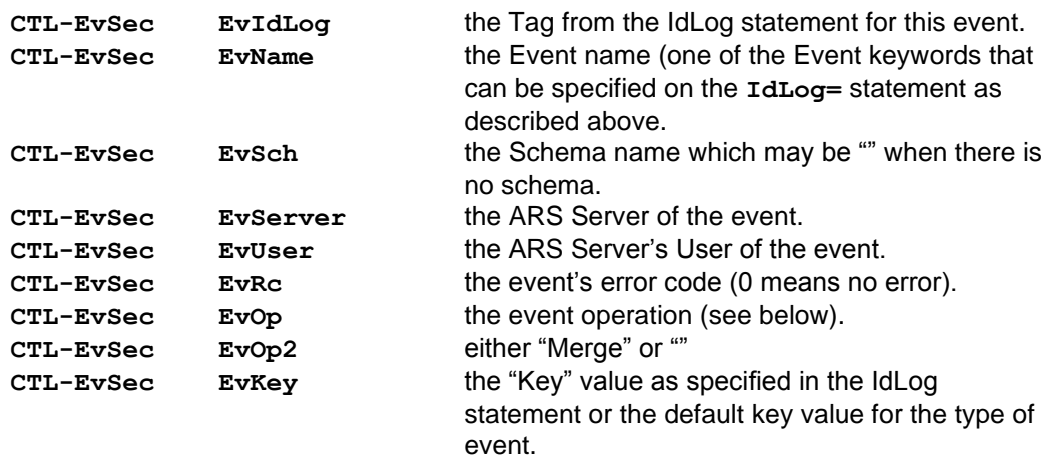

These references may be used in an event's assignments.

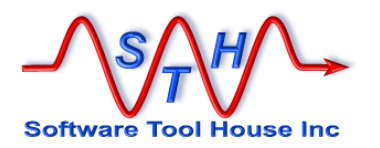

## **File Sections**

A file section defines an external ASCII file's format.

Files sections can be used for input or output with the **File=** and **Output**= command section keywords.

Input files are always columnar (CSV like) and can be of two types: Those with fixed length fields and those with variable length fields.

**File=** keyword iterates through a CSV.

**Output=** adds a new CSV record or appends text to a single or new file.

Output files may be columnar like input files or they may be pattern files. A pattern file is any type of **asci** file and can be used to generate **html** or **xml**.

A file definition can also include field definitions. These fields can specify value transformation and interpretation rules.

If an output file is columnar, fixed or delimited, the fields must be defined.

Input files have their field definitions as optional if the field includes a field header. However, it is recommended that the fields be defined in the script as well both to validate the file, and to perform value interpretations and field requirement checks.

An output file can also be a "pattern file" or a non-columnar, text file. Pattern files are generally used for reports, emails, XML, HTML, and so on. They are ASCII files.

A pattern file can be used to append text for each iteration to a single text file or to create a new output file each iteration and have the contents of that record (and of course all variables which could have been a loop of records) used in the creation and naming of the new file.

Fixed format files have fields defined in the script that are always a specified length. Transaction files, UNIX script output and input files tend to be fixed format. Fields can overlap.

Excel generated CSV files are the most common of delimited files.

Delimited files have columns that are variable in length and may be null. They have a separator character between the column values. They can have quotes around the values and, if quoted, the values can contain embedded carriage returns and line feeds. Fields cannot overlap.

For Output files, field values with embedded line feeds may cause some tools such as Excel or the BMC Remedy Import Tool to interpret the line feed as a record end. Fields with line feeds can be changed through using the line feed options in field formats.

The first record of a delimited field can contain the field names – as in most Excel generated CSV files.

For an input file, if a field header row is specified, and fields are specified in the File Section of the script that defines the file, then only those fields that are in the script file are defined and available to the script. If a script field is not in the source CSV, that field will always have the \$NULL\$ value. Extra fields in the source CSV are ignored.

For an output file, FldHdr causes the field row to be produced on open. The field order is as specified in the field section.

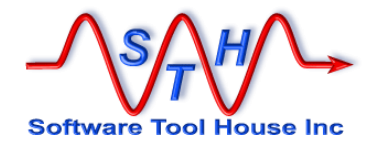

```
[File Def]
Type = Delimited, "\t" [, FldHdr ]
Type = Fixed
Type = Pattern [, MultiFile ]
Field = Field Def
Format = [ Csv | Excel ] [[,] Overridden | Merge ] [format]
Quote = c [ , [No]LineSpan ]
Trim = xxx [, trailing ] [, leading ]
[Field Def]
Field = 1 [ Formatting ] [ # comment ] for Delimited files.
Field = 1, 10 [ Formatting ] [ \# comment ] for Fixed files.
```
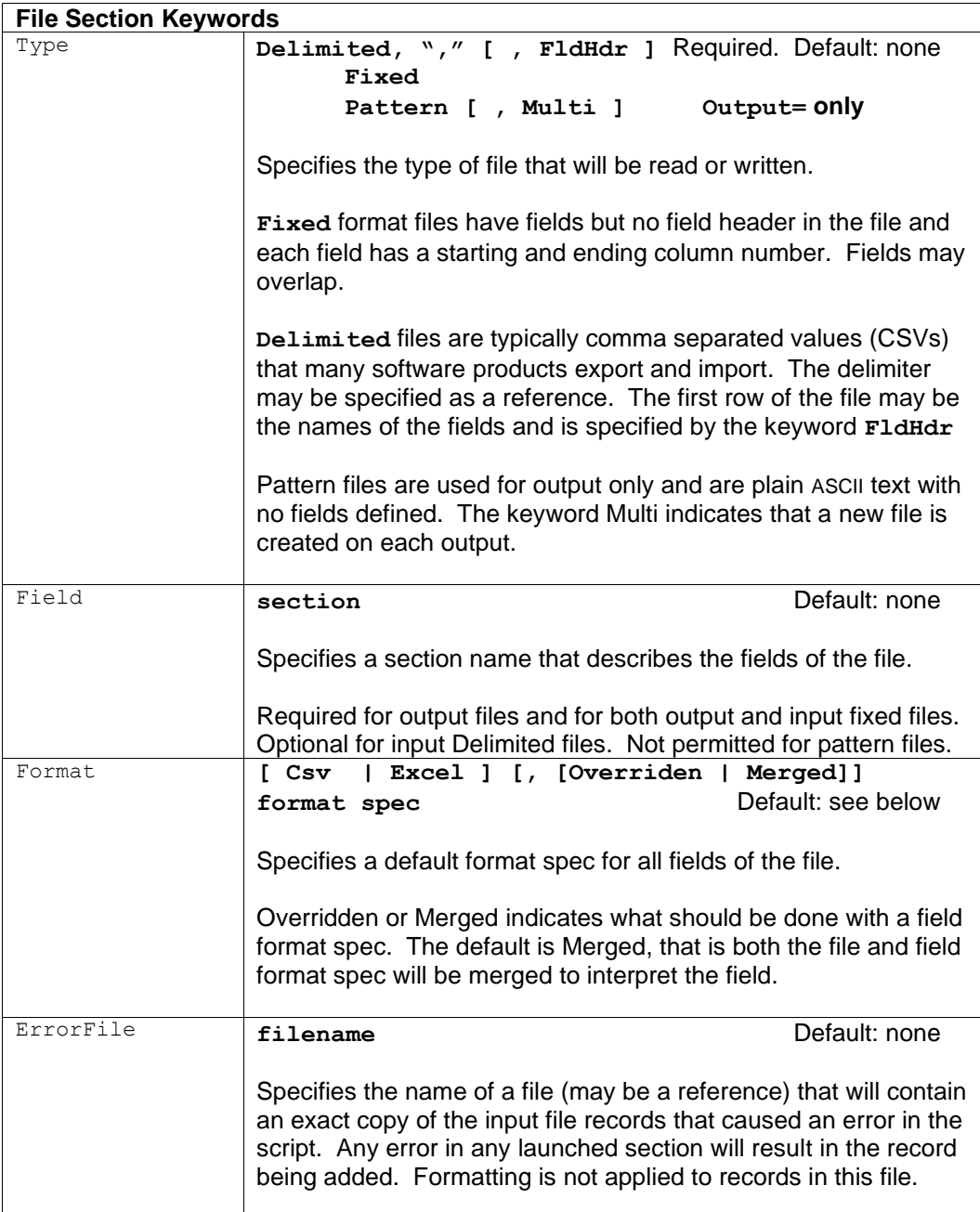

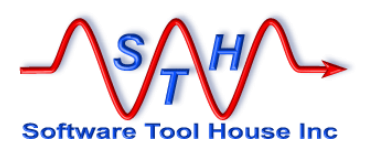

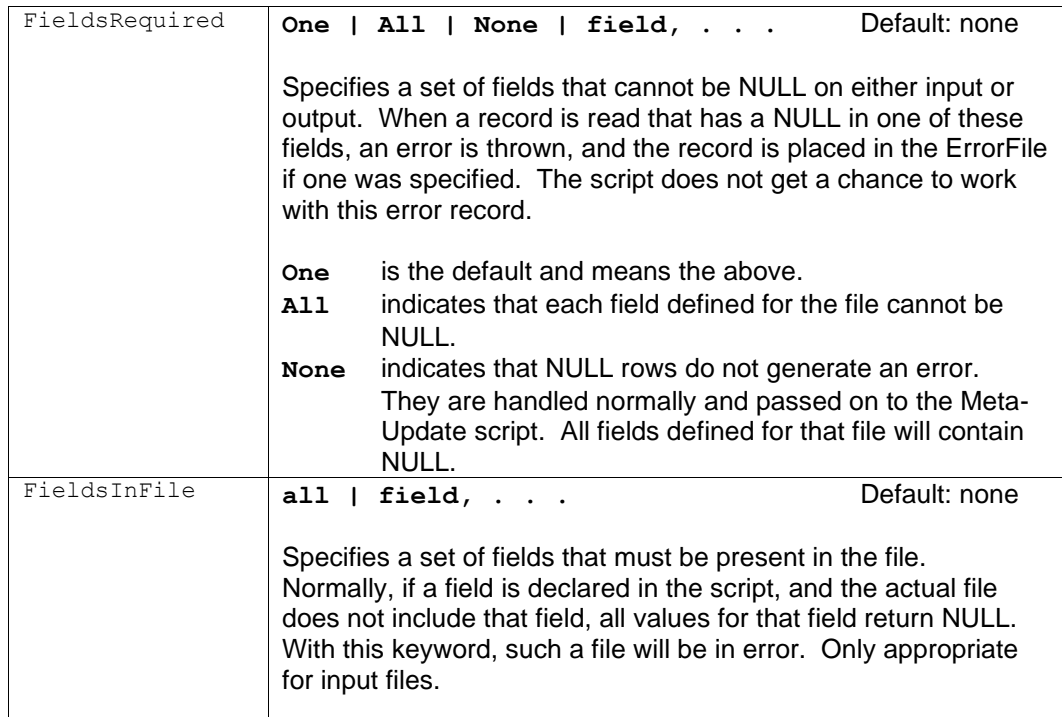

### Type= Required.

Type= Delimited.

For Delimited files, the second parameter specified the set of characters that can be used as the delimiters. These should not occur in the data values unless the values are quoted. The delimiter itself can be specified as a reference.

The optional FldHdr keyword indicates that first row of the file contains the names of all the fields.

- Type= Pattern, MultiFile For Pattern files, the optional, **MultiFile** keyword may be appended. This causes every  $\text{Output} = \text{to generate a new file.}$  The name is dereferenced each time the file is to be opened. It should dereference into a different file name.
- Field= Optional for Delimited; Required for Fixed and Output files. Not used on patter files.

This specifies the field section for the file. That field section defines the names and positions for each column of the file.

For Delimited files, not having the Field= statement implies FldHdr. That is, if there is no field definition for a file, the first row of the file must contain the fields.

If both  $Field =$  and  $FldHdr$  are coded for input files, the fields of the file are ordered as they are in the file. Missing fields have the value \$NULL\$. Extra fields are ignored.

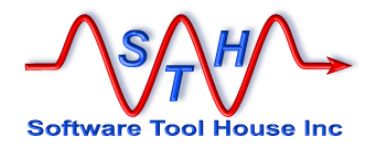

Format= Optional.

This specifies a default format for all fields in the file.

The format tells Meta-Update how to interpret the value of the file's field on input and how to format the field value for output.

Format specifications are described below in the Field Section.

The special keywords, **Csv** or **Excel** are equivalent for input files and stipulate a specific default format as follows:

Quote \" Quoted asneeded Quotes double Nulls std lf unix

The keyword **Overridden** or **Merged** tell Meta-Update that the field level format either overrides or is merged with the file level format. The default is **Merged**.

ErrorFile= Optional for any type of input file. Ignored on Output files.

Gives the name of an output file to build. This file will contain all those input records that resulted in an error. The supplied name is a string reference. The file so created will be in the same format as the input file. If the input file had field headers, the output file will also have field headers. No manipulation of the record data is done before output when any error is diagnosed within the processing of an input record.

The following keywords have been superseded by the Format= keyword. Their use is not recommended.

Quote= Optional for Delimited; ignored for Fixed. Specifies that the fields in the file *may* be quoted. Specifies the single quote character (not escaped). LineSpan is used to indicate that a quoted value within the file may contain embedded line feeds or carriage returns. The default is NoLineSpan.

Trim= **Optional for any type of file.** Indicates how fields containing leading and trailing spaces are to be handled. As many trim statements as required may be coded. The field name "All" is a shortcut for every field of the file. If  $Trim = All is$ coded, any other  $Trim=$  are ignored. The default for a Trim= is trailing. You must specify both leading and trailing if you need both. With a trim=, a field containing all spaces is equivalent to a zero-length field or \$NULL\$.  $Trim =$  All, leading  $Rn$  Only leading spaces are trimmed.

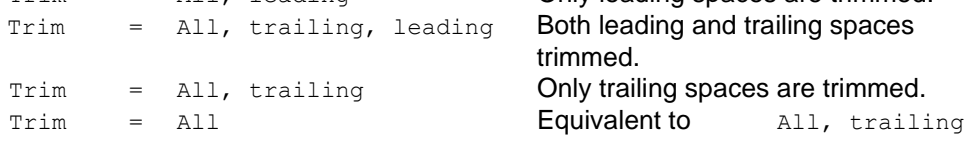

Fixed files contain fields that start in the same column of each record and are of a fixed length. These files must have their fields specified in a field definition section. Each field has a starting column number and a length. It is possible to have overlapping field definitions in a fixed file.

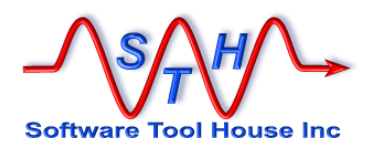

Field Sections

# **About Fields and Formats**

### **What is a Field Section?**

Field sections are a list of field, giving them names and optionally, formatting and interpretation rules. These fields are then used in those Tags for assignments.

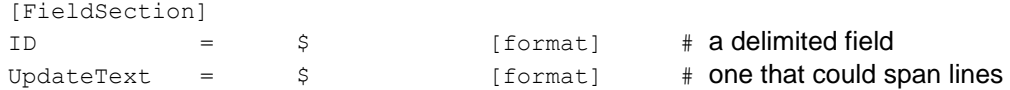

The above example defines two fields called ID and UpdateText. Note that the required dollar sign is a simple place holder for the next position

There are two types of field sections based on the possible length of the fields: fixed or variable length.

Most columnar files, such as CSVs, are variable length. That is, each field value will be as long as it needs to be to hold the value. This includes the length zero, which Meta-Update translates (by default) to \$NULL\$.

Fixed fields are rarely used now. These are used by files with **Type** = **Fixed**. Fixed field begin in a column and are a specific length. Fields can never contain no value. A sequence of spaces can be used to mean \$NULL\$. Fixed fields can overlap on read files offering different ways to interpret the same data.

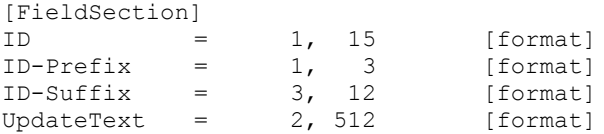

Assignments to overlapping fields of output fixed length files are done in the order they are encountered. Such overlapping assignments would not normally be done.

Reading overlapping fields works as expected with each field having an appropriate, interpreted, value.

### **Where are Field Sections used?**

Field sections are used with

- **Fields=** keyword in file definition sections
- **QuerySql=** field sections in command sections or look up sections
- The Assignment command: **Ref ... @regex** extract field sections
- The **IdLog=** statement to change the default fields of an IdLog output file

Only **File=** fields have a file or file name associated with them. Only **File=** fields can be of the **Type** = **Fixed**, that is with a starting and ending column number.

### **Specifying field order**

The field sections positions are specified in different ways for fixed length fields and variable length fields.

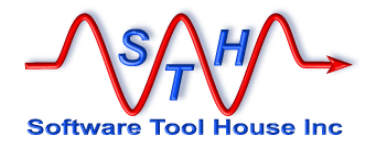

Only fixed length fields need both a starting column and a length. Variable length fields simple have a "\$" to represent the next sequential position of the field.

For variable length fields the field position is that of it in the list in the field section in all cases, except in the case of an input file *with* a field header row.

For input files with field headers, as specified by **Type = Delimited, ",", FldHdr** in the file section, the field order is given by the file's field header row.

Fields in the file and not in the field section are ignored. Fields in the field section but not in the file are assigned \$NULL\$ (by default).

If an input file does not contain a field specified in the field section, the value of a reference to that field will always be \$NULL\$.

A **FieldsRequired=** or **FieldsInFile=** keyword may be specified in the file section to throw errors as needed.

### **About Field Formats**

Field Formats allow character substitutions and value interpretation rules to be specified when loading the field with

- $\blacktriangleright$  a value from a file by reading the next row of the file,
- **▶ an SQL result column,**
- **a** Regex extract

They also applied when a field is output to a file row including the **IdLog**.

Formats may be used to:

- interpret dates
- substitute or remove characters
- handle line feeds
- handle embedded quotes

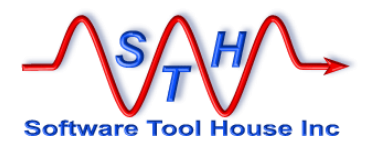

# **Including Common Fields**

Field sections may include other field sections allowing you to copy from input to output file definitions as this example shows:

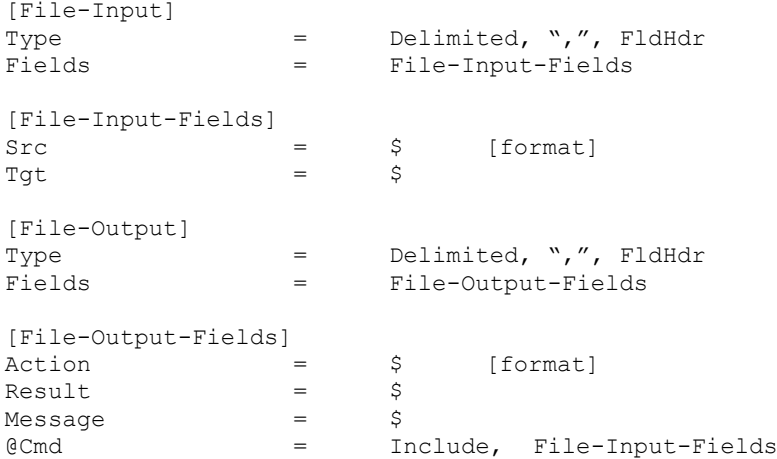

The specified section can also be a reference. An error is thrown if the section is not found or has an error itself.

An included section can itself include a section. Recursion makes no sense but no checks are done for it.

# **Copying Fields from Schemas**

Fields may also be copied from ARS Schemas. A simple "Copy" command can specify an ARS server and form whose fields will be included in the file.

```
@Cmd = Copy, [ @ ReadServer , ] 
                 Schema
                  [, NoDisplayOnly ]
                  [, Skip: field [, field ... ] ]
```
The ReadServer is optional and refers to a ReadServer Tag.

The Schema may be a constant or a string expression that evaluates to a Schema name.

If the keyword  $\text{NoDiplavOnly}$  is specified, Display Only fields are not included as part of this file. If this is missing, all fields are added to the file's field section.

Skip allows you to specify a list of field names or field ids to not include in file'

Examples:

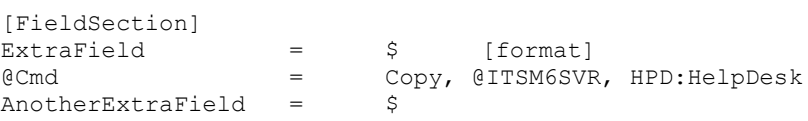

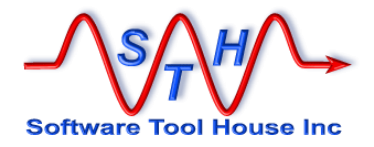

Or

```
[FieldSection]
ExtraField = \begin{array}{ccc} 5 & \text{[format]} \\ \text{Ccmd} & = & \text{Copy, } \text{0ITSM6SVF} \end{array}= Copy, @ITSM6SVR, $MyVars, Schema$<br>= $
AnotherExtraField = $
```
# **Field Formats**

Any field can have special interpretations applied either in addition to the interpretations applied to all fields in the file or overriding those applied to the whole file. Note that field sections used referenced by non-files have no global formats applied.

The format is a string following the column or width in a field specification. That string is made up of a set of keywords and values coded in any order.

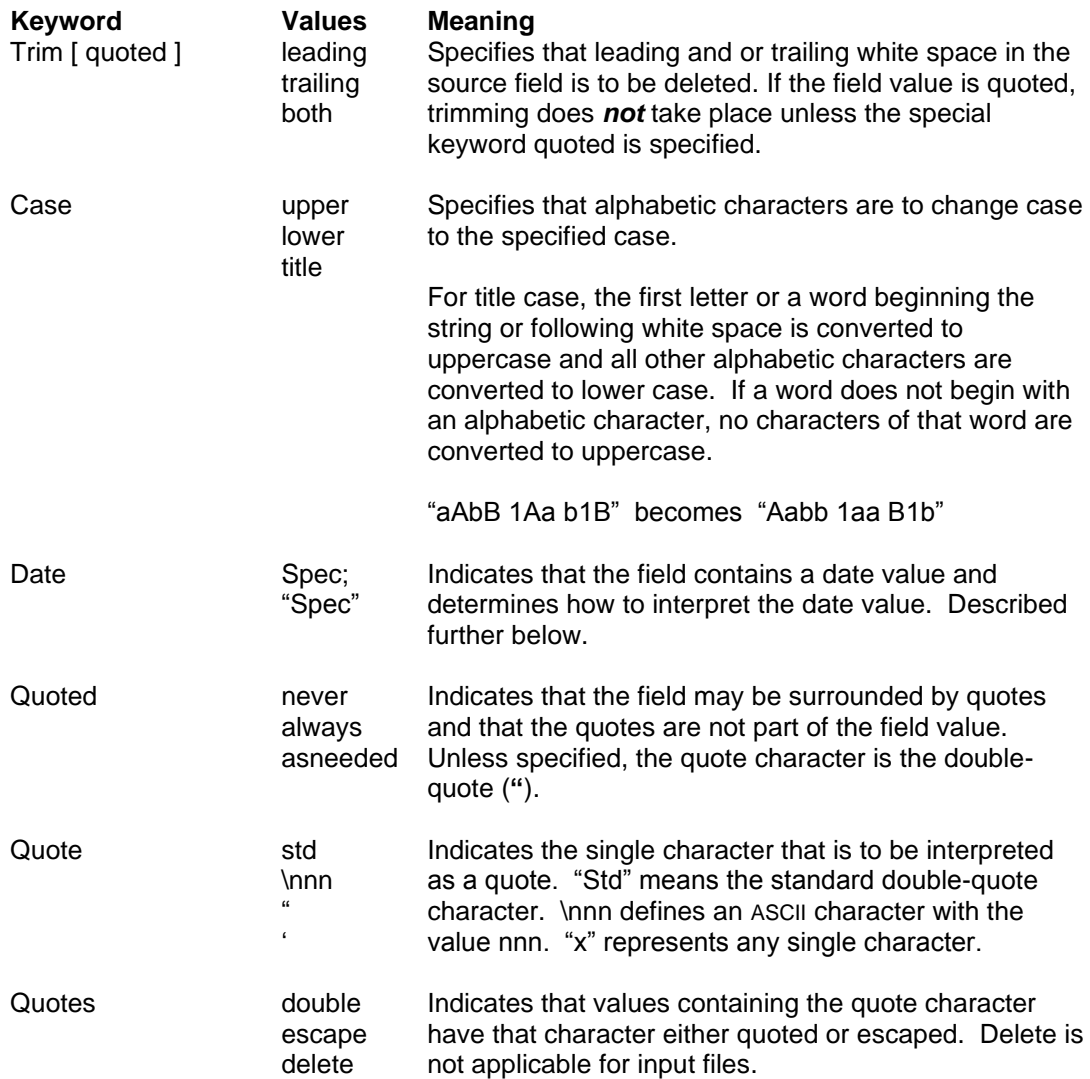

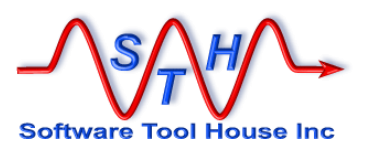

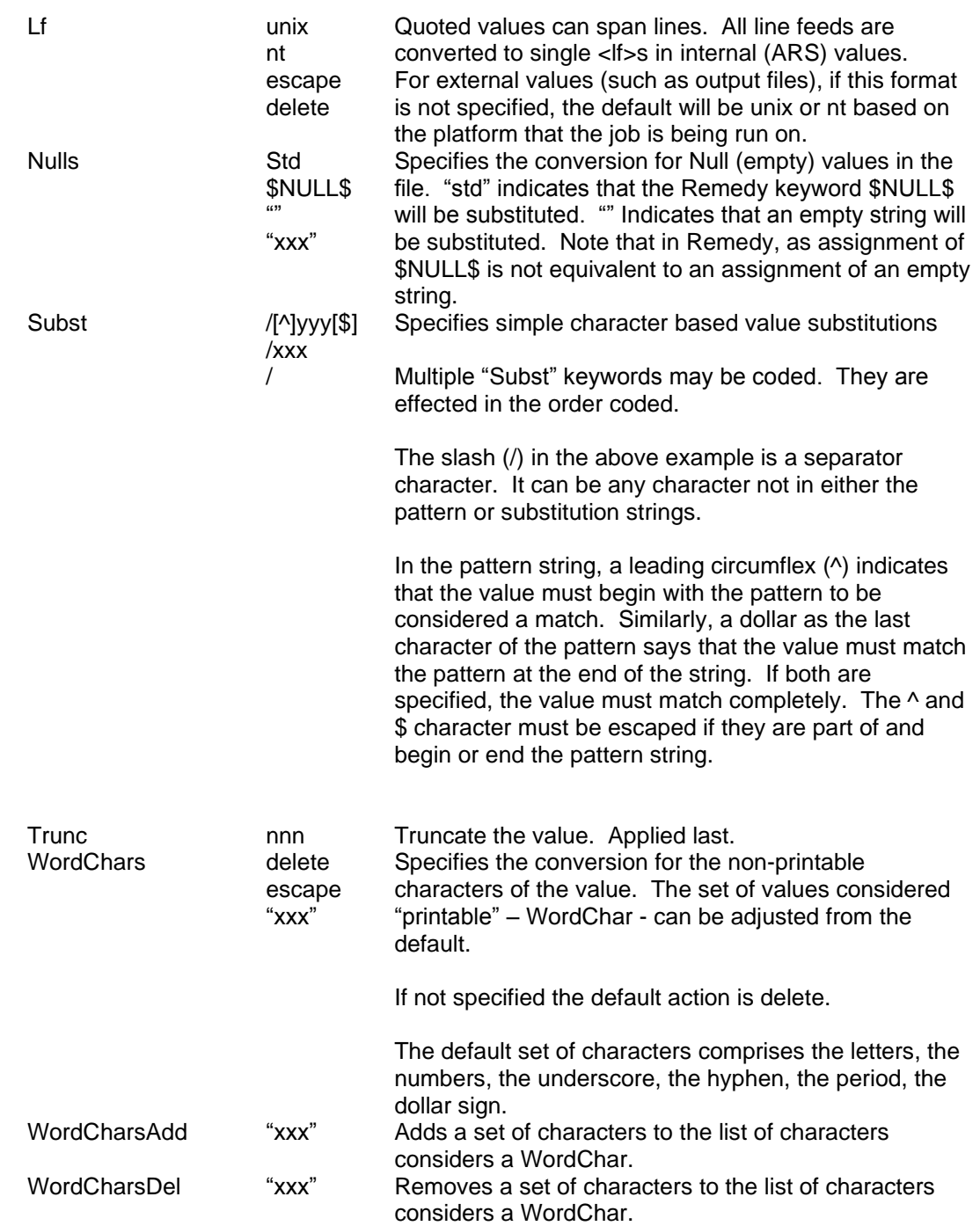

# **Automatic SQL Select Generation**

Fields may be used in a **QuerySql=** statement. These fields offer value interpretation for the columns returned by that SQL query and must be specified in the same order as the fields in the **QuerySql** select.

Meta-Update provides a feature to simplify the select statement and to ensure that the order of the fields declared in the field section and columns selected in the SQL query match.

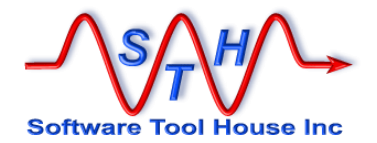

When a field section is used in a **QuerySq1** statement, the fields in the field section are concatenated together, separated by commas, so that a select statement can use this symbol for the list of fields following the select.

An additional feature of a field declaration supports the case where a field has an SQL fragment other than the name – for example an inner select.

This may be specified before any field formats and after the field position as  $sq_1 = "..."$ 

An automatic tag and field is assigned with the text of the field names or field **Sql=** text string separated by commas

References within the Sql text is dereferenced when creating the string.

The CTL tag and a field made up of the field section name followed by **–SqlSelect** contains the string.

Here's an example:

```
[OrySql]
QuerySq1 = Q,SqlFields, &
              select $CTL, SqlFields-SqlSelect$ &<br>from table x A &
                    table x A &
              where field1 = \frac{3}{4} sarg, some argument$
[SqlFields]
OBJID = $<br>DATE CRE = $
         = \qquad $ Sql="(Select date cre \qquad \qquadfrom table y and \overline{y}where cre2x = A.OBJID as DATE CRE'' &
               Date: yyyy-Mmm-dd
FIELD3
```
When the **QuerySql** is executed, the text in **\$CTL, SqlFields-SqlSelect\$** will contain:

```
OBJID , (select date_cre from table_y where cre2x = A.OBJID) 
as DATE CRE , FIELD3
```
# **Date Fields**

ARS supports two different date fields in the database.

- $\triangleright$  One is called a Date/Time field. This is accurate to one second between 1970 and 2034-Mar-23ish. For ARS purposes, this is an "epoch" time. It represents a whole number of seconds from January 1, 1970 in Universal or Greenwich Mean Time.
- ➢ The other is a Date only field containing no time component. For ARS, this is a "Julian" date from an 1, 4713 BC through Jan 1, 9999

When a date is entered into the ARS User Tool, it is considered to be in the local time zone of the machine that is running that User Tool. Meta-Update uses the standard libraries to convert dates and also presumes that date values are in the locally set time zone of the Meta-Update process.

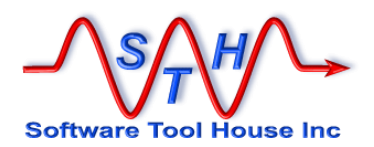

ASCII file date fields, either from an ARS field, a CSV column, or SQL column, are character strings that Meta-Update must interpret and convert when assigning them to ARS date fields.

Meta-Update can read date data as either one of the above raw "julian" or "epoch" formats, and a normal date specifying the year, month, day, hour, minute, seconds.

By default, a date is specified in any one of the following ways:

yyyy/mm/dd hh:mm:ss yyyy-mm-dd hh:mm:ss yyyy.mm.dd hh:mm:ss yyyymmddhhssmm

One could use this format in making a constant assignment:

CreateDate = 2003/12/31 10:15

Any missing components will be treated as if they were zero (one for month and day). These assignments are equivalent:

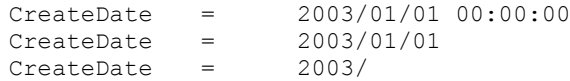

These defaults can be overridden on a field-by-field basis when the field is defined in a field section. Simply code the Date format specification when the field is defined. Once a date specification is coded, the file must contain all components specified.

Meta-Update can also accept date data as the raw ARS date/time integer, or raw Date only integer. These are known as an "epoch" and "julian" dates, respectively.

Date formats can be specified in one of three exclusive ways:

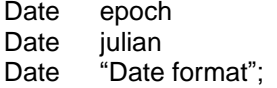

"Date format" is a string containing the following special symbols and any set of other characters acting as component separators and is terminated by a semi-colon or wrapped in double quotes.

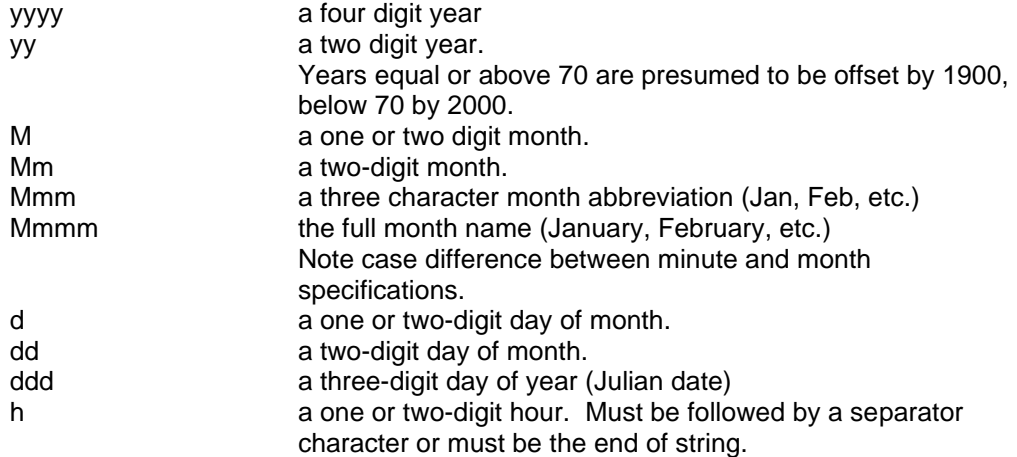

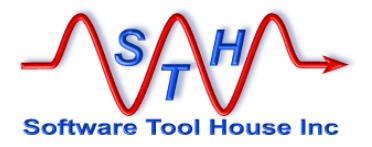

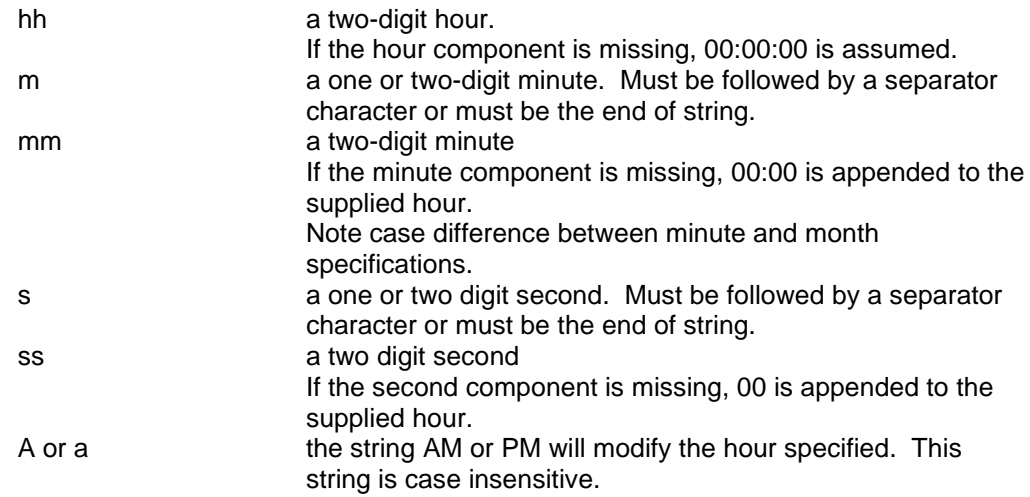

If a one digit component is specified, it must be followed by a separator or, if not the month, by the end of the value string. The minimum date component must include year month, and day, or year and Julian day. Two digit years are not recommended.

Examples:

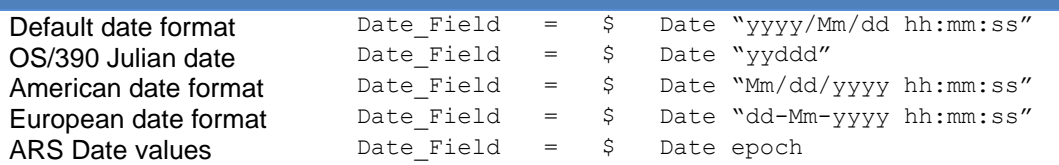

## **Numeric Fields**

Numeric fields should be specified without thousands separators and with a period as the decimal separator.

If the numeric field in the CSV has a different format, Subst formatting can be used to transform it to the expected format.

For example, say the numeric field in the file is "1.983.217,97" ('.' for thousands separators and ',' for the decimal point:

Numeric Field =  $\frac{1}{7}$  Subst /.// Subst /,/./

By applying the above "Substitutes", in order, the above value is transposed into "1983217.97".

Similarly, a value of "1,234,567.89" will be transposed into the "1234567.89" by this field format:

Numeric Field =  $\frac{1}{7}$  Subst /,//

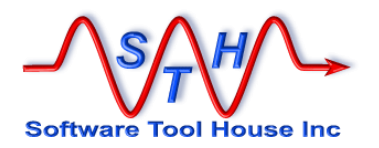

## **Quotes in Field Values**

CSV files are generally defined by these rules:

Values are separated by commas. All lines are terminated by a <lf> or <cr><lf> combination. Spaces are considered significant. Values containing a comma must be quoted with the double quote character. Values containing a double quote character escape that character with another quote.

Meta-Update extends these rules on reading to permit several types of common flaws found in CSV files, no matter how generated. It allows you to specify a different quote and separator character. In addition, with Meta-Update, fields can have embedded new lines. These types of files are difficult to use with the standard tools such as the ARS Import tool and Microsoft Excel.

Finally, Meta-Update can allow some values with embedded un-escaped, or un-doubled, double quotes.

Consider these CSV records:

```
a,b,c,"some text"."some more text
with a new line",,,
```
This is really a single record that is commonly generated from database extracts. Consider this record, similar to the above, but with a field containing a single double-quote character:

```
a,b,c,"some text"."some more text
"with a new line",,,
```
Meta-Update will handle this by establishing the value for the fifth field as:

some more text\n"with a new line

Consider these CSV records:

"val-f1","val-f2 "with embedded and undoubled quotes"","val-f3"

In fact the CSV, if it had all embedded quotes doubled, would look like this:

"val-f1","val-f2 ""with embedded and undoubled quotes""","val-f3"

Meta-Update will assume a doubled quote followed by a separator has a single quote as the last character of the field value. The value for field 2 for either of the above two CSV example would be:

val-f2 "with embedded and undoubled quotes"

Finally, consider this record where the single quote appears as the character before the end of the line. Meta-Update in this case will assume that that quote terminates the field and the record.

```
a,b,c,"some text"."some more text"
with a new line",,,
```
The value of the field will be:

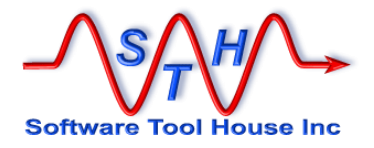

some more text

The effect is that this "record" will be truncated and the next record will be read incorrectly.

The command script itself could declare an error in these cases by ensuring a field value that cannot be null is not null in any assignment section. Ensure the field tested follows the field that may contain these values with embedded new-lines and quotes.

```
[Asg]
@Cmd = @if("$Finp, NON NULL-FIELD$" == "") &
     Abort, E, Incomplete or badly formed CSV record: $Finp, CSV-
KEY$
. . .
```
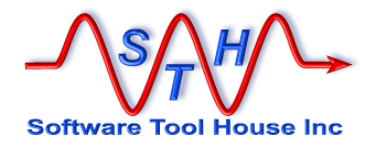

# **Assignment Reference**

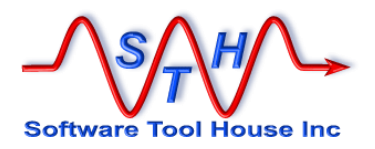

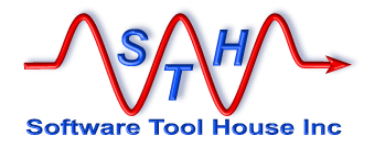

# **Assignment Reference**

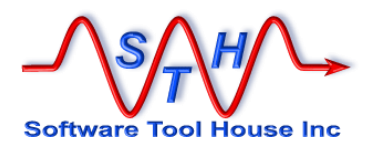

## **About Assignment Sections**

Assignment sections are where you specify which fields will be updated with what values for any given Update= or Create= ARS schema and field set.

Assignments specify a target field on the left, an equal sign, and an assignment value on the right. Here as an example used to update a Help Desk ticket:

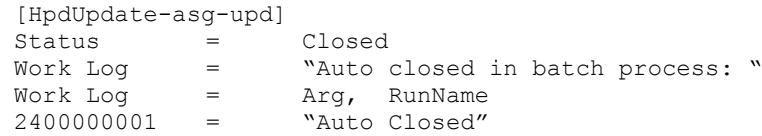

When Remedy updates or creates a record through the API, it is supplied a list of field – value pairs on the Create, Update, or Merge API call. In the Assignment sections of Meta-Update scripts, you build the lists of field-value pairs that Meta-Update will use on its calls to these API functions.

Assignment sections let you

- Reference sets of pre-loaded records and load other records.
- Create complex fully-nested conditions to control both the values and the fields in the assignments.
- Split data values using pattern matching regular expressions.
- LookUp and translate values using a combination of files, queries, and SQL queries.
- Spawn external processes or ARS Server processes.

Assignments may also be to a special "field", or keyword, that allow commands to be specified. This is **@Cmd**.

This example will assign all fields in the target schema with the values from the source record (and schema, server, user), with matching field ids. The source record was associated with the Tag, HpdSrc, as a result, of a Query, Load, Update, or Create. These source and target schemas do not have to be the same or even on the same server.

```
[Assignment Section]
@Cmd = Copy, HpdSrc, DupIgnore, CoreAssign, &
                Skip: field 1, field 31
```
Assignment sections may be broadly classed as

An update to, or create of an ARS or ServiceNow record or an output CSV file record These assignment sections are used to specify the field / value pairs that will be used in an update or create to a single ARS record to the form specified in the [Controls] Create=, or, Update= statements, or a create of additional row of a CSV as declared in the calling section's File= statement.

 $\blacktriangleright$  Sections with no ARS or CSV targets

These are specified in the command section to fire at specific times such as Initialization, after the iteration record is loaded, after the output is performed, after launches are performed, and at termination.

They are used to set script variables and invoke external programs or server processes. This example examines the passed arguments and creates a query that will result in either one record or a range of records.

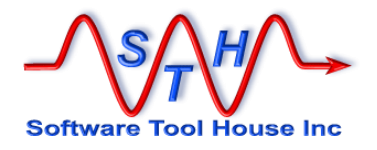

```
[asg-script-init]
# We should have at least a single id as an argument
@Cmd = @if("\$Arg, Id1$ == "")\text{Cend} = \text{Abort, E, Usage: -p id1} [\text{id2}]\n   \text{where} \text{ id1} \text{ is the starting id}   \text{A}where id1 is the starting id and id2 is the ending idis the ending id
# Check in our second id was coded
@Cmd = @if("\$Arg, Id2$ == "")\ellCmd = Ref, MyVars, Qry, "'1' = \"$Arg, id1$\""
@Cmd = else
\text{Cend} = Ref, MyVars, Qry, "'1' >= \"$Arg, id1$\" AND \& '1' < "\"$Arg, id2$\""
@Cmd = endif@Cmd = Msg, D, Qry: $MyVars, Qry$
```
### $\blacktriangleright$  String sections

These are used when a section uses the **Output=** to create a pattern file.

Tabs in assignments to pattern files can be interpreted and replaced by spaces.

```
[asg-pattern]
String = "Record Id $Src, 1$ $Src, 179$"
LoadQ = SrcReq, SHR:People, '1' = "$Src, 1$"
String = "Requestor Id .. $SrcReq, 1$ $SrcReq, 179$"
# include pattern file for this language:
File = Qif('V, Lang$'' == "en") asg-pattern-sub-en.pathString = "String = "Generated $time$"
```
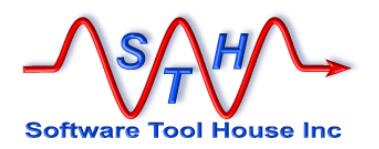

# **Using Assignment Sections**

Assignment section names are specified in the command sections with various **Assign=** keywords. They are also specified in **Include** assignment commands.

This example is a command section that specifies three different assignment sections: HpdUpdate-asg-init, HpdUpdate-asg-create, HpdUpdate-asg-upd.

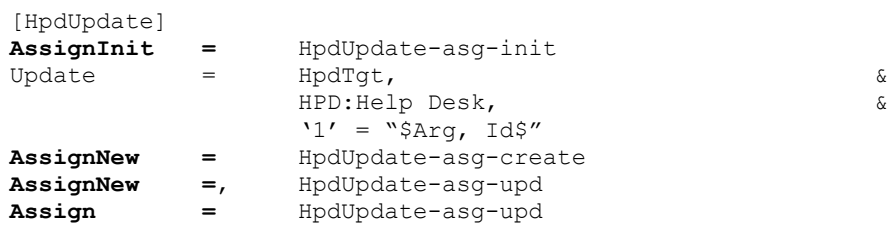

The specific **Assign=** keyword or command semantics implies a target.

In the above example, both the **AssignNew=** and **Assign=** sections, **HpdUpdate-asg-create** and **HpdUpdate-asg-upd**, will apply to an ARS record in the HPD:Help Desk form. In these assignment sections, the fields of the HPD:Help Desk form are assigned values and the assignment commands may be used as needed. Similarly, if the section uses an **Output=** to create ASCII files, values will be assigned to the fields.

The **AssignInit=** section, has no target. Only the assignment commands may be used in these assignment sections. There are no fields to be assigned values.

The following keywords may be coded in a control section to specify assignment sections. Any number of sections can be coded with any keyword and the same section may be coded with many keywords.

Each of these keywords specify assignment sections that have no output targets. The different keywords are used to specify the point during the section process that the assignment sections will be used. These assignment sections, because they have no target ARS schema or Output file, only allow the @Cmd and LoadQ "pseudo-fields" as the assigned fields.

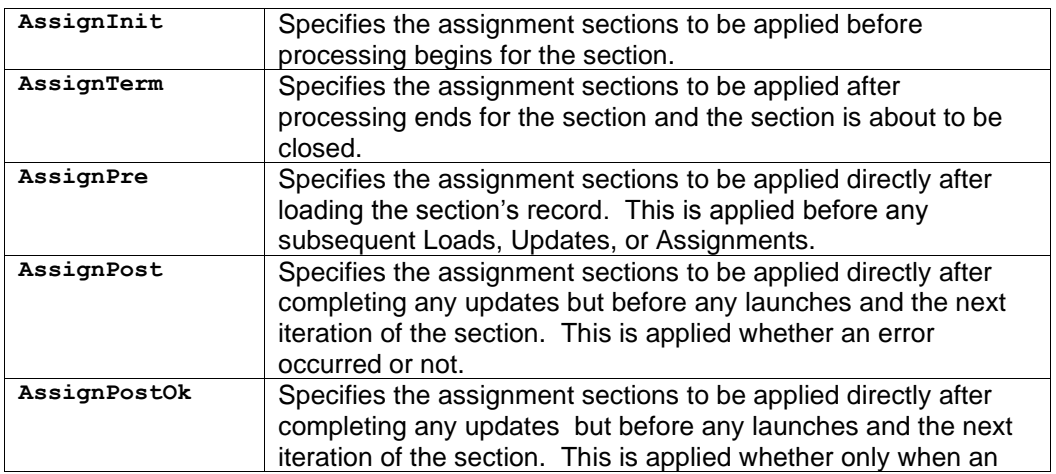

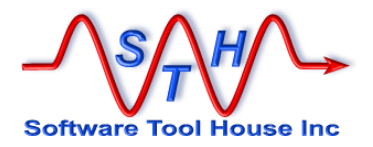

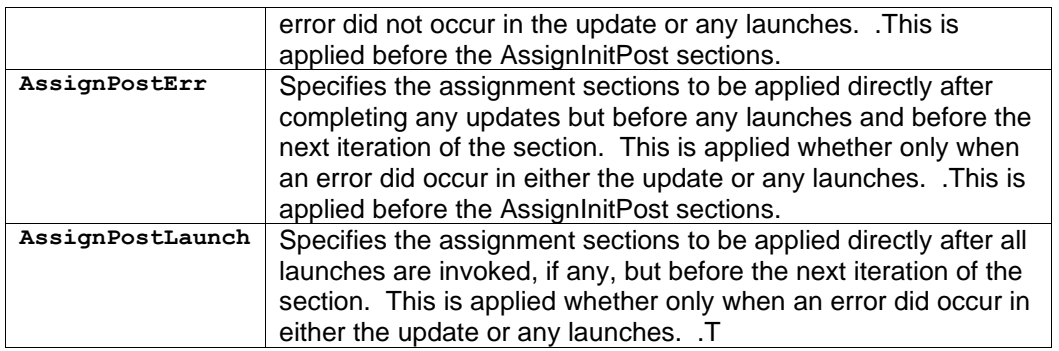

Each of these keywords specifies assignment sections that have either and ARS record or an output file, record or pattern output targets.

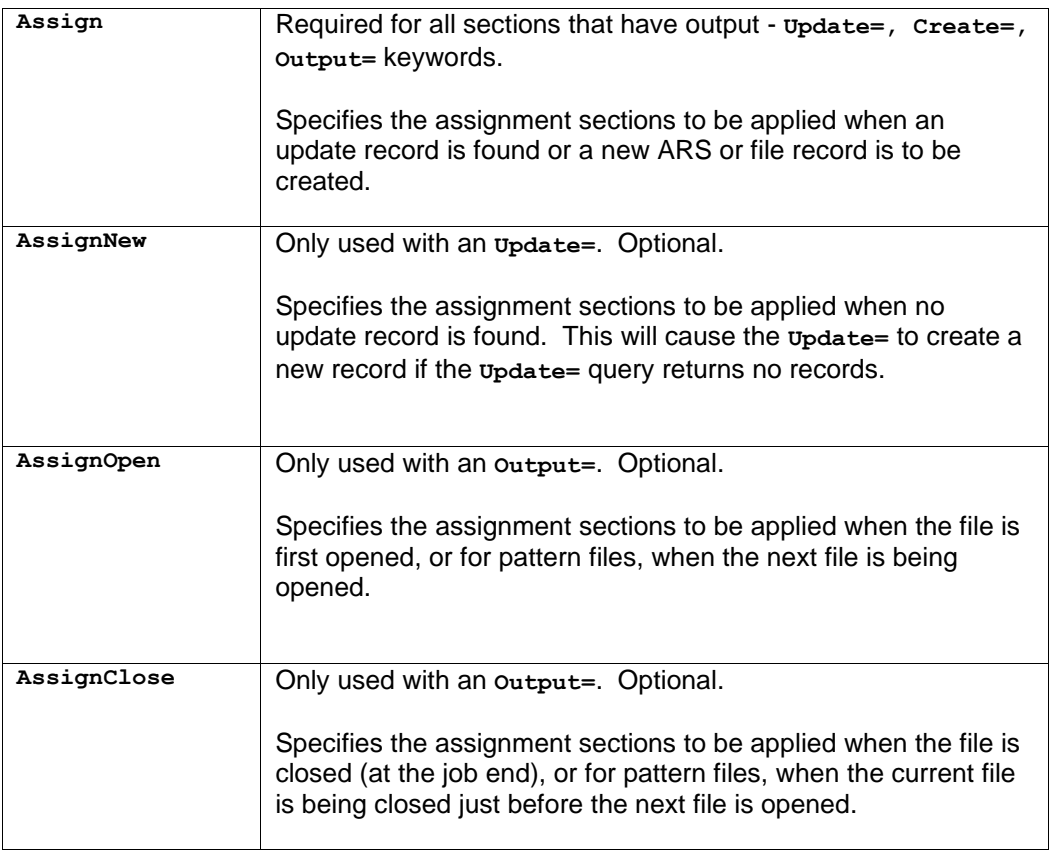

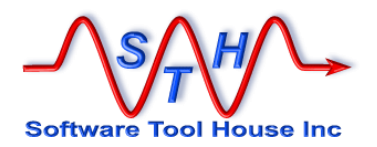

## **Assignment Targets**

Assignment sections are applied to target ARS or SeviceNow records, target columnar files, target pattern files, or with no target at all.

The general format of an assignment is:

```
[Assignment Section]<br>Target Field = "some value"
Target Field =
```
For ARS records, the "Target Field" is an ARS Database Field Name, or Field ID belonging to the target schema.

```
[HpdUpdate-asg-upd]
Status = Closed<br>Work Log = "Auto closed in batch process: "
Work Log = "Auto closed in batch process: "
Work Log = Arg, RunName
2400000001 = "Auto Closed"
```
For columnar Output Files, the "Target Field" is a field as defined by the file definition section in this script.

```
[FleDef-out-csv]
Type = Delimited, ",", FldHdr
Fields = FleDef-out-csv-flds
[FleDef-out-csv-flds]
Case ID = \frac{1}{2}Diary User = $
Diary Date = $ Date: yyyy-MM-dd
Diary_DateEpoch = $ Date: epoch
Diary_T = \frac{1}{2}[HpdWorkLogReport-asg-upd]
Case ID = HpdSrc, 1
Diary User = HpdSrcDiary, User
Diary Date = HpdSrcDiary, Date
Diary DateEpoch = HpdSrcDiary, Date
Diary Text = HpdSrcDiary, Text
```
For Output Pattern Files, the "Target Field" are the reserved words **String=** and **File=**. This is also called a String target and can be used in the Reference assignment command to build complex strings.

```
[HpdWorkLogReport-asg]<br>String = Case ID:<br>String = Diary_Entry by:
String = Case ID: $HpdSrc, 1$
String = Diary Entry by: $HpdSrcDiary, User$
String = \qquad \qquad \text{on:} \qquad \text{$HpdSrcDiary,} \quad \text{Date$$}String = $HpdSrcDiary, Text$
String = ""
```
For any of the above target and for assignment sections having no output targets, a "Target Field" may be "**@Cmd**". This is aspecial keywords that allow commands to be specified.

```
[Assignment Section]
@Cmd = Copy, HpdSrc, DupIgnore, CoreAssign, &
                Skip: field 1, field 31
```
The above example is only allowed when assignment section has a target and that target is one of: an ARS schema, a columnar file, or a string. It will copy all matching fields except

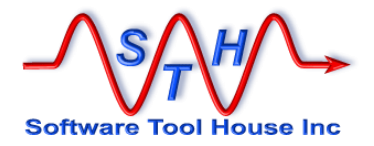

fields field\_1 and field\_31 and any fields not defined in the target.

If the assignment section's target is a String Tag, all fields except those skipped will be copied and defined.

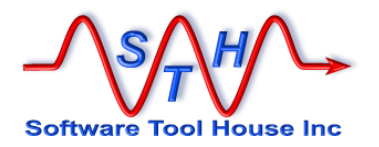

# **Section Target Types**

There are three different types of assignment sections which differ in their targets:

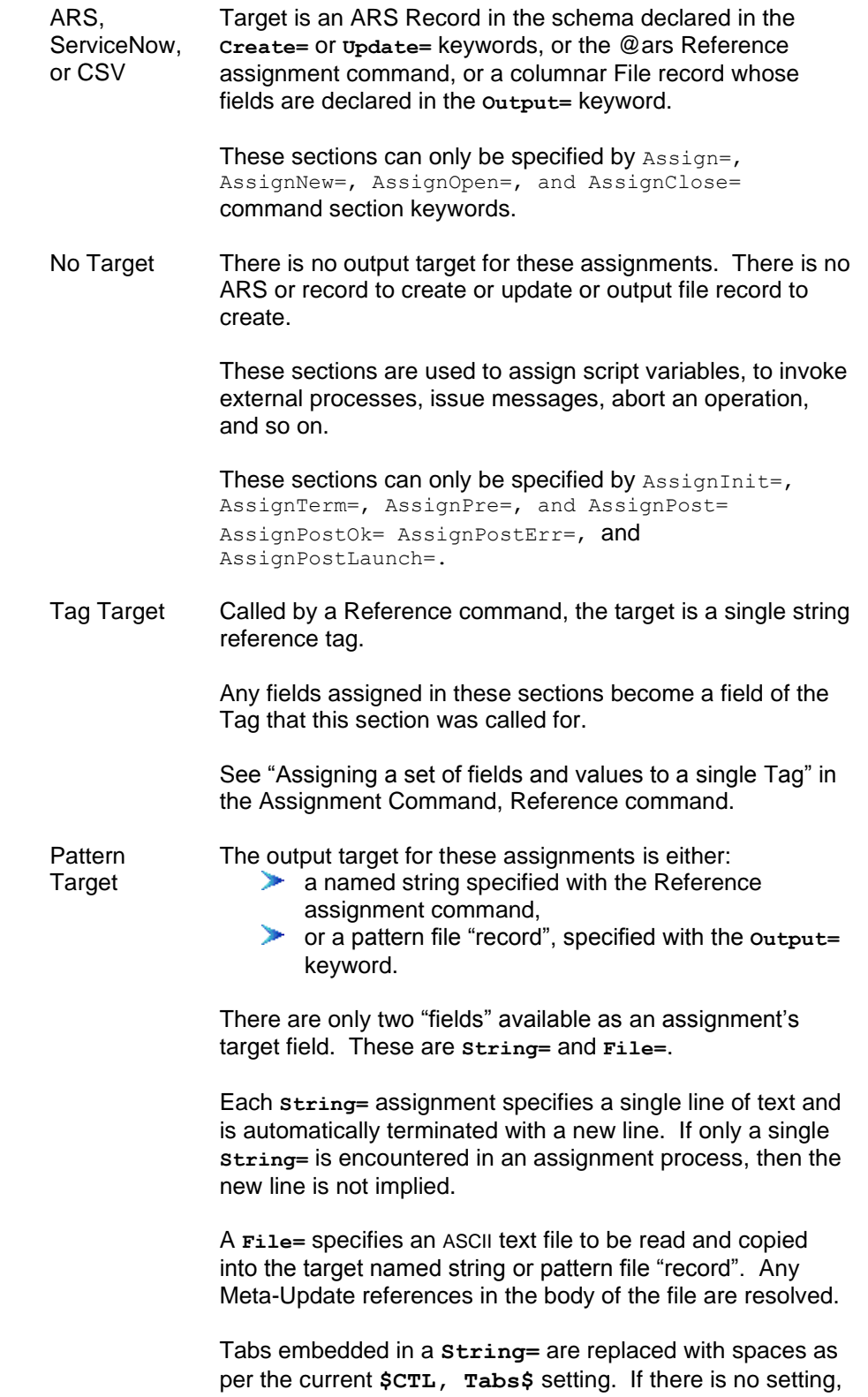

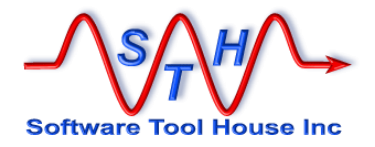

tabs are assigned as tabs normally.

A Copy command can also be used to build string assignments. A Tabs option can be used only with this target type. Any tabs in the pattern string will be replaced by spaces as specified in the Tabs option.

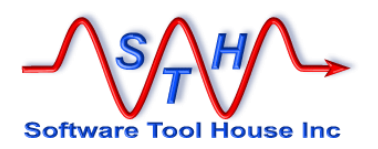

## **Assignments**

The assignment section specifies the Remedy fields to be updated and the values to update those fields with.

The assignment section can also  $\text{Load} =$  and  $\text{Load} =$  statements. These are processed after the main section's entire Load= statements are processed and can use the record loaded by the Query= or File= or Update= statement. In the assignment section, these are processed in the order encountered.

An assignment section consists of keywords which are Remedy Field Ids or "Database Field Names" in the target schema - the one being updated, or file fields in an output columnar file, or the special target field names: String and File for output pattern files.

**Field = Assignment Value**

Processing an assignment for the same field twice causes concatenation as in this example. It only makes sense for text and diary fields.

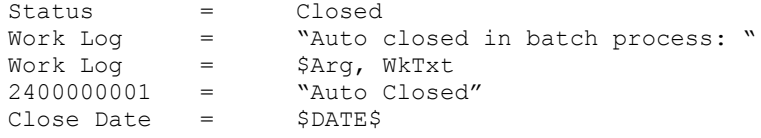

Note that values must be compatible with the Remedy fields if the target is a Remedy record.. Enum values can be specified as a numeric value or the Remedy enum label.

The assignment value can be a constant, or a simple reference.

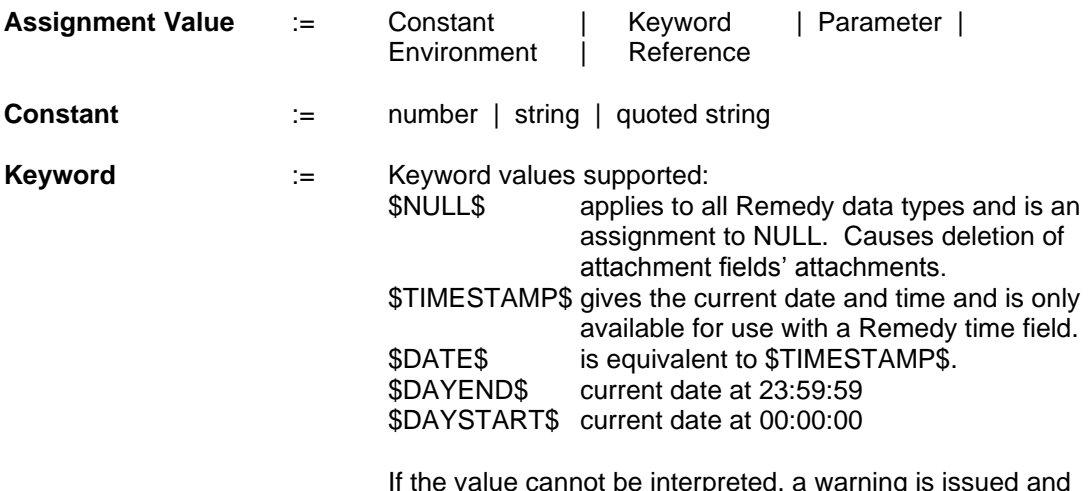

If the value cannot be interpreted, a warning is issued and the value is interpreted as a string constant.

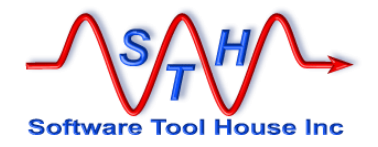

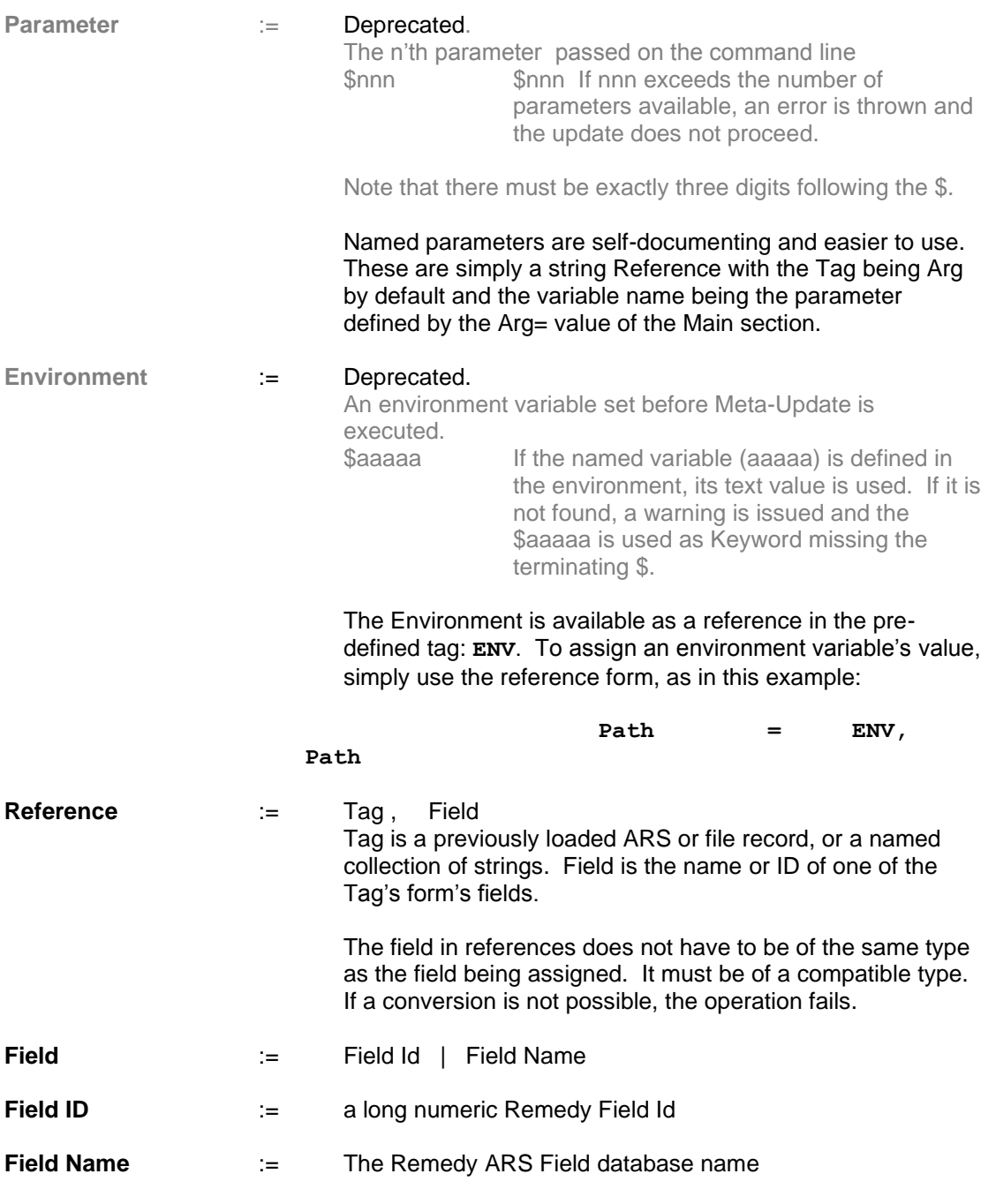

Using \$NULL\$ is not the same as not assigning a field. Not assigning a field allows Remedy to choose that field's default value on a create record. On an update, the value is not changed.

Diary entries are always appended to on an update.

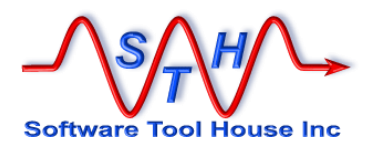

## **Conditional Assignments**

Any individual assignment or can be made conditional by preceding the assignment value by an  $\mathfrak{g}_{\texttt{if}}$  () construct. This includes the special assignment commands.

There are two styles of @ifs:

Field1 = @if (exp) assignment Field2 = @if (exp, true-value, false-value)

In addition, a full structured if facility is provided.

```
@Cmd = @if (exp)@Cmd = @if (exp)<br>@Cmd = else= else<br>= endif
    @Cmd@Cmd = else<br>@Cmd = 0@Cmd = @if (exp)<br>@Cmd = else@Cmd = else<br>@Cmd = endi= endif
@Cmd = endif
```
Assignments can use either of the first two formats. If the first format is used, and the expression evaluates to false, the assignment is not made at all. If the expression evaluates to true, the assignment to the field is made.

In the second format, an assignment to field2 is always made. If the expression is true, the true-value is assigned. If false is false, the false-value is assigned.

Assignment commands can only use the first format. If the expression evaluates to false, the command is not processed.

@Cmd = @if (exp) assignment command

In the second format, the values can also be @if constructs.

The expression syntax is as follows:

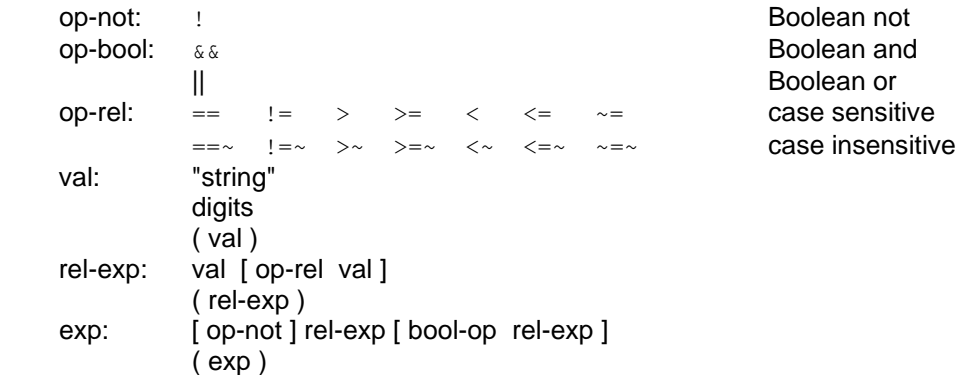

Values compared are string references and are case sensitive. The NULL value compares equal no matter if it is specified as the \$NULL\$ keyword or an empty string.

The operators  $\sim$  = and  $\sim$  =  $\sim$  are leading string compares. If the left string begins with the right string, the expression yields true. For example:

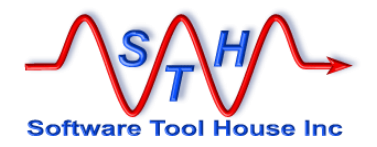

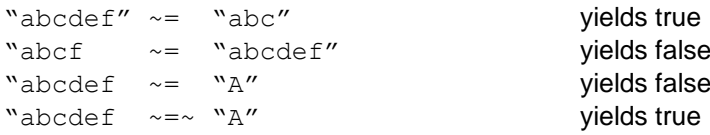

A string containing all digits is converted into a number when being compared against a number or when being used as a Boolean value by itself. A zero-length string by itself is considered false.

Examples:

```
Status = @if("$Xn, XnCode$" == "Delete") Inactive
Status = @if("$Xn, XnCode$" != "Delete") Active
            Status = @if("$Xn, XnCode$" == "Delete", "Active", 
"Inactive")
```
The above statements set the status to Inactive if the incoming transaction code is equal to "Delete". Otherwise, the Status is set to Active.

The incoming transaction code is read from a File statement with a tag of "Xn". The field within that file is "XnCode".

Example:

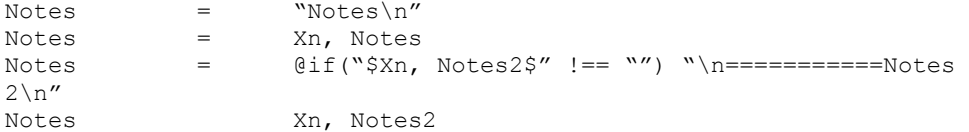

Or, with a little "improvement":

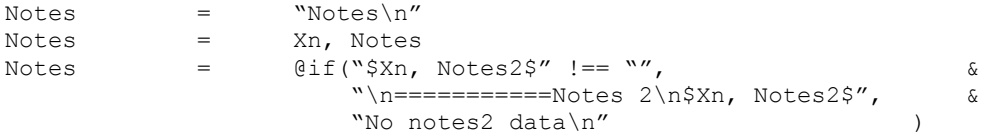

If the Notes2 field of the Xn record is empty, the Notes field will contain the text Notes and the value of the Notes field in the transaction followed by the text, "No notes data".

```
Notes
Value from Xn, Notes
No notes2 data
```
If it is not empty, the Notes field will look like:

```
Notes
Value from Xn, Notes
===========
Notes 2
Value from Xn, Notes2
```
### **IF Statement**

Meta-Update **- 177 -** 177 - The User's Guide

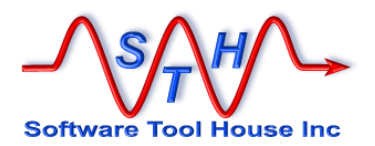

The structured, nested, if facility is like the if of many programming languages such as c, Java, and so on. Basically,

```
if ( condition )
     condition true assignments ...
else
     condition false assignments ...
     if ( condition2 )
         Condition2 true assignments ...
     else
          condition2 false assignments ...
     endif
endif
```
Meta-Update uses the first format of the assignment conditional "if", followed by no value to specify an IF statement. See Conditional Assignments above for more information on specifying the conditional expression.

To distinguish this if from an assignment, the special target field @Cmd is used. So,

```
@Cmd = @if ( condition )
   real ARS target field assignments
  \dots...
@Cmd = else real ARS target field assignments
  ……
@Cmd = endif
```
An "else" can follow and an "endif" terminates the "if". If the expression evaluates to true, all assignments up to the "else" are processed. If false, all assignments are skipped until the "else" and all subsequent assignments are processed.

Ifs can be nested as needed up to a maximum nesting level of 100.

This following assignment sections are entirely equivalent:

```
Notes = WNotes\setminus n''<br>Notes = Xn, Notes
Notes = Xn, Notes<br>
@Cmd = @if("$Xn,
                            @if("$Xn, Notes2$" !=="")Notes = \sqrt{n}=-\frac{1}{n} = \frac{1}{n} = \frac{1}{n} = \frac{1}{n} = \frac{1}{n} = \frac{1}{n} = \frac{1}{n} = \frac{1}{n} = \frac{1}{n} = \frac{1}{n} = \frac{1}{n} = \frac{1}{n} = \frac{1}{n} = \frac{1}{n} = \frac{1}{n} = \frac{1}{n} = \frac{1}{n} = \frac{@Cmd =<br>Notes =
Notes = " No notes2 data"<br>
M = endif
                          endif
Notes \qquad = \qquad "Notes \n'}Notes = Xn, Notes<br>Notes = @if("$Xn,
                   = Qif("$Xn, Notes2$" !=="","\n = = = = = = = = = Notes 2\n% Notes 2$", \&"No notes2 data\n'" )
```
and

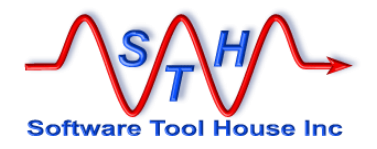

# **LookUp Assignments**

LookUp assignments allow a data value to be translated without having any extra ARS tables.

@LookUp [,] Section, Src Value

- Section Specifies the LookUp section that gives the source and target values for the look up. It also specifies any default value and match failure options. See LookUp Sections below for more information.
- Src value This is the value that will be looked up. It is a string reference. If this value is found in the LookUp section, the value associated will be assigned.

If this value is not matched, a default value can be assigned, the assignment to the field can be skipped, or the processing for this update can be aborted. These actions are specified in the LookUp section's NoMatch statement.

Like all assignments, a LookUp can be made conditional.

### Example:

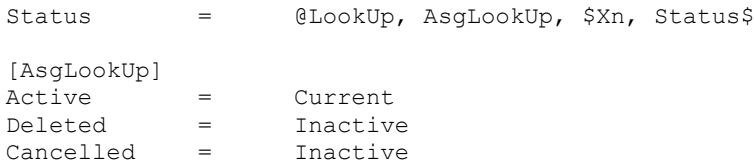

# **Assignments Commands**

Special commands can be included in assignment sections. These are identified with the field name "@Cmd"

Like all assignments, these special commands can be conditional.

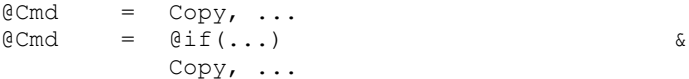

Assignment commands allow

- assignments to script variables of strings, Remedy records, the current environment
- $\blacktriangleright$  if conditionals to be coded
- external processes to be spawned on the client or the server
- messaging, aborting
- copy like fields into the target
- **EXECONDUCTER CONDUCTER VIOLET CONDUCT** conditional breakpoints when debugging is enabled

The following commands can be used:

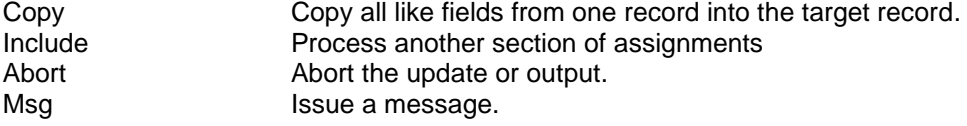

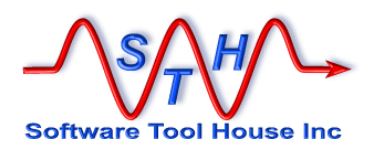

Spawn Spawn an external process Reference **Assign a new string reference** Break Execute a debugging Breakpoint @if allows nested ifs

else endif

Meta-Update **- 180 - 180 - Western State Community** Meta-Update
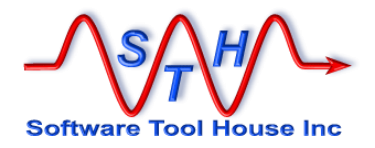

#### **Assignment Commands**

Assignment commands allow

- assignments to script variables of strings, Remedy records, the current environment
- $\blacktriangleright$  if conditionals to be coded
- external processes to be spawned on the client or the server
- messaging, aborting
- state opy like fields into the target

## **Copy Command**

The Copy command is used to copy all fields that have matching field Names or Ids from one loaded record into the target update record. These do not have to be from the same schema or the same server, or even ARS records.

```
@Cmd = Copy, SrcTag,
        [, { DupAppend | DupOverwrite | DupIgnore } ]
        [, { MismatchIgnore | MismatchWarn | MismatchError } ]<br>[, { CoreAssign | NoCoreAssign } ]
        [, { CoreAssign | NoCoreAssign
        [, @if(exp) ]
        [, SkipAttach ]
        [, SkipAttachGF ]
         [, SkipNull ]
         [, Tabs "n [ , .. ] ]"
         [, Skip: fld [ , .. ] ]
         [, Fields: fld [ , .. ] ]
```
#### **Targets of Copy commands**

The Copy command can be used in assignment sections for the following types of targets:

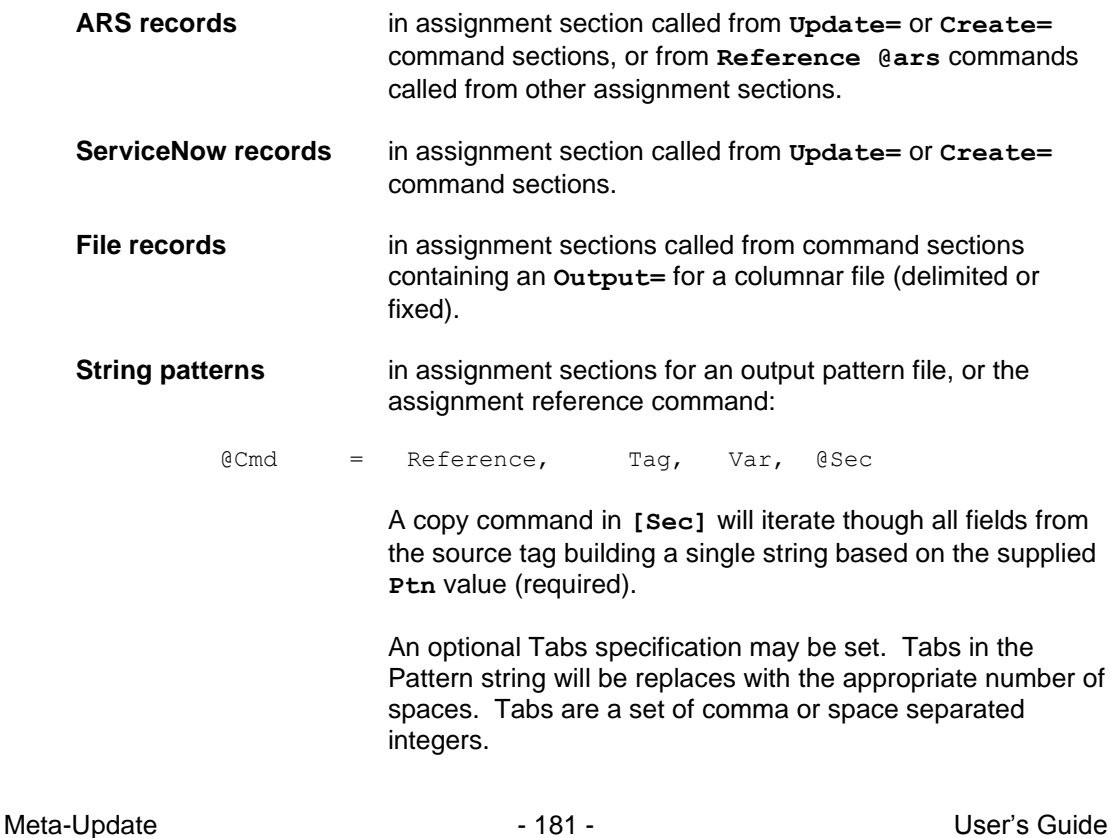

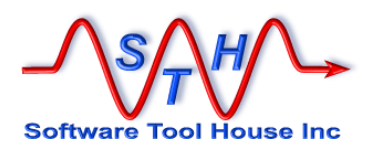

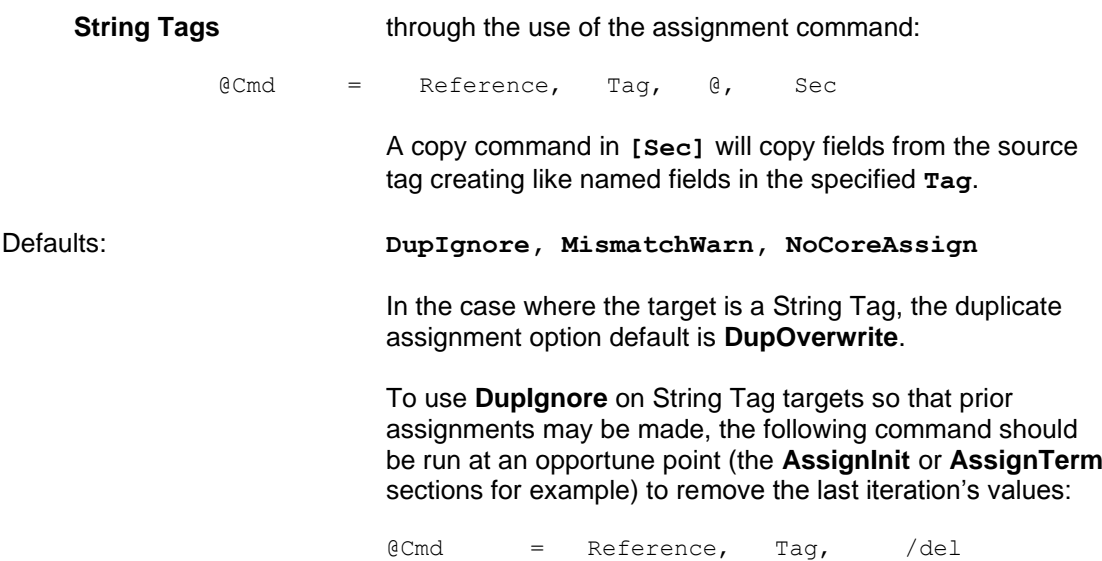

Only one of **Skip:** or **Fields:** can be used and it must be the last keyword on the command.

# **Keywords for Copy commands**

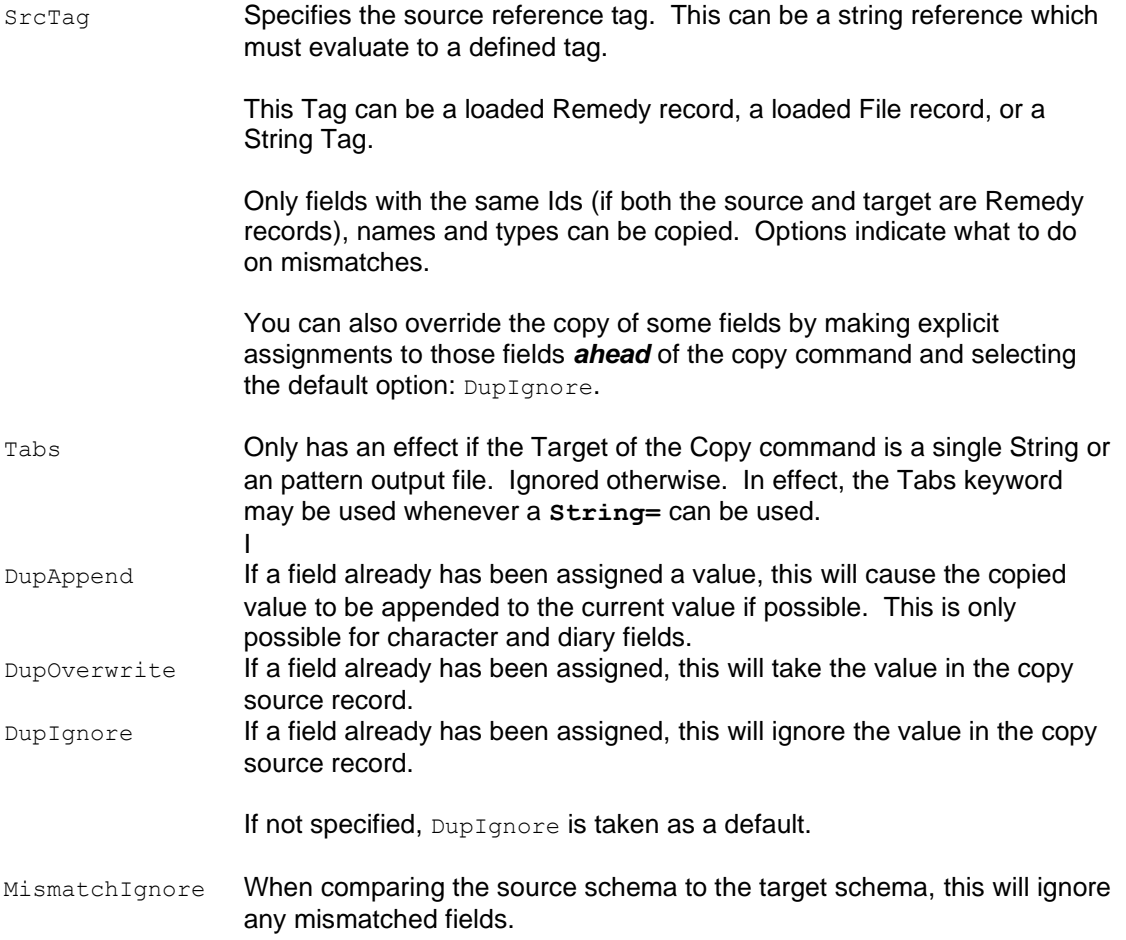

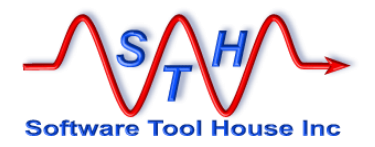

MismatchWarn When comparing the source schema to the target schema, this will ignore any mismatched fields and issue a warning message. MismatchError When comparing the source schema to the target schema, any mismatched fields will cause an error and the assignment will not be

processed. The record will not be updated.

- CoreAssign Indicates that the "core" fields are also to be copied. This is only useful when doing a Merge operation. Note that specifying CoreAssign will also cause the Request Id field to be assigned. If you do not want this, specify Skip: 1 in addition to the CoreAssign.
- NoCoreAssign Indicates that the "core" fields are not to be copied. This is the default.

**CoreAssign**, **NoCoreAssign**, and the **MisMatch** options apply only if the target is a Remedy record.

Ptn "string" Specifies an pattern text string that will be used for each field and value being copied. Required and used only when the target is a single pattern.

In the pattern string, the following extra substitutions can be made:

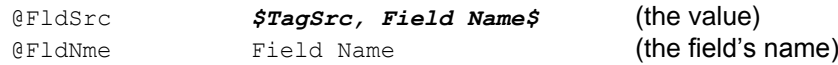

**@if(exp)** Specifies an expression to be applied to each field being copied. If the expression evaluates to true, the field is copied and an assignment is made to that field. If the expression evaluates to false, an assignment to that field is not made.

In the expression, the following extra substitutions can be made:

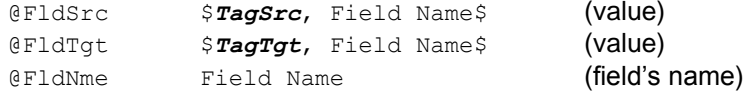

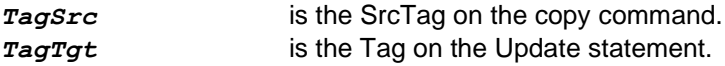

A field is the **TagSrc**'s field name being worked on. This iterates through all data fields of **TagSrc**.

- SkipDisplayOnly: Specifies that ARS Display Only fields are *not* to be copied. Ignored when the **SrcTag** (the source tag) is not a Remedy record. May be abbreviated to **SkipDO**.
- SkipNulls: Specifies that source fields which have a **\$NULL\$** value are *not* to be copied
- SkipAttach: No attachment fields will be copied.
- SkipAttachGF: No attachment fields that were filled in with a Get filter will be copied.
- SkipIgnore If used, says do not throw an error if the Field: or Skip: list contains fields in error.

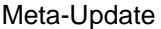

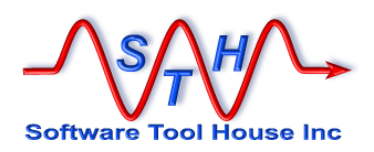

SkipError This is the default. If a field in the Fields or Skip list is not found, an error is thrown.

Skip: If used, must be the last keyword on the command. **Skip:** is followed by a comma separated list of fields to ignore from **SrcTag** (the source tag).

> Specifies a list of fields that are *not* to be copied. The field names are fields of the source tag.

Field Ids may be used only if the source Tag refers to a Remedy record.

If you are doing a Merge, and especially if you are copying data from another server, you may not want the **Request Id** field (field **1**) assigned. Specify **Skip: 1** to avoid this.

Fields: If used, must be the last keyword on the command. **Fields:** is followed by a comma separated list of fields to copy from **SrcTag** (the source tag).

> Specifies a list of fields that *are* to be copied. The field names are fields of the source tag. No other fields are copied.

Either **Skip:** or **Fields:** can be used but not both.

#### **CoreAssign and Core Fields**

The meaning of "Core fields" as applied to the copy command, does not include core fields that can be assigned without the use of Merge. That is, a Copy command with the default **NoCoreAssign** option, *will* copy these fields:

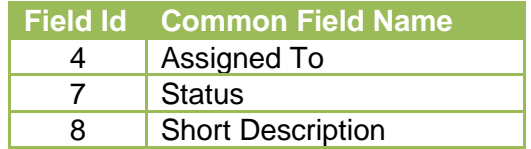

To not assign these fields with the copy command, add them to the Skip list.

This option is ignored when the target is not an ARS record, and all fields that can be copied – including core fields in the source if that source is an ARS record – are copied.

#### **Examples of Copy Commands**

When merging two different records, it is often desired to not overwrite the contents of a field with \$NULL\$. We also do not want to replace the Diary log with that of the source. We will instead add a new Diary entry indicating the records were merged. Note that we are not using a Merge operation but a normal Modify. These assignments, including the copy command will do that.

 $@Cmd = Copy,$  Src,  $@if("@FldSrc" == "" & & "@FldSrc" != "")$ 

In this example, we are copying from another server but we do not want the request id copied.

@Cmd = Copy, Src, CoreAssign, Skip: 1

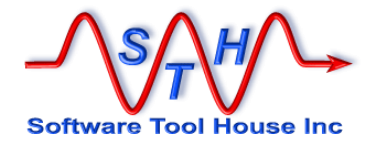

This example could be an assignment section for a pattern file to build an HTML table from all the fields.

```
String = <table><tr><th>Field</th><th>Value</th></tr>
@Cmd = Copy, Src,Ptn "<tr><td>@FldNme</td><td>@FldSrc</td></tr>"
String = \langle/table>
```
### **Include Command**

The Include command is used to include assignments from another section. This is in addition to the set of assignment sections listed in the control section's  $\text{Assim}-$  or  $\text{Update0}$ = keywords.

@Cmd = Include, Section

Section This is the section name to be included.

It can be a constant asg-BaseElement

If the section name does not exist, an error will be thrown.

It can also be a string reference expression: "Sec-Upd\$Src, Typ\$"

When the included section name is derived from a string reference expression, the resulting section name does not need to exist. If it doesn't, no section will be included.

If the whole command is prefixed with an **@if(exp)**, that expression must evaluate to true or no new sections will be included.

### **Abort Command**

The Abort command is used in an assignment section to discontinue an update or to simply issue a message. It is generally made conditional. Options include the severity of the error to generate and a message to be written to the trace file. The IdLog, if being created, reports the operation status as "Aborted".

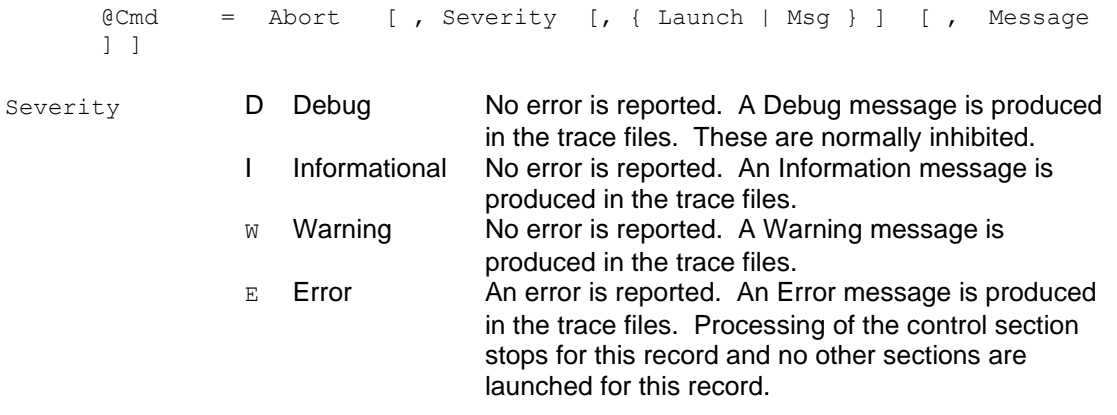

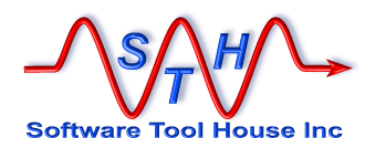

now

Note that if the Severity is Error the message appears as an error but no actual error condition is raised. Also note that if the message severity is Debug, debugging logging must be turned on for the message to appear.

Launch This is a keyword that must be coded as is. If coded, any Launches coded will be executed. This is not the default behaviour. Note that the record being created or updated cannot be reread (as the update was aborted) and so there should be no references to the Update tag in any Launched sections.

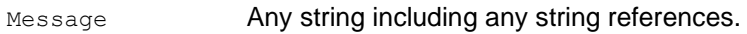

Defaults **I, User Abort taken for \$CTL, Operation\$ on \$CTL, Schema\$ ID: \$CTL, ID\$** 

## **AttachLoad Command**

The AttachLoadcommand allows you to load an attachment to the sys\_attachment table on ServiceNow sessions only.

To load an attachment on BMC Remedy sessions, simply make an assignment to an attachment field.

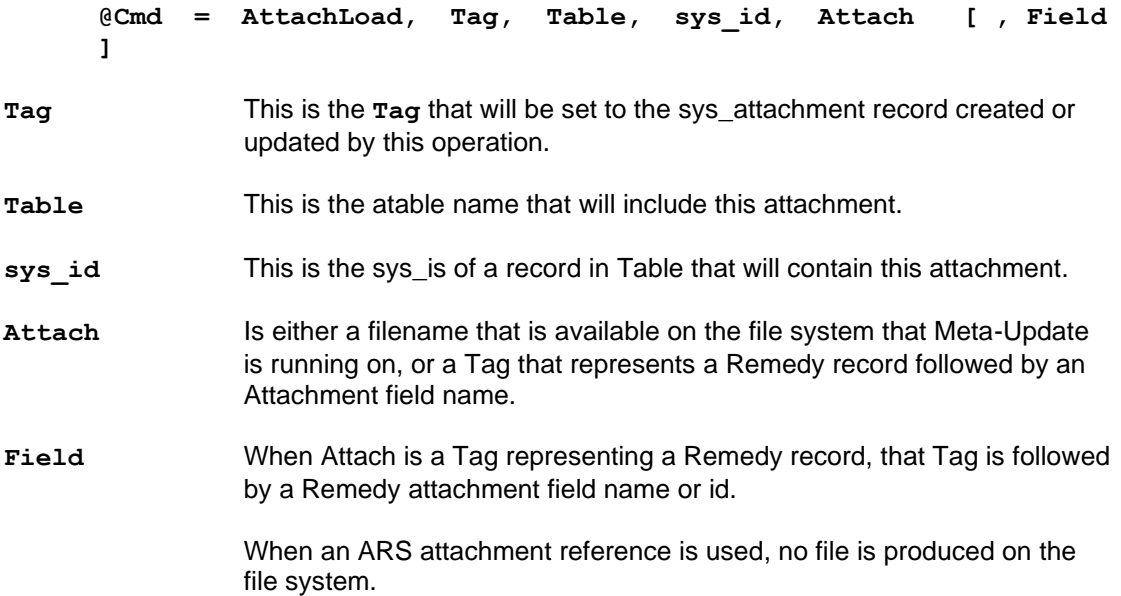

Meta-Update restricts ServiceNow attachments in the sense that it is possible to add a single file twice to a record. Meta-Update will only permit unique attachment names for any one record.

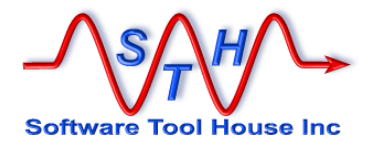

Examples:

@Cmd = AttachLoad, Att, incident, \$Inc, sys\_id\$, & Src, Attach-Field-1

The above example adds an attachment to an Incident with the given sys\_id, getting the file name and content from a loaded Remedy record's attachment field. The new sys\_attachment record is loaded into the **Att** tag.

@Cmd = AttachLoad, Att, incident, \$Inc, sys\_id\$, File1.txt

In the above example, the attachment field itself is used as an output file name. Note that this will fail if the path information is incorrect or the paths do not exist.

You can use regular expressions to remove all path information as needed.

#### **AttachSave Command**

The AttachSavecommand allows you to save an attachment to the local file system on the machine that Meta-Update is running on.

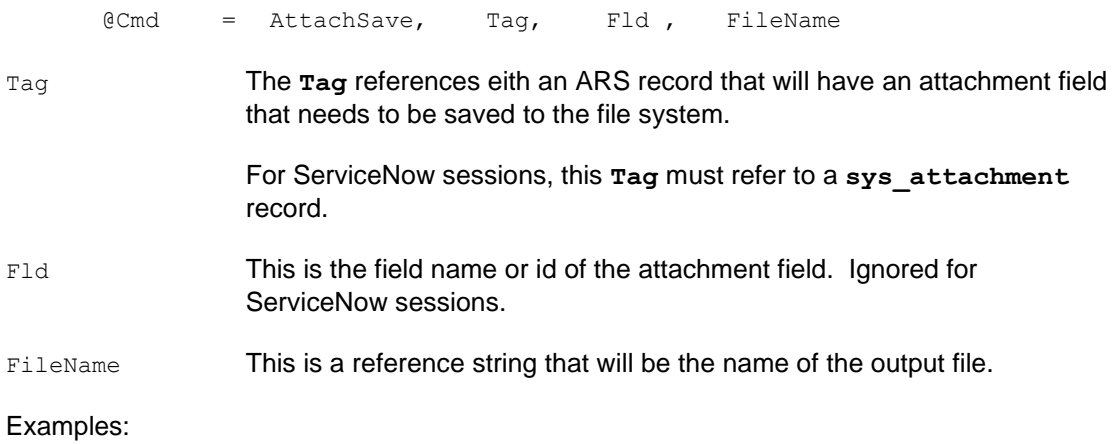

@Cmd = AttachSave, Src, Attach1, \$Src, Attach1\$

In the above example, the attachment field itself is used as an output file name. Note that this will fail if the path information is incorrect or the paths do not exist.

You can use regular expressions to remove all path information as needed.

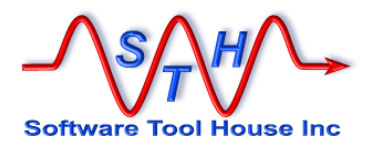

# now

#### **Del Command**

The Delete command is used to delete a ServiceNow record.

Remedy deletions are done through the @exec Reference command.

@Cmd = Del, record, Tag

Tag The record to be deleted must be loaded into this **Tag**.

An example generalized delete script

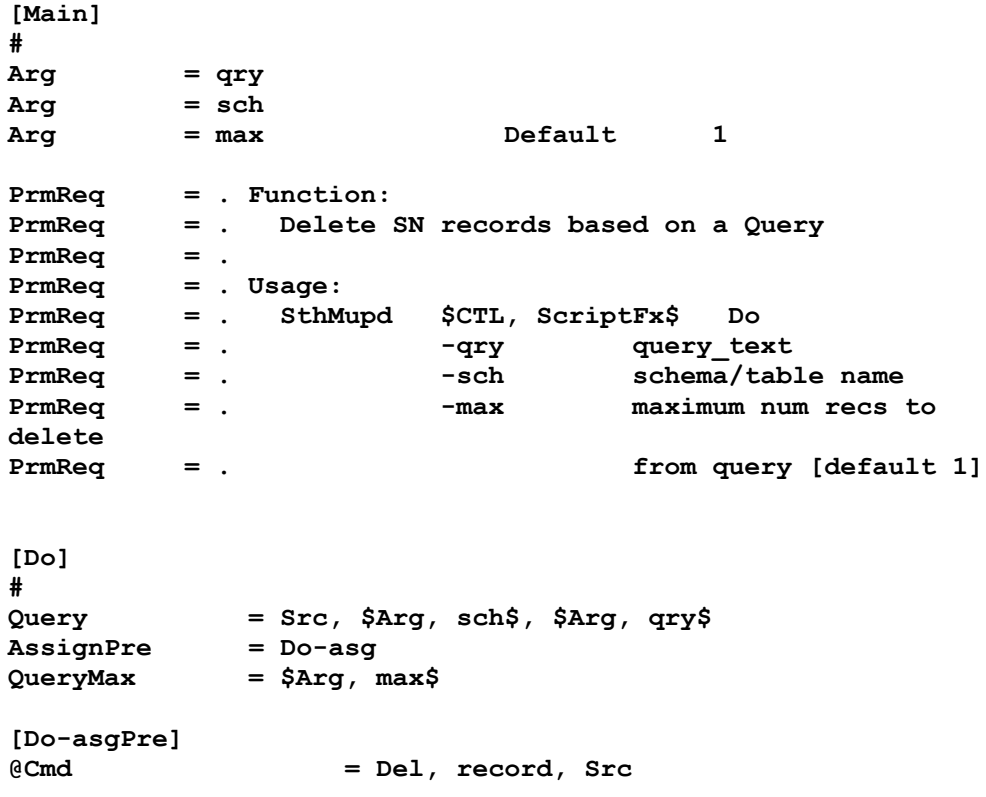

### **Msg Command**

The Msg command is used in an assignment section to produce a message. It has no other effects. It can be made conditional. Options include the severity of the message to generate and text of the message to be written to the trace file.

@Cmd = Msg [ , Severity [ , Message ] ] Severity **D** Debug A Debug message is produced in the trace files. These are normally inhibited. I Informational An Information message is produced in the trace files and may be echoed to the console.  $W$  Warning A Warning message is produced in the trace files.

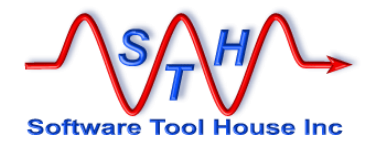

 $E$  Error An Error message is produced in the trace files but no real error condition is raised.

Message **Any string including any string references.** 

## **MsgDbg Command**

@Cmd = MsgDbg, [, Severity [, Message ] ]

The normal Msg will print the Trace limit on messages (about 128 characters). This form of the Msg command will break up the message and print it in its entirety. It is also used as the print command in the debugger.

This is intended to print very large values such as HTML tables and strings in scripts like those of Meta-Archive for HTML.

If the string matches a debugging Print command the results will be the same as if that print command were executed in the debugger. This is true if debugging or not.

See [Debugging: Print Command](#page-87-0) for more information.

Some examples:

- **1. @Cmd = MsgDbg, D, p** Will print all Tags defined.
- **2. @Cmd = MsgDbg, D, p -r "^Ars" ENV** Will cause all the Environment variables starting with "**Ars**" to be traced.
- **3. @Cmd = MsgDbg, D, \$HTML, TASK\$** Will trace the string, breaking the string up into chunks if needed.

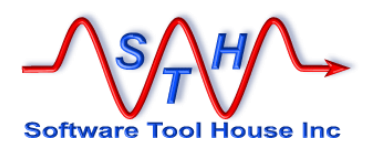

## **Spawn Command**

The Spawn command allows you to launch a separate process. Any valid executable can be coded.

The process must complete for Meta-Update processing to continue.

However, that process could itself start a separate process that could continue after the spawned process hreturns to the Meta-Update script that had this command.

For example, in Windows,the first command completes and Meta-Update continues. In Windows, spawining a start command returns right away and Meta-Update continues. But, the program started will continue independently of Meta-Update.

This command does not redirect stdin or stdout. If you want to redirect these files, your script must set it up.

Also, note that there is a **Reference @spawn** command. That Reference command sets variables to the started function's return code, and any stdout and stderr data is available to the script.

Format:

@Cmd = Spawn, command

command This is any string that can be de-referenced and makes sense for the operating system that Meta-Update is being run on.

> The process should return 0 to indicate success and any non-zero value to indicate failure.

If the spawn itself fails, that is, the operating system will not or can not launch the specified process, the Meta-Update will throw an error, and the assignments will fail.

If the spawn succeeds, but the spawned process returns a non-zero return value, Meta-Update will issue a Warning but continue the assignments.

When a Spawn command is used in an assignment, and that Spawn succeeds, these **CTL** references are automatically set:

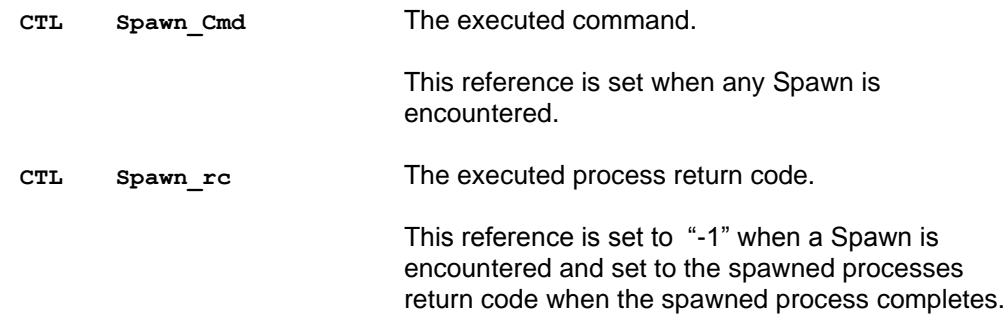

These variables need to be assigned to be saved.

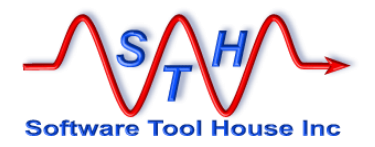

## **Reference Command**

The Reference command allows you to assign a value into a named string reference. That named string reference can be used anywhere any reference can be used after it has been assigned.

This is a very powerful facility allowing you to implement more complex batch functions with Meta-Update.

A string reference is similar to a Remedy record. The Tag identifies a set of named values akin to "fields".

So, if you assigned the value **"xyz"** to a field called **Text** in a Tag called **MyVars** you would get **"xyz"** from this reference: **"\$MyVars, Text\$"**.

Each Reference command assigns one or more such named values to tags, or can refer to an assignment section where the left hand targets of assignments become named values.

The general format of the Reference command is this:

@Cmd = Reference, Tag, Name, Value

The word "**Reference**" may be abbreviated to "**Ref**". The parts of a reference command are:

Tag This is the name of the string reference to be assigned.

Any name can be used. This is the "**Tag**" that this collection of named values will be referenced by. Use different Tags to group different information in more complex scripts.

The Tag itself may be a reference which allows more complex scripts such as configuration driven scripts using arrays of loaded data.

Name This is the name of the individual "field" within this "Tag". References to this Tag and Field Name will return the value assigned, for example, **\$Tag, Name\$**.

The field may also be a reference.

Some forms of reference commands assign multiple field names to a tag. These are identified with a special reserved keyword for the name.

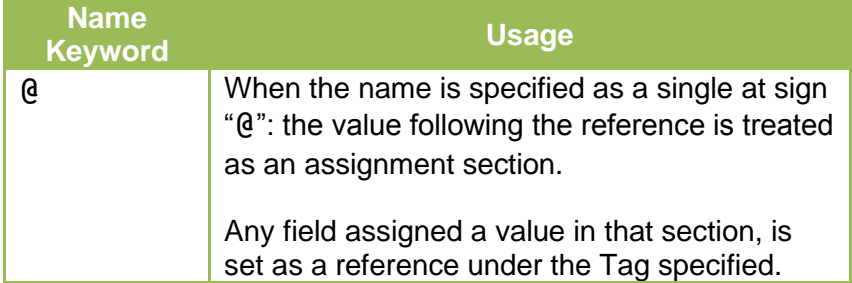

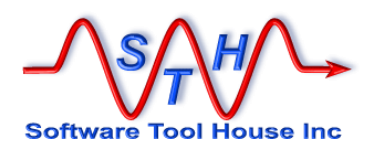

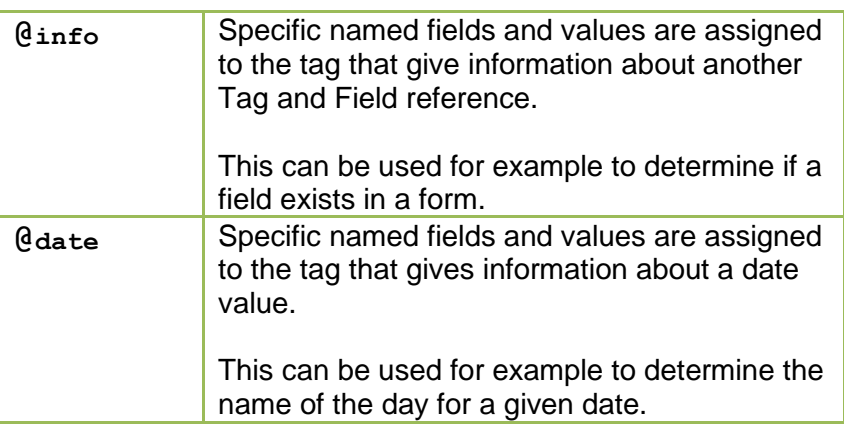

Value This is a single value to be assigned. Any outer quotes are removed and references are resolved.

> This value may be interpreted differently when special @keywords are used for the Name being assigned, as described above.

When assigning a value to a single named field of a tag, additional functions are available to derive the value. These are identified by a reserved keyword in the value field.

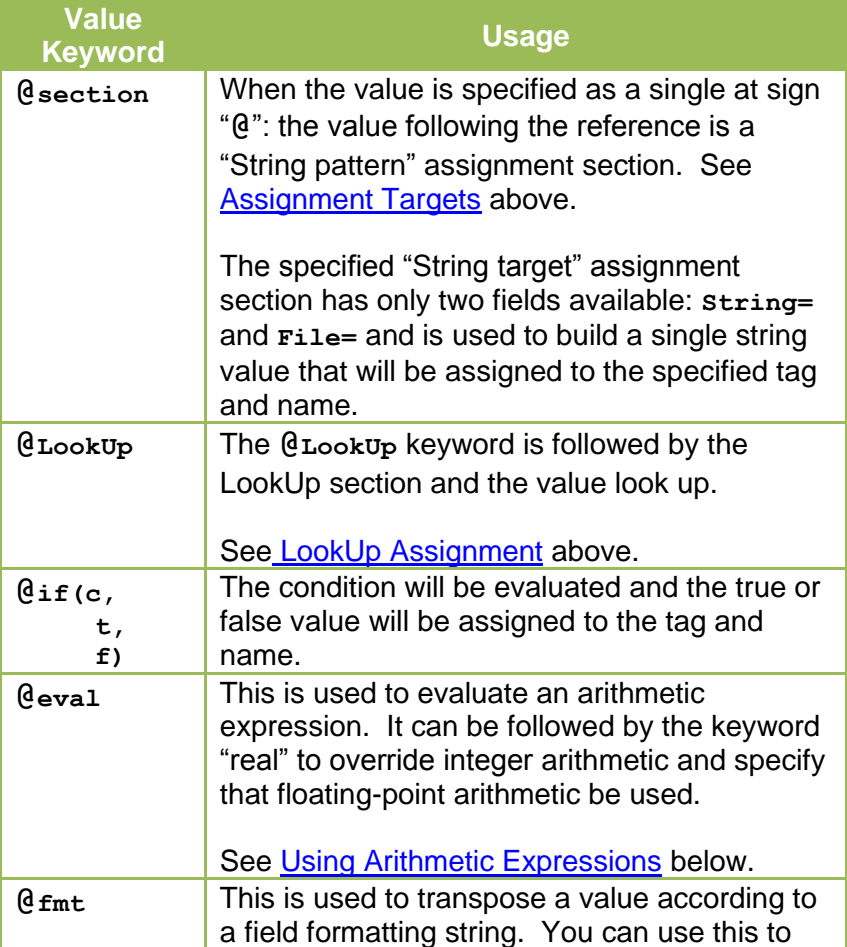

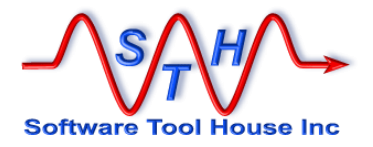

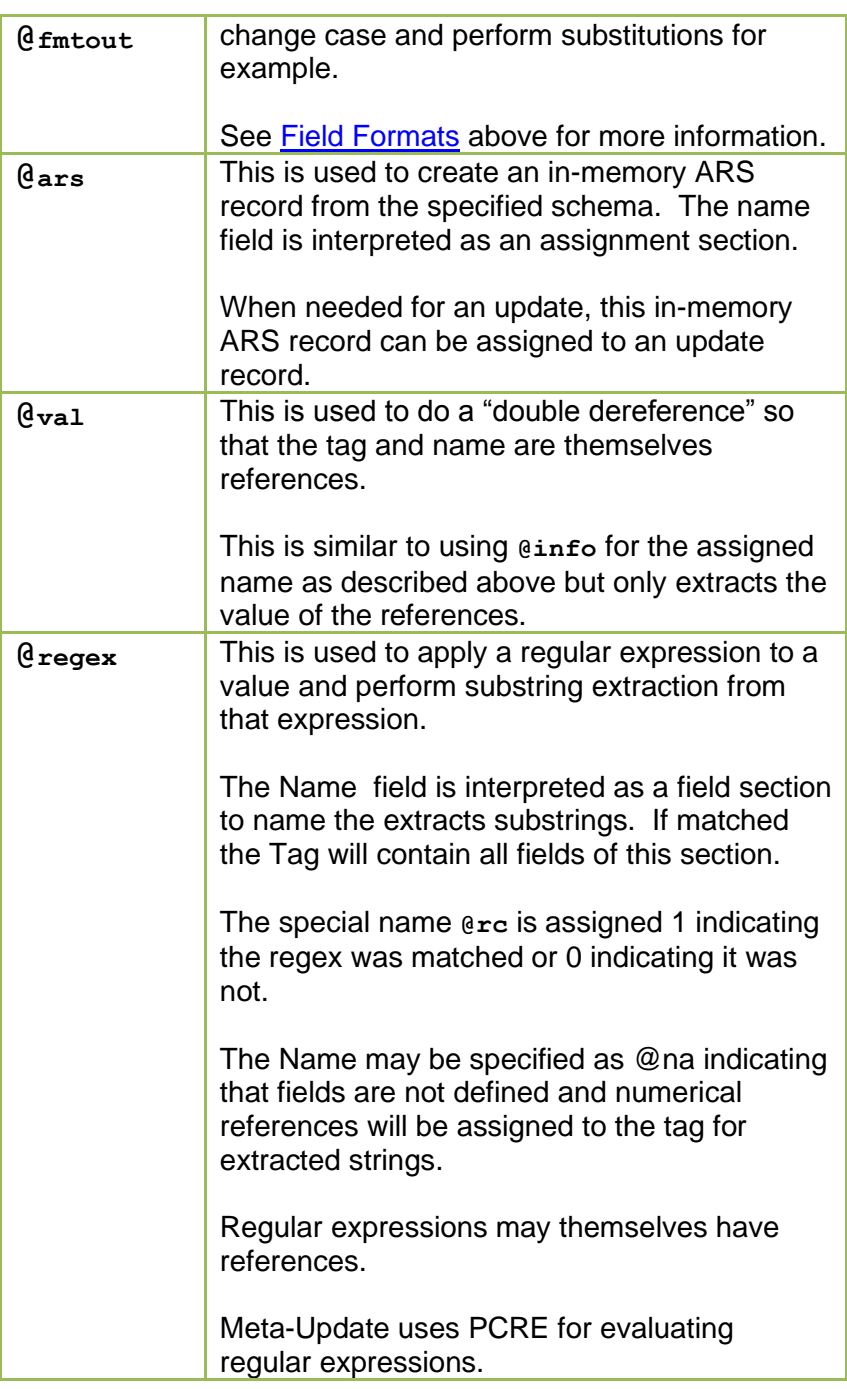

Examples of Tags and Names:

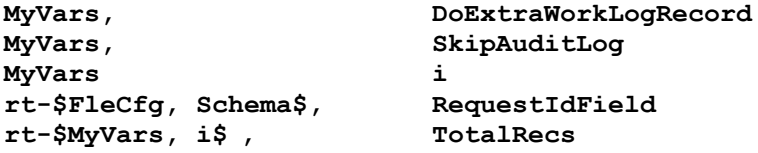

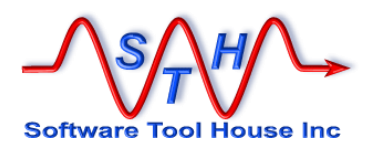

Note that in the last two lines the Tag being assigned is dereferenced. Examples could be "**rt-HPD:Help Desk**" and "**rt-9**". The name is fixed making an array or hash of such fields. These can then be looped through as needed. .

#### **Types of Reference commands Assigning a single value to a named string reference**<br>  $C^{end}$  = Reference, Tag, Name, Value  $@Cmd = Reference, Tag, @Cmd = Reference, Tag,$  $@Cmd = \nReference, Tag, Name, @LookUp, ...\n $@Cmd = \nReference, Tag, Name, @if( ...)$$  $\text{QCmd} = \text{Reference}$ , Tag,<br> $\text{QCmd} = \text{Reference}$ , Tag, @Cmd = Reference, Tag, Name, @ Section @Cmd = Reference, Tag, Name, @eval, [real,] Value = Reference, Tag, Name, @fmt[out], Value, Format<br>= Reference, Tag, Name, @fmtqry, Value, SrcTag ecome<br>
@Cmd = Reference, Tag, Name, @fmtqry, Value, SrcTag<br>
@Cmd = Reference, Tag, Name, @val, SrcTag, SrcFld  $=$  Reference, Tag, **Assigning many named values to a single Tag** @Cmd = Reference, Tag, @, Value-Sec @Cmd = Reference, Tag, @info, SrcTag, SrcFld @Cmd = Reference, Tag, @date, SrcRef **ARS Record in-memory**<br>
@Cmd = Refere = Reference, Tag, Name, @ars, schema **Assigning a new Tag as equivalent to an existing Tag:** @Cmd = Reference, Tag, Name, @equ **Assigning the result of a special server \$PROCESS\$ call:**<br>
@Cmd = Reference, Tag, Name, @exec process [arguments ] @Cmd = Reference, Tag, Name, @exec process [ arguments ] @Cmd = Reference, Tag, Name, @guid [ prefix ] **Assigning the results of a regular expression applied against a target string:**<br>
@Cmd = Reference, Tag, Name, @regex regex, Value  $=$  Reference, Tag, A single value is assigned to a Tag and field name that can be referenced as **\$Tag, Name\$**. **"Value-Sec"** is an assignment section where "fields" are assigned to this Tag. **@info** assigns a set of fields to describe **\$SrcTag, SrcFld\$**. **@date** assigns a set of fields to describe **a single date value.**

**Assigning the result of a client spawned process to fields: rc, stdout, stderr:**<br>
@Cmd = Reference, Tag, @spawn, process [arguments ] @spawn, process [ arguments ]

#### **Removing previously assigned references:**

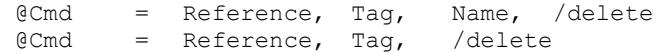

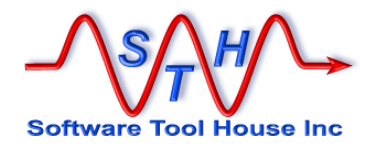

# **Single value to a Tag string reference:**

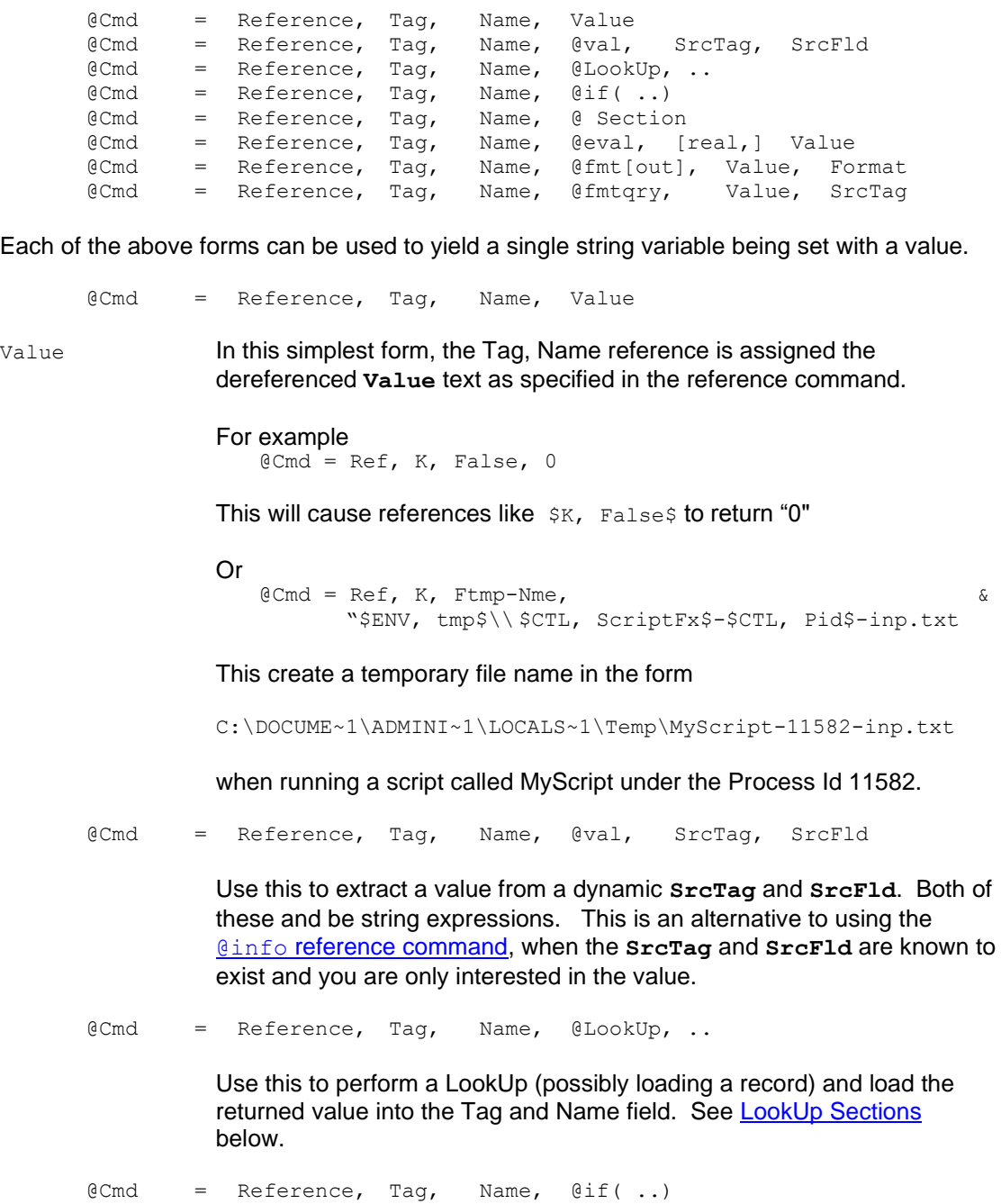

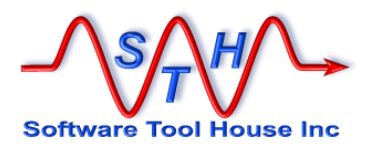

Use this to assign a value conditionally.

The if can be of these two different formats:

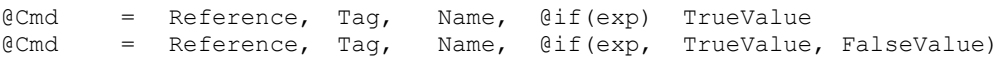

In the first case, if the expression is false, no assignment is made to **Tag** and **Name**. If **Tag** and **Name** were not defined, they would still be undefined.

In the second case, an assignment is always made to **Tag** and **Name**.

@Cmd = Reference, Tag, Name, @ Section

The section is a string pattern assignment section.

A string assignment section comprises the normal **@Cmd** keywords as well as the special keywords **String=** and **File=**. These special assignment sections can be used to build long strings. Each separate String= is implicitly terminated with a new line character with the exception of a single **String=** assignment. New lines from pattern files are copied as is.

The assignment value for the **String=** keyword taken as a string reference. Example:

String="The ID of the record is \t\$MT, ID\$" String="The submitter is  $\setminus t$ \$MT, Submitter\$"

The assignment value for the  $F\text{ile} = \text{keyword}$  is a file specification valid for the OS. This file contains simply the text of the string with substitutions as above. Example:

File = ./pattern.txt

The file ./pattern.txt contains:

The ID of the record is \t\$MT, ID\$ The submitter is  $\setminus$ t\$MT, Submitter\$

@Cmd = Reference, Tag, Name, @eval, [real,] Value

This assigns the result of an arithmetic expression to **Tag** and **Name**. See **Arithmetic Expressions** below.

@Cmd = Reference, Tag, Name, @fmt[out], Value, Format

This assigns the result of a field format applied to a value to **Tag** and **Name**. See [Formatting Values](#page-199-0) below.

@Cmd = Reference, Tag, Name, @fmtqry, Value, SrcTag

This takes the string "**Value**" and replaces fields between dollar signs with those found in the **SrcTag,** and assigns the new string to **Tag** and **Name**. Field IDs can be used if the **SrcTag** is a Remedy record.

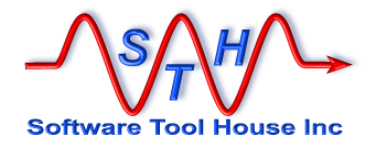

If a field is not found, it is not replaced.

The following example:

```
@Cmd = Reference, Tag, Name, @fmtqry, &
           "'Incident Number' = \"$Incident Number$\"", &
           Src
```
assigns a string to **Tag** and **Name**. like this:

'Incident Number' = "INC-CAL00010021"

Incidentally, the following command assigns the same string:

@Cmd = Reference, Tag, Name, "'Incident Number' & = \"\$Src, Incident Number\$\""

> However, when Value is a not a constant but a reference such as from a configuration, the **@fmtqry** is needed.

#### **Many values to a Tag:**

@Cmd = Reference, Tag, @, Sec

@ When the Name is a single "@", it tells Meta-Update to treat the value as an assignment section where any field can be assigned a value. All fields become a field of the named Tag.

This is a good way to assign many fields to a single Tag in one section.

Sec This is the single section name that will be executed. All new fields are added to the Tag. This can be a reference.

> Assigning a field twice causes concatenation. If you need to initialise specific elements of the Tag or delete the Tag before this reference command.

After either of these two assignment sections is executed, the following references will be defined:

```
$V, v1$ v1-val
     $V, v2$ v2-val
     $V, v3$ v3-val
[Asg]
@Cmd = Ref. V. v1. w1-va1''@Cmd = Ref. V. v2. v2-val''@Cmd = Ref. V. v3. v3-val''[Asg]
                               @Cmd = Ref, V, @, Asgv1[Asgv1]
                               v1 = v1-va1v2 = v2-va1v3 = v3-va1
```
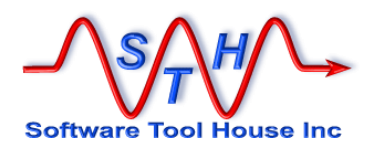

### <span id="page-197-0"></span>**Reference Information — assigning a set of values using references for a Tag and Field**

The **@info** command assigns a specific set of fields describing the single reference Tag and Field that is passed to it.

@Cmd = Reference, Tag, @info, SrcTag, [ SrcFld ] @info @info requests a specific function. The **SrcTag** and **SrcFld** can themselves be references. @info causes the **Tag** to be assigned a specific set of fields depending of reference passed. SrcTag this can be a Tag loaded in your script, or a reference that will evaluate to a Tag that is loaded in your script. If only the  $srcTag$  is supplied, only those names appropriate to the SrcTag "record" that is loaded. SrcFld This can be a field name defined by the SrcTag "record", or a reference that will evaluate to such a field name. If the  $S_{TCTaq}$  is an ARS record, the SrcFld may also be specified as a field id. When a SrcFld is specified, the field and value specific assignments are set.

Note that if you are only interested in the value when the SrcTag and **SrcFld** are themselves references, then the **@val** assignment will return that single value.

The following table lists the assignments made to the Tag.

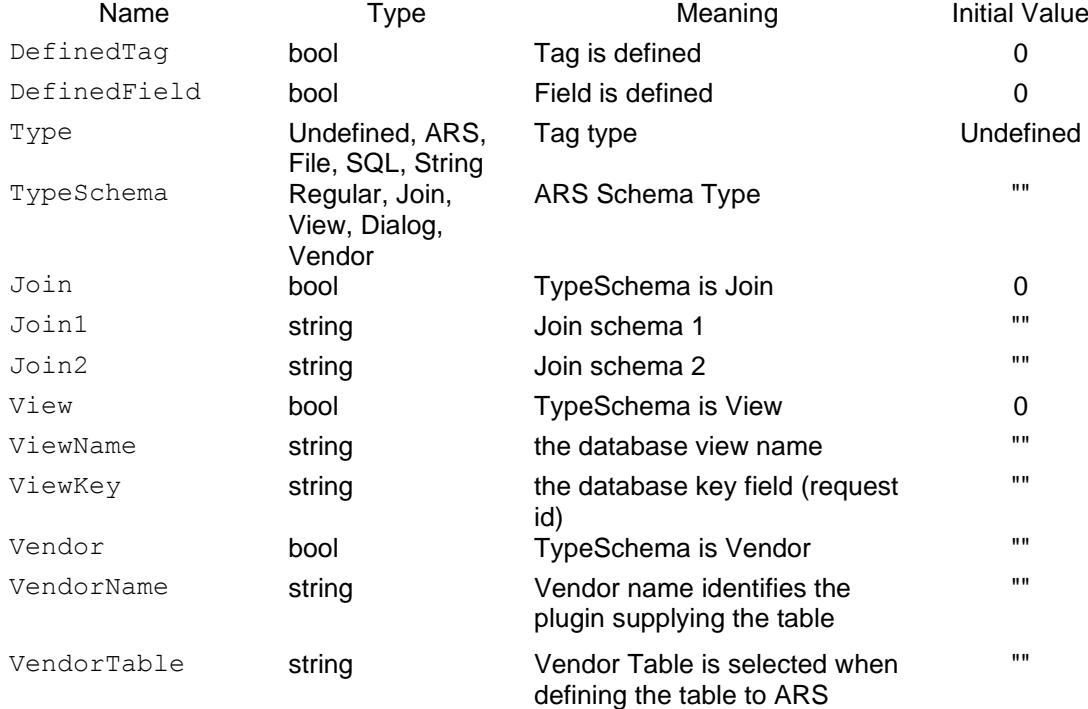

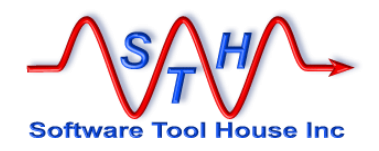

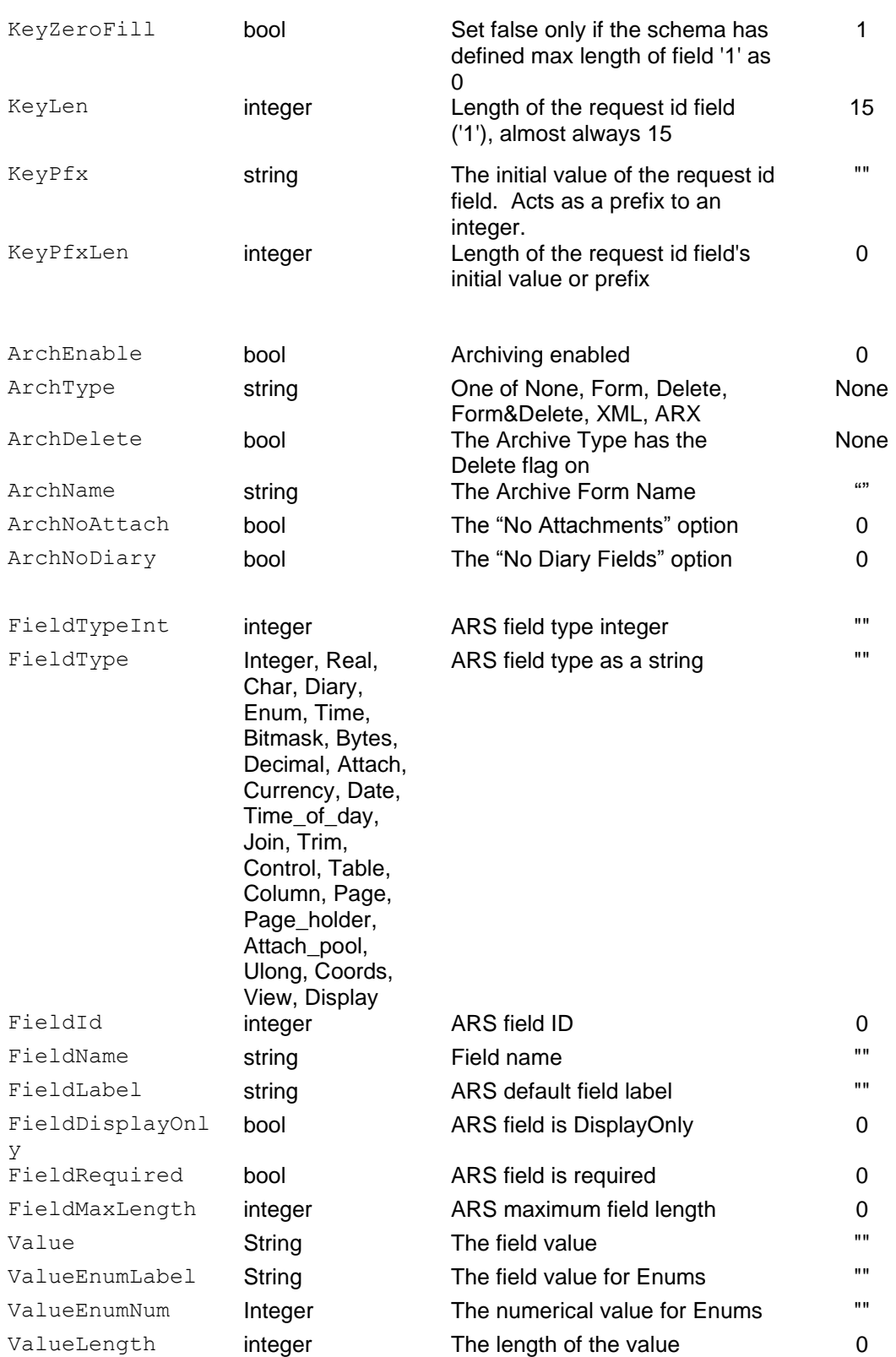

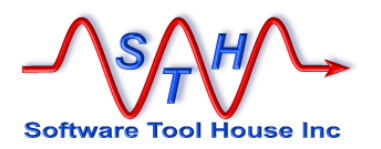

## **Doubled Reference Values — assigning a single value using references for a Tag and Field:**

When you want only the value given by a double reference – that is when the Tag and Field are themselves references – then the **@val** is simpler and faster than the **@info** command above.

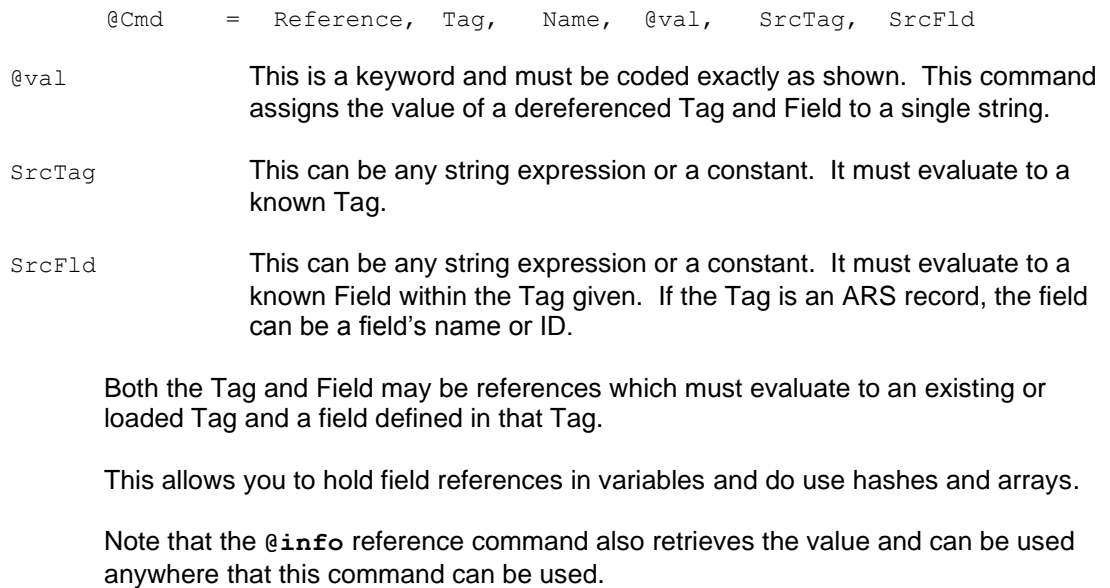

In the next example, assuming the Tag "**Src**" is a loaded ARS record with a field of Status, the next Reference command will assign that Status string to a variable:

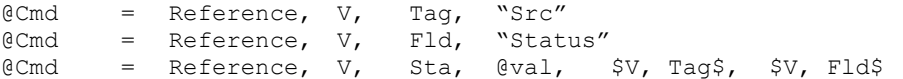

If the field is an attachment, only the attachment's file name value is set. The actual attachment cannot be assigned using this facility.

#### <span id="page-199-0"></span>**Formatting Values — assigning a single value by transforming with a format**

You can use a format assignment to transform a value according to a "format string". Format Strings" are used in field declaration to interpret SQL or CSV columns or as an output transformation for CSV columns. See page [155,](#page-154-1) "Field Sections" in "Script Reference" for detailed information on format strings.

There are two "forms" of a format reference assignment command:

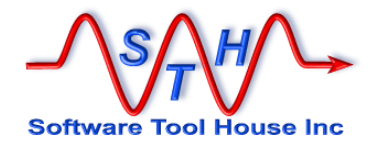

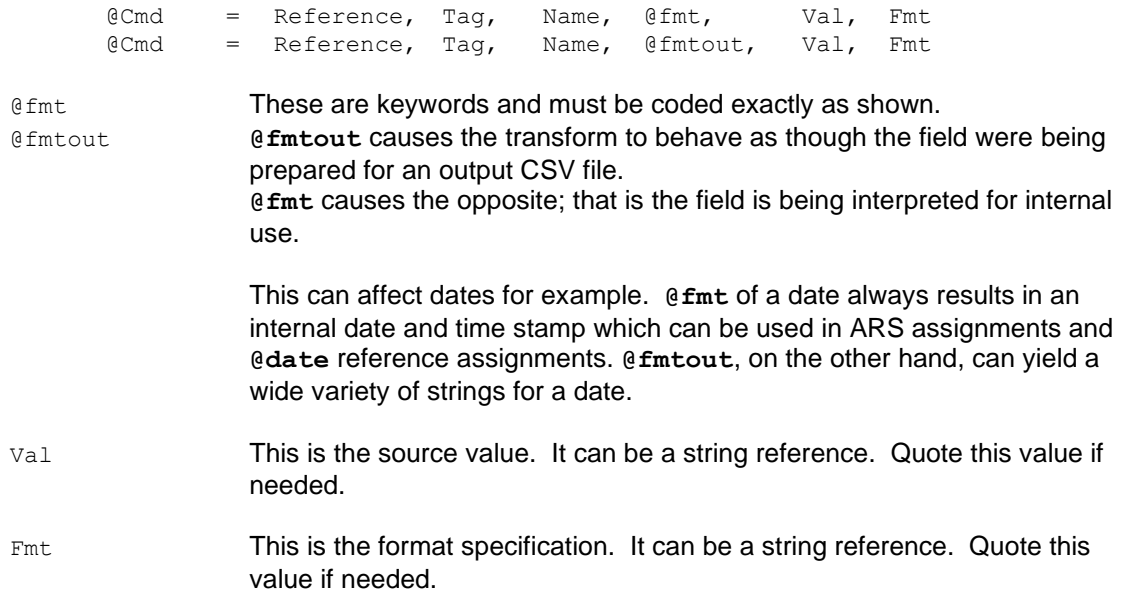

Consider that you have an SQL column containing a Remedy time stamp value. You add a number of seconds to it and want to convert it to a date to be assigned to another Remedy field. This code fragment will do that:

@Cmd = Ref, V, NewDate, @eval \$Sql, cDate\$ - \$V, Secs\$ @Cmd = Ref, V, NewDate, @fmt, \$V, NewDate\$, "Date: epoch;"

Say you want to substitute the Remedy Dropdown list word for an integer, you could do the following:

@Cmd = Ref, V, DropName, @fmt \$Sql, DopVal\$ & "Subst /0/New/ & "Subst /1/Open/ & "Subst /2/etc/"

#### **Date Information — assigning date information**

The **@date** command assigns a specific set of fields describing the single date reference in local time.

@Cmd = Reference, Tag, @date, *date*

@date **@date** is used to give information such as the day of week and the "epoch" value of any date into a specific set of fields into the specified Tag (which can be a reference).

date this can be any Meta-Update recognized date. This can be a reference that evaluates to such a date.

> Meta-Update dates are of the form "1999/12/31 23:59:59" When a date is read from a Remedy Time Stamp or Date field, Meta-Update converts that date into the above format. Dates from files or SQL fields may be converted by value interpretation.

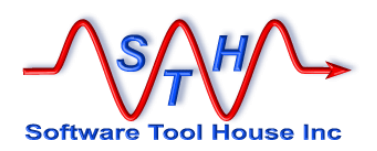

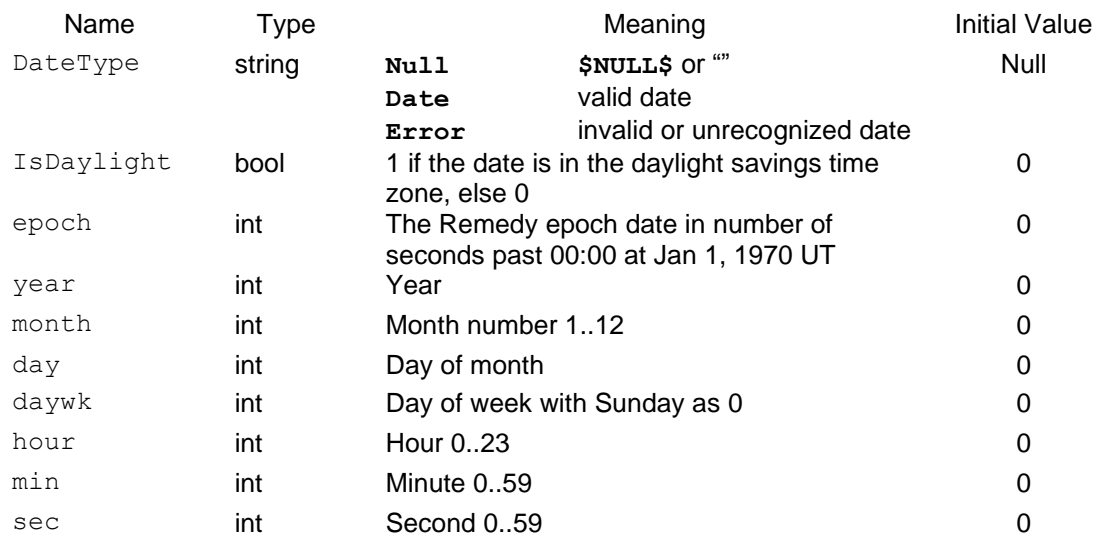

The following table lists the assignments made to the Tag.

The following script fragment will assign a new variable – **Varc, Dte** – as exactly one year back from the current date.

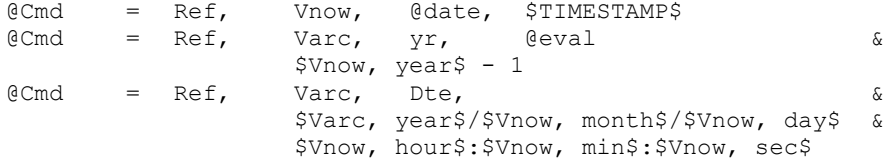

The following will do the same but with the date being *approximately* one year ago:

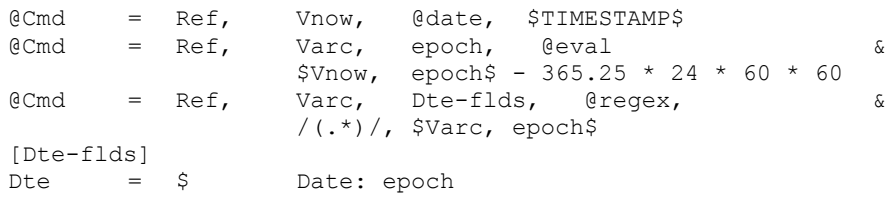

#### **Conditional Value Assignments to a Tag reference:**

 $@Cmd = Reference, Tag, Name, @LookUp, .Sec, Value  
 $@Cmd = Reference, Tag, Name, @if(..)$$  $=$  Reference, Tag,

> If the condition coded evaluate to false, no assignment is made. If the variable is then referenced, an error will be thrown. You may get around this by assigning a default value first as in the following example.

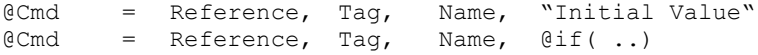

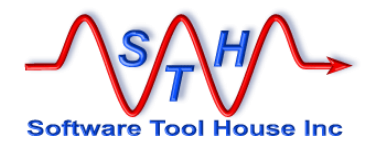

#### <span id="page-202-0"></span>**Arithmetic expressions:**

@Cmd = Reference, Tag, Name, @eval, [real,] exp @eval This is a keyword and must be coded exactly as shown. This command assigns the value of an arithmetic expression to the Named variable real This is a keyword and must be coded exactly as shown. This causes the expression to be evaluated as a floating point real number. Value This is an arithmetic expression. It can contain references, parentheses, arithmetic operators, and basic functions. Normal arithmetic precedence rules apply and can be changed by the use of parentheses. The result of the expression is an integer if the "real" keyword is not coded. The interim processing of the expression is done with real numbers and the value is rounded up to the nearest integer. With the real keyword there is no rounding. The floor function may be used to implement rounding. References that result in the value \$NULL\$ are treated as 0. Please see *Using Arithmetic Expressions* below for details on the arithmetic operators and functions supported.

#### **Equivalent Tags – Assigning a Tag as another Tag**

@Cmd = Reference, Tag, Name, @equ

@equ This is a keyword and must be coded exactly as shown.

This assigns an equivalent Tag so that fields and references are entirely equivalent using either tag. This is useful when assignment sections are included and made to act on different records.

Name is interpreted as a previously defined Reference Tag.

## **Server Processes – Assigning results of ARS Server Run Process**

@Cmd = Reference, Tag, Name, @guid [ prefix ]

equid This is a keyword and must be coded exactly as shown.

This causes this assignment to assign an ARS GUID as per the special run process Application-Generate-GUID [*<GUID prefix>*] executed on the target server. A zero, one, or two character prefix may be passed as an argument. A one character prefix is suffixed with an underscore. No prefix results in ID being used.

Meta-Update **- 203 - Weta-Update** - 203 - Weta-Update - 203 - Weta-Update - 203 - Weta-User's Guide

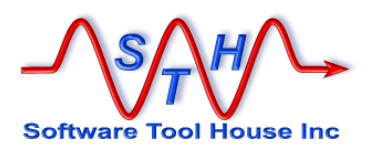

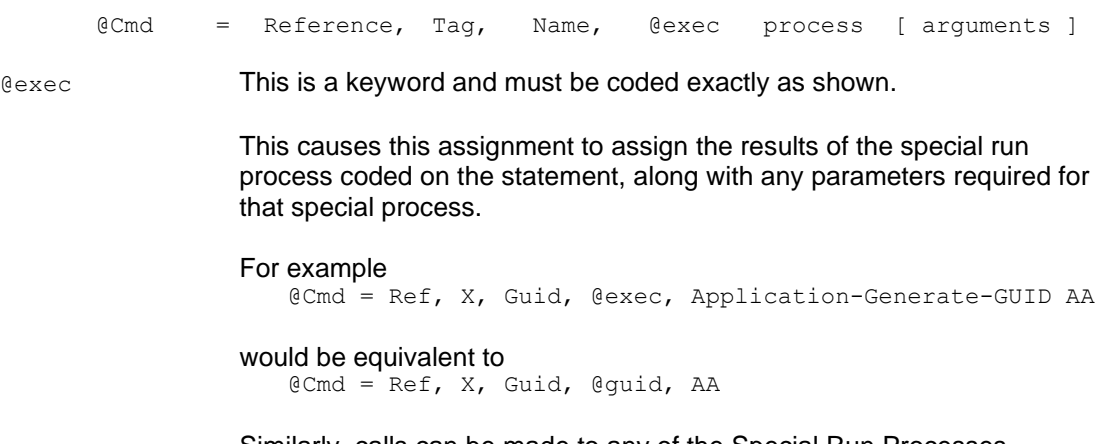

Similarly, calls can be made to any of the Special Run Processes available and listed in the table at the end of the BMC: ARS System 7.x Workflow Objects documents.

#### **Regular Expressions – Assigning match and extracts to variables**

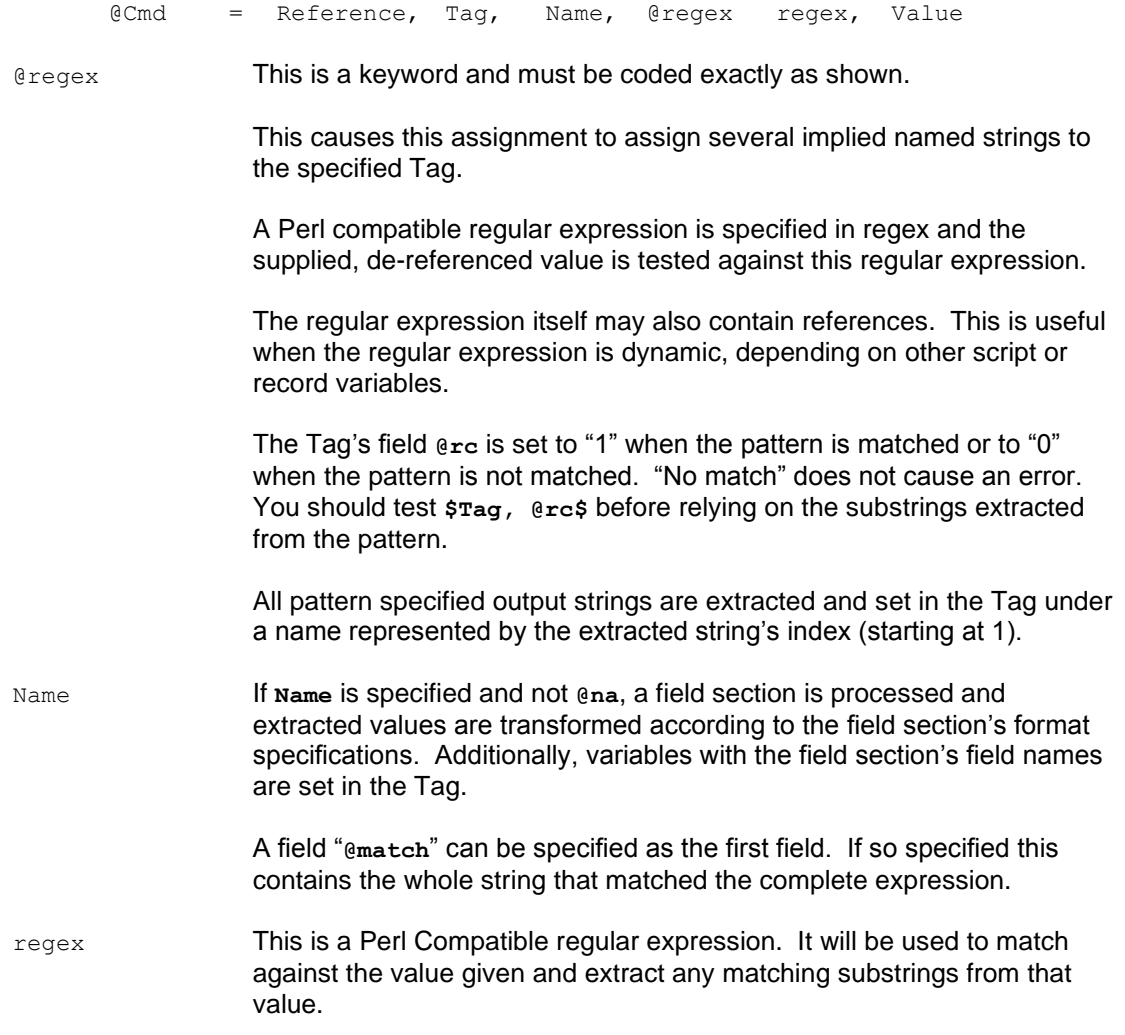

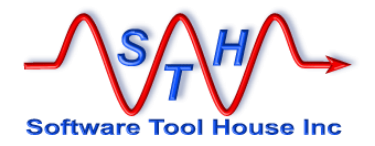

In accordance with the Perl convention, the first character is treated as a delimiter and the expression is considered complete at the next such character.

See Using regular expressions below for more information.

Value This is string that the regular expression matches and extracts substrings from.

## **Assigning values to an ARS record:**

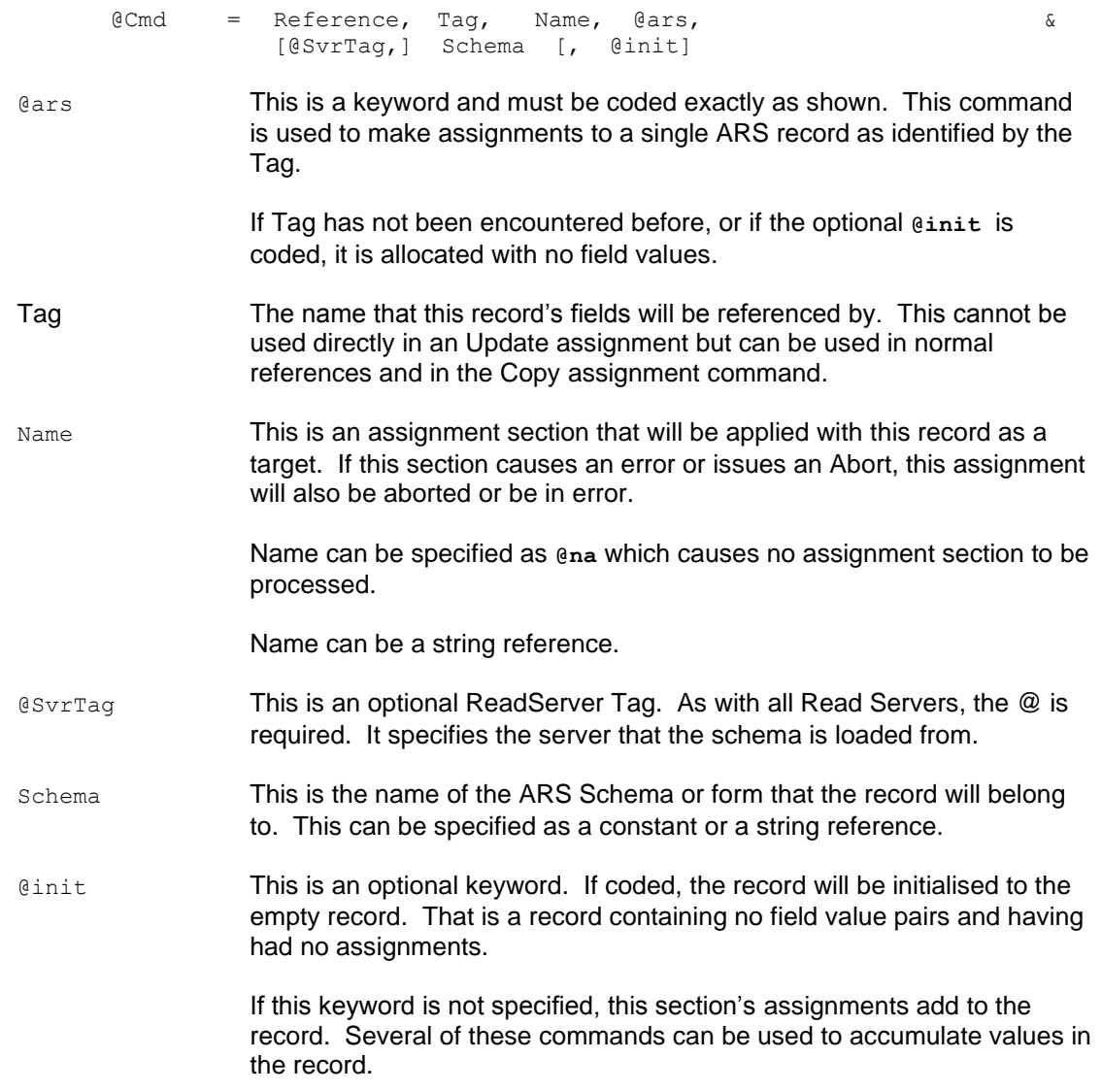

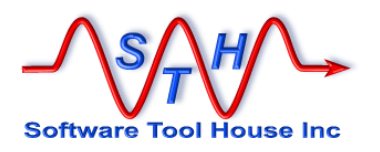

## **Client Processes – Assigning stdout and stderr to a Tag**

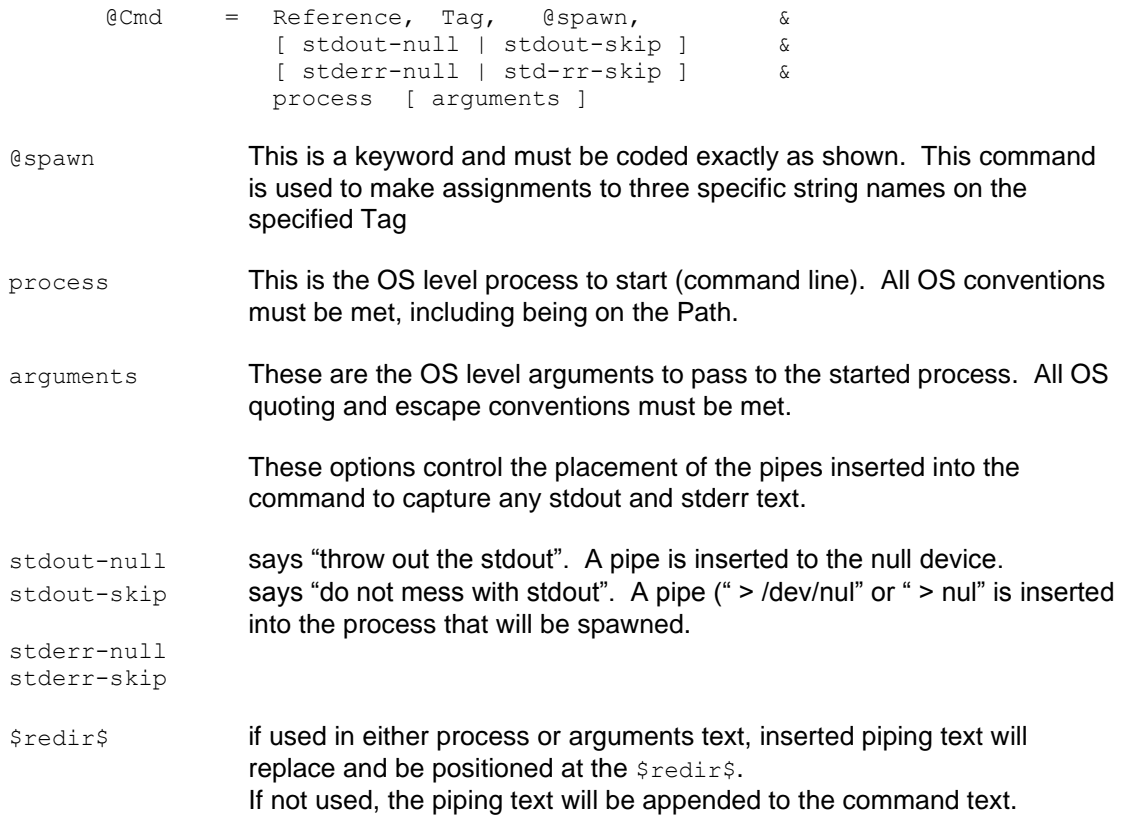

This command assigns three fields the specified Tag

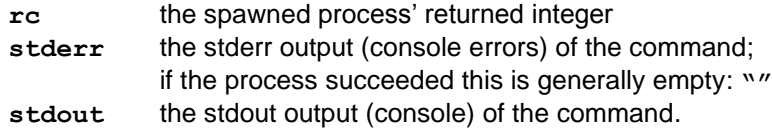

Note that the **stdout** and **stderr** values may be very large. If you don't need them, you can use the **stdout-null** and **stderr-null** options. If you use any options, the corresponding fields will be empty.

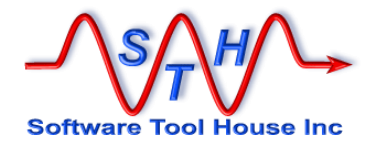

#### **Controling the placement of the stdout and stderr text.**

Use **stdout-skip** , or, **stderr-skip** when you need to control the files capturing these output in the command itself. In this case, the assigned values would be null and your script could go on to process any filess in some other way.

```
[Main]
AssignInit = asgGetZips
[asgGetZips]
@Cmd = Ref, V, @spawn, stdout-skip, "dir /b *.zip >> zips.lst
[DoZips]
File = Zip, Fle-Zips, zips.lst
AssignPre = asgDoZips
[asgDoZips]
@Cmd = Msg, I, got zip file $Zip, Fnm$
[Fle-Zips]
# the delimiter is never on the file as we have only one colums
Type = Delimited, "?"
Fields = Fle-Zips-flds
[Fle-Zips-flds]
Fnm = $
```
Note that the following script would be equivalent.

```
[Main]
AssignInit = asgGetZips
[asgGetZips]
@Cmd = Ref, V, @spawn, "dir /b *.zip"
[DoZips]
Loop = Zip, "\n", $V, stdout$
AssignPre = asgDoZips
[asgDoZips]
@Cmd = Msg, I, got zip file $Zip, Text$
```
The **\$redir\$** string may be used to position the redirects even if options are used.

The process cannot have redirection operators for stdout and stderr unless the appropriate option is used.

These are appended to the command text by Meta-Update. These are temporary files that will be automatically read and then deleted after the command runs.

The placement of Meta-Update's stdout and stderr redirects may be controlled by use of the **\$redir\$** string. If missing from the text to spawn, the redirects are added to the end of the command text.

The process must be on the path when Meta-Update starts or the script can add to the PATH environment variable before the spawn reference command.

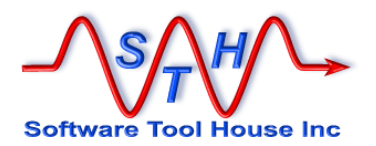

If there are multiple lines, they are concatenated into a single string containing the line ends.

You may use a  $\text{Loop}$  if needed to process these lines individually (using a line feed as the delimiter).

Alternatively, you may use a normal **Spawn** command and then process the files with a File=.

This example, run on Windows with Cygwin installed, will extract the Windows User Id to produce an information level message:

```
@Cmd = Reference, V, @spawn, &
         set | grep USERNAME | cut -d "=" -f 2
@Cmd = @if("$V, rc$" == 0) @Cmd = Msg, I, User is $V, stdout$
      = else
  @Cmd = Msg, W, Spawn for Windows User returned $V, rc$
@Cmd = endif
```
This example will set the contents of a file into a field:

```
@Cmd = @if("$CTL, OS$" == "Windows") @Cmd = Reference, V, @spawn, type $Arg, filename$
 @Cmd = else
          Reference, V, @spawn, cat $Arg, filename$
@Cmd = endif
Field = V, stdout
```
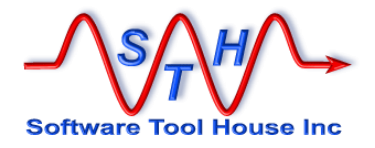

## **Using Regular Expressions**

Regular expressions may be used to match and extract (split) values.

This is an example of a script that does no ARS updates but simply splits the specified string around the last " / " and trims and leading and trailing spaces from both parts:

```
[DoSplit]
PrmReq = 1, Usage $CTL, script-f$ DoSplit -p subj »<br>ArqNm = subj =
 ArgNm = subj
 AssignInit = asg-Split
[asg-Split]
\text{Ccmd} = \text{Ref}, \quad \text{X}, \quad \text{regex-parts}, \quad \text{@regex}, \quad \text{&} \quad \text{&} \quad \text{\left( \begin{array}{cc} . & \star \\ \star & \end{array} \right) / \left( \begin{array}{cc} . & \star \\ \star & \end{array} \right), &
  "$Arg, subj$"
 @Cmd = @if("$X, @rc$" == "1") @Cmd = Msg, I, "matched: Src: $Arg, subj$"
  @Cmd = Msg, I, "matched: Part 1: $X, part 1$"
   QCmd = Msg, I, "matched: Part 2: $X, part 2$"
@Cmd = else
    @Cmd = Msg, W, "no match: $Arg, subj$"
@Cmd = endif[regex-parts]
 part 1 = $ Trim both
 part 2 = $ Trim both''
```
When run, the following output is generated

```
SthMupd.exe BBB-Asg-regex-010.ini Do -p "Model 132 / 42 / Manu"
[DoSplit] Msg: matched: Src: Model 132 / 42 / Manu
[DoSplit] Msg: matched: Part 1: Model 132 / 42
[DoSplit] Msg: matched: Part 2: Manu
```
Meta-Update's regular expression handling is through the PCRE libraries. PCRE is the Perl Compatible Regular Expression implementation available as a GNU project.

PCRE can modify the regular expression behaviour by including options between "(?" and ")". By prefixing an option letter by a hyphen, that option is turned off in the following pattern part.

The option letters are:

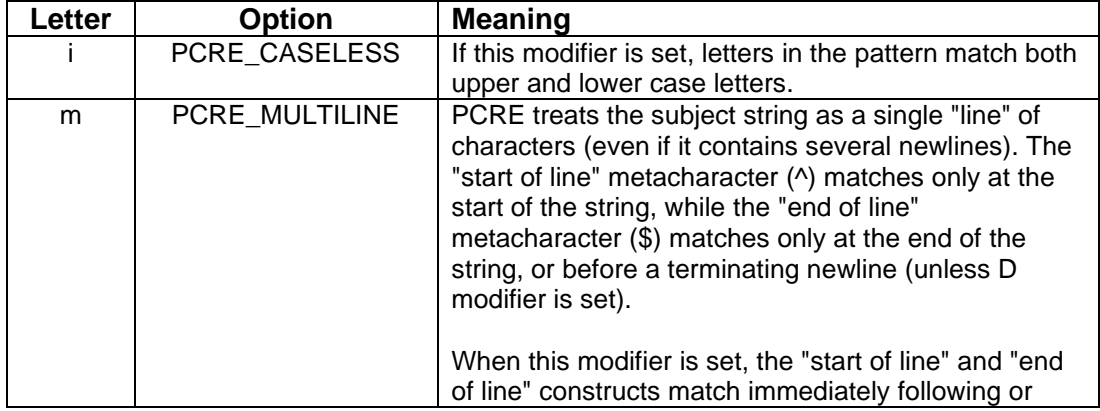

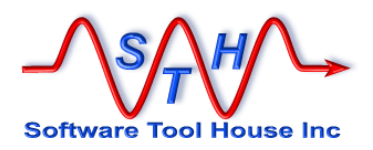

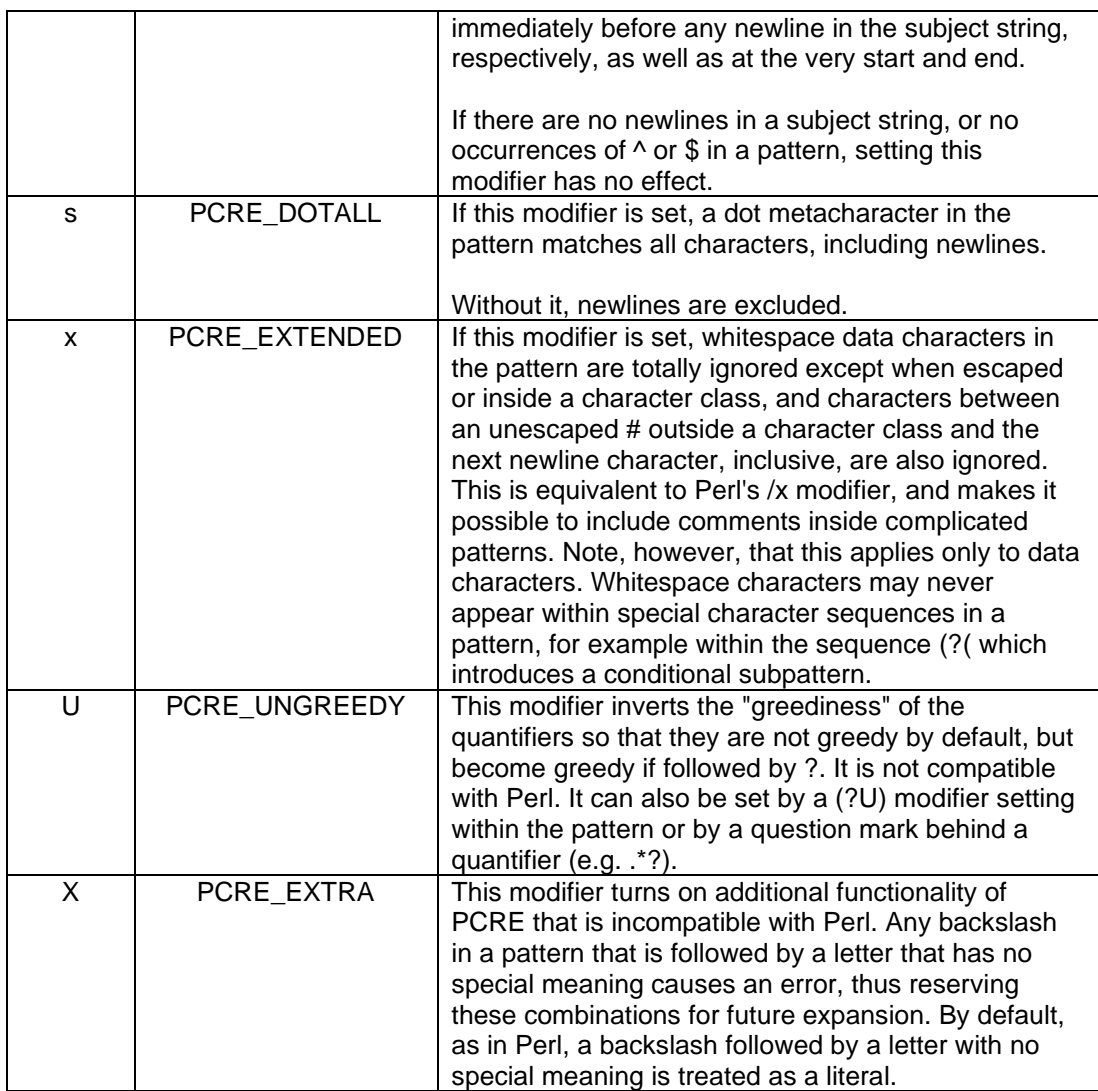

There are some differences in regular expression handling among all regular expression engines. For complete information on regular expressions, and specifically, the regular expressions implemented by PCRE, please refer to the PCRE or regex man pages available on the web.

## **Using Arithmetic Expressions**

<span id="page-209-0"></span>Arithmetic expressions can be assigned to string variables as either integers or real numbers. Here are a few examples:

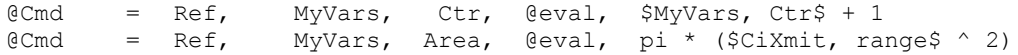

The following unary operator is supported:

**-** unary minus

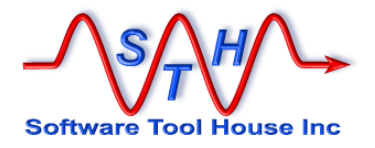

The following binary operators are supported:

- **\*** multiplication
- **/** division
- **^** exponentiation
- **+** addition
- **-** subtraction

The usual arithmetic rules of precedence apply. You can change the order of evaluation by using parentheses.

All arithmetic functions are implemented with the GNU matheval library which comes with support for some named mathematical constants and basic functions. While of improbable use in a Remedy application, these are documented here for completeness.

The following named constants are available.

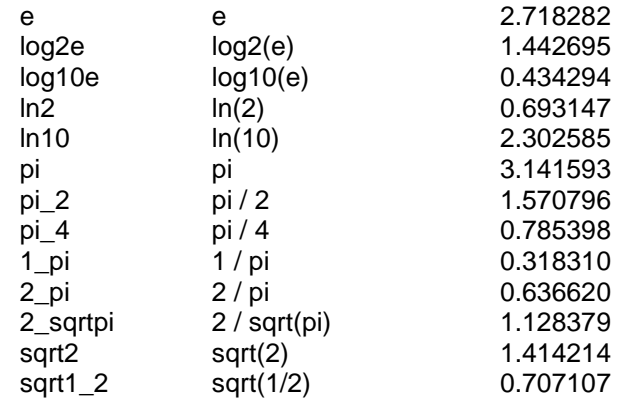

The following elementary functions are available:

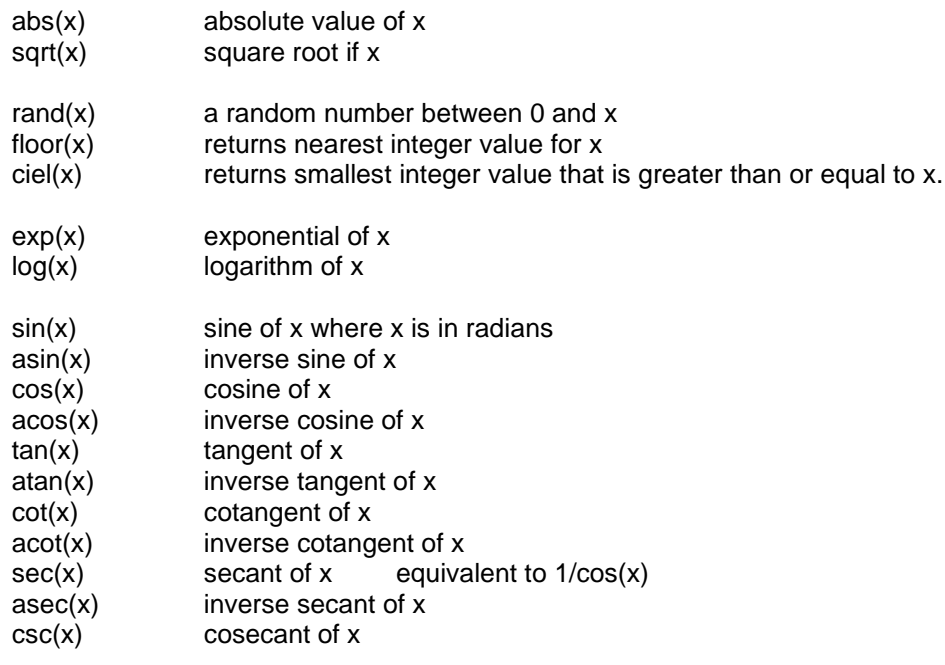

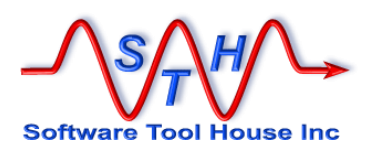

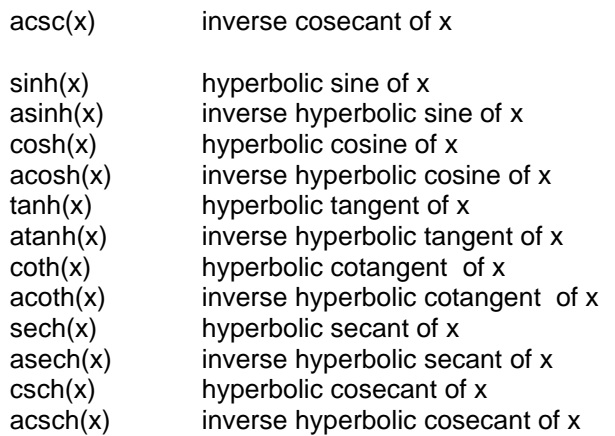

Note that 1 degree =  $0.0174532925$  radians.

The **rand()** function uses the standard OS implementations of rand(). As such, the limitations associated with the standard random number generators are inherent in the Meta-Update generator.

The function is seeded with the current time at the start of the Meta-Update job. This is true even if the random number function is not used in the script. The first 100 random numbers are discarded as part of the seeding process.

Seeding, and the discarding of the first 100 results, is automatic but can be inhibited with the RandSeed = No directive in the [Main] section.

If seeding is inhibited, each run of Meta-Update will produce the same sequence of random numbers.

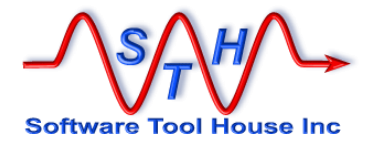

#### **Set Schema Command**

The Set Schema command allows you to alter some form parameters. Currently only the Archive settings for a form may be set.

*The Set Schema Command alters the definition of the specified form. This is not a data operation.* 

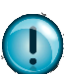

This requires Admin privileges and should be used with caution.

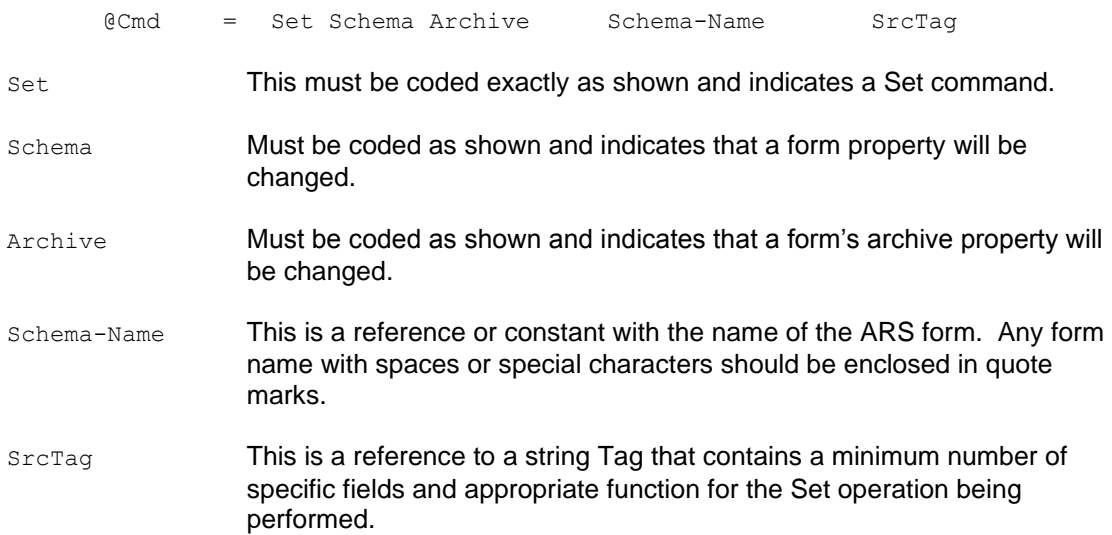

For the Archive settings, the following fields may be set:

#### Examples:

```
[Do]
AssignInit = asg-Arch, asg-None
[asg-Arch]
@Cmd = Ref, Arch, ArchName, "HPD:Help Desk-ARC"
@Cmd = Ref, Arch, ArchType, "Form"
@Cmd = Ref, Arch, ArchDelete, 1
@Cmd = Ref, Arch, ArchEnable, "true"
@Cmd = Set, Schema, "HPD:Help Desk" Arch
[asg-None]
@Cmd = Ref, Arch, ArchName, ""
@Cmd = Ref, Arch, ArchType, "None"
ecmd = Ref, Arch, ArchName, ""<br>
ecmd = Ref, Arch, ArchType, "None"<br>
ecmd = Ref, Arch, ArchEnable, "false"
@Cmd = Set, Schema, "HPD:Help Desk" Arch
```
In the above script, the initial assignment section **[asg-Arch]** will cause Remedy to set the connection between the main and archive forms of "**HPD:Help Desk"** and "**HPD:Help Desk-ARC"**, creating the archive form if it doesn't already exist.

Then, the second initial assignment section, **[asg-None]** will reset the Archive Properties of "**HPD:Help Desk"** to have no archiving defined. This will sever the connection between the two forms, "**HPD:Help Desk"** and "**HPD:Help Desk-ARC"** , but will not delete the archive form. The archive form will now be considered a regular form.

Meta-Update **- 213 - Product and Meta-Update** - 213 - Product 213 - Product 213 - Product 213 - Product 213 - Product 213 - Product 213 - Product 213 - Product 213 - Product 213 - Product 213 - Product 213 - Product 213 -

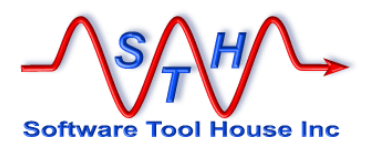

## **Trace Command**

The Trace command allows push, pop, and change the trace settings, when the script is run with tracing. See [Running Meta-Update, The Command Line](#page-58-0) for tracing scripts.

The trace command is generally used while debugging scripts by inhibiting or reducing tracing in already debugged sections and then selectively tracing other sections.

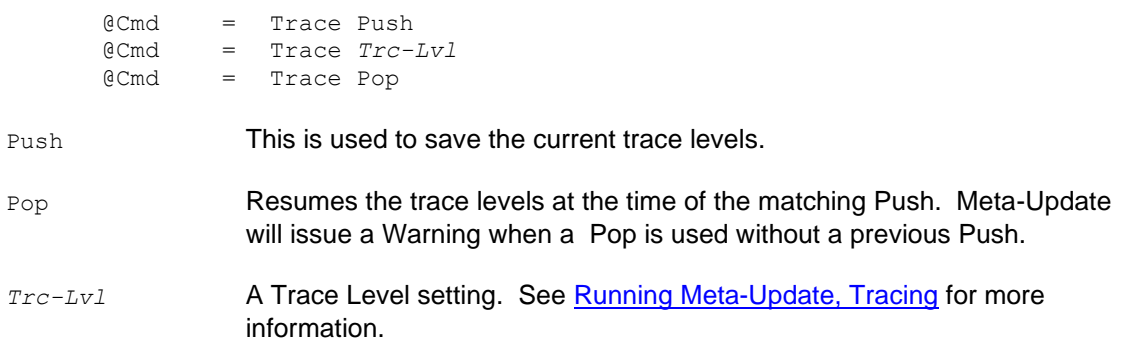

Note: Trace commands within a script will be ignored when run with the minus minus d switch: --d. See [Running Meta-Update, Tracing](#page-70-0) for more information.

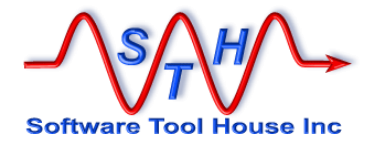

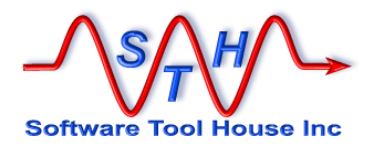

## **LookUp Sections**

#### <span id="page-215-0"></span>**Overview**

A LookUp section is used in the @LookUp assignments translate values and load records using lists, files, ARS and SQL queries.

A LookUp section can be used in field or reference assignments. Different @LookUp assignments may refer to a single LookUp section.

```
Field = @LookUp, LookUp-Section, Source-Value
@Cmd = Ref, V, New-Status, &
         @LookUp, LookUp-Section, Source-Value
```
The @LookUp assignment refers to a LookUp section and passes that look up section a source string. That source string is then matched against the source – left - side of that list of pairs, and, if found, the corresponding target – right - side of that pair of strings is returned:

An example:

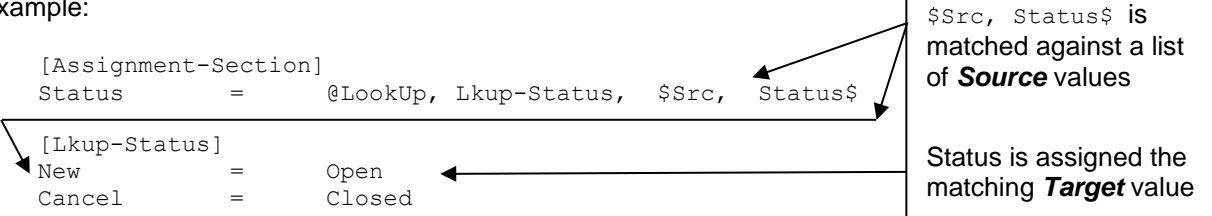

If the source string, as specified by \$Src, Status\$, is **"New"** then **"Open"** is returned and will be assigned to the Status field or the script variable V, New-Status.

A LookUp can also be used to load ARS records or SQL rows by issuing queries the Remedy. These records are then used to create the returned target string and are also available to the script.

## **LookUp Types**

A LookUp can translate a source string into a target string through one or more of these sources:

 $\blacktriangleright$  A list of value pairs in the LookUp section

```
LookUp Val = Val
LookUp Val 2 = Val 2 . . .
```
An external file such as a CSV or any columnar file.

```
Fld-1|Fld-2|Fld-3|Fld-4
Val-1-1|Val-1-2|Val-1-3|Val-1-4
Val-2-1|Val-2-2|Val-2-3|Val-2-4
Val-3-1|Val-3-2|Val-3-3|Val-3-4
 . . .
```
The first time a LookUp that uses an external file is used, the file is read and a list of source and target pairs is generated from the values in the file. When the same
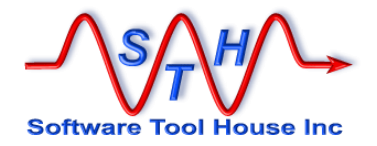

LookUp is used again, the list that was read is used again and no more file reads happen.

An ARS Query or SQL Query.

The selected record, if found, is Loaded. A result string is made from the fields of that record. The Loaded record can also be used by the rest of the script. If the Query returns no results, it is still possible for the LookUp to succeed through another source listed above.

These records may optionally be cached so that if the record is found once for a source string, and that same source string is applied to the same LookUp section, the same record will be returned without executing the Query.

Caching of records is not on unless specified. The default behaviour is to not cache records. With caching in a LookUp section, the time required to access the server can be eliminated significantly reducing the time required for a data operation.

A special reference is set to indicate the results of the LookUp. This reference can be queried to determine that there is a loaded record available for use.

An SQL statement opens up the power of SQL functions to translate a value.

Any and all of the above sources may be used in a LookUp section.

#### **Automatic Tags**

The LookUp section sets automatic CTL variables each time it is used in a LookUp assignment. Two variables are automatically set. These are used to specify the LookUp source string within the LookUp section itself, and to specify where the return string was found.

Each LookUp assignment sets these same variables. If these variables are needed by the script, they should be saved in script variables.

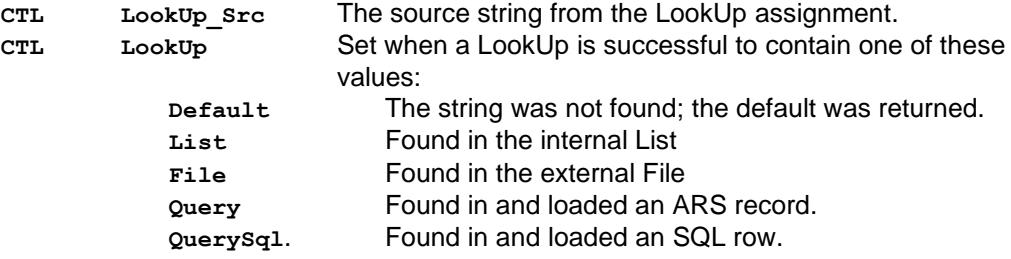

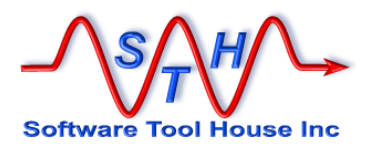

#### **Keywords**

These keywords have special meaning in a LookUp section. All other keywords become source and target strings of an internal LookUp list.

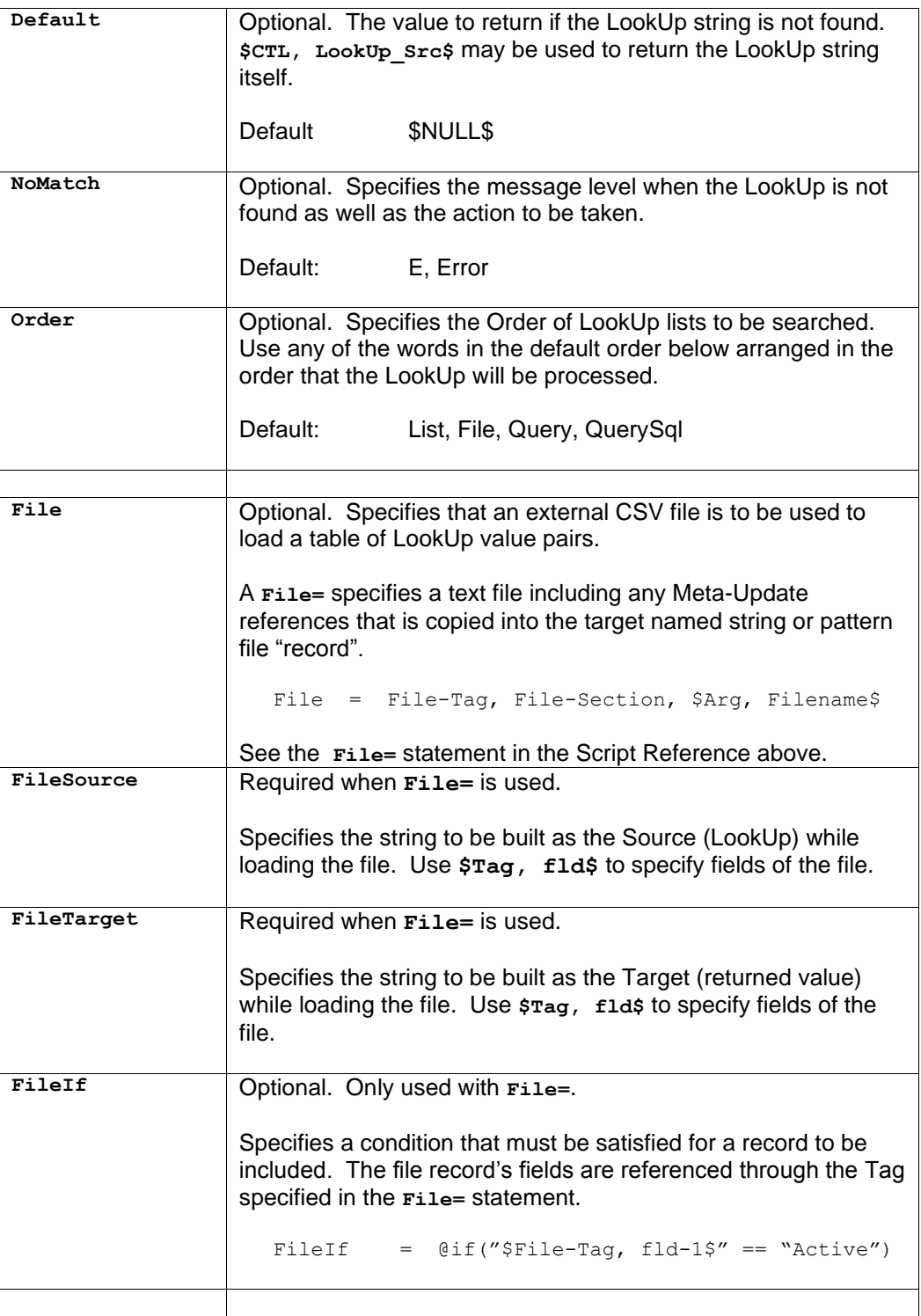

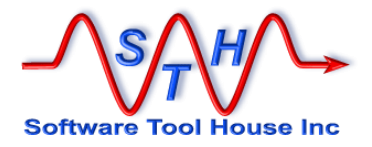

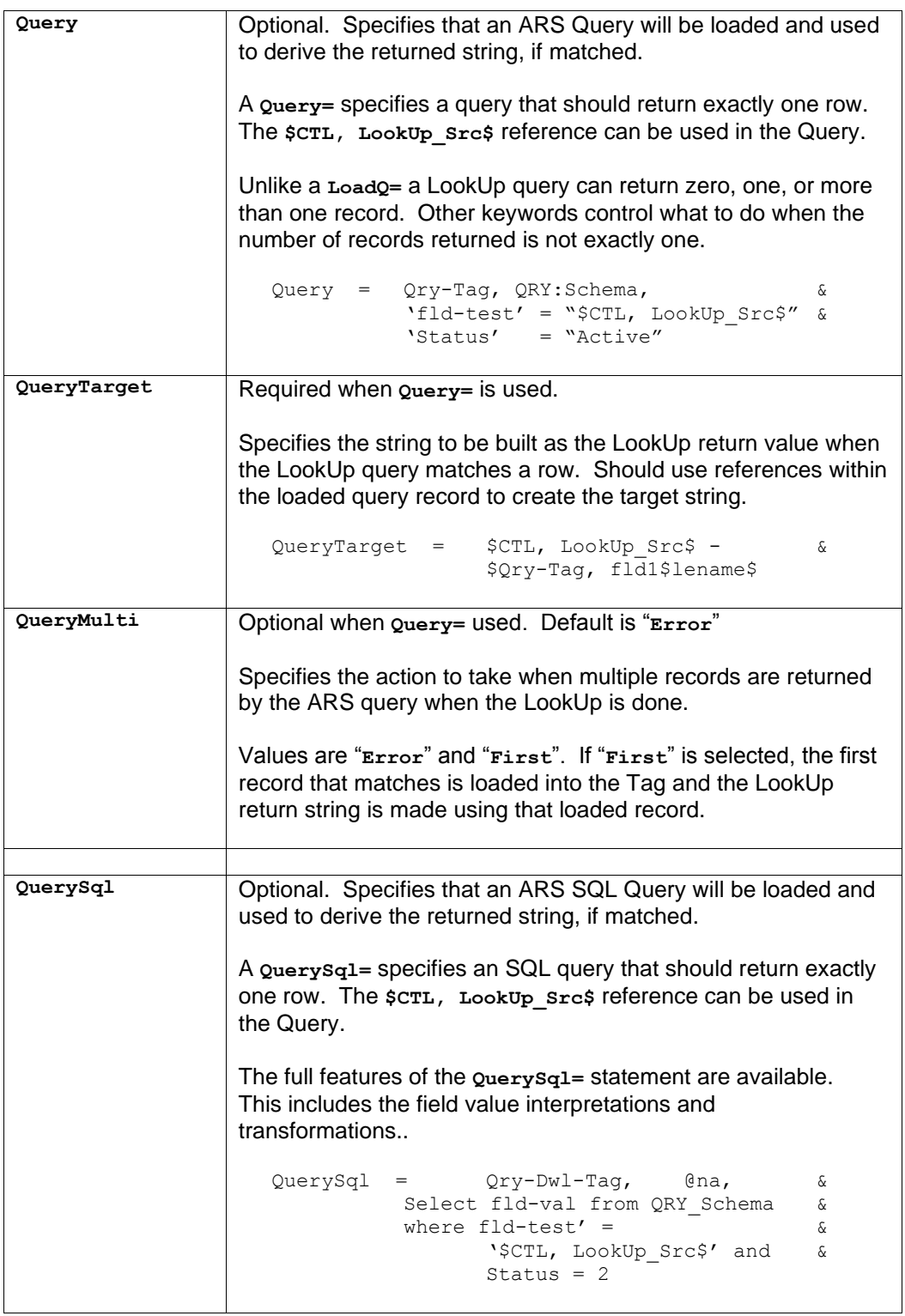

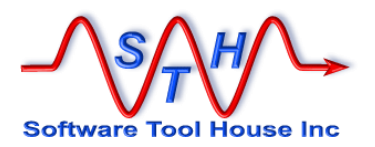

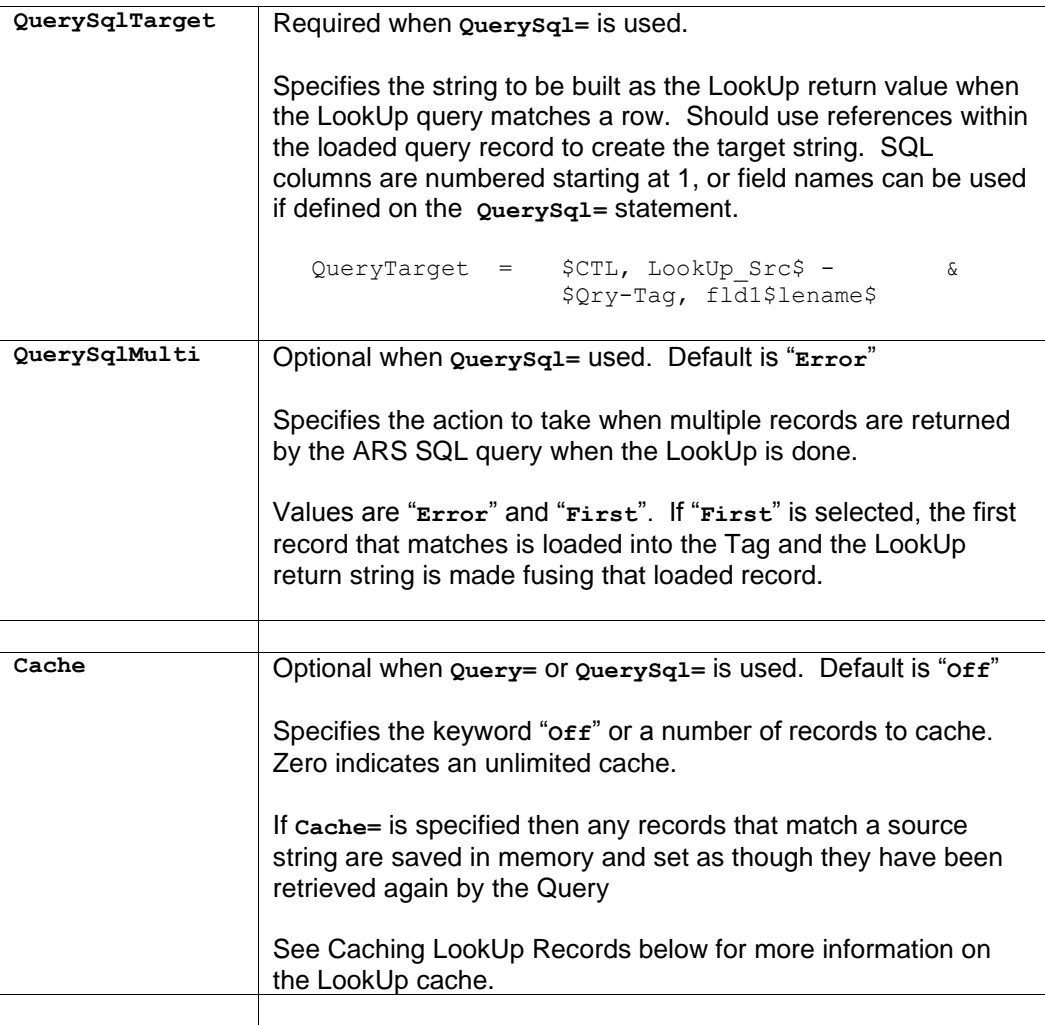

The simplest @LookUp may include:

```
[LookUp Section]
Default = $CTL, LookUp\_Src$<br>NoMatch = { I, D, W, E } [,
                        \{ I, D, W, E \} [ , { Default, Skip, Error } ]
LookUp Val = Return Val<br>LookUp Val 2 = Return Val 2
LookUp Val 2 = . . .
```
- **Default** Specifies a string reference to be used as the value returned when an exact match is not made. The Default value is \$NULL\$. The special symbol **\$CTL, LookUp\_Src\$** may be used. It refers to the value passed to the LookUp section. It is the value being looked up.
- **NoMatch** Specifies the actions to be done when the source value is not matched. Default is E, Error

The first value is the type of message that will be traced.

- I Information Always logged
- D Debug Only logged if -d was specified.

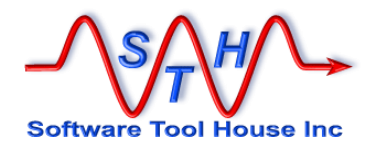

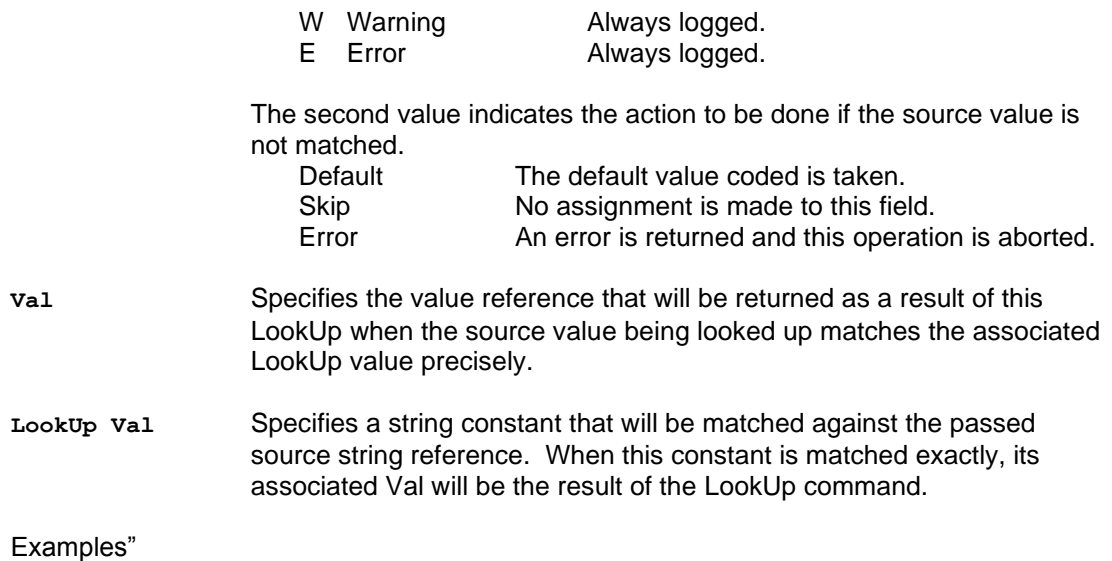

#### [xlt-AsigneeLogin] Default = \$CTL, LookUp\_Src\$ NoMatch = D, Default # Ms J Blow changed names jblow = jsmith #..............................These persons don't exist in the new system. Make the Assignee \$NULL\$ jdoe = \$NULL\$

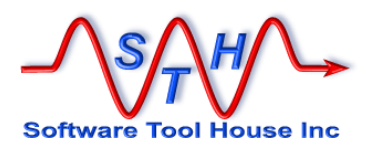

#### **Using Files**

LookUp sections can also use external files for its lists of string pairs.

To use external CSV files use add the **File=** keyword to the LookUp section.

When you use the **File=** keyword, all other file related keywords are also required. A list of value pairs within the LookUp section will override, or be overridden by, the list from the external file. The **Order=** keyword controls the order in which the lists are searched.

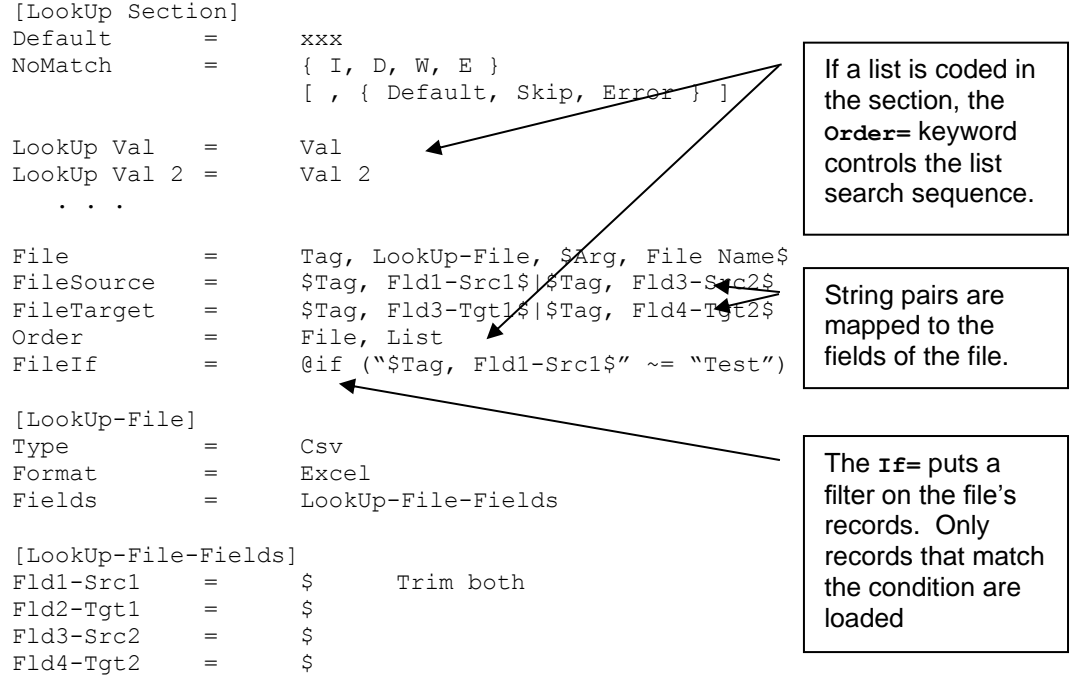

File Specifies that an external columnar file will be used to create the LookUp table.

If coded, all other keywords below are required.

The **File=** keyword and syntax as well as the file definition in the specified File section is exactly as described in File Sections in the Command Reference part of this document above.

The **Tag** coded in the **File=** is only used during the initial load of the file when the LookUp section is first used. Any other references to that **Tag** will fail.

FileSource This allows you to specify how the source string is to be created from the fields in the file. It is evaluated once only when a LookUp section is first used.

> The **FileSource=** string specifies file fields and other constants and is used to build the table of source strings that will be used in the LookUp.

Any Meta-Update references are evaluated once when the file is loaded.

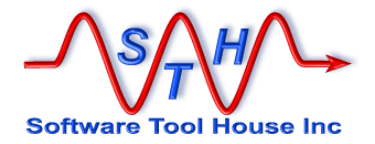

As each record is loaded, it is placed into the **File=** Tag specified. You can then use that Tag in the string reference.

This simple example uses a single column of the file as the list of source strings:

FileSource = \$Tag, Fld1-Src1\$

In this example, the source strings are made up of two file columns and a separator.

FileSource = \$Tag, Fld1-Src1\$ | \$Tag, Fld2-Src2\$

FileTarget Similar to the **FileSource=** value, use this to specify how to build the returned LookUp string from the fields in the file. This setting is evaluated once only when the file is loaded and the LookUp section is first referenced

> In this example, the source and target strings are each made of two file columns and a separator.

 $FileSource =$   $$Tag, Fld-Src1$ | $Tag, Fld-Src2$$ <br> $FileTarget =$   $$Tag, Fld-Tgt1$ | $Tag, Fld-Tgt2$$  $$Tag, Fld-Tgt1$$  |  $$Tag, Fld-Tgt2$$ 

FileIf This specifies a condition that, if true, causes the record to be inserted into the LookUp tables. If false, the record is ignored.

The condition may use the **File=** Tag for the file record's reference.

In the CSV below, we may want to exclude all records that are not for the CHG:Change application:

FileIf = @if ("\$Tag, AppSchema\$" == & "CHG:Change")

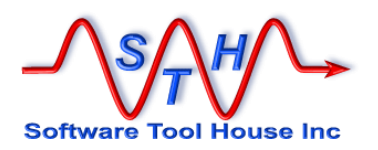

This more complete example is described below:

This image is of a sample CSV from an ITSM 6 to ITSM 7 Migration script describing all CTI, Product, Model conversions. Different slices of the same file were used in different LookUp sections.

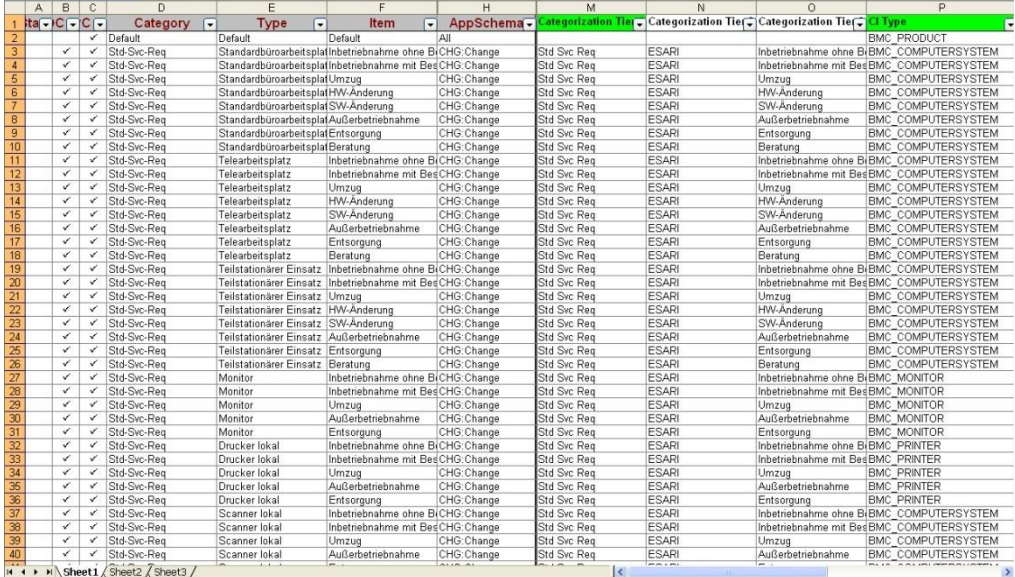

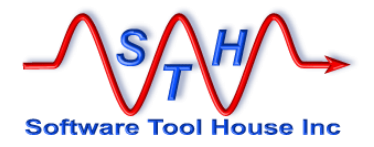

This LookUp section will take as an ITSM 6 root request's AppSchema, and its Category, Type, and Item, and will return a new Categorization Tiers 1, 2, 3 from the ITSM 7 Suite.

The source string was the original record's Category, Type, Item separated by " | ". The returned string is the new Categorization Tier 1, 2, 3.

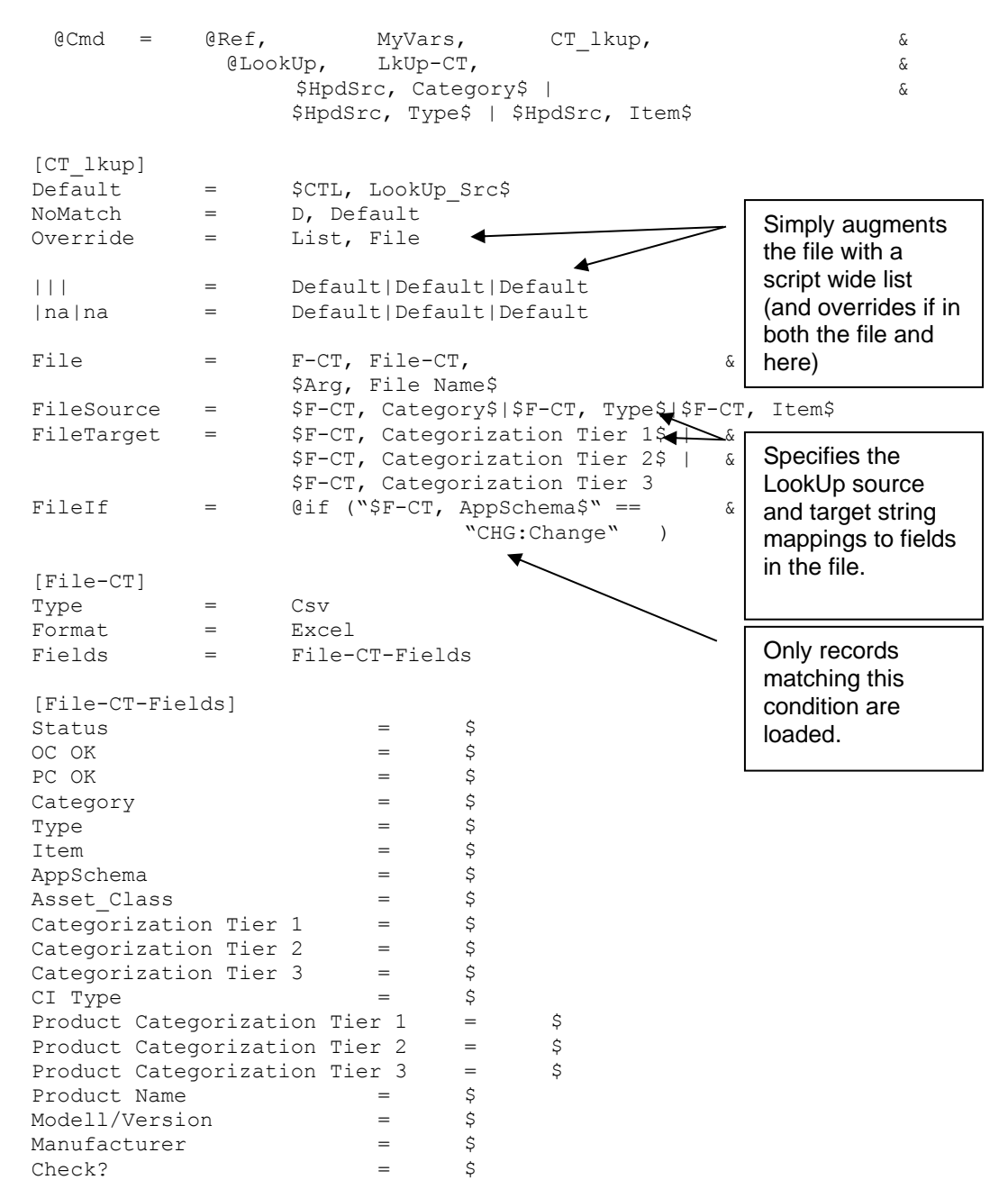

An assignment statement that references the LookUp section based on the above file: The source string was the original record's AppSchema,Category, Type, Item separated by

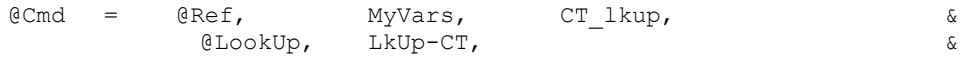

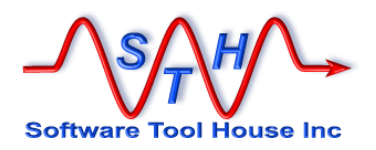

\$HpdSrc, AppSchema\$ | \$HpdSrc, Category\$ | & \$HpdSrc, Type\$|\$HpdSrc, Item\$

A **File=**, if coded, is read once and only once on its first use by a @LookUp reference. That initial file read creates a list of sorted value pairs according to the Source and Target keywords. Subsequent @LookUp statements using the same LookUp section simply search this cached list.

### **Using a Query**

LookUp sections can also use ARS queries to build the translate string.

In this way, a LookUp acts like a Load that is allowed to fail. The record, if found, is made available to the rest of the script under the Query Tag specified in the  $\text{Query}$ = statement.

After a @LookUp assignment \$CTL, LookUp\$ can be used to determine if the Query was satisfied or a default or other list was used.

A string reference using fields of the LookUp record found is used to build the return string.

The Schema for the query may be a string reference. In this way, the same LookUp section may be used for different schemas.

Similar to ARS if multiple records match, you may throw an error (the default) or select the first record. You may use the optional Sort in your Query.

To use an ARS query add the **Query=** keyword to the LookUp section.

When you use the **Query=** keyword, all other file related keywords are also required. A list of value pairs within the LookUp section will override, or be overridden by, the list from the external file. The **Order=** keyword controls the order in which the lists are searched.

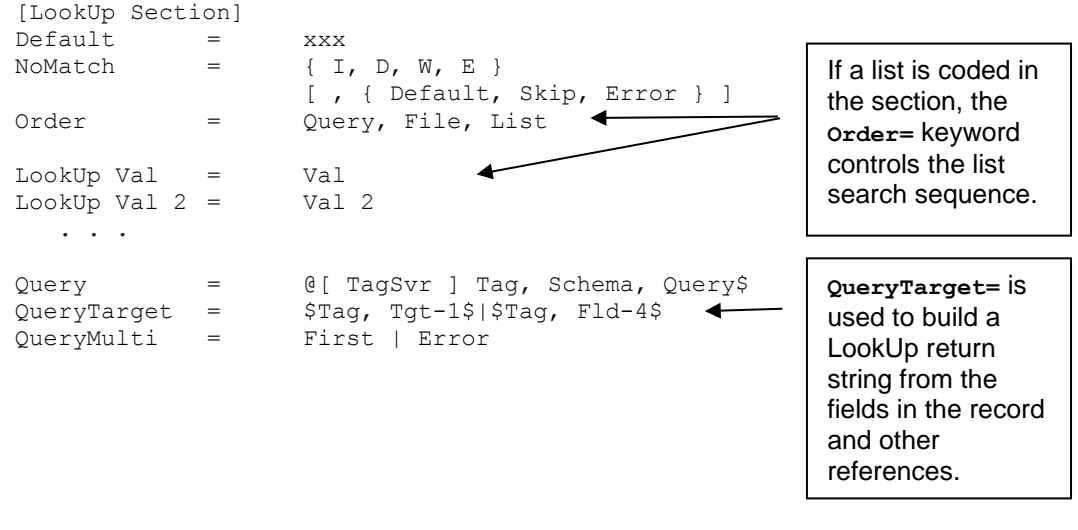

**Query** Specifies that an ARS Query will be used to select a record with which to build the returned string.

> The **Query=** is coded exactly as in a Command Section (see *[Query](#page-119-0)  [Statements](#page-119-0)* above)

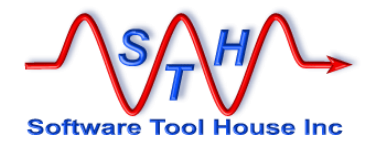

If the **Query=** matches a record, the Tag is used to hold the loaded values. These remain in memory until the next LookUp using the same LookUp section is processed.

**QueryTarget** Specifies how to build the string that will be returned when the Query matches a record.

> Fields in the loaded record may be used to construct the returned string. That string can also use other references and the **\$CTL, LookUp\_Src\$** reference.

**QueryMulti** This is an optional value than can be one of two keywords: **Error** or **First**. The default is

QueryMulti = Error

Normally, the Query specified should return exactly one record. If multiple records are returned this allows you to continue by loading the first record.

Note that Error will write an error message to the log but will not necessarily cause the LookUp to fail. The LookUp search string may still be found through other LookUp mechanisms. The **NoMatch=** keyword determines when to do when all coded LookUp mechanisms are exhausted.

Query records may be cached to avoid the overhead of issuing queries for the same record. The default is that the LookUp section does not use a cache. See Caching LookUp Records below for more about LookUp record caching.

#### **Using an SQL Query**

LookUp sections can also use direct SQL queries to build the translate string. The SQL statement is executed by the ARS server using the server's database credentials.

SQL Queries are similar to ARS Queries. The **QuerySql=** qualification string will generally have the source reference **\$CTL, LookUp\_Src\$** in it.

A **QuerySql=** acts like a Load (but for an SQL row) that is allowed to fail. The row, if found, is made available to the rest of the script under the Query Tag given. The reference,  $$cTL,$ **LookUp\$** may be used to determine if the **QuerySql=** was satisfied or a default or other list was used.

A string reference using fields of the LookUp record found is used to build the return string. That string reference is specified with the **QuerySqlTarget=** keyword.

If multiple rows match, you may throw an error (the default) or select the first record.

To use an SQL query add the **QuerySql=** keyword to the LookUp section.

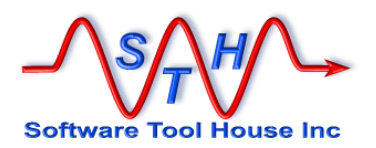

When you use the **QuerySql=** keyword, all other related keywords are also required. Other LookUp mechanisms, including an internal list of value pairs, a list from an external file, an ARS Query will override, or be overridden by, the SQL query coded here. If a result is found, the SQL query is not executed at all.

The **Order=** keyword controls the order in which the LookUp mechanisms are searched.

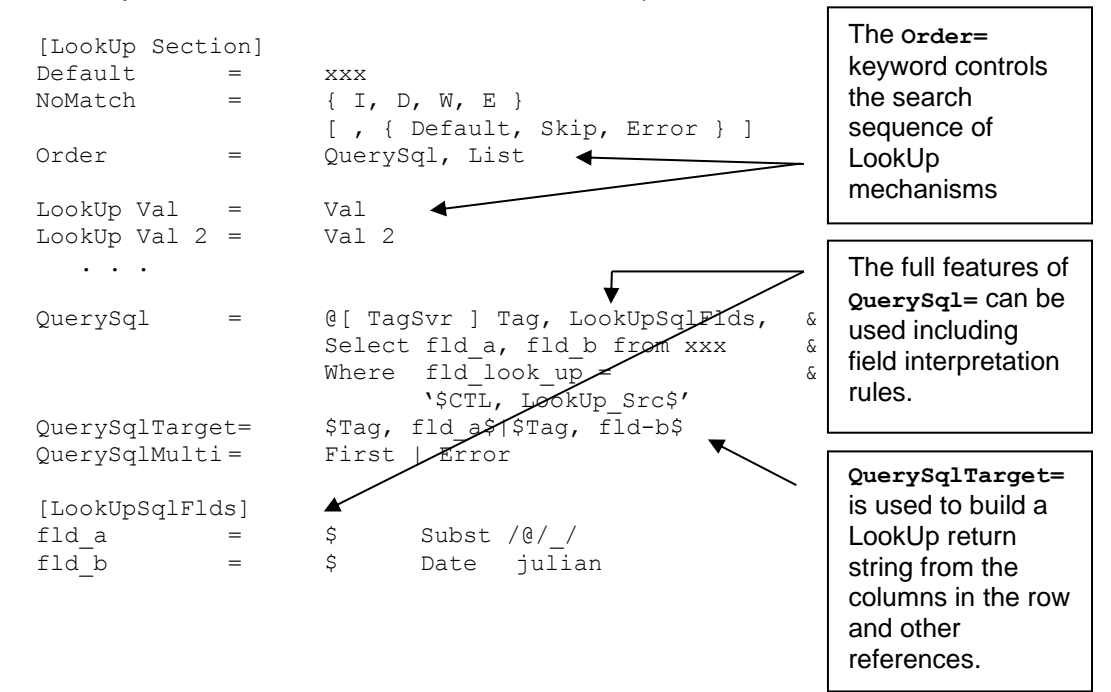

**QuerySql** Specifies that an ARS server SQL Query will be used to select a row with which to build the returned string.

> The **QuerySql=** is coded exactly as in a Command Section (see *[Query](#page-123-0)  [SQL Statements](#page-123-0)* above)

> If the **QuerySql=** matches a row, the Tag is used to hold the loaded values. These remain in memory until the next LookUp using the same LookUp section is processed.

**QuerySqlTarget** Specifies how to build the string that will be returned when the **QuerySql=** matches a row.

Columns in the loaded row may be used to construct the returned string.

That string can also use other references and the **\$CTL, LookUp\_Src\$** reference. Column numbers, or, if specified, field names, can be used for the SQL row's columns..

**QuerySqlMulti** This is an optional value than can be one of two keywords: **Error** or **First**. The default is

QuerySqlMulti = Error

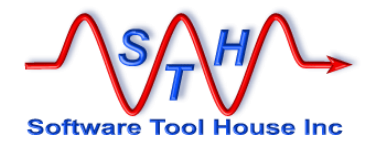

Normally, the **QuerySql=** specified should return exactly one row. If multiple rows are returned this allows you to continue by loading the first row.

Note that Error will write an error message to the log but will not necessarily cause the LookUp to fail. The LookUp search string may still be found through other LookUp mechanisms. The **NoMatch=** keyword determines when to do when all coded LookUp mechanisms are exhausted.

An SQL query may also be used in other ways not obvious in a LookUp function.

For example an SQL procedure may be coded in the SQL Query that manipulates a source string and returns a different string allowing you to write value transformation functions.

An SQL select count(\*) may be used to assign to an integer field:

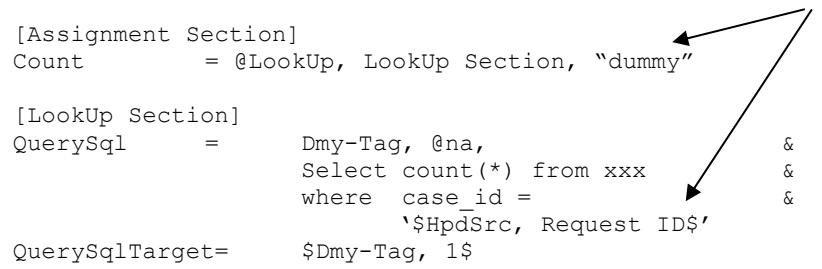

This query makes no use of the LookUp source value instead using a different reference.

In this example an SQL statement is used to decrement a counter. Note that this SQL statement is Oracle specific.

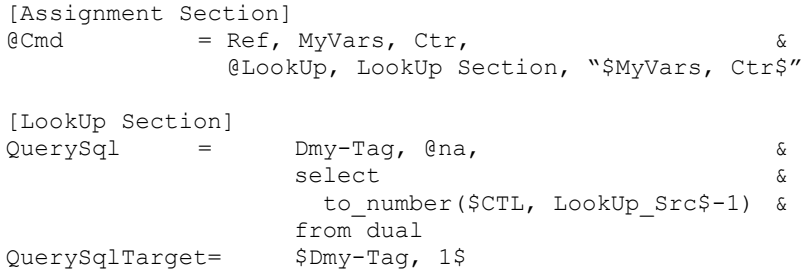

QuerySql records may be cached to avoid the overhead of issuing queries for the same record. The default is that the LookUp section does not use a cache.

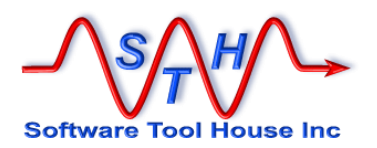

#### **Caching LookUp Records**

LookUp sections that issue **Query=** or **QuerySql=** queries can cache the records retrieved.

This only happens when the **Cache=** keyword is used in a LookUp section, and that section uses a **Query=** or a **QuerySql=**.

The **Cache=** keyword is used to specify a maximum cache size. Specifying 0 (zero) makes the cache unlimited.

When a LookUp section includes a cache, the source string is searched in the order given by that LookUp section against its internal list, file, or queries. Before the **Query=** or **QuerySql=** is executed, a search is made in the cache for the source string. If the string is found, the saved record is returned as though the Query or QuerySql had been executed.

This saves going to the ARS server for the query and record and can yield a significant performance boost.

Any Load= can be converted to use a LookUp to benefit from this performance boost.

It is important when using a Cache = to remember these things:

➢ Records are found in the cache according to the LookUp input string no matter what terms are used in the queries. Therefore, each LookUp source string that returns a record should always return that and only that record. No other source string should return that record.

It is usually a simple matter to develop such a string. The string passed to the LookUp section does not have to be referenced by the LookUp queries. So, for example, the string could simply be the set of references that the LookUp uses as in this case:

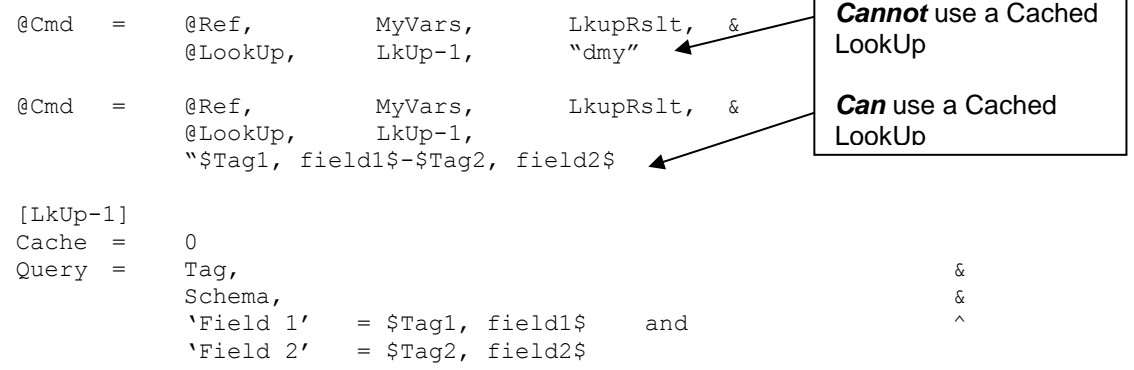

- $\triangleright$  If a record that is returned by a LookUp will be updated through the script (or through any other means) then a cache should not be used. This will ensure that when needed the record will contain the updated values.
- ➢ If two different LookUp sessions can return the same record *and* use the same Tag for that record, then a cache cannot be used in either LookUp.

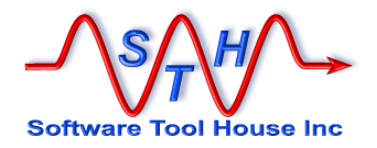

## **Using different LookUp Lists**

To use different LookUp sections to make a match, simply use several different LookUp sections in a sequence of assignment so that the assignments are run only if the LookUp previously has failed.

The condition can be on the \$CTL, LookUp\$ reference or on the assigned value if a default was selected.

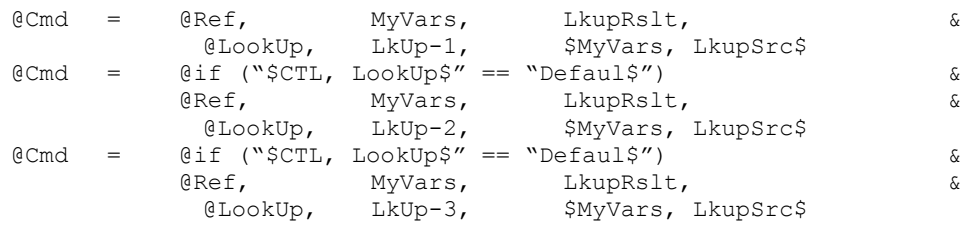

In this example, the LookUp section returns the original source string by default and the three different sections are always run. In fact, if the Default for the LookUp is the original string, the example above and below are equivalent.

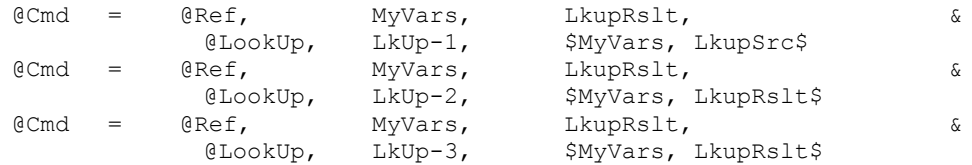

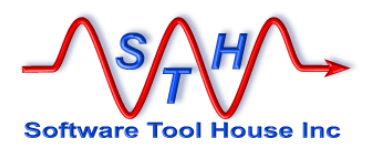

# **ServiceNow Scripting Differences**

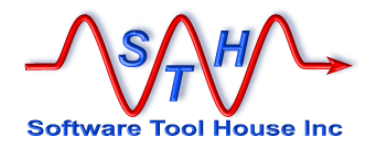

### **Scripting Differences**

There are some features of Meta-Update that are not applicable to ServiceNow sessions.

Any **QuerySql** statements cannot be used for ServiceNow sessions. This included both the iteration statement and LookUps.

The **@exec** assignment command cannot be used. This is used to spawn server processes. Local processes (**Spawn** and **@Spawn** commands) are not affected.

To delete records in ServiceNow, a new assignment command is introduced.

**@Cmd = Del, record, Tag**

The **Tag** must represesent a ServiceNow record. This command should not be used for Remedy sessions. You can continue to delete Remedy records with **@exec Application-Delete-Entry.**

Setting schemas' Archive and Aduit propertiesis not supported on ServiceNow sessions.

The Query text on a Query statement follows different syntax for ServiceNow and BMC Remedy.

There is no attachment field type in ServiceNow. A new assignment command is introduced to uploiad an attachment to ServiceNow and associate with a record in the ServiceNow database. See the **AttachLoad** assignment command on page [186.](#page-185-1)

There is no difference in the usage of the **AttachSave** (pag[e187\)](#page-186-1) except that the sys\_attachment record needs to be loaded in the passed **Tag**.

The **AR\_INFO** tag is not defined and either the **Main** or any **ReadServer** sessions on ServiceNow.

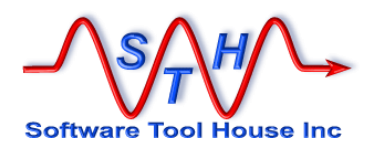

# **Field Type Notes**

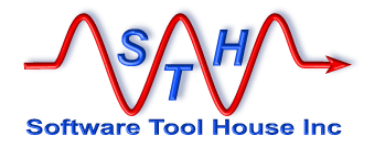

## **Diary Fields**

Diary Field values can be one of two types: a character string or a formatted diary field string.

A formatted diary field string contains diary field entries including a time stamp, a user, and the text of the entry. These are referenced by using a loaded record's diary field data.

When a diary field contains a formatted diary string, no concatenation is permitted. That string can only be used in a new create, not an update. The actual update is made using the Merge API after the record is created normally.

Normal strings can be assigned to diary entries on both new creates and updates. They can also be concatenated in the Assignments file. In these cases, the string, the current time, and the user that Meta-Update signs on with, are appended as a new entry to the current diary field contents.

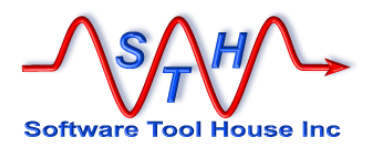

#### **Currency Fields**

Currency Fields can be specified as a specially constructed string. This is the same whether the currency field value is in an import file or used in a literal assignment. The field definition on the form plays a role in the assignment of currency fields.

To specify a currency field, the minimum required is a decimal numeric quantity. If desired, all functional currencies may be specified as well as a date for the conversion of the functional currencies.

The syntax for a currency field value is:

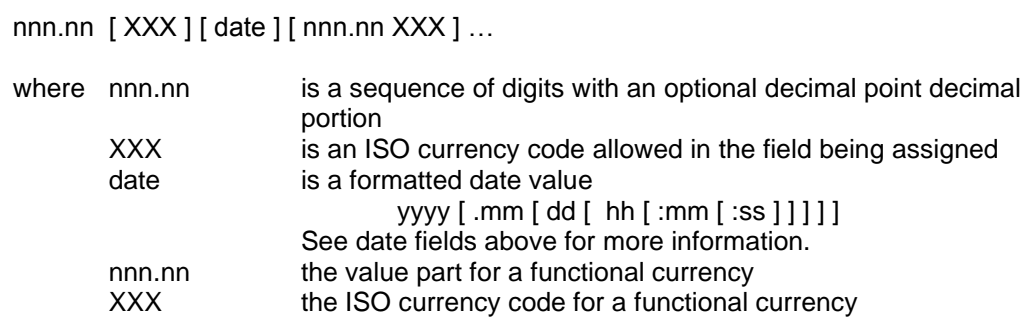

#### Examples:

123.62 123.62 EUR 123.62 EUR 2005.10.01 14:30 136.89 USD 174.29 CAD 123.62 EUR 2005.10.01 136.89 USD 174.29 CAD

It is an error to specify a currency code that is not defined as being permitted for the field. As of release 6.3 or ARS, this is an error not caught and results in a null assignment to the field. Meta-Update catches this error and does not attempt the assignment or the update. An Error message is produced and the update fails.

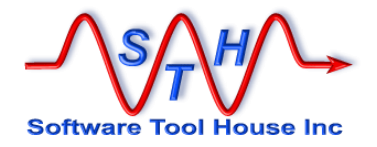

### **Numeric Fields**

Numeric Fields are specified as an optional leading sign indicator and a sequence of digits. Integers can only have digits. Real numbers may have a decimal point and more digits.

Numeric constants in assignment sections must be specified in the expected format. References from ARS records are always in the correct format. References from CSV files must have their values transposed into the expected formats.

For data is in a CSV file, the Subst formatting option can be used to remove thousands separators and to convert the decimal point into a period when required. For example to convert a decimal value in German notation to the internal Meta-Update representation:

Numerc Value  $=$   $\qquad$   $\qquad$   $\qquad$   $\qquad$   $\qquad$  Subst  $/$ ,  $/$   $/$   $/$ 

A value of "1.234,56" would then be transposed into "1234.56"

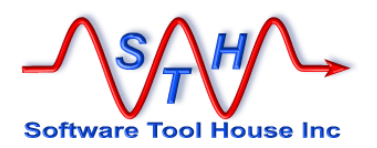

#### **Enum or Selection Fields**

Selection Fields are stored in the database as integers. There are three different types of selection fields defined in the API since release 5 though the administrator tool prior to release 7 only allowed a single type. Now, with the advent of release 7, the admin tool supports two types though a third type is supported with the API.

The two types are sequentially enumerated types and enumerated types with gaps.

Meta-Update takes character strings or integers for enumerated values. References are converted to character strings. So a "Closed" value from one schema will match a "Closed" value in another schema even if the underlying numerical values are different. A value of "10" will first be searched though the aliases and if not found will be accepted as an integer value.

Values must be defined in the field or an error is thrown.

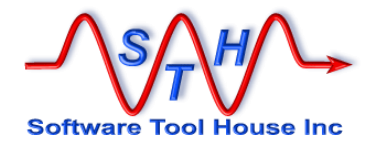

### **Date Fields**

Meta-Update holds date values internally as character strings of the form yyyymmddhhmmss in the local time zone. It converts to and from ARS date data types as needed.

ARS Date fields hold a date from Jan 1, 4912 BC through Jan 1, 9999. The value is represented by an integer number of days since the 4713 BC date. The time component of a date field is ignored. There are no time zone adjustments.

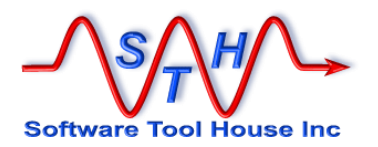

#### **Date/Time Fields**

ARS date / time fields hold a date and time stamp in a number of seconds from Jan 1, 1970. They are always saved in the GMT or UT time zone.

Meta-Update converts ARS Date / Time fields into a character string representing the local time on the machine that Meta-Update is running on when-ever any record with such fields is read. Similarly, these character strings are converted back when inserting into an ARS field for updating.

Meta-Update date strings are as follows:

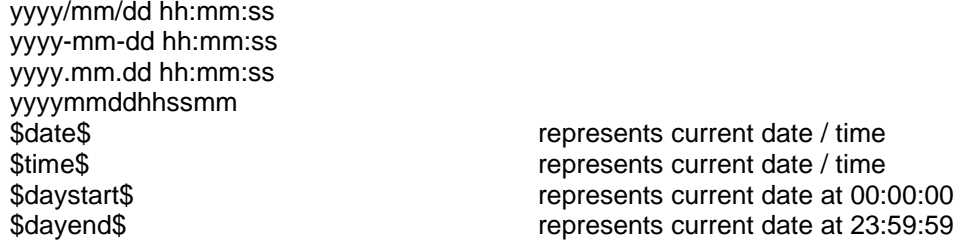

Any missing components will be treated as if they were zero (one for month and day).

File records can specify date columns' formats if different than above. Meta-Update then converts from the file's strings into the above. Any file date field, can be assigned to any ARS date field.

Diary loops supply the entry date in various different date formats as different references. For assignments, you'll need to use the normal reference, \$DiaryTag, Date\$ which represents the date as above.

In assignments, date fields can be references to ARS fields, file fields, or strings. No reformatting of dates is required as all internal dates have the same format as described above. When assigning constants, the constants need to conform to the above format.

When Queries are coded, ARS expects a date to be formatted according to the current machine's international configuration. Queries using date fields with compare values from diary loops can use the specific reference for that machine's settings.

The ARDATE environment variable may be set before Meta-Update is started to alter how the ARS API interprets dates in queries. Any change to the ARDATE environment variable within a Meta-Update script have no effect on the ARS API, so if you decide to use this, it must be set before the Meta-Update job is fired.

Full documentation on the ARDATE specification is given by the BMC Remedy documents. The release 7.6.03 documents specifically say that ARDATE has no effect on clients. However, testing with Meta-Update scripts has proven that if ARDATE is set before Meta-Update begins, then dates in Queries are interpreted according to the ARDATE setting.

If the same Meta-Update script is to be run on different machines with different regional settings and dates are specified in Queries, then it is a good idea to set the ARDATE environment variable so that the queries will be interpreted in the same way no matter the regional settings on the machine running Meta-Update.

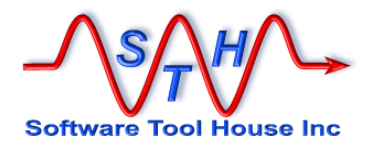

The format of the ARDATE value differs for UNIX and Windows.

These summaries of ARDATE syntax are taken from the BMC Action Request System 7.6.03 Form and Application Objects document.

This table lists the UNIX field descriptors that you can use with ARDATE, ARDATEONLY, and ARTIMEONLY.

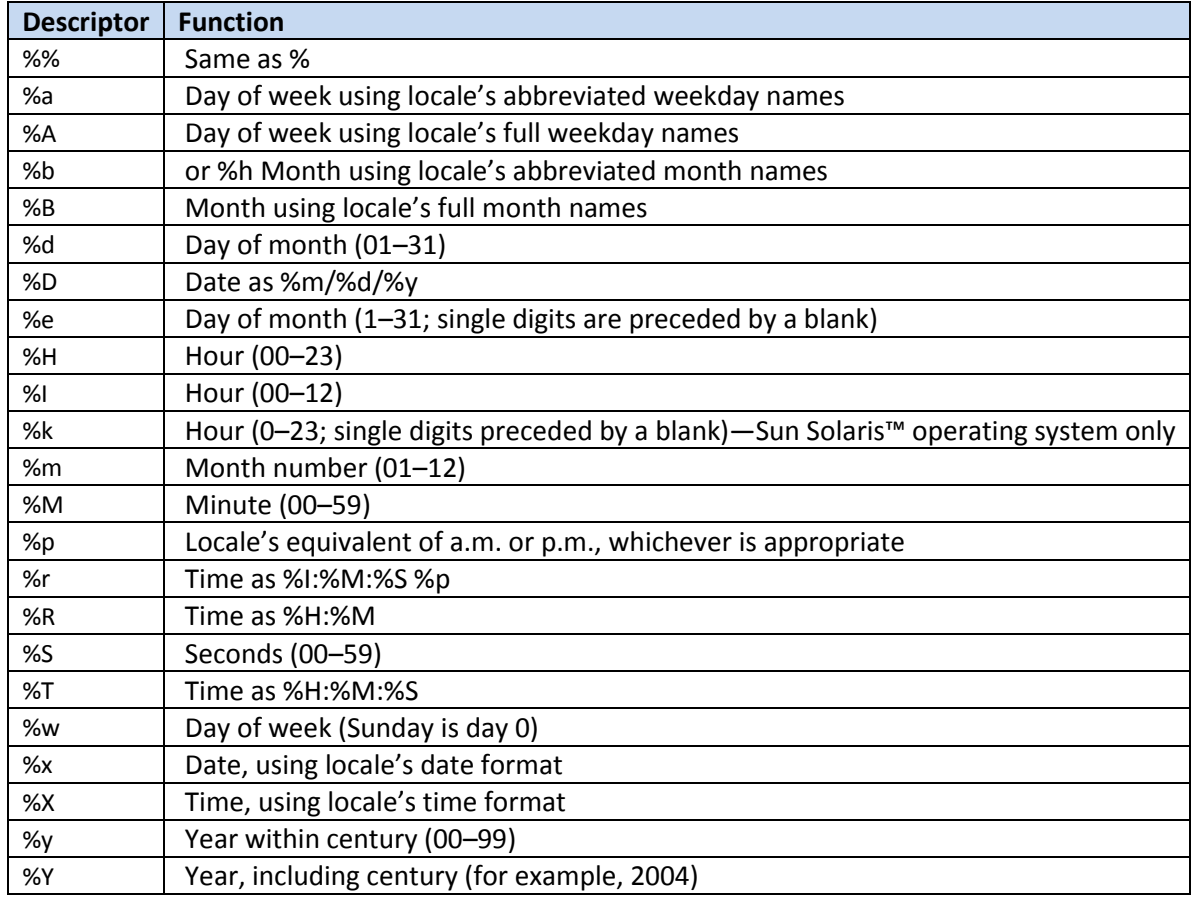

#### **Table 1 ARDATE Field Descriptors for UNIX**

This table lists the Windows field descriptors that you can use with ARDATE, ARDATEONLY, and ARTIMEONLY.

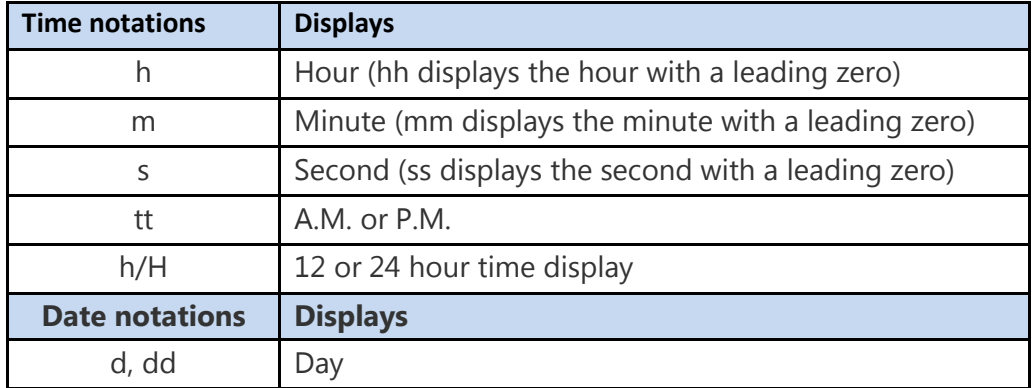

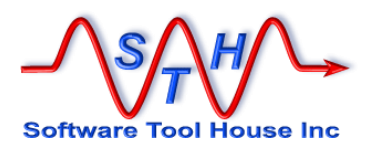

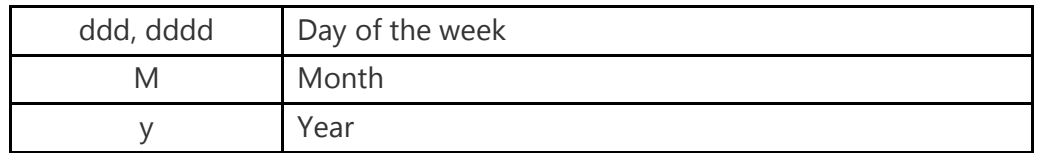

#### **Table 2 ARDATE Field Descriptors for Windows**

When the value is from a reference to an ARS field, the date needs to be rearranged for the query in the appropriate manor.

The following sample code, will take a date field reference, and create a new field to hold an ARS query date value in the German format:

```
@Cmd = Ref, V, asg-Date-split, @regex, &
     '([0-9]*)/([0-9]*)/([0-9]*)] ([0-9]*):([0-9]*)',([0-9]*)',
     $RecXx, Create Date$
\mathcal{C}Cmd = Ref, V, Date-Fff, \&"$V, dy$/$V, mn$/$V, yr$ $V, hr$:$V, mm$:$V, ss$"
[asg-DoPpl-yr]
yr = $mn = \xidy = \Shr = \Smm = $
ss = \zeta
```
You can include the above assignments in an AssignInit processed before a  $\alpha_{\text{query}}$  and the reference the date as \$V, Date-Fff\$ instead of \$RecXxx, Submitter\$.

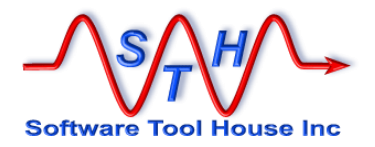

#### **Attachment Fields**

In Remedy, there are two attributes for an attachment value: the name of the attachment, and the file name of the attachment.

Further, attachment values can be filled in by a Get filter. These attachments may not necessarily have the appropriate database data to retain the attachment. See below for more info on these attachments.

With the Remedy GUI, through the Mid-Tier and a browser, assigning an attachment sets both the name of the attachment and the file name equal. Saving an attachment allows you to create a file of any name.

With Meta-Update, it is possible that the real file name that is the source of a file to be attached is not equal to the file name desired in the ARS data. Consider the case where Meta-Update is running on a server and the file needs be opened on the client.

In Meta-Update, attachment field values can be specified as

- $\blacktriangleright$  a string,
- $\blacktriangleright$  two strings separated by a comma,
- as a reference to another attachment field.

So, the three "forms" of an attachment assignment are:

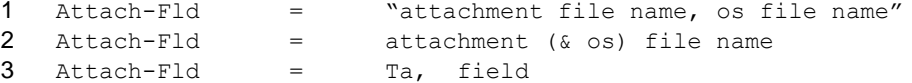

This example is introduced and discussed below. The three different "forms" of an attachment value are specified.

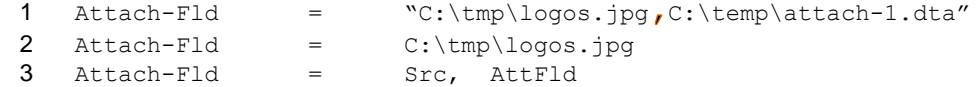

- For 1), If the file  $C:\temp\atop \text{atach-1.dta exists and is readable, and}$
- for 2) if the file  $C:\tmp\logos.jpg$  exists and is readable, and,
- for 3) if the reference  $$src, AttrId$ is a loaded ARS record with an attachment field$ containing C:\tmp\logos.jpg

then, the three statements above are almost equivalent and result in an attachment named **C:\tmp\logos.jpg** being assigned to the target attachment field.

For the three statements, these files need to exist:

- 1 C:\temp\attach-1.dta
- 2 C:\tmp\logos.jpg
- *3 none*

When an attachment field is assigned the contents of another ARS attachment value through a reference, as in example 3 above, the attachment value itself is retrieved, resulting in an additional API call to the ARS server.

When Meta-Update reads an ARS record through the ARS API, (as in the read that populated the tag, **Src**), the descriptive contents of attachment fields are read. The attachment itself is not read until required.

Meta-Update **- 243 - Product America** Contract Contract Contract Contract Contract Contract Contract Contract Contract Contract Contract Contract Contract Contract Contract Contract Contract Contract Contract Contract Cont

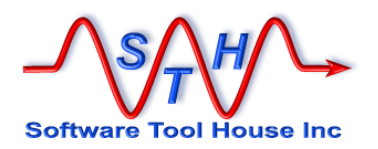

When an attachment field is assigned the value of another attachment field through a reference, and the source value is non-null, Meta-Update retrieves the contents of the attachment. That retrieval is made using a memory buffer. The buffer is freed when the original record is freed, in the above example's case, when the **Src** tag is reloaded.

When an attachment field is a string value, that string value (in either one or two components) refers to a file name.

That file name must be able to be read by the Remedy API. That is, the file must exist, and the user running the Meta-Update binary should have read rights to the file. Generally speaking, you should be able to open that file with the Windows Explorer if you are running Windows.

#### **Attachment Values from a Get filter**

When data is retrieved, an attachment field may be set by a Get filter. In this case, the attachment value is set and instantiated when the record is read. The value is stored in a memory buffer supplied by Remedy.

You may or may not want a value saved if it is set by a Get Filter either to the file system or to another form, as really, the attachment belongs to the form that the Get filter's set fields operated on and is generally NULL in the database for the form with the Get filter.

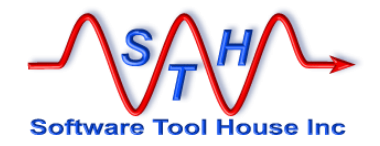

## **Predefined Reference Tags**

Meta-Update automatically defines some reference tags. These tags may be used anywhere that any other tags can be used. These tags are available to the script on start-up:

**CTL Meta-Update process information. Process ID, Meta-Update version, server version and type, running section name.**

**CTL-***Section* **Meta-Update script information. Section type, current iteration, maximum iterations.**

**Arg Script defined arguments**

**ENV Process environment variables**

**AR\_INFO AR Server Information**

**RdSvr\_AR\_INFO AR Server Information for the Read Server with the Tag "RdSvr". As many of these are defined as there are Read Servers.**

**CTL-***RdSvr***\_***Schema* **When any schema is loaded, queried, or updated, an automatic tag is created that holds information about the schema.**

The **ENV**, **AR\_INFO**, and **RdSvr\_AR\_INFO** tags may be assigned values with the **@Cmd, Reference** assignment command. They will affect the current environment and those of any spawned processes, the Main server, or the Read Server.

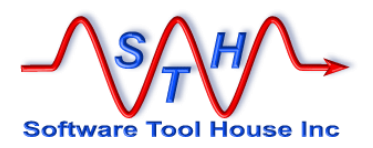

#### **CTL – Meta-Update Process Information**

The CTL tag gives Meta-Update wide operational information:

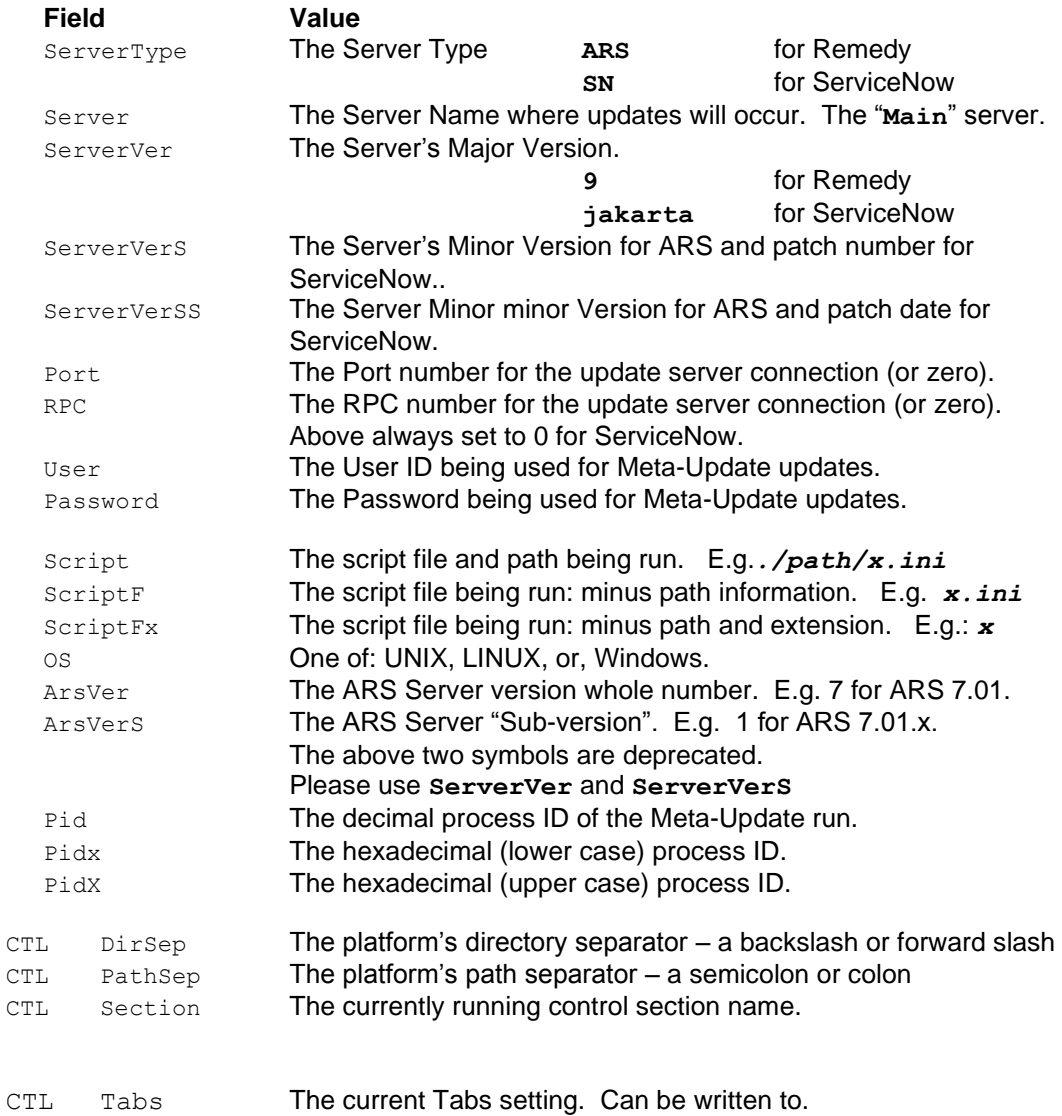

The Tabs variable can be assigned a value of different tab stops. Certain character functions and operations will take this setting into account. See Using Tabs above.

Noe that if a Launched section changes the \$Ctl, Tabs\$ value, it is your job to reassign the desired value in the next iteration.

Tab settings is a space or comma separated list of integers in increasing order.

**@Cmd = Ref, CTL, Tabs, "10 30 50 75"**

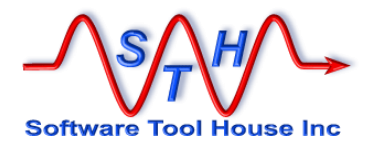

### **CTL-***Sec* **– Script Information**

The tag name is the prefix "CTL-" and the section name. A different tag exists for each launched section. For example, the section [DoFileImp] will automatically define the reference: CTL-DoFileImp. This reference will be available when that section starts with some fields filled in at the first iteration. When that section completes the symbol will no longer be defined.

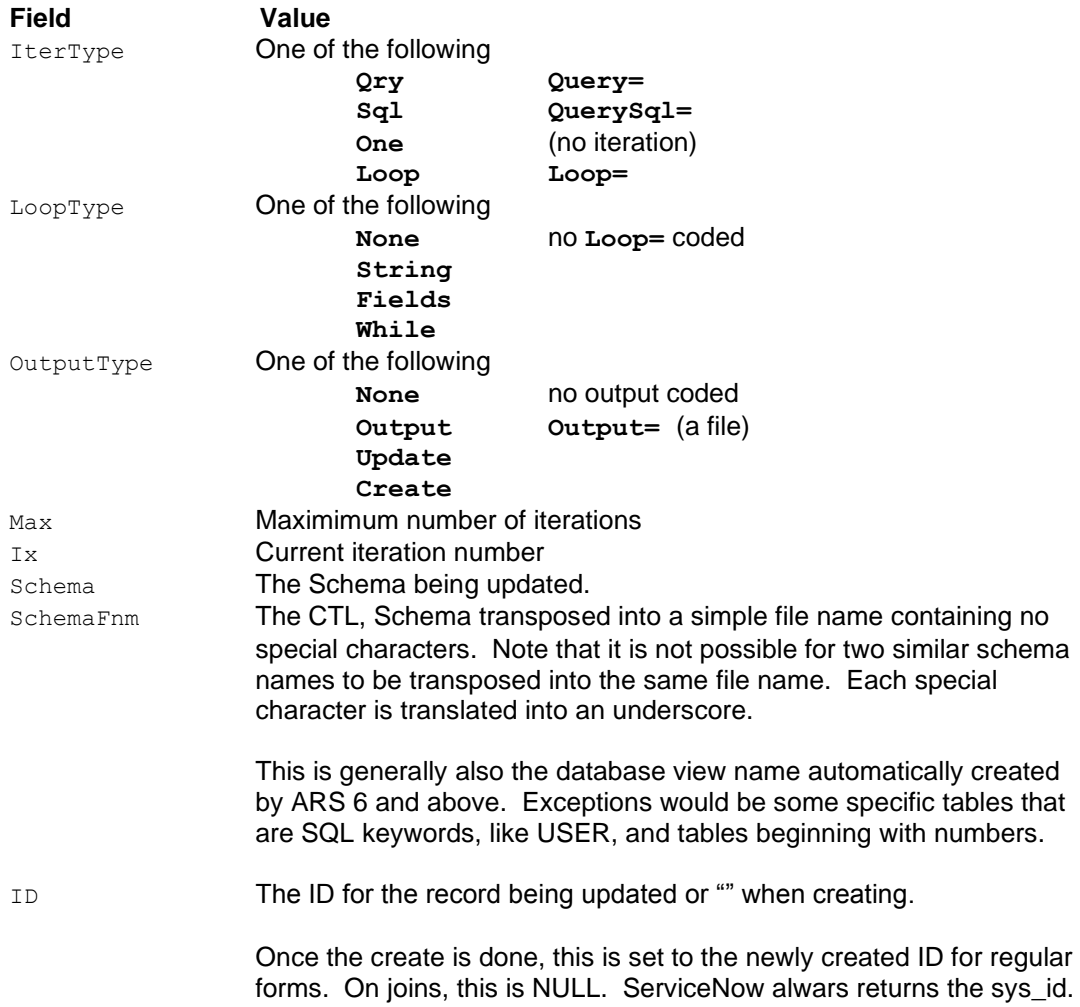

Some tags are only defined when appropriate. For example, the Record counters count records in either a query or a file. A file cannot reasonably have a maximum defined so that counter is unavailable Similarly, a **Loop = While** cannot have a maximum.

### **Arg – Program Arguments**

The **Arg** tag holds any program arguments as defined by the **Arg=** keyword in the **Main** section.

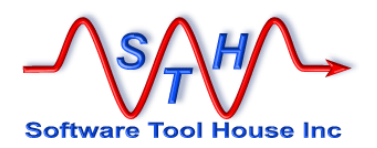

All arguments defined with the **Arg=** keyword are defined when the Meta-Update script starts, whether or not the command line included a value for an argument or no Default was specified.

If the command line did not include a value for a given argument, it will contain the default specified or an empty string equivalent to \$NULL\$.

A further **Arg** field is defined to let you know if the argument was coded on the command line. The field is made up of the argument name followed by "**-coded**". It is set to 1 if coded or 0 if not.

Two arguments are defined in this example. For the two different runs, the value of

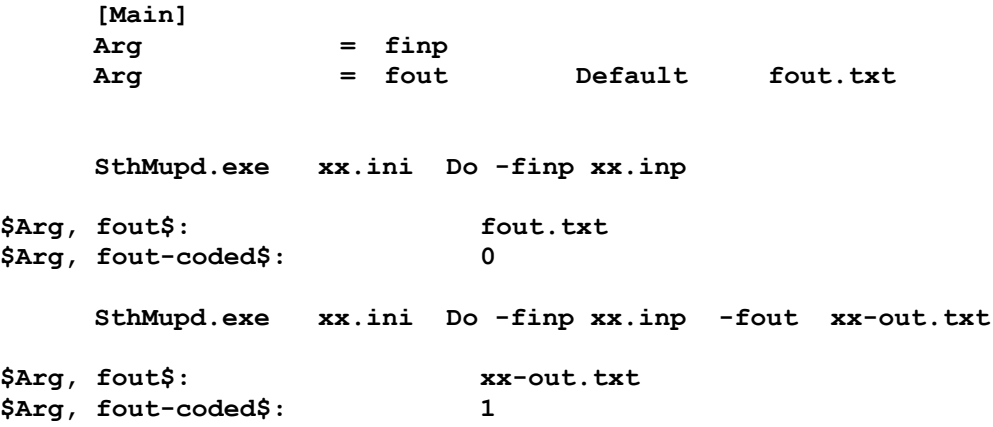

#### **ENV – The Environment**

The **ENV** Tag refers to the environment. The fields in the environment are initialised when Meta-Update begins and reflect the environment of the shell used to start Meta-Update.

Fields of the environment are case sensitive. \$**ENV, Path\$** does not yield the standard PATH variable. **ENV, PATH** does.

Assignments to the environment may be made through the Reference assignment command.

When a Reference command sets a variable in the ENV tag, the Meta-Update environment is adjusted.

Any changes in the environment will be reflected in subsequent references within Meta-Update and within any client processes that Meta-Update starts. This includes any client processes launched by the Meta-Update Spawn command.

When Meta-Update completes, the environment will revert to what it was when the Meta-Update process was started.

#### **AR\_INFO – ARS Server Information**

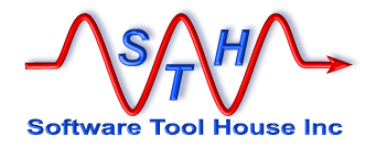

#### $8$  bmc The **AR\_INFO** Tag refers to the ARS Server Information values available. This tag is not defined for ServiceNow connections.

The fields in this tag are initialized when Meta-Update begins and reflect the values returned by the main Update Server. The number of fields available is the minimum of the API version being used by Meta-Update and the ARS server version.

Field names are the AR\_SERVER\_INFO\_xxx defines in the API file, ar.h

The number of fields defined vary by the release of the server.

#### *RdSvr***\_AR\_INFO – ARS Server Information**

The *RdSvr***\_AR\_INFO** Tag refers to the ARS Server Information values available for a read server with the tag, "**RdSvr"**.

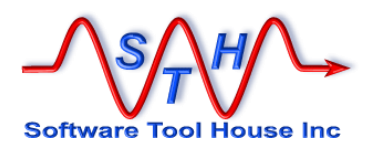

### **AR\_INFO – Table of Fields and Values**

The following table lists the AR\_INFO tag's field names, the ARS Server version that introduced the field, typical values, and whether the field is readable or writable.

The values were taken from an OOTB 7.6.04 patch 2 server installed on a Window 2003 Server X64 Standard VM. In some cases, the value has been truncated.

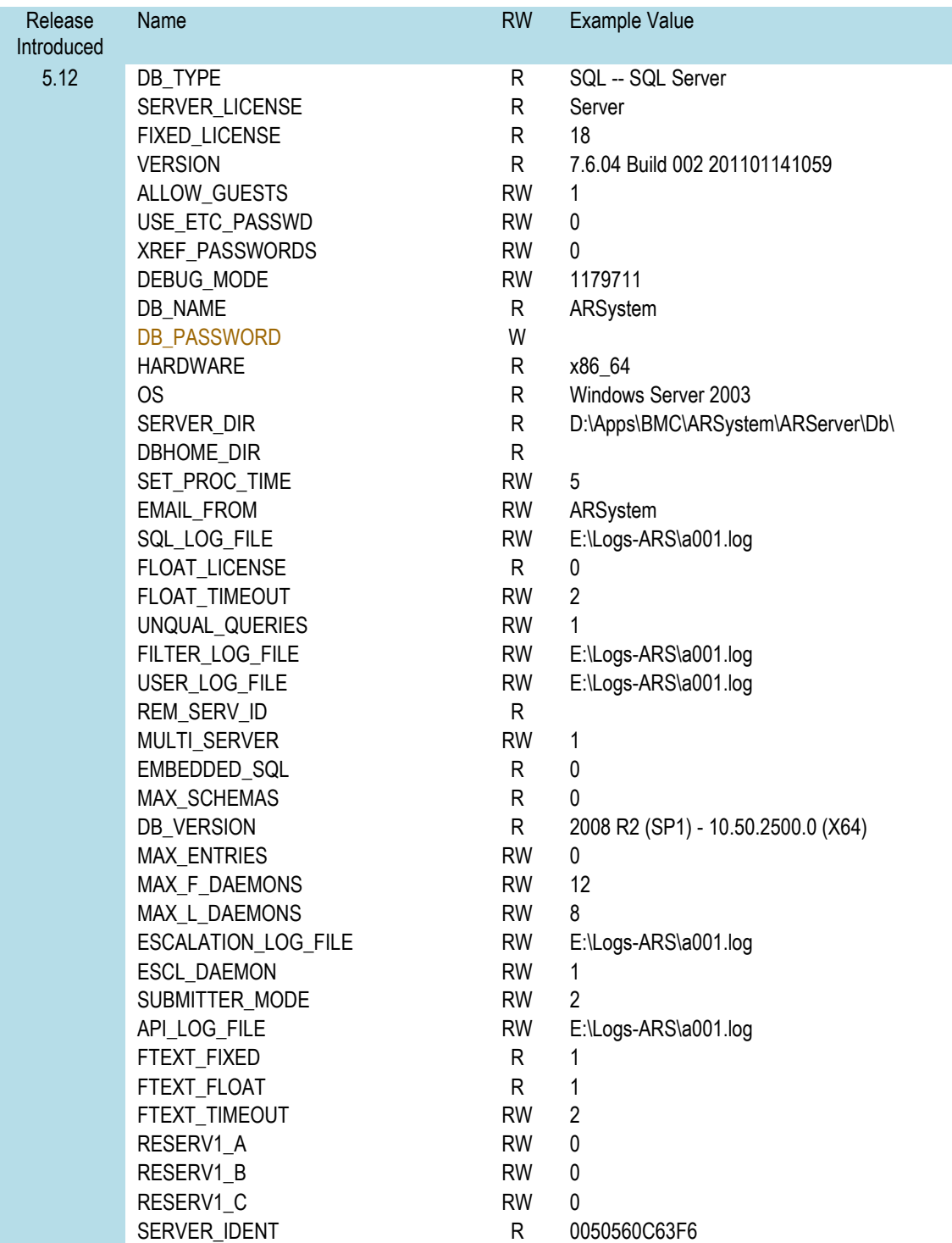

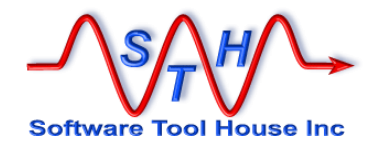

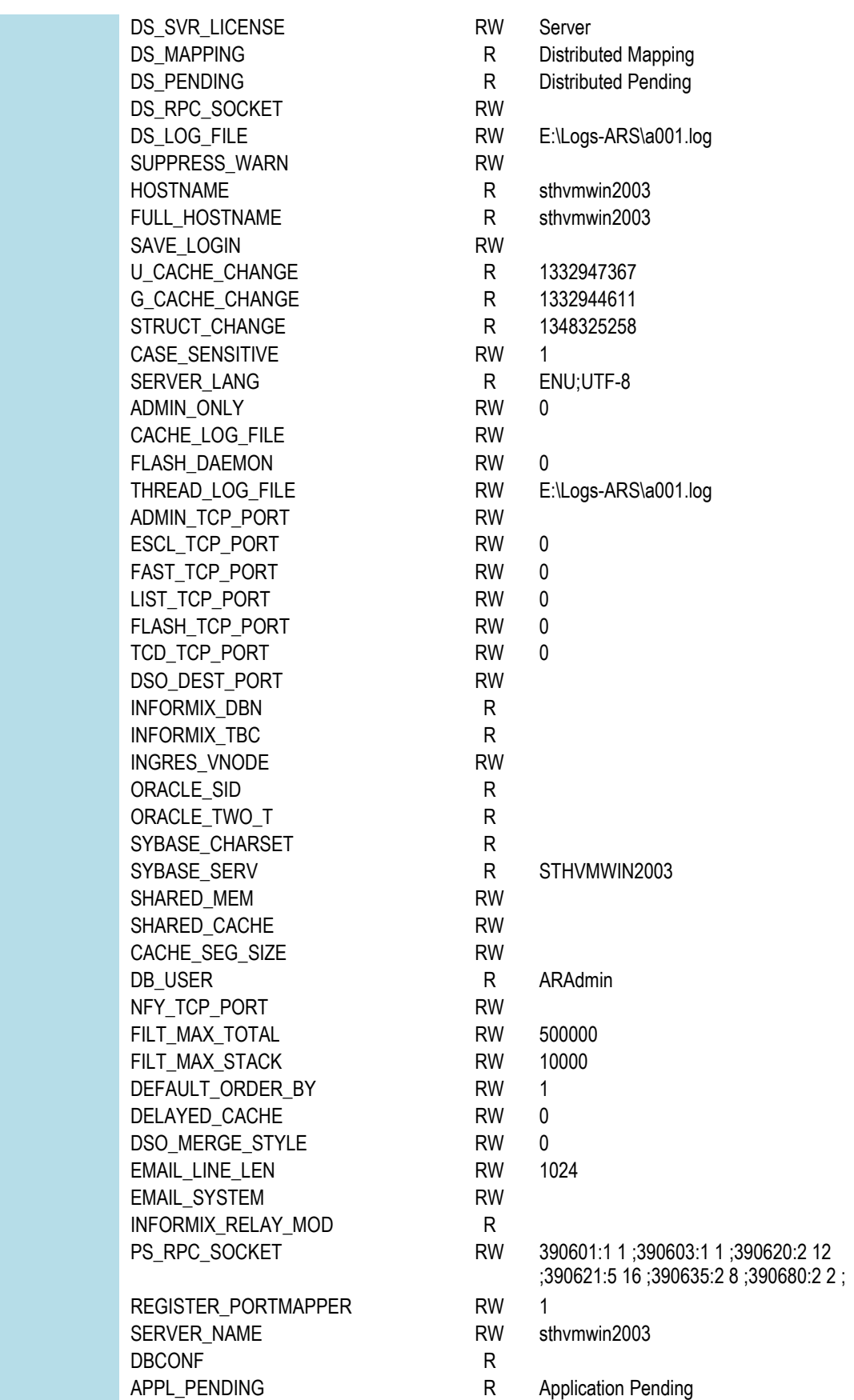

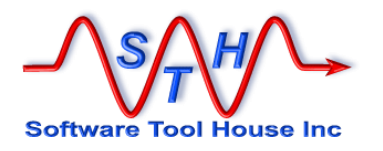

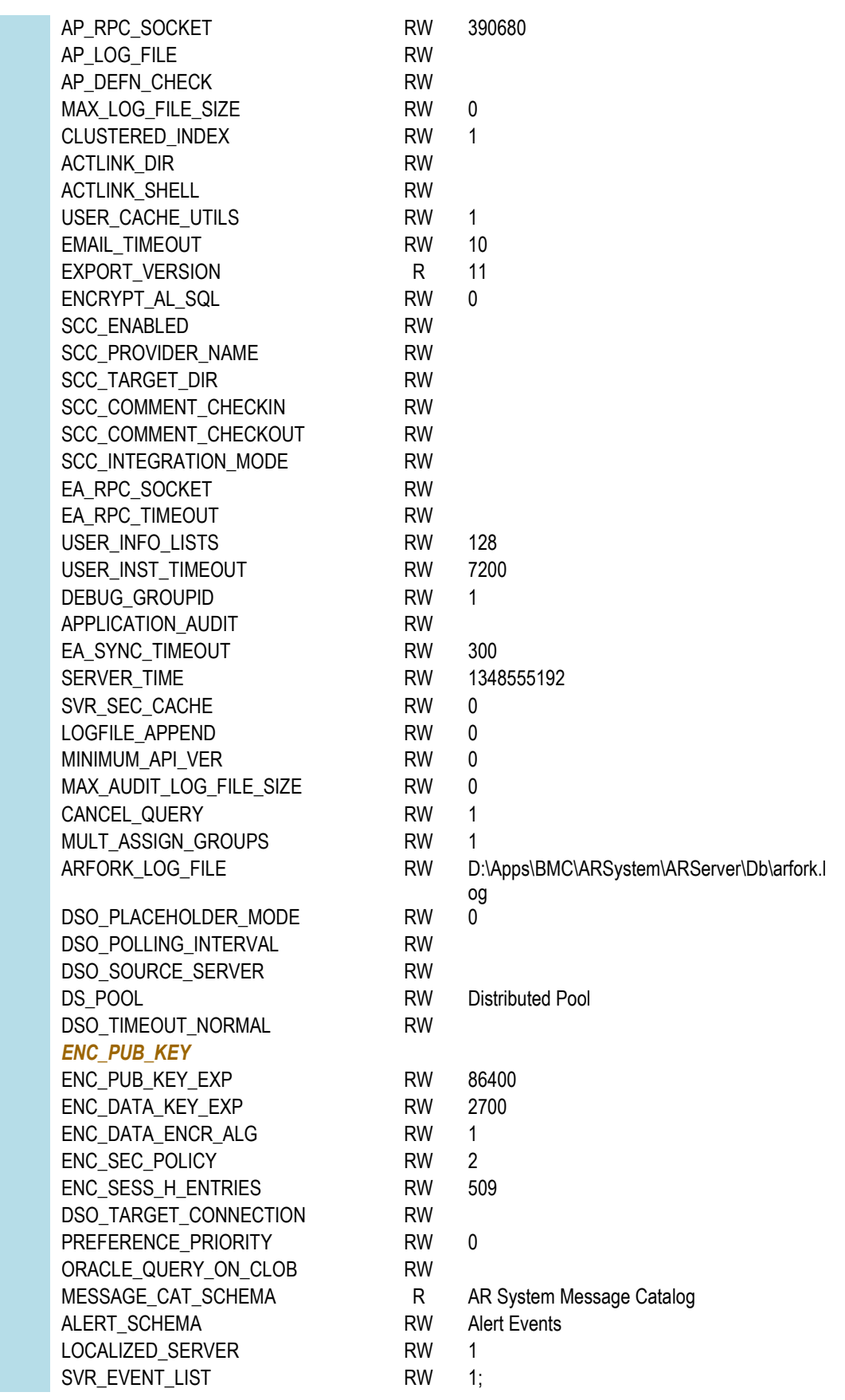
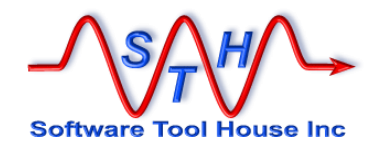

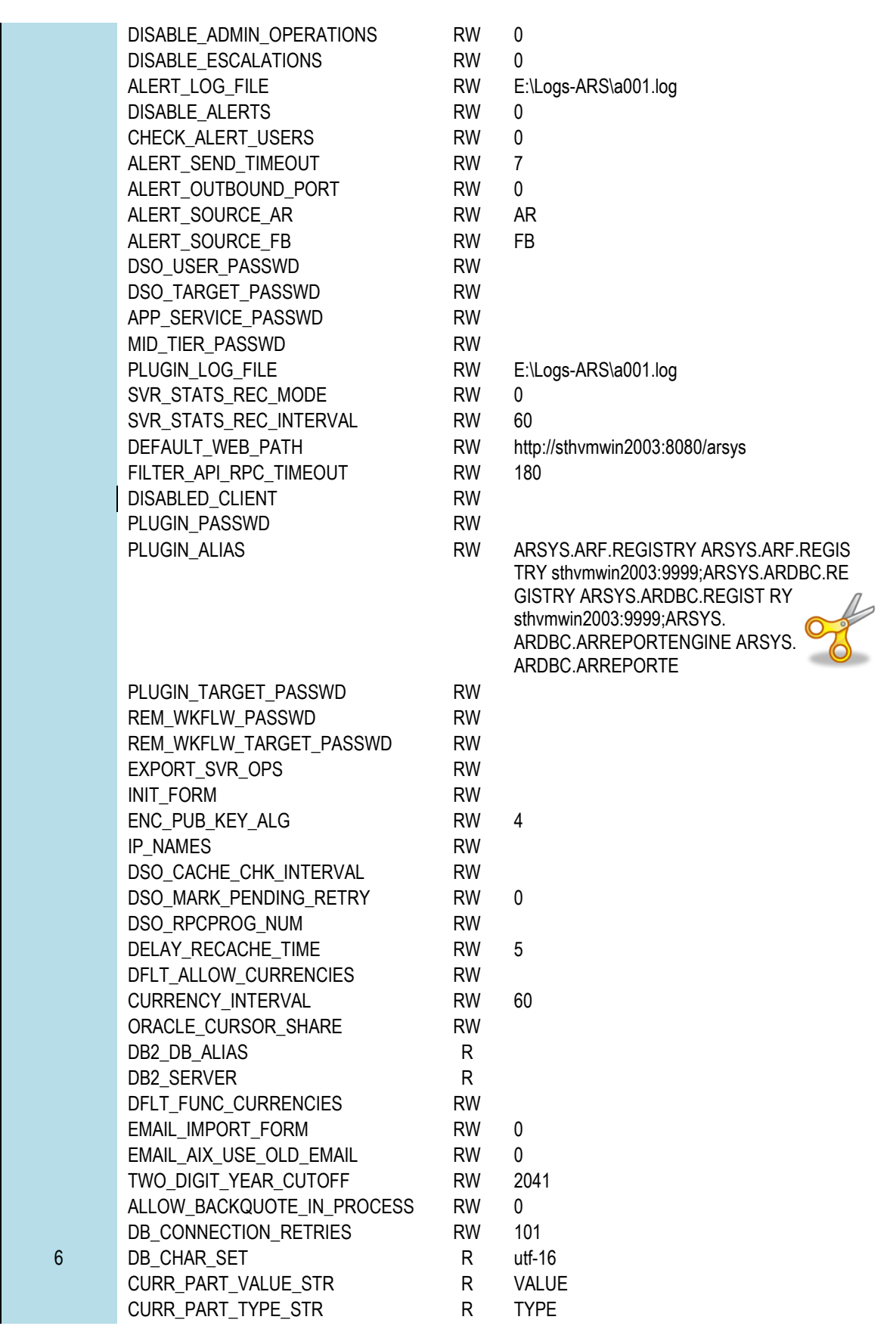

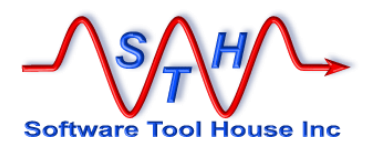

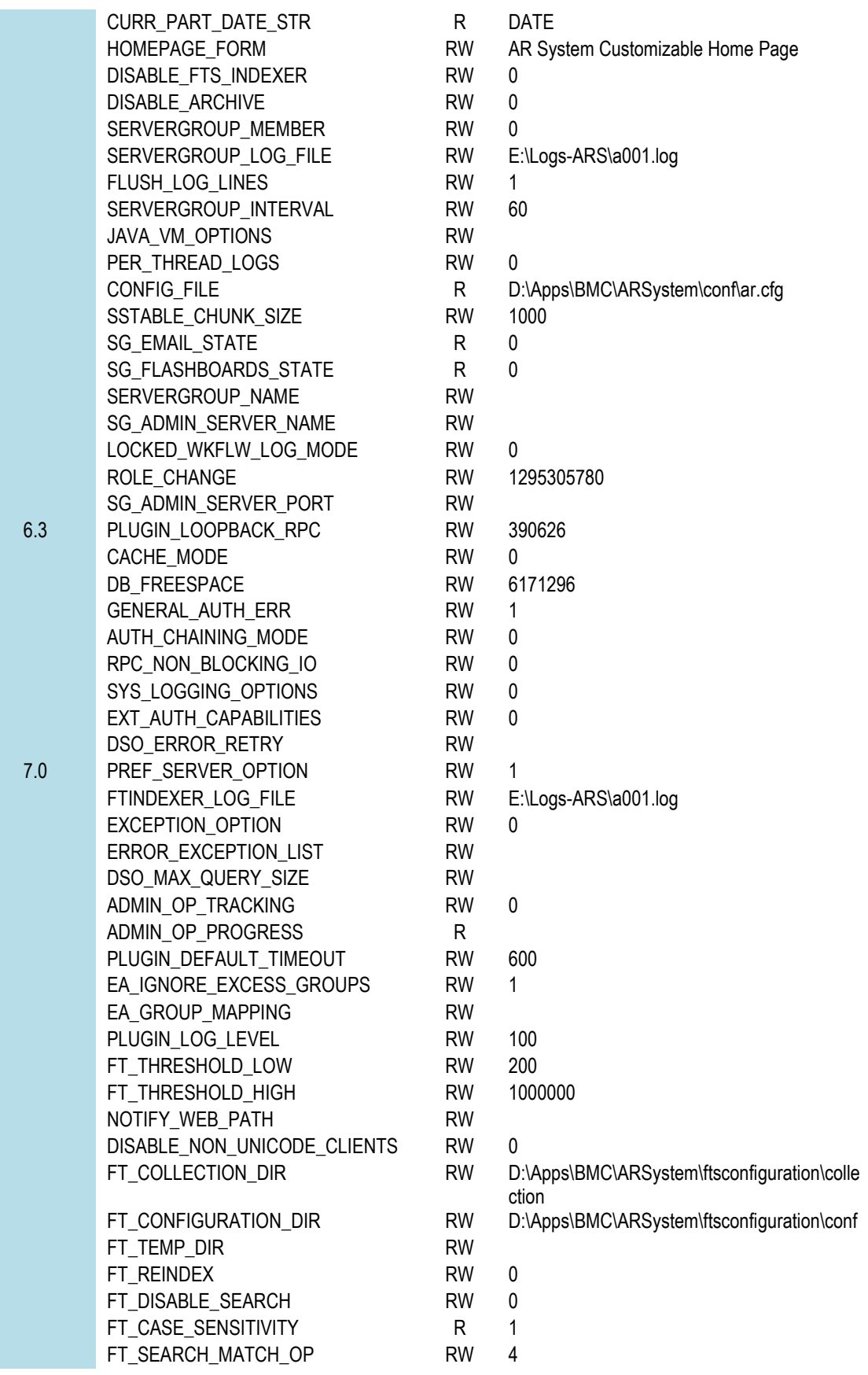

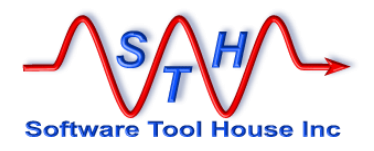

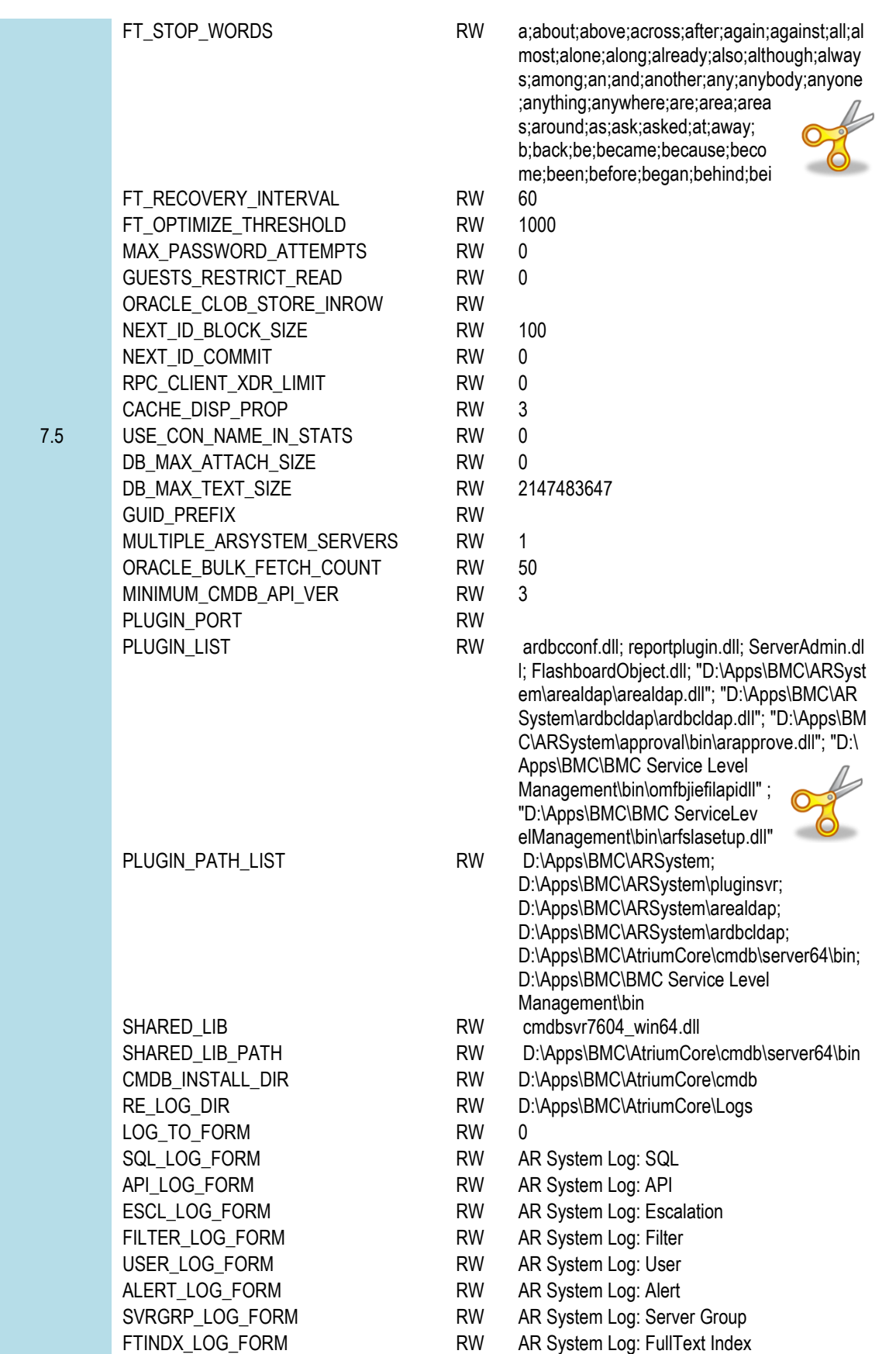

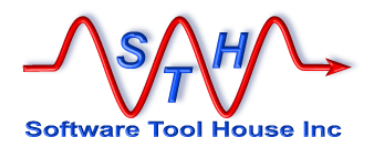

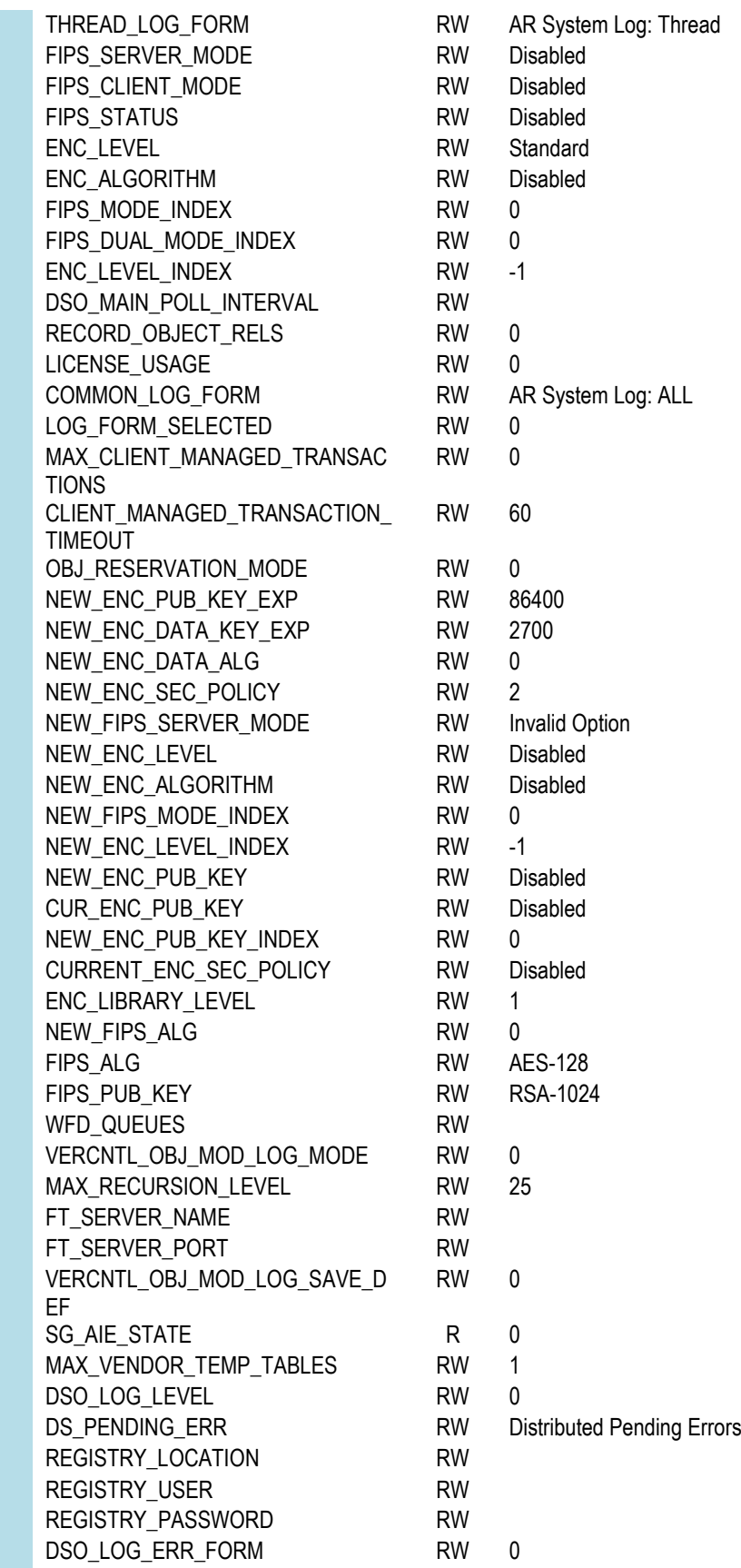

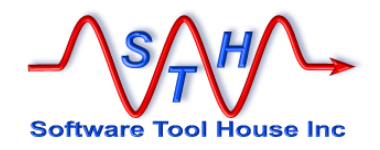

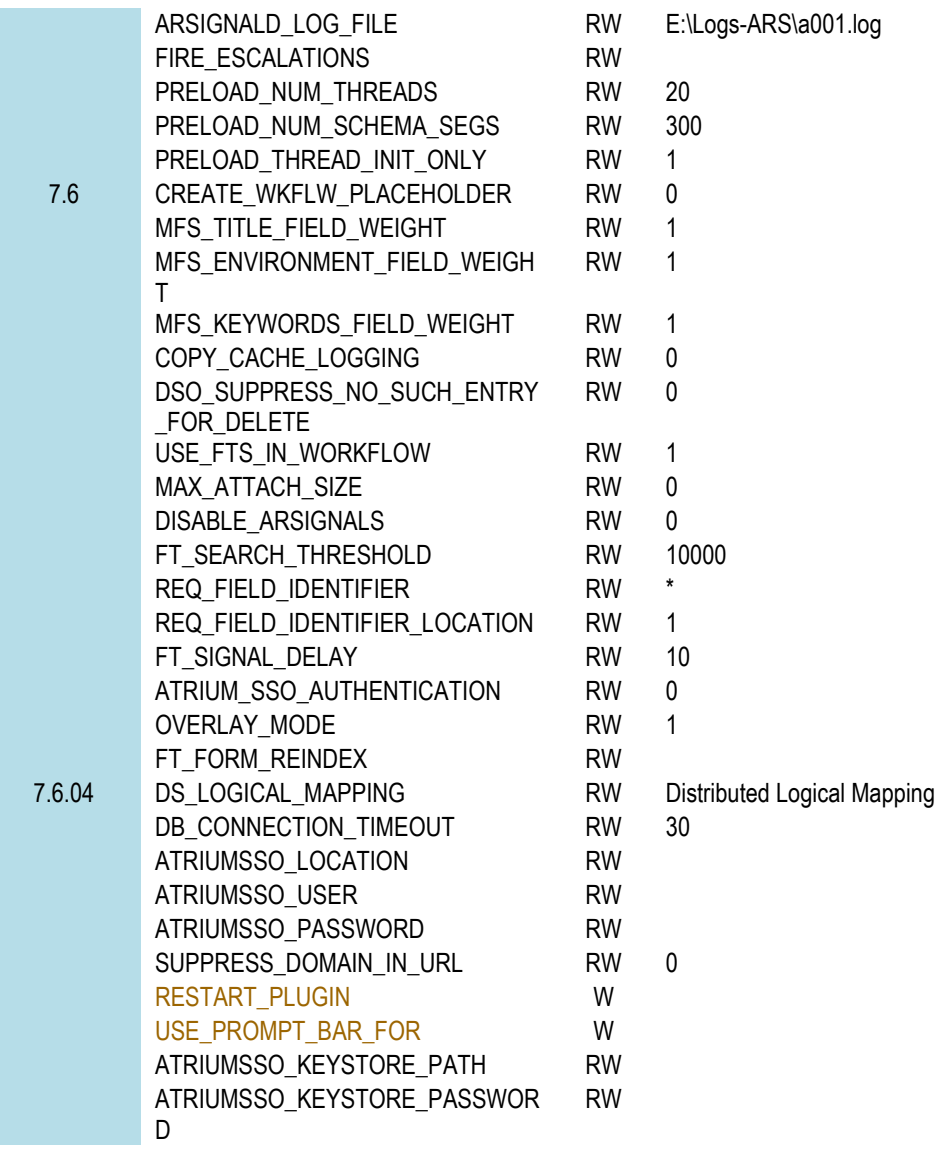

# **CTL – Schema Tag**

Any Remedy form queried, loaded, or updated by a script causes a new tag to be created.

This Tag holds information about the form.

The Tag created includes the read server tag if the load or query was from a read server and the schema name itself (including spaces and special characters).

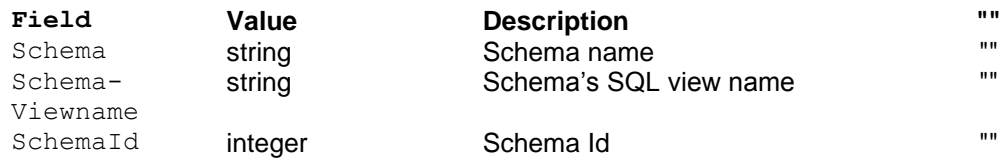

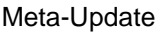

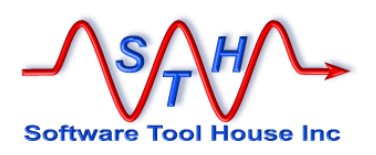

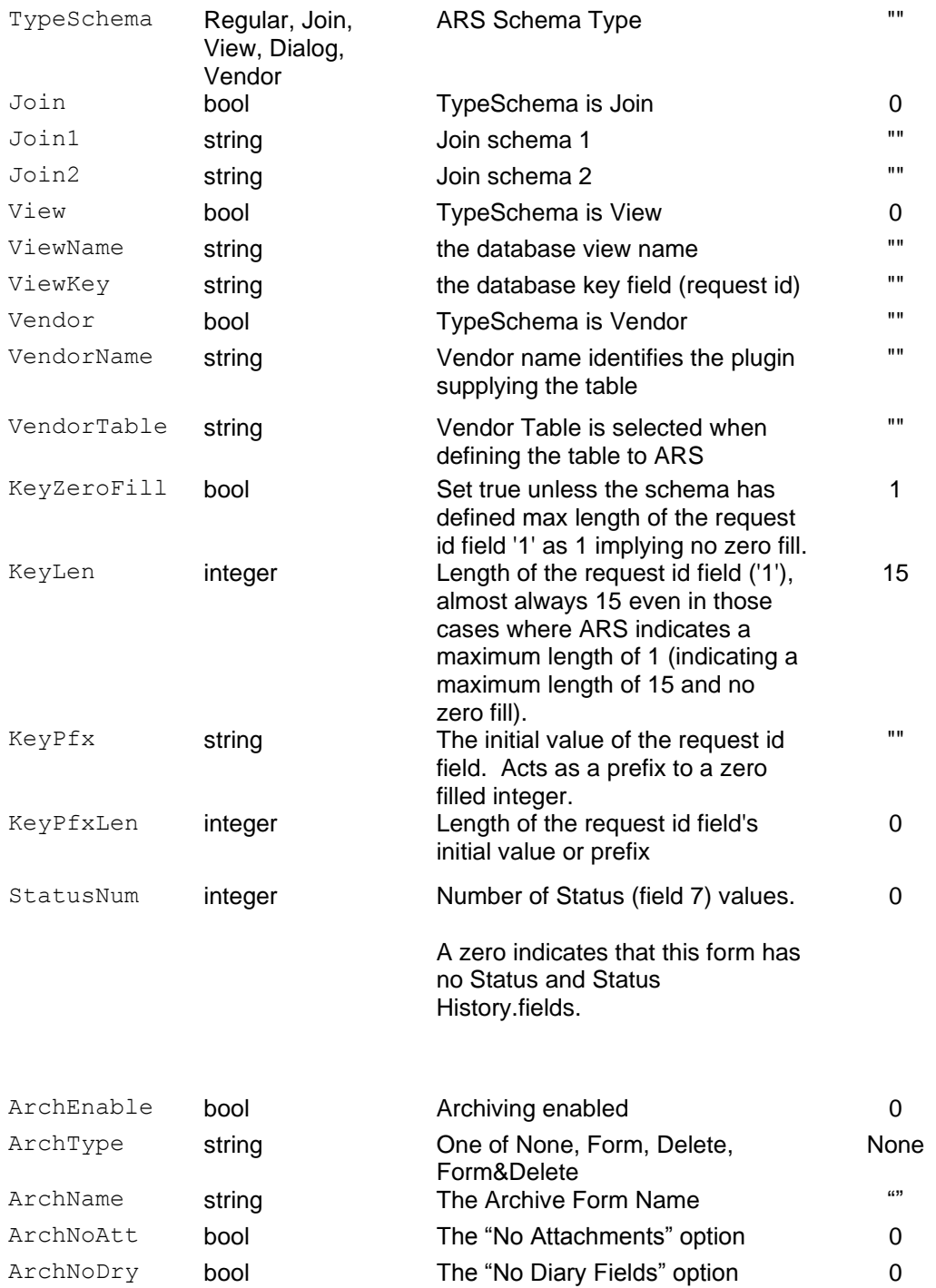

# **Licensing**

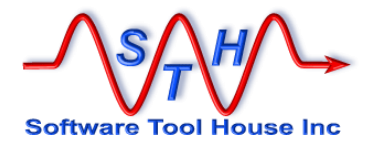

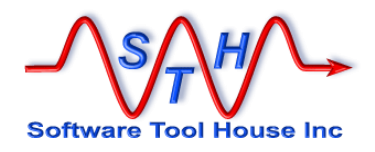

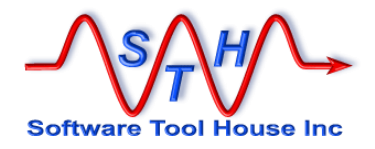

# **Licensing**

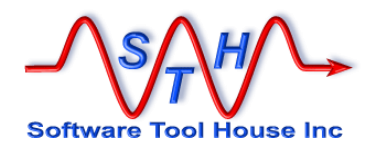

# **How It Works**

Meta-Update is licensed on a server by server basis.

Licenses are dated and may be indefinite or limited term. Evaluation licenses and migration project licenses are examples of limited term licenses.

Once a Meta-Update license is granted for an ARS Server, Meta-Update scripts can be run against that ARS Server at any time or on any server or workstation.

License keys may be requested from the Software Tool House's web site at [http://www.softwaretoolhouse.com.](http://www.softwaretoolhouse.com/)

When requesting license keys, the ARS Server Name must be supplied. This ARS Server Alias Name is matched against the supplied license key.

This name is specified in the ARS Server's server configuration file, ar.conf, or, ar.cfg. It is given by the Server-Name value.

On ARS Systems from release 7.0 onward, this setting is available under the user tool when signed on with a User having the Administrator group permission.

From the standard "Home" form, click the "AR System Administration Console" link. From the Administration Console, expand the "System" and "General" branches of the menu, then click the "Server Information" item. Once, the "Server Information" form comes up, click the "Platform" tab.

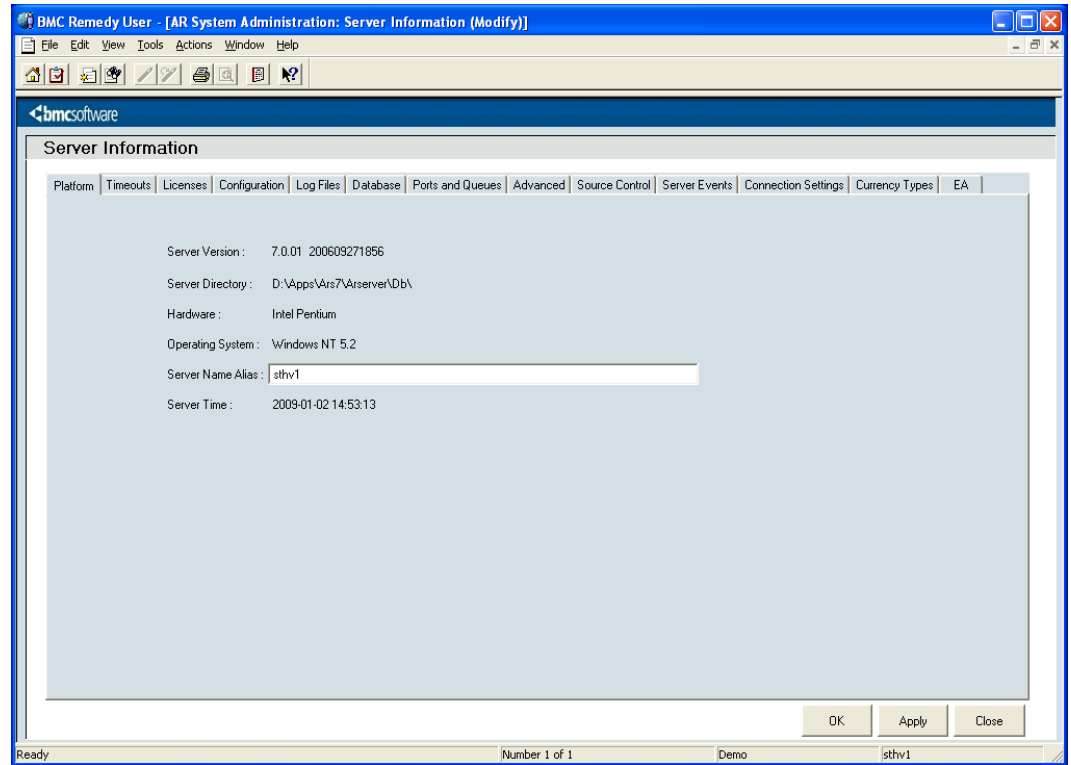

If an ARS Server is unnamed, the short host name is used as the server name.

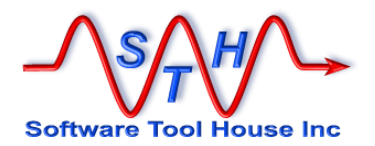

Meta-Update may also be licensed on an enterprise-wide basis by matching the ARS Server's domain name. With an Enterprise license, Meta-Update may be run against any ARS server whose host name matches the licensed domain name.

For enterprise licensing, the ARS server's reported full host name is checked against the IP stack and the licensed domain name is matched against the true host domain name.

Stand-alone machines that do not return a domain name cannot be licensed through the site licensing facility.

All licenses carry a term date, support options, the highest release that may be freely upgraded to.

The licensed releases of Meta-Update will run against a licensed server until the term date is reached.

Meta-Update evaluation licenses do not limit Meta-Update in any way. Full functionality is provided in an evaluation license for the term.

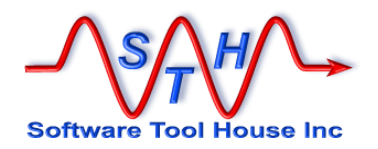

# **Specifying the License Key**

The license key can be given to Meta-Update in the following ways:

- In the script file's  $[Main]$  License= keyword.
- This can be a reference to an environment variable,
- On the command line with the **-lic** argument
- In the environment variable,  $SthMupdLie=$
- In a control record on a form on the ARS server

The above list is in priority order. The first license encountered going down the list is used.

#### **Specifying the License Key with Environment Variables:**

On Windows, environment variables may be set on a single DOS session, for a specific user's complete Windows sessions, or for all users' Windows system environment.

To set a single DOS box's environment, open a Command Prompt, then, use the set command to assign the License Key to the expected environment variables. For example,

set SthMupdLic=QF143G6-PL95SQ

If you do have a site license, there are two more environment variable you may want to set:

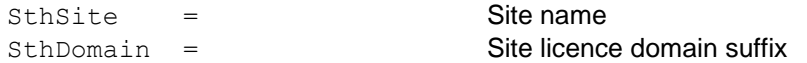

For site licensing, all three environment variables must be defined. For server licensing only the first variable must be defined.

#### **Specifying the License Key in the Script**

The Meta-Update License may be specified in the **[Main]** section of a script file as an alternative to using environment variables or using a form on the server. To specify the license key in the **[Main]** section, code the **License=** keyword with the license key as the value.

For site license, you may also code the **Domain=** and **Site=** values.

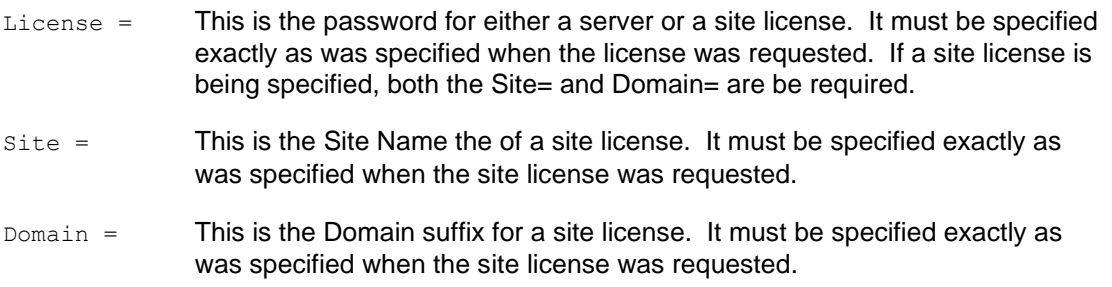

The following script file addition would accomplish the same thing as the environment variable example above:

[Main]  $=$  OF143G6-PL95SO

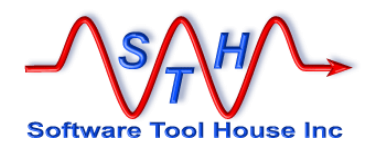

#### **Specifying the License Key in an ARS form with the User Tool**

All Software Tool House tools can reference a special form on the target server for both licensing and operational parameters.

This form needs to be installed using the ARS Remedy Administrator Tool. Simply import all definitions included in the SoftwareToolHouse.def file which comes in the Meta-Update distribution. See below for more information about installing this form.

To add the license key, bring up the SoftwareToolHouse form in the ARS Remedy User Tool. Note that the ARS user must have Administrator privileges to see this form.

If you are replacing a key, search first using "Meta-Update" as the Application and "License" as the keyword. Then modify the Value field to reflect the new license key.

If you are creating a new record, select "Meta-Update" as the Application. Leave the Section field null. Specify "License" for the Keyword and then type in the license key.

For the above example, the form would look like this:

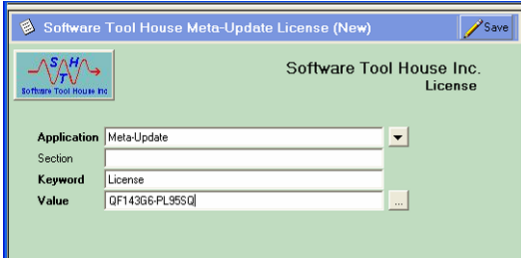

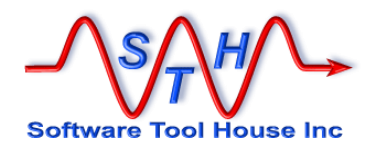

# **Installing the def File**

The License key and other server wide settings for Software Tool House Inc. Applications can be specified in a form called **SoftwareToolHouse**.

An ARS Remedy Administrator Definition file (*SoftwareToolHouse.def*) is included in the Meta-Update distribution. You may also download the .def from the web. See <http://www.softwaretoolhouse.com/products/ShtMupd/licensing.htm>

By running the Remedy ARS Admin tool, you can import this *SoftwareToolHouse.def* file into your ARS server.

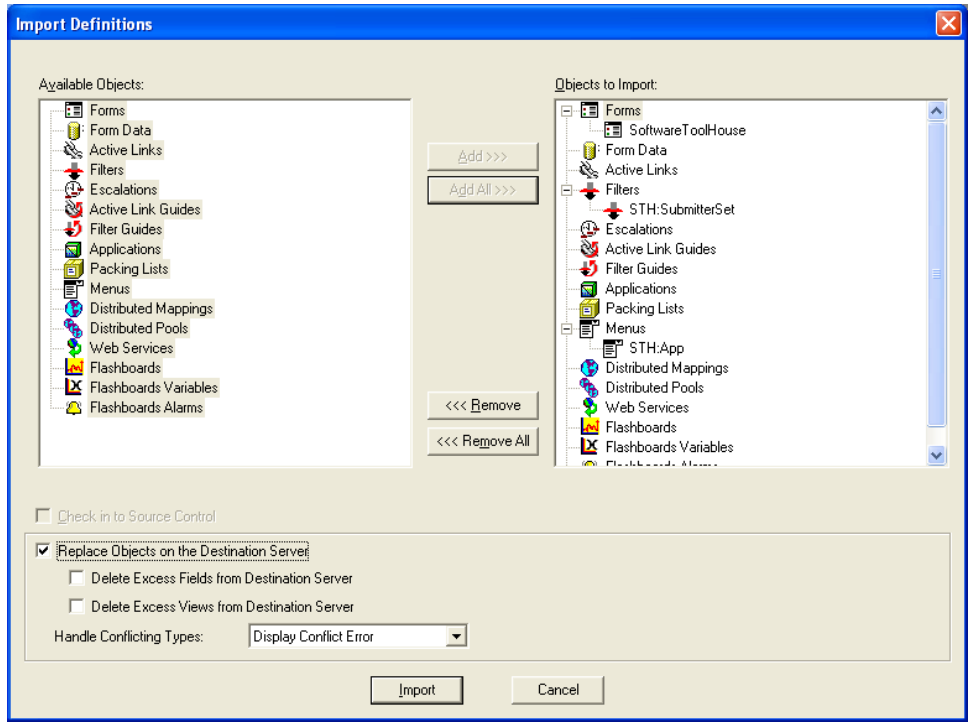

You can control access to Meta-Update by controlling access to the SoftwareToolHouse form.

This form has the following structure:

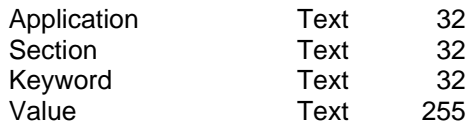

Application, Section, and Keyword must be unique. The field Ids are not important.

The License key consists of an uppercase alphanumeric string with hyphens. It is stored in a record of the SoftwareToolHouse for, where

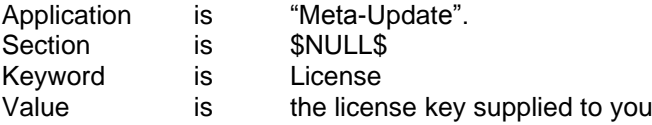

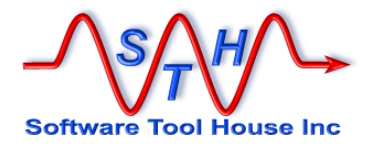

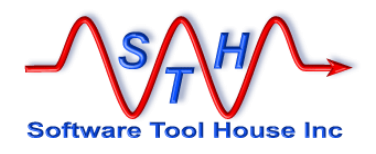

**ARS User Password Encryption**

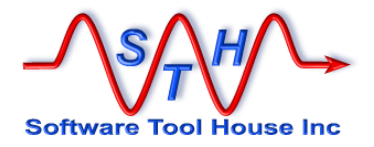

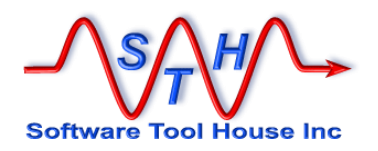

# **ARS Authentication Password Encryption**

ARS user Passwords can be encrypted using a utility. Once encrypted, only the same OS user that encrypted the password can use that password.

The **SthLic.cmd** and **SthLic.sh** scripts that set environment variables for a licensed server and authentication can be automatically generated on all supported platforms – see below.

These files will allow the setting of environment variables by specifying the desired server, so that for example, a query can be run against one server and then run against another server.

All utilities bundled with Meta-Update will accept either plain text or encrypted passwords in all the methods that ARS Passwords may be set: on the command line, in scripts, or, in environment variables.

If using ARS password encryption, the supplied passwords must be encrypted for each Windows or Unix user that will use Meta-Update. The encryption / decryption is dependent on the currently signed on user.

A new version of the files **SthLic.cmd** and **SthLic.sh** must be generated for each Windows or Unix user even if the ARS User is the same.

This means that when using ARS Password Encryption, the files, **SthLic.cmd** and **SthLic.sh** cannot be copied from machine to machine, and, if a single machine is used by more than one user, different **SthLic.cmd** and **SthLic.sh** files will need to be used by each user.

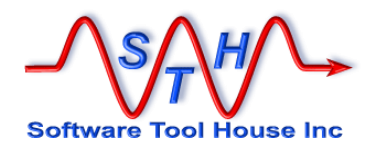

# **SthLicUpd Maintenance Utility**

This utility can be used to encrypt ARS passwords and to generate an **SthLic.cmd** and **SthLic.sh** scripts based on license files found in a specified file.

The utility is available on all supported platforms and may be run in prompt mode where it will ask you for all needed information.

Alternate names, ARS Server IPs, Ports, Users, and Passwords can be set. ARS Passwords by, default, are encrypted.

The SthLicUpd.exe utility will generate only one of the **SthLic.cmd** and **SthLic.sh** files as appropriate for the system that it is being run on.

Files produced by SthLicUpd containing encrypted passwords are not transferrable across platforms or users. You have the choice to encrypt the ARS User's password.

# **Usage**

```
Function:
  SthLicUpd is used to modify a Meta-Update SthLic.sh
Modes:
  SthLicUpd can be run in different modes
      Prompt will scan license files, prompt for needed info
                   and generate a new SthLic.sh.
      Pwd will encrypt a single ARS user's password or modify
                   your SthLic.cmd file's passwords.
Synopsis:
 SthLicUpd.exe mode [ switches ]
    where:
      mode is one of: Prompt or Pwd
          Prompt Run in interactive mode to scan licenses
          can supply -lics and -out arguments<br>
Pwd Will encrypt ARS users' passwords
                              Will encrypt ARS users' passwords
     switches are as follows:
       -licpath path The path for the license files;<br>must be a directory<br>-out file The output path and file
                              must be a directory
        -out file The output path and file name
                   Default for -out is SthMupd.sh in the bin directory 
                  that contains SthLicUpd.exe; that bin directory is also
                  the default for finding license files.
      Miscellaneous switches
         -d Specifies full tracing
  See: http://www.softwaretoolhouse.com for the Meta-Update User's Guide.
```
Prompt mode will find all available \*.lic files in a single directory and ask for any needed information. It will then generate a new SthLic.cmd or SthLic.sh file.

These files will set the environment variable for ARS server connectivity and authentication which all Meta-Update utilities will automatically pick up.

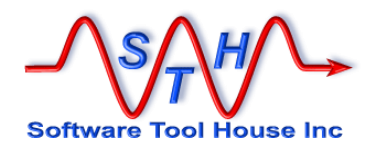

Password mode will simply allow you to encrypt any number of ARS User passwords. You can then use these encrypted password strings in any of the Meta-Update utilities to authenticate to the ARS server.

# **Sample Prompt Session:**

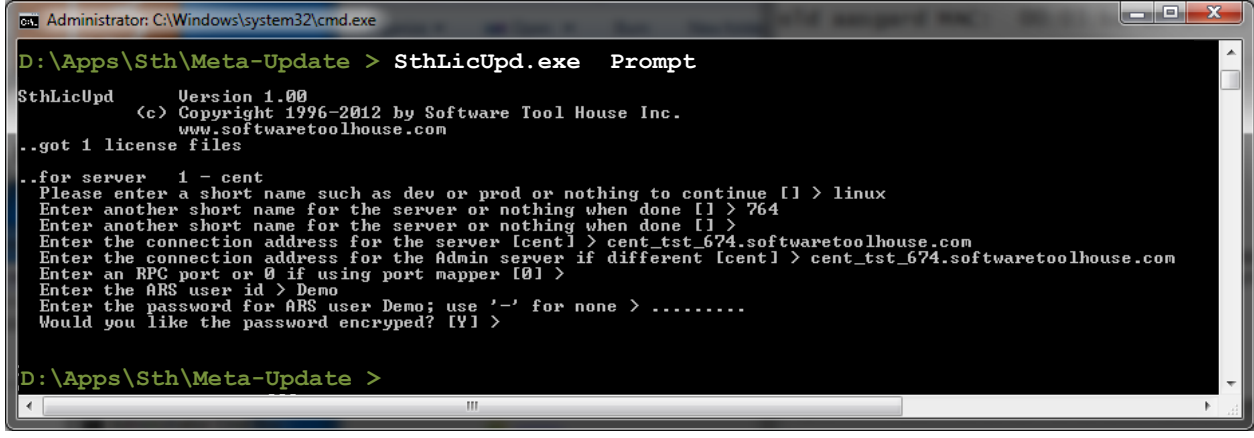

# **Sample Password Session:**

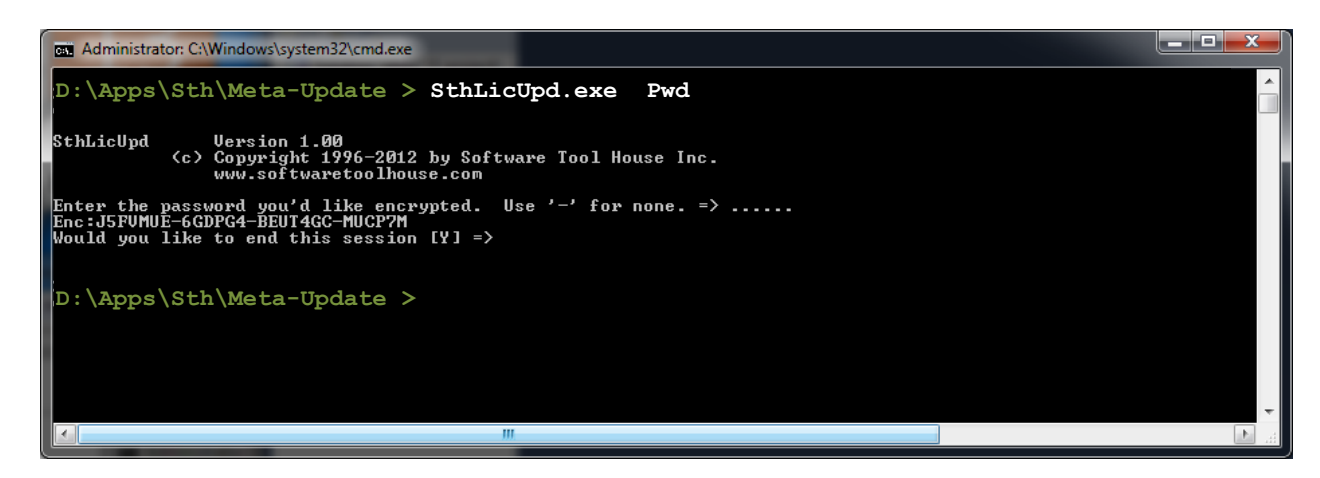

# **Using the generated SthLic.cmd or SthLic.sh files**

On Unix the generated file must be set to be executable. To do so, enter the following command:

**>** chmod +x ./SthLic.sh

The shell script needs to be "Sourced" or any changes made to environment variables will be lost upon its completion.

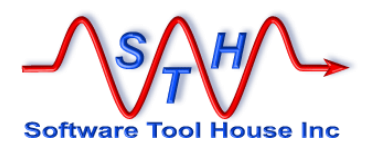

When executing the shell script, source it by prefixing the command invocation with a dot, as follows:

**>** . ./SthLic.sh

On Windows, simply execute the batch file normally:

**>** .\SthLic.cmd

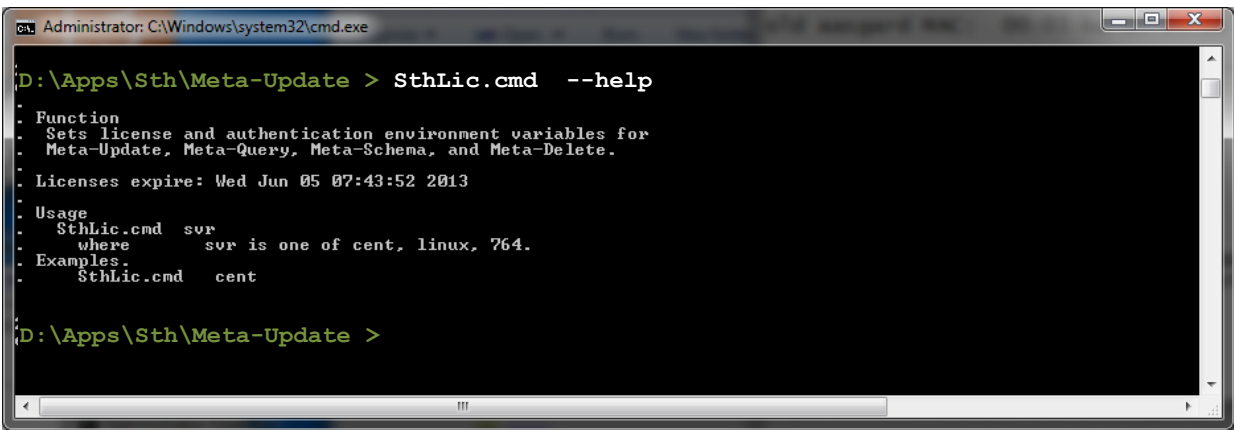

The **SthLic –help** command will list all licensed servers and alternate names for the servers.

If the command has already been issued, that is, if the appropriate environment variables are already defined, the command will report the currently set server.

In the above example, a single server is licensed and it has two alternate names given for the convenience of **SthLic** users.

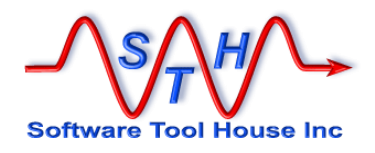

# **Samples**

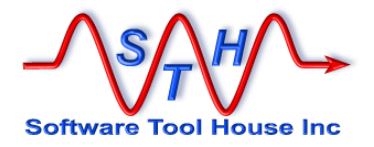

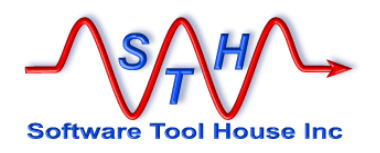

# **Samples**

The following sample scripts can be used as learning vehicles and are included in the distribution package. The distribution may be downloaded from the web.

If you are new to Meta-Update scripting, start with less complex scripts. Some scripts are copies of simpler scripts with an addition that adds functionality and complextity.

A good idea is to open the script in an editor and single step through the script using the debugger.

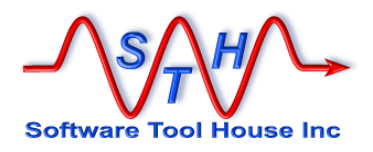

# **Samples List**

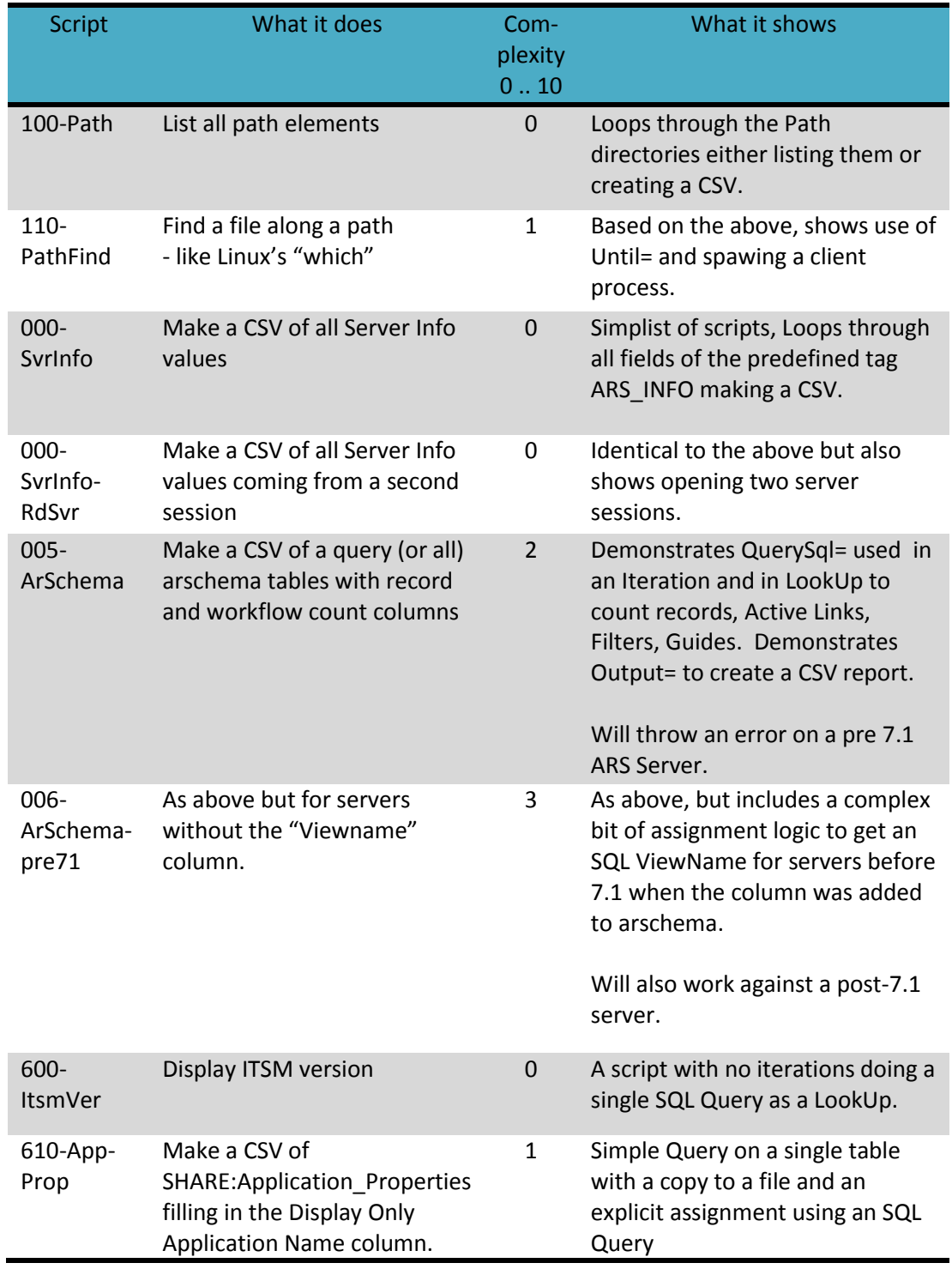

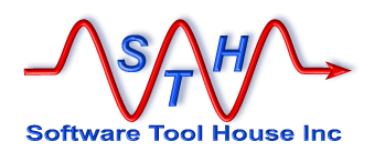

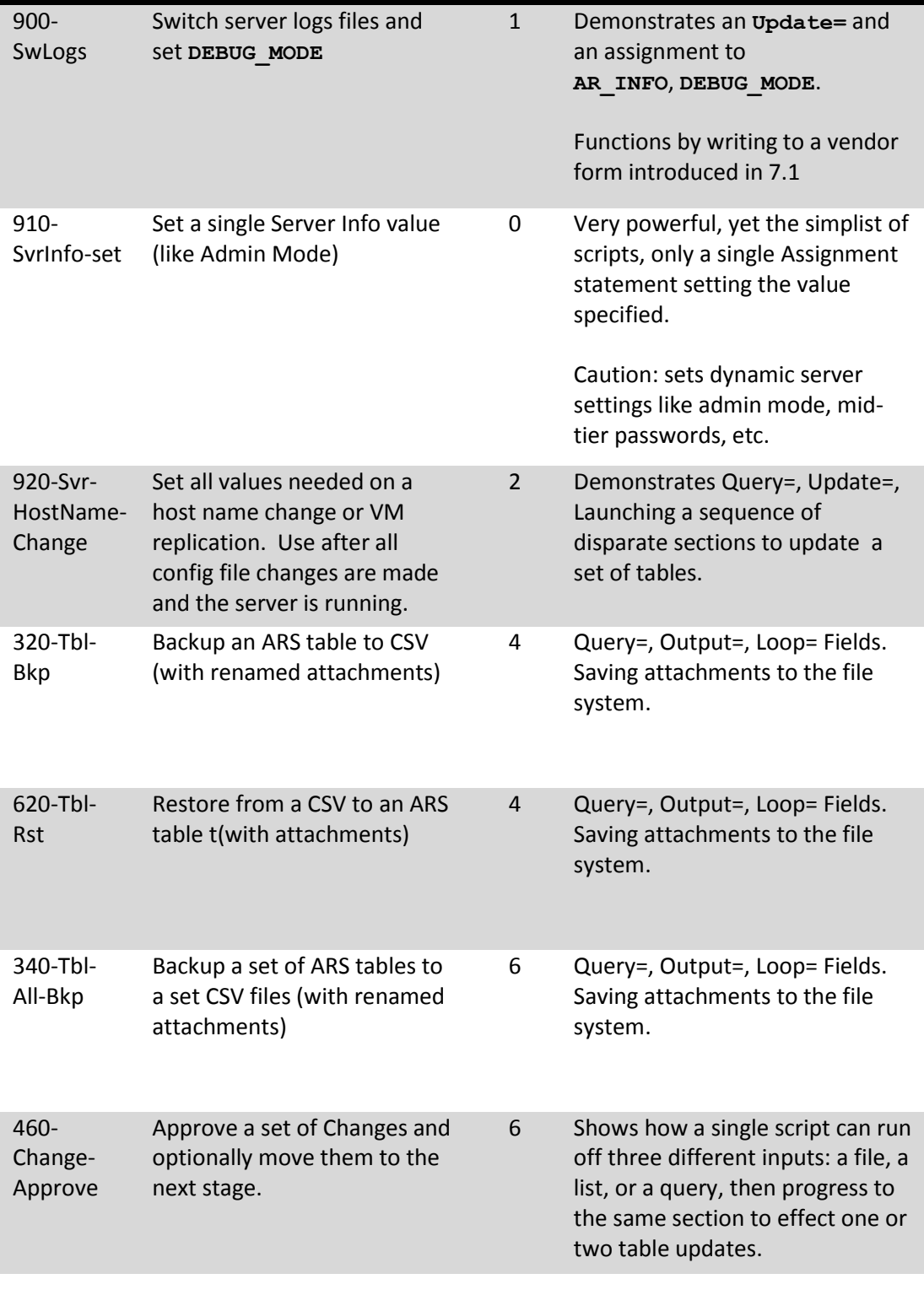

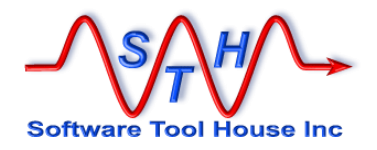

# **Descriptions**

# **100-Path.ini**

This simple script lists or creates a CSV of one column listing the paths in any path-like environment variable..

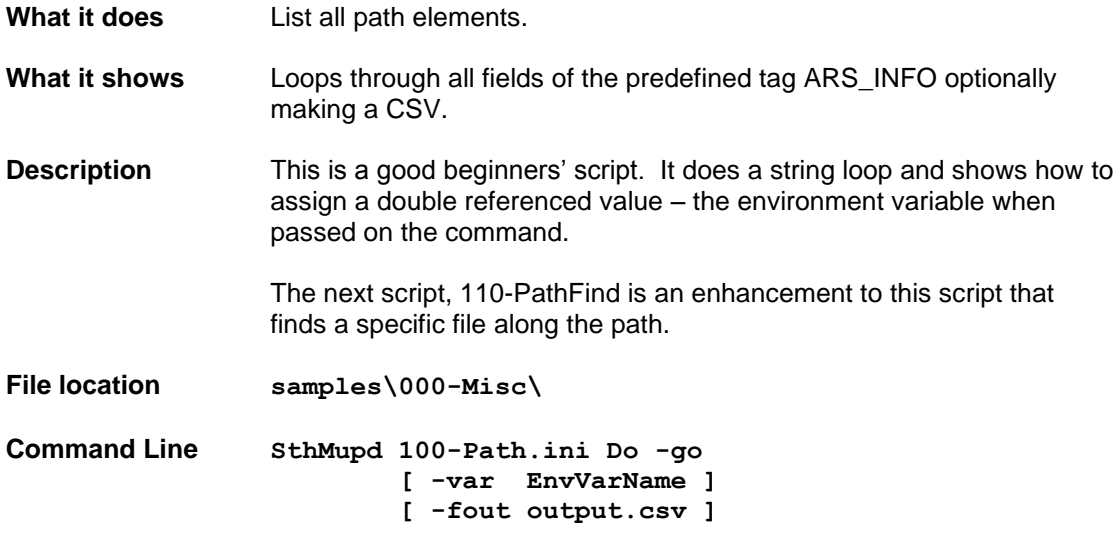

## **110-PathFind.ini**

This script is based on 100-Path.ini. It loops through the path strings and spawns a "dir" or "ls" command to look for a file along that path. If it finds the file, it stops the loop.

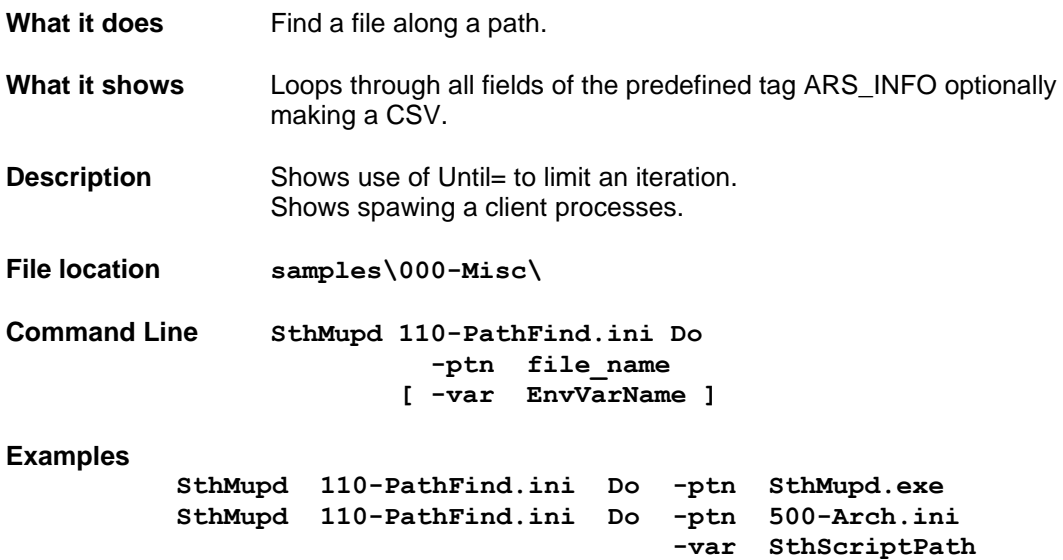

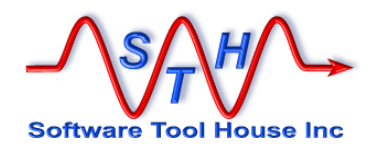

#### **000-SvrInfo**

This script loops through the path strings and spawns a "dir" or "ls" command to look for a file along that path. If it finds the file, it stops the loop. It is useful to attach to a BMC ticket. The script simply loops through the predefined AR\_INFO Tag and outputs a CSV file.

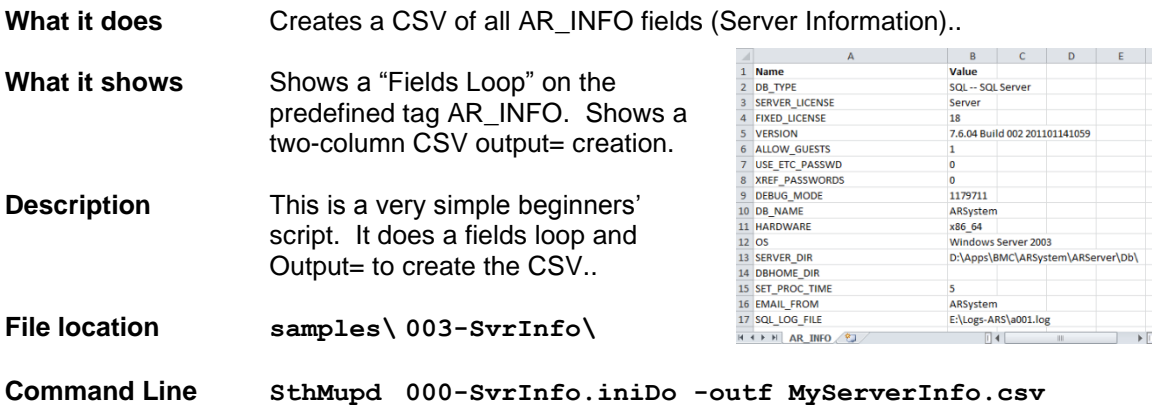

# **005-ArSchema – AR Schema Report**

This simple script creates a CSV of the tables in an ARS server with additional columns for and the number of records they contain.

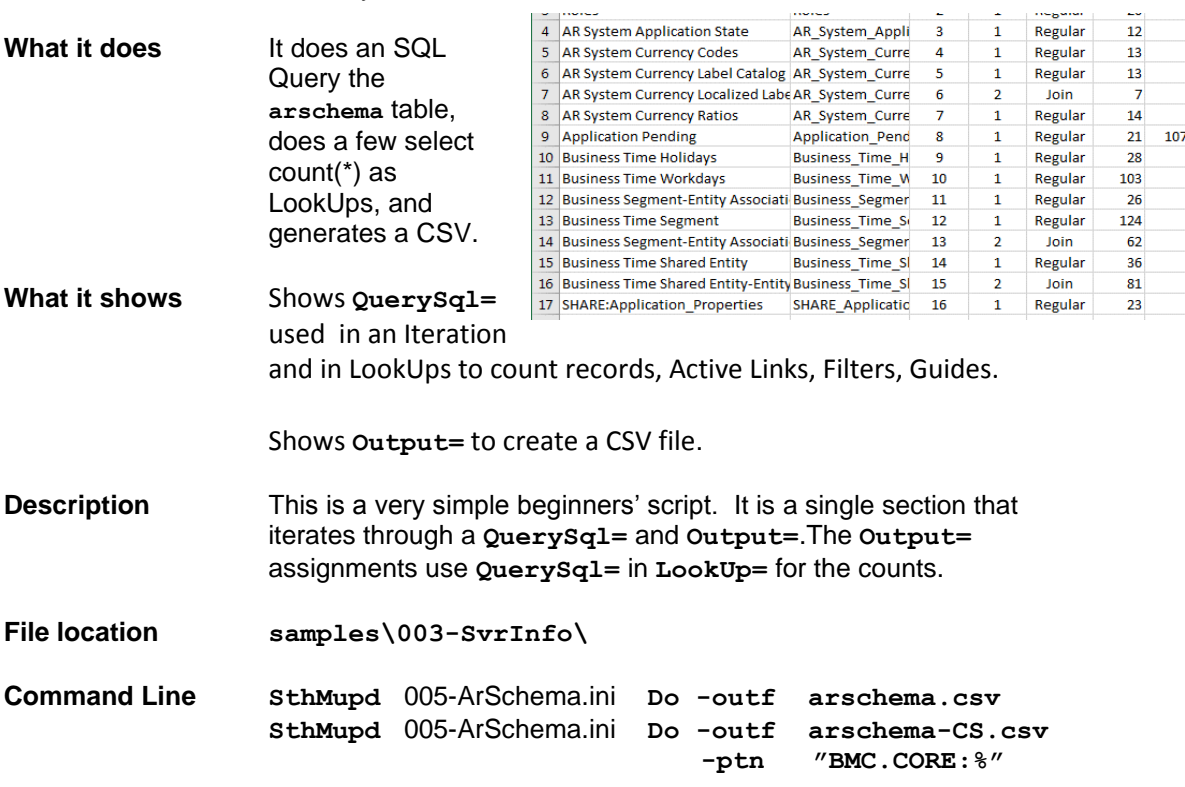

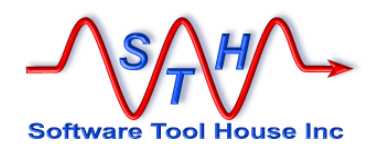

# **006-ArSchema-pre71 – AR Schema Report**

This is identical to the above but one of two sections are launched based on the ARS Server version. When run against a pre ARS 7.1 server, the script itself assigned the "View Name" field as the arschema table does not have that column.

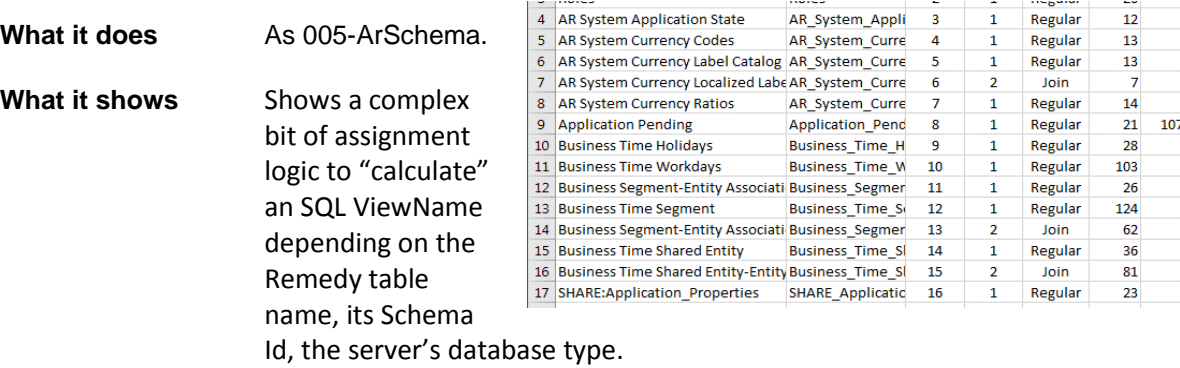

**Description** This script is identical to the above but the main section launches one of two sections for pre and post ARS 7.1 and the ViewName value, either from the arschema table (post 7.1) or derived in the script (pre 7.1).

> This script is not documented in the user guide and is left for the reader to explore..

**File location samples\003-SvrInfo\**

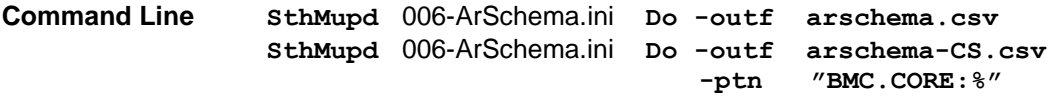

#### **600-ItsmVer**

This simplest of scripts (5 lines) displays the ITSM Version by using a QuerySql= in a LookUp.

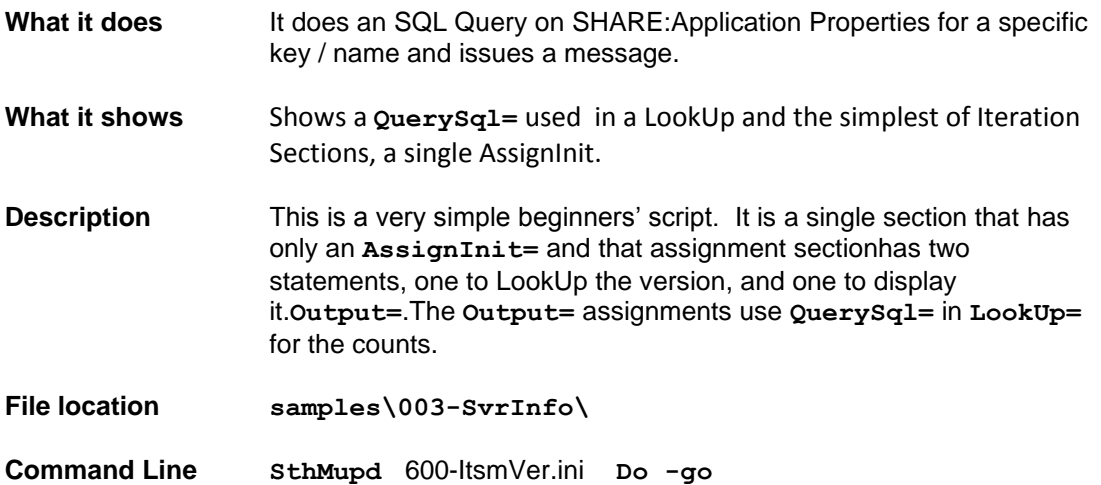

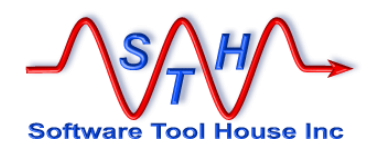

## **610-ItsmAppProp**

Make a CSV of SHARE:Application\_Properties filling in the Display Only Application Name column..

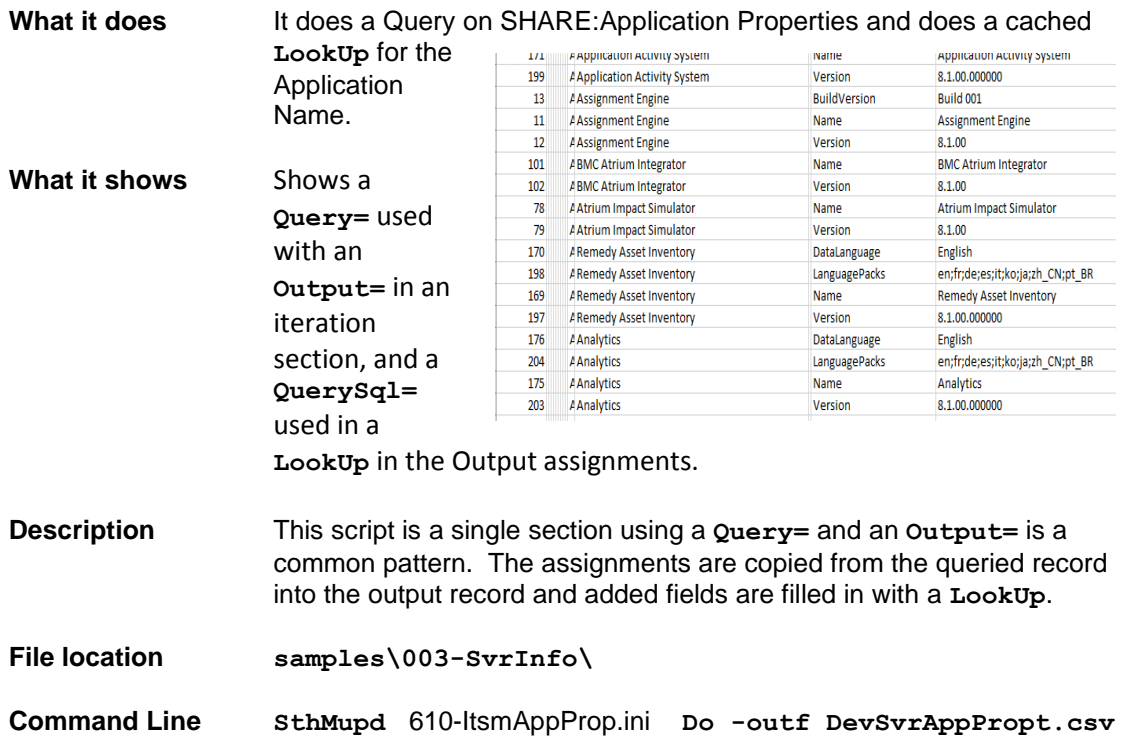

## **900-SwLogs**

Turns off server logging, switches server logs files, and then sets **DEBUG\_MODE** to turn on logging again.

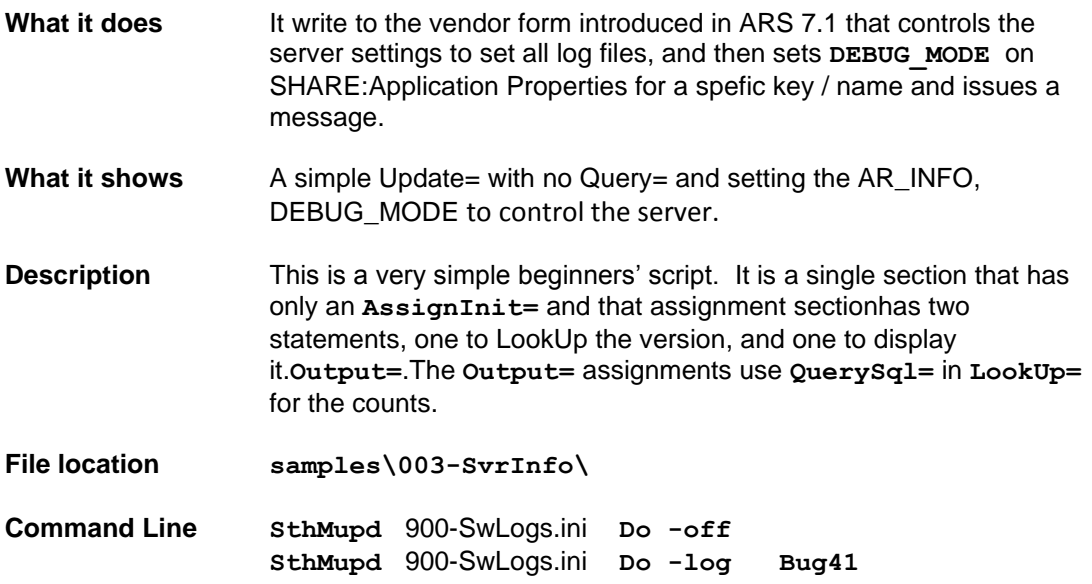

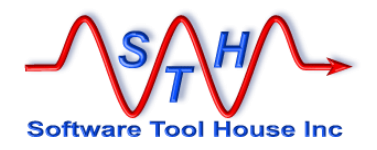

# **910-SvrInfo-set**

Set a single Server Info value (like Admin Mode).

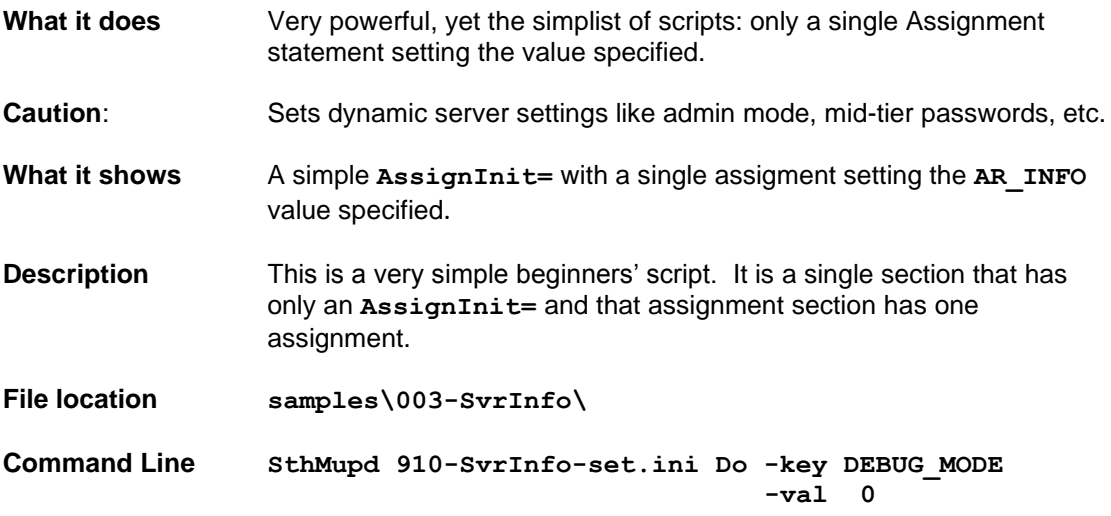

# **320-Tbl-Bkp**

Backup an ARS table to a CSV file extracting all attachments to the file system using file names based on Request IDs.

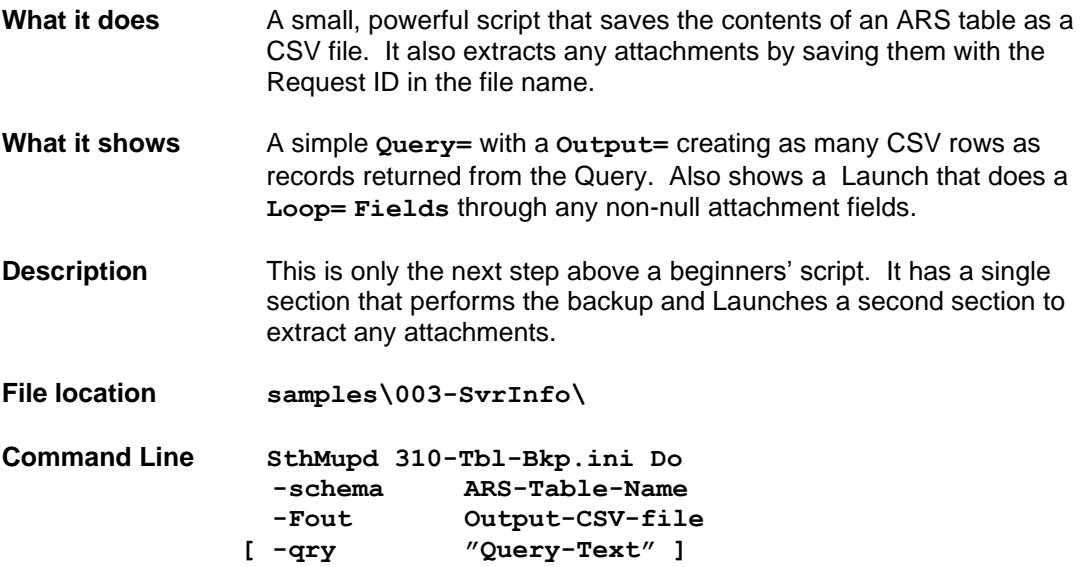

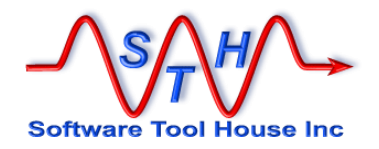

### **620-Tbl-Rst**

Backup an ARS table to a CSV file extracting all attachments to the file system using file names based on Request IDs.

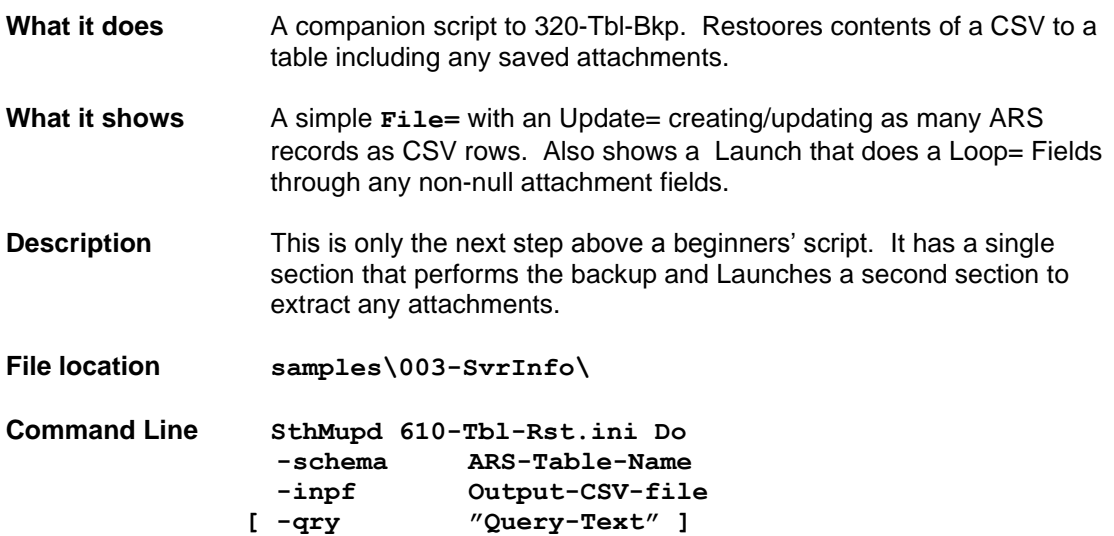

# **340-Tbl-All-Bkp**

Backup a set of ARS tables to a set of CSV files extracting all attachments to the file system using file names based on Request IDs.

This is an enhancement to **320-Tbl-Bk**p.

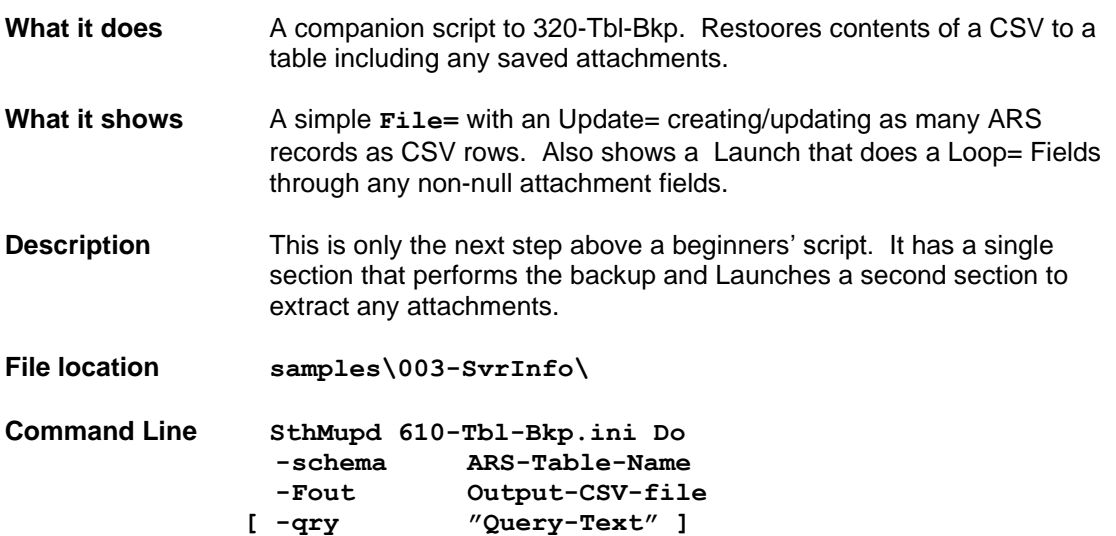

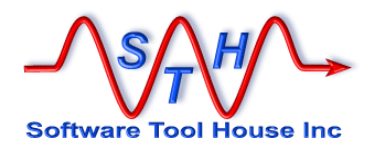

# **460-Change-Approve**

Input is a CSV of Changes that are approved. This script processes that input, ensuring Changes are in Scheduled for Approval status, approving the changes, and optionally, moving them to their next phase.

This was a Meta-Update Proof-of-Concept script that took a total of 4 hours to create. This single script was a 100% ROI for Meta-Update.

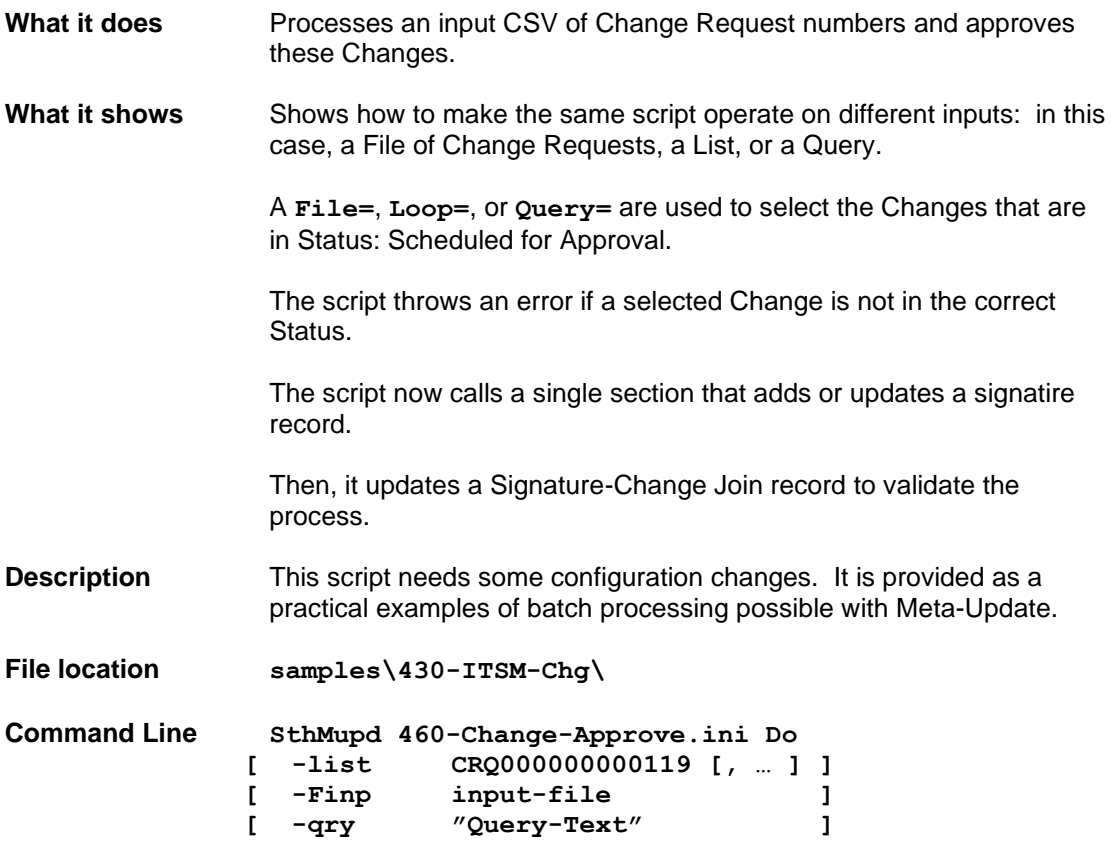

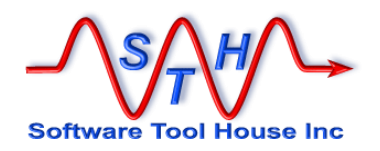

Real Customer Problem

**Development time:**  *three* **hours!**

**Closed Ticket Duplicator** A mail robot must not reopen a ticket, nor attach an email to a closed ticket.

> This ticket replicator creates a new ticket, with the salient data from the old ticket, assigning it to the last group that closed the old ticket, replicating all emails and other associated records, and finally linking the two tickets together for the GUI button.

> This script demonstrates launching other sections so that multiple tables are processed.

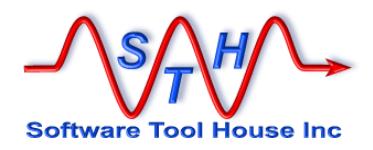

**Development time:** 

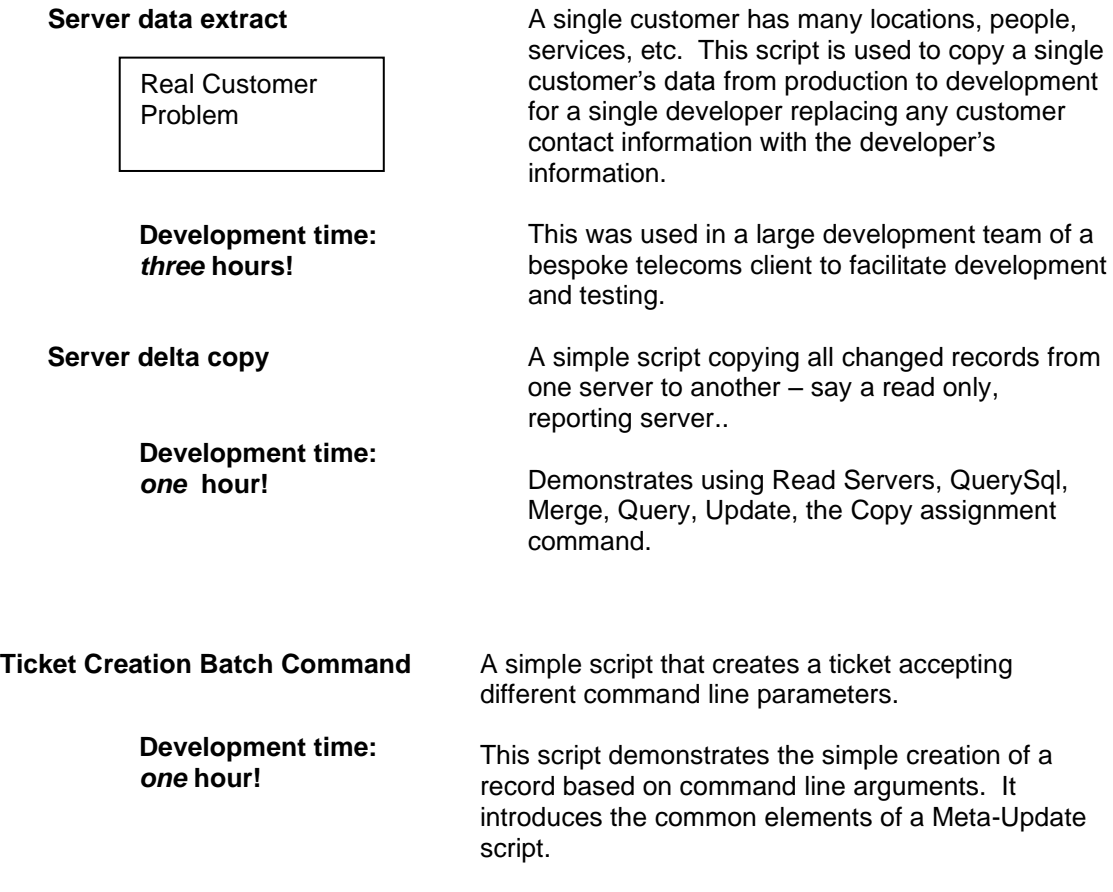

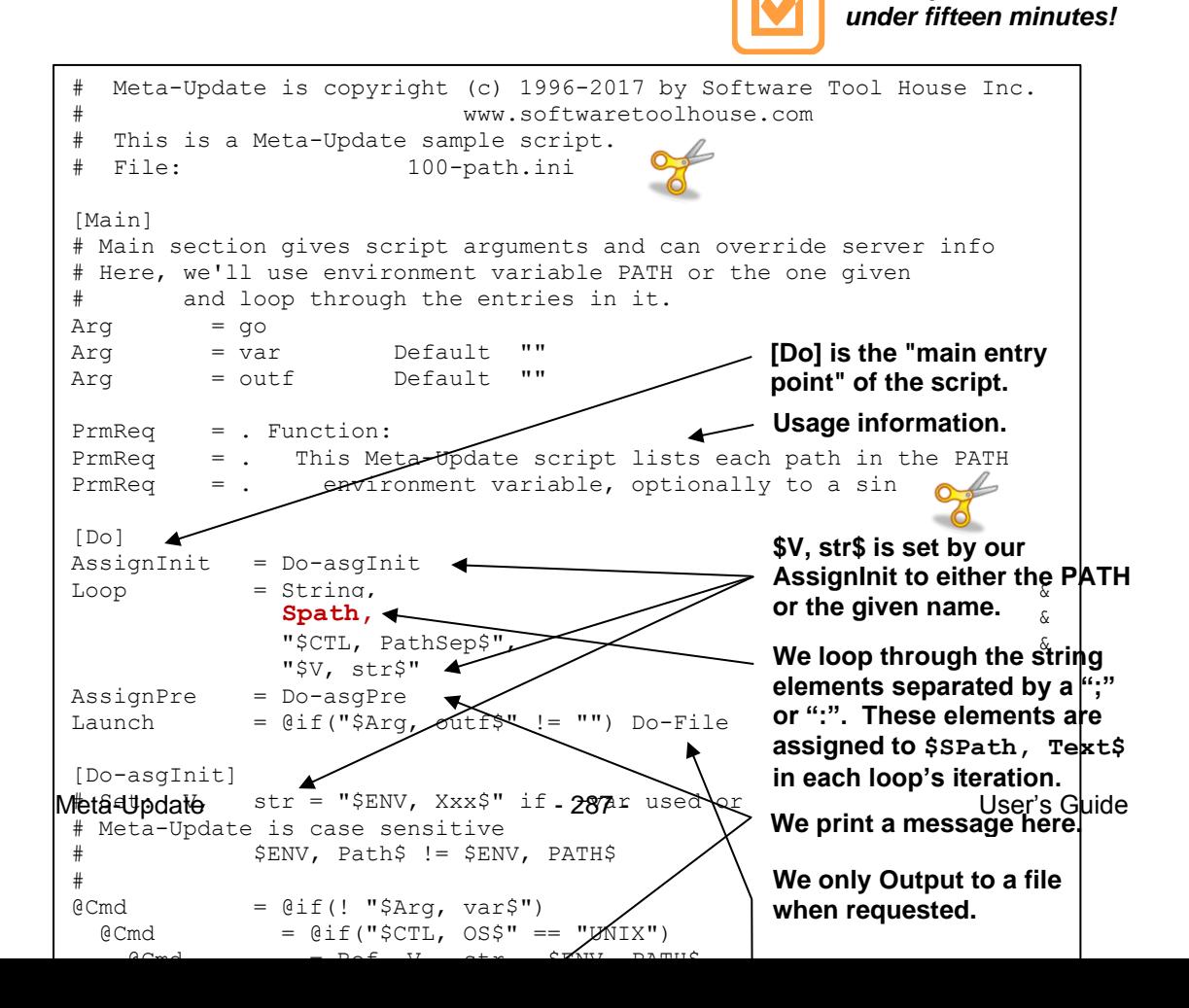

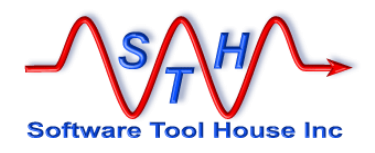
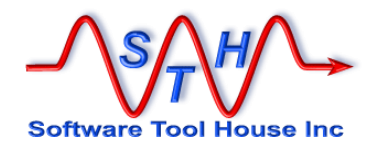

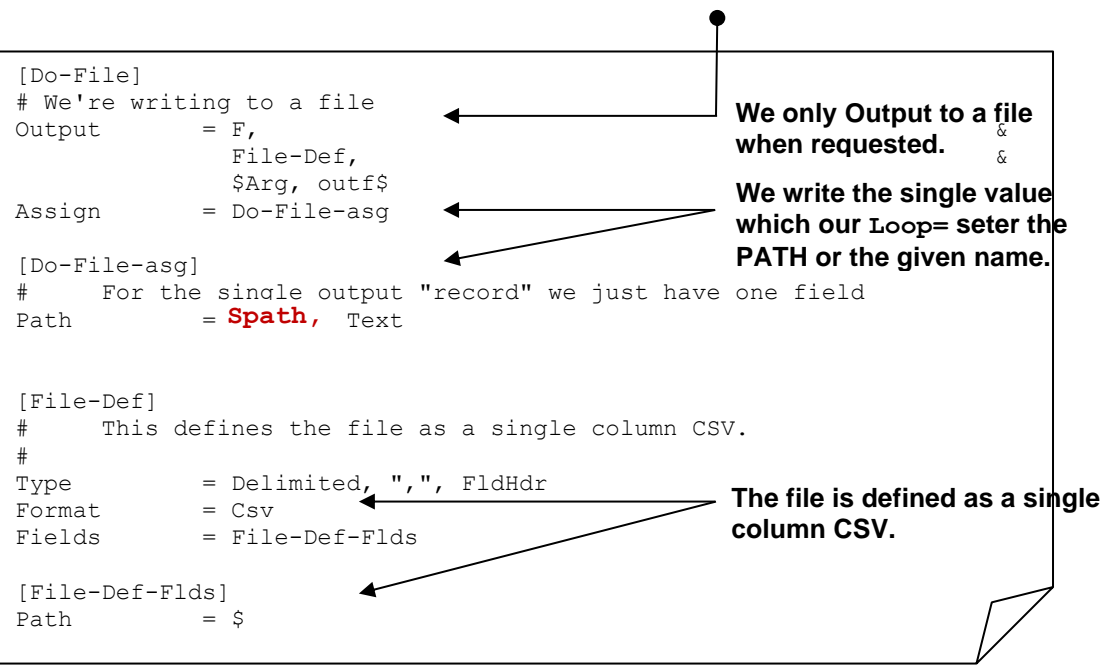

**Index**

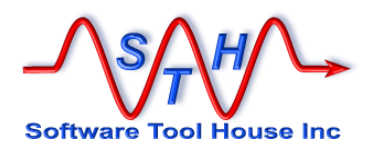

# **Index**

# **\$**

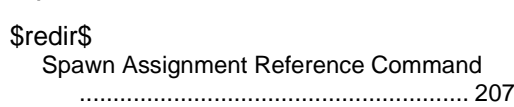

#### **@**

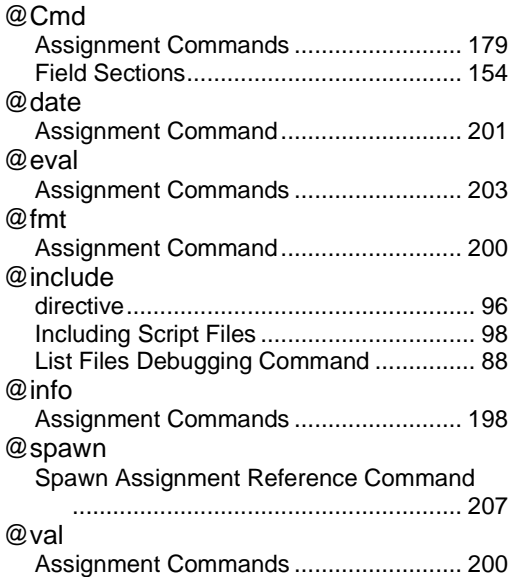

# **A**

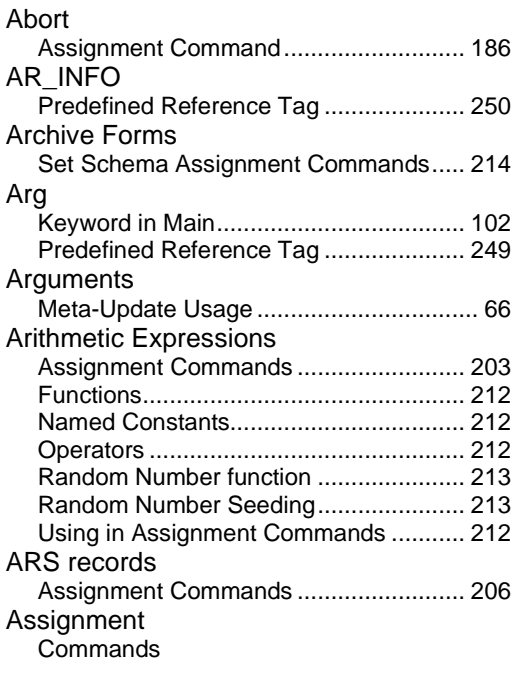

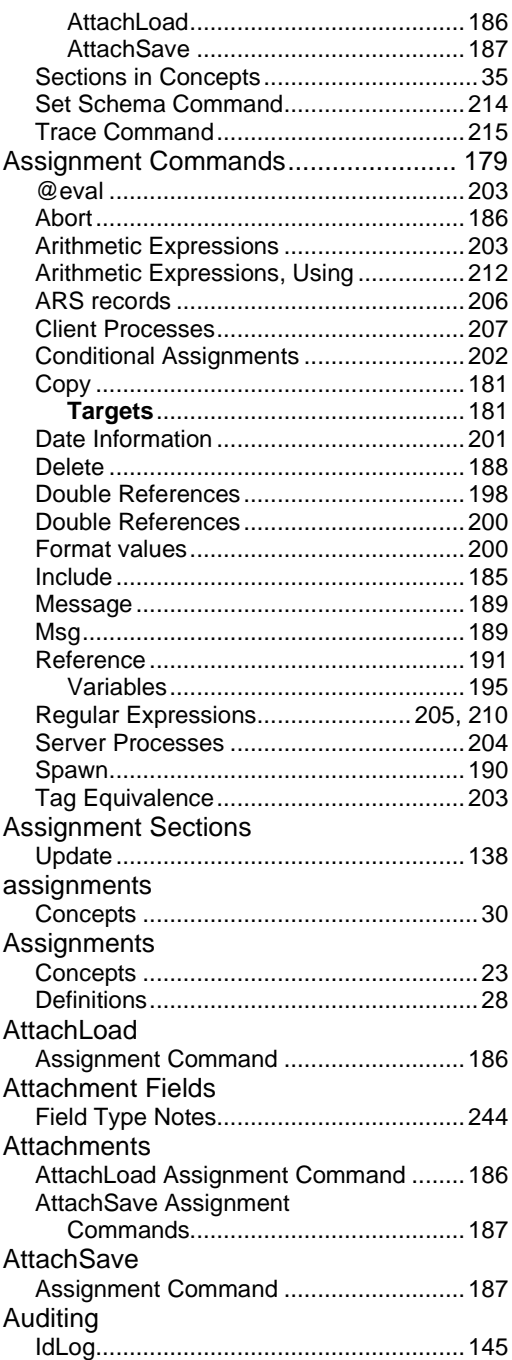

## **B**

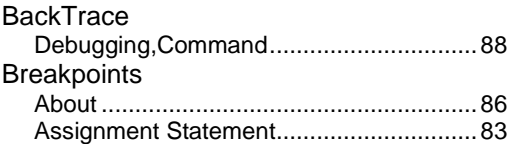

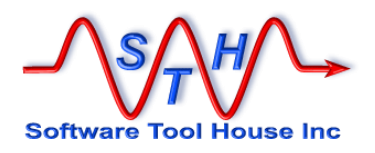

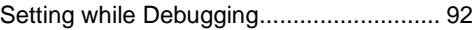

# **C**

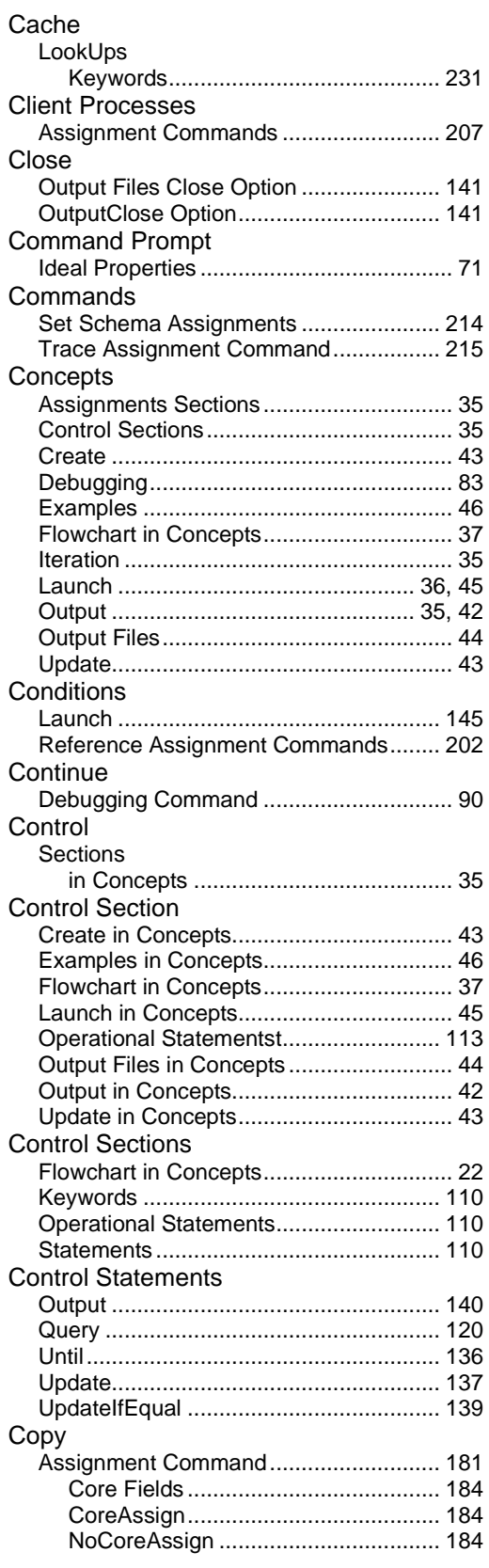

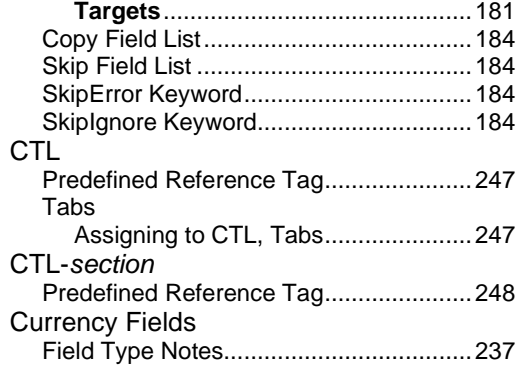

# **D**

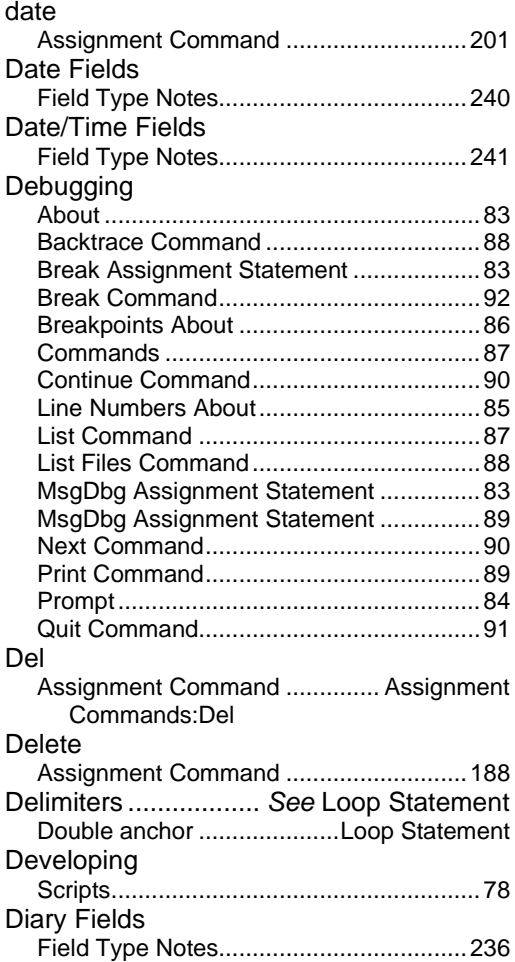

# **E**

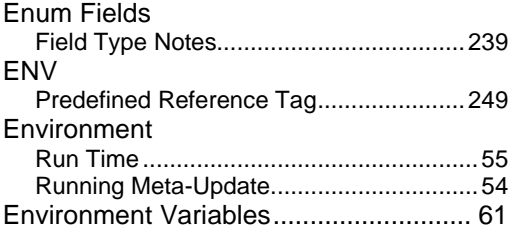

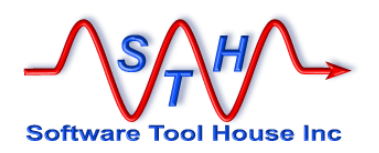

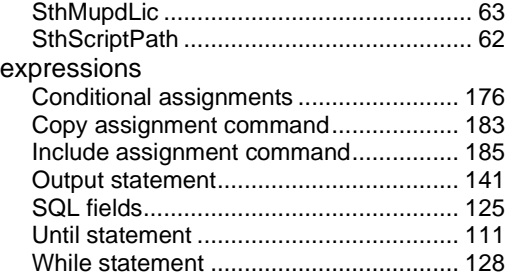

#### **F**

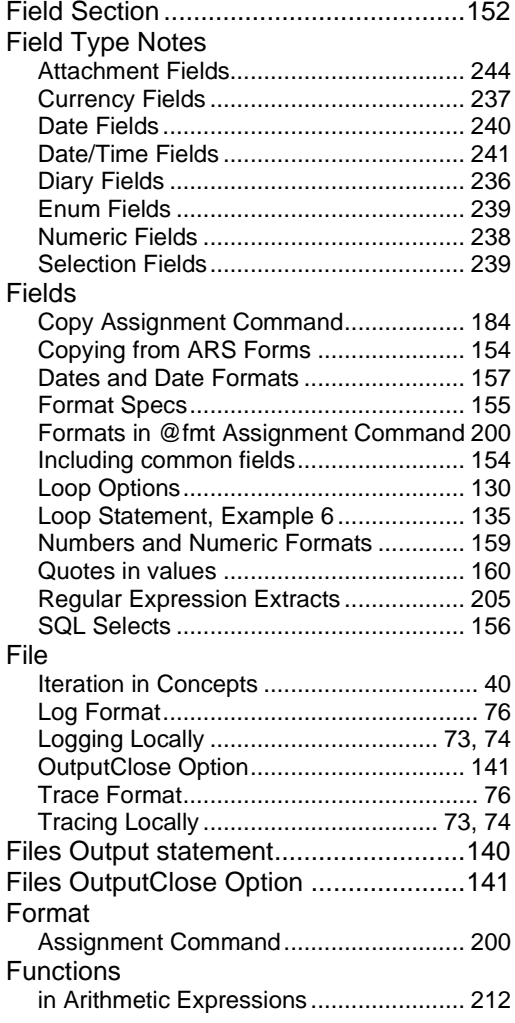

### **I**

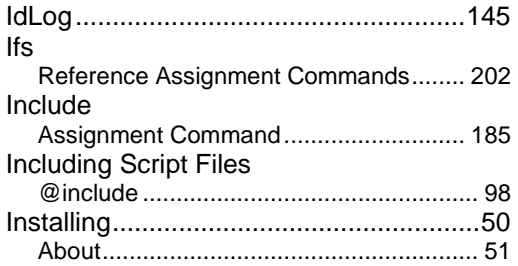

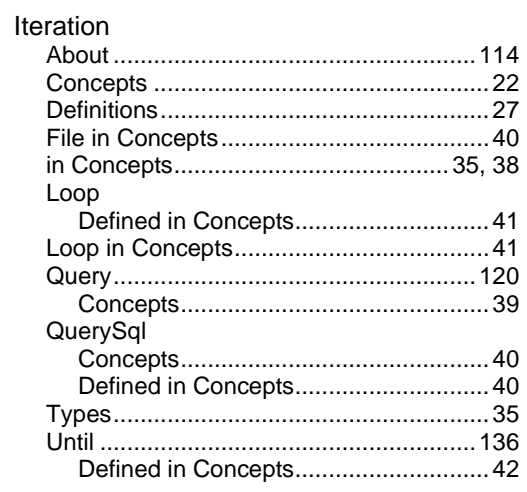

# **J**

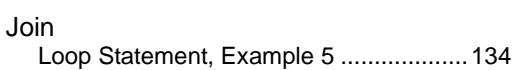

# **K**

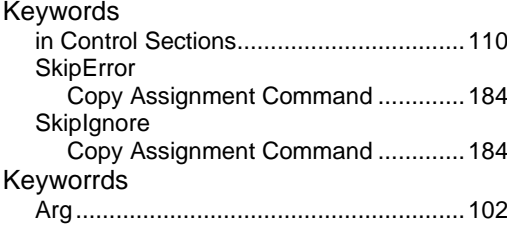

# **L**

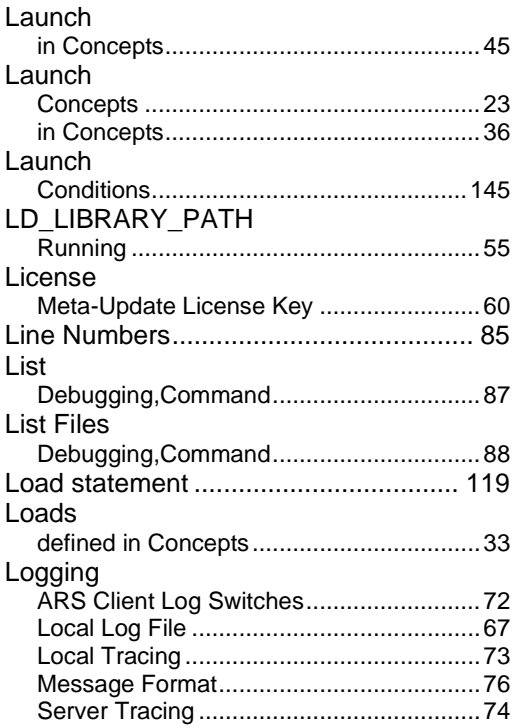

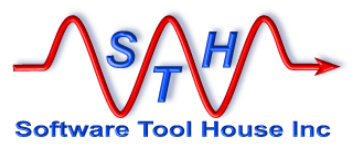

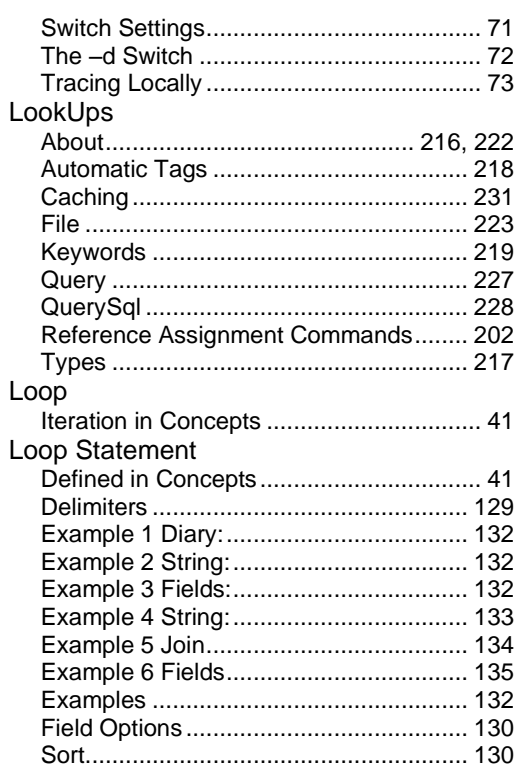

#### **M**

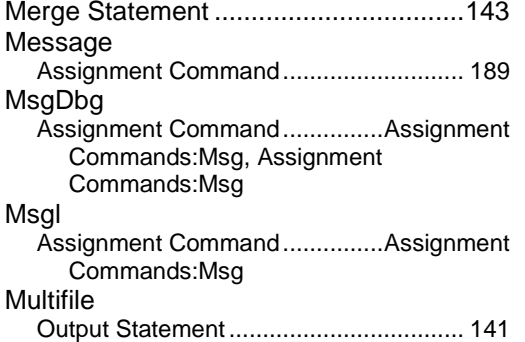

# **N**

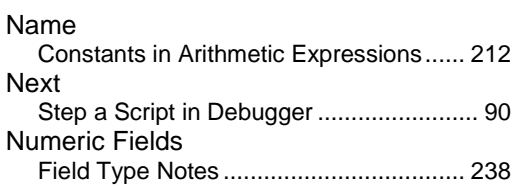

### **O**

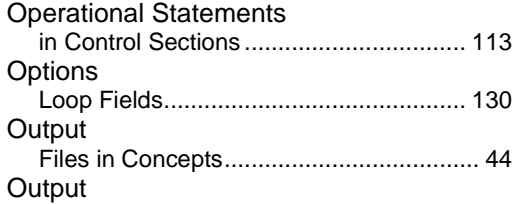

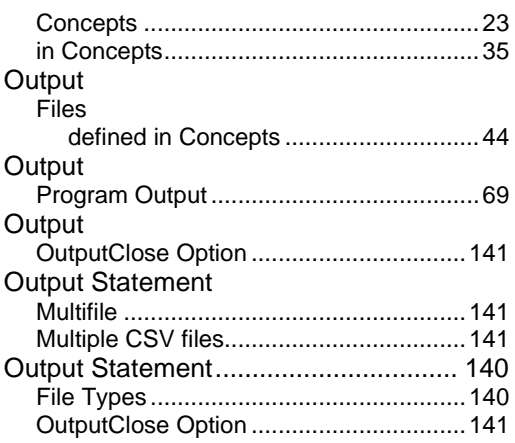

# **P**

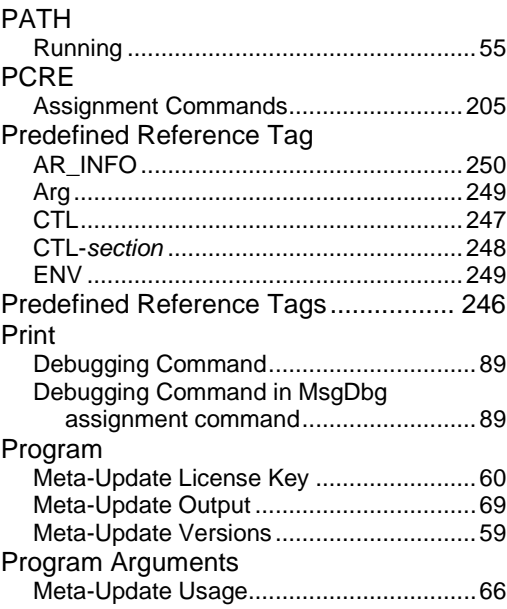

### **Q**

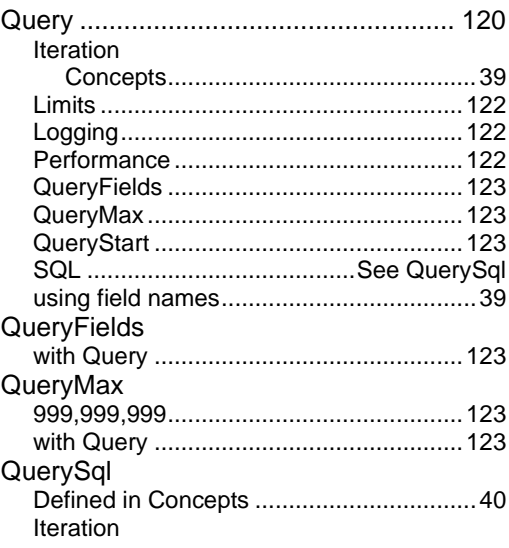

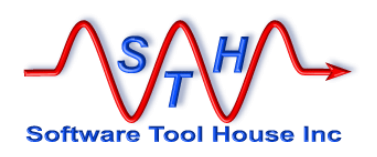

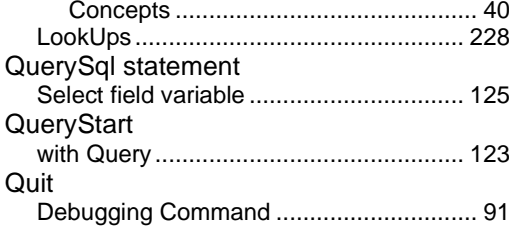

# **R**

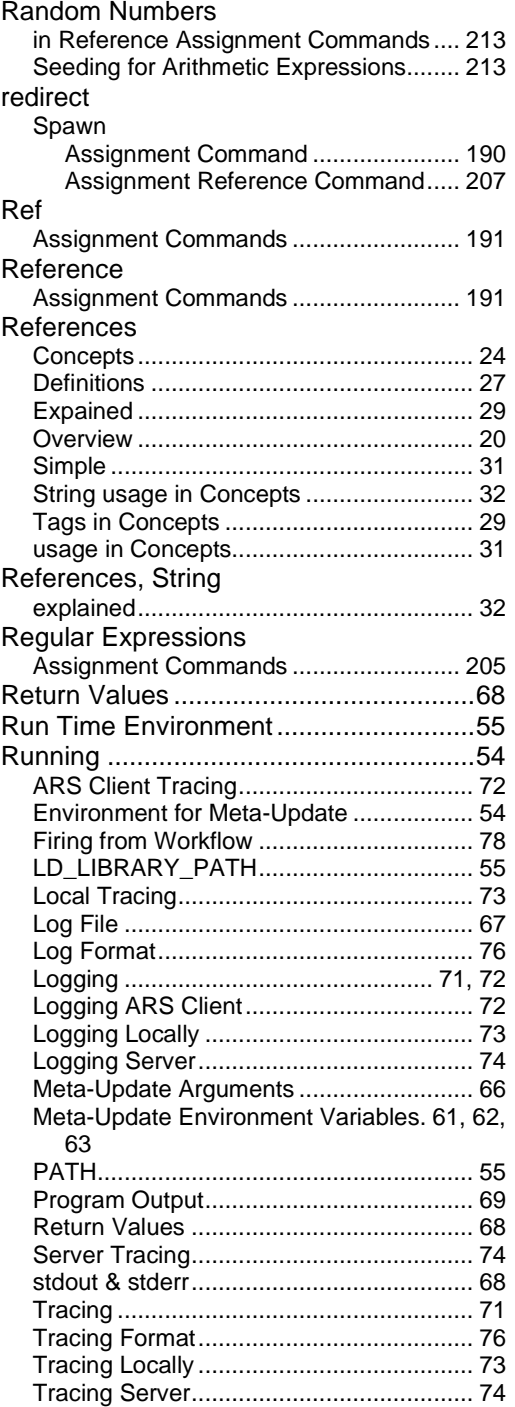

# **S**

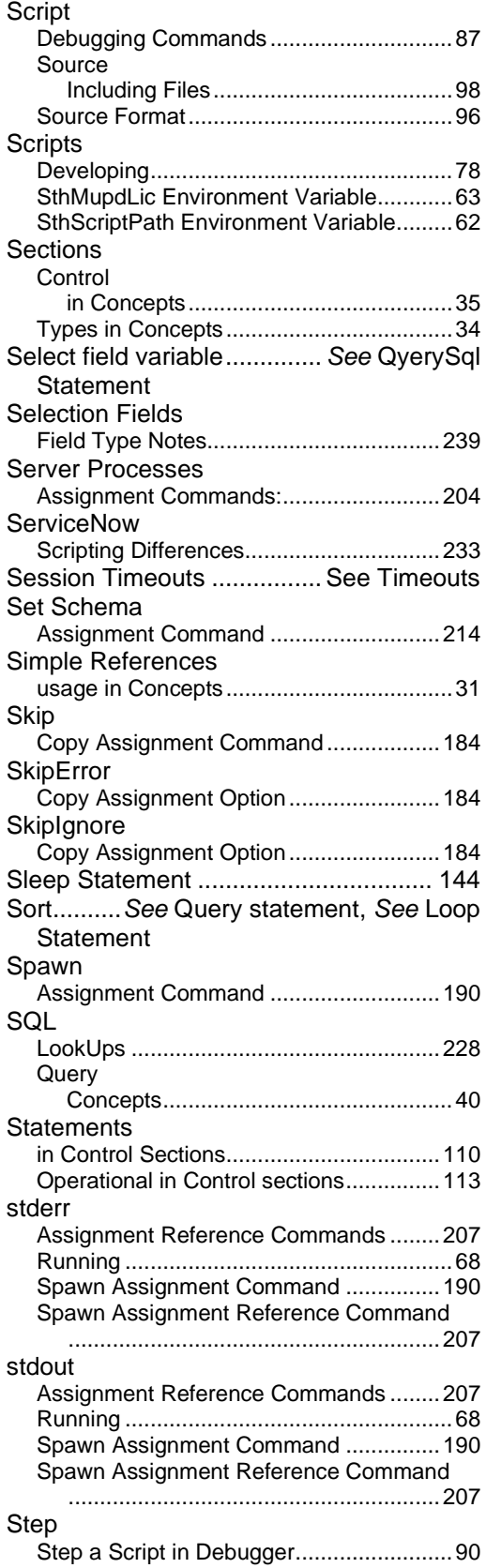

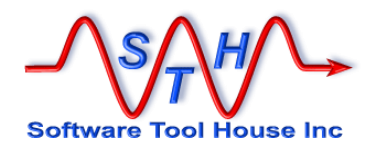

SthMupdLic Environment Variable .........63 SthScriptPath Environment Variable ......62 String References . *See* References, String String References usage in Concepts ....32

#### **T**

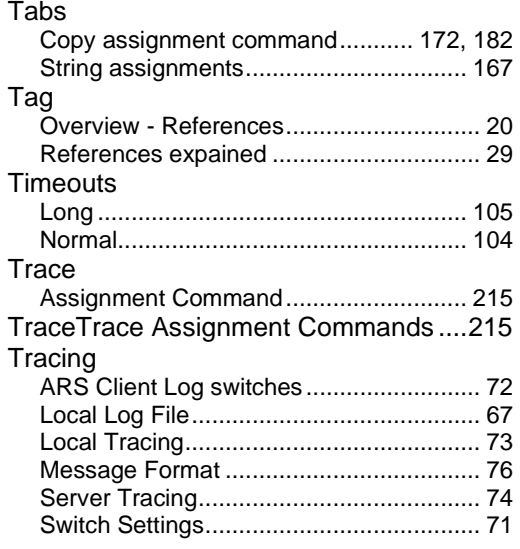

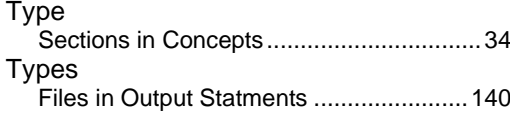

#### **U**

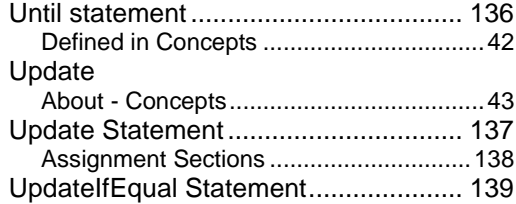

#### **V**

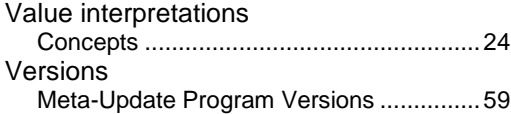

#### **W**

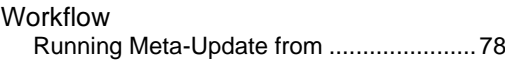

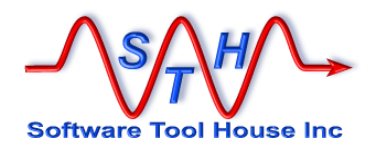